# Oracle Fusion Cloud Financials

Implementing Payables Invoice to Pay

24A

Oracle Fusion Cloud Financials
Implementing Payables Invoice to Pay

24A

F88620-01

Copyright © 2011, 2024, Oracle and/or its affiliates.

Author: Mayur Joshi

This software and related documentation are provided under a license agreement containing restrictions on use and disclosure and are protected by intellectual property laws. Except as expressly permitted in your license agreement or allowed by law, you may not use, copy, reproduce, translate, broadcast, modify, license, transmit, distribute, exhibit, perform, publish, or display any part, in any form, or by any means. Reverse engineering, disassembly, or decompilation of this software, unless required by law for interoperability, is prohibited.

The information contained herein is subject to change without notice and is not warranted to be error-free. If you find any errors, please report them to us in writing.

If this is software, software documentation, data (as defined in the Federal Acquisition Regulation), or related documentation that is delivered to the U.S. Government or anyone licensing it on behalf of the U.S. Government, then the following notice is applicable:

U.S. GOVERNMENT END USERS: Oracle programs (including any operating system, integrated software, any programs embedded, installed, or activated on delivered hardware, and modifications of such programs) and Oracle computer documentation or other Oracle data delivered to or accessed by U.S. Government end users are "commercial computer software," "commercial computer software documentation," or "limited rights data" pursuant to the applicable Federal Acquisition Regulation and agency-specific supplemental regulations. As such, the use, reproduction, duplication, release, display, disclosure, modification, preparation of derivative works, and/or adaptation of i) Oracle programs (including any operating system, integrated software, any programs embedded, installed, or activated on delivered hardware, and modifications of such programs), ii) Oracle computer documentation and/or iii) other Oracle data, is subject to the rights and limitations specified in the license contained in the applicable contract. The terms governing the U.S. Government's use of Oracle cloud services are defined by the applicable contract for such services. No other rights are granted to the U.S. Government.

This software or hardware is developed for general use in a variety of information management applications. It is not developed or intended for use in any inherently dangerous applications, including applications that may create a risk of personal injury. If you use this software or hardware in dangerous applications, then you shall be responsible to take all appropriate fail-safe, backup, redundancy, and other measures to ensure its safe use. Oracle Corporation and its affiliates disclaim any liability for any damages caused by use of this software or hardware in dangerous applications.

Oracle®, Java, and MySQL are registered trademarks of Oracle and/or its affiliates. Other names may be trademarks of their respective owners.

Intel and Intel Inside are trademarks or registered trademarks of Intel Corporation. All SPARC trademarks are used under license and are trademarks or registered trademarks of SPARC International, Inc. AMD, Epyc, and the AMD logo are trademarks or registered trademarks of Advanced Micro Devices. UNIX is a registered trademark of The Open Group.

This software or hardware and documentation may provide access to or information about content, products, and services from third parties. Oracle Corporation and its affiliates are not responsible for and expressly disclaim all warranties of any kind with respect to third-party content, products, and services unless otherwise set forth in an applicable agreement between you and Oracle. Oracle Corporation and its affiliates will not be responsible for any loss, costs, or damages incurred due to your access to or use of third-party content, products, or services, except as set forth in an applicable agreement between you and Oracle.

# **Contents**

| Get Help                                                      |     |
|---------------------------------------------------------------|-----|
| 4 Javoico Duococcina                                          | 4   |
| 1 Invoice Processing                                          | 1   |
| Automated Invoice Processing Configuration                    | 1   |
| Intelligent Document Recognition                              | 17  |
| 2 General Payables Options                                    | 33  |
| Manage Common Options for Payables and Procurement            | 33  |
| Manage Invoice Options                                        | 43  |
| Manage Payment Options                                        | 77  |
| Manage Tax Reporting and Withholding Tax Options              | 78  |
| Payables Configuration                                        | 87  |
| Distribution Sets                                             | 87  |
| Payment Terms                                                 | 87  |
| Payment Terms and Reference Data Sharing                      | 90  |
| Example of Creating Payment Terms Based on Days               | 92  |
| Invoice Tolerances                                            | 94  |
| Setting Up Tolerance Validation for PO Quantity               | 96  |
| Accounting Configuration for Lease Accounting Invoices        | 96  |
| Invoice Holds and Releases                                    | 97  |
| Considerations for Payables Calendar Period Frequencies       | 98  |
| How Periods for Payables Calendars Are Generated              | 99  |
| How You Set Up Third-Party Payments                           | 101 |
| Business Objects for Payables                                 | 103 |
| Setting Up Transaction Account Definition (TAD)               | 177 |
| FAQs for Payables Configuration                               | 183 |
| 1 Payables Tax and Withholding                                | 185 |
| Guidelines for Reporting Limit Methods for Income Tax Regions | 185 |
| Reporting Entities                                            | 185 |

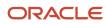

|   | Define Payables Setup for Withholding Tax                                                         | 186           |
|---|---------------------------------------------------------------------------------------------------|---------------|
|   | Withholding Tax Codes                                                                             | 187           |
|   | Withholding Tax Code Rate Types                                                                   | 189           |
|   | Withholding Tax Classifications                                                                   | 190           |
|   | Withholding Tax Certificates and Exceptions                                                       | 191           |
|   | FAQs for Payables Tax and Withholding                                                             | 191           |
| 5 | Approving Invoices                                                                                | 193           |
|   | How Invoices Are Approved                                                                         | 193           |
| 6 | Configuration for Rapid Implementation                                                            | 195           |
|   | Overview of Invoice and Payment Configuration for Rapid Implementation                            | 195           |
| 7 | Disbursements                                                                                     | 197           |
|   | Electronic Payments                                                                               | 197           |
|   | Check Payments                                                                                    | 201           |
|   | How Disbursements Are Processed                                                                   | 206           |
|   | Payment Methods                                                                                   | 211           |
|   | Usage Rules                                                                                       | 212           |
|   | Payment Method Defaulting                                                                         | 213           |
|   | Payment Process Profiles                                                                          | 214           |
|   | How You Set Up Payment Approval                                                                   | 216           |
|   | How You Implement the Granting Payment Function Access Setup Task                                 | 218           |
|   | How You Use Oracle Analytics Publisher to Modify Templates for Use with Formats                   | 220           |
|   | Example of Setting Up User-Defined Validations for Payment Methods or for Payment Files           | 222           |
|   | FAQs for Disbursements                                                                            | 224           |
| 8 | Payment System Connectivity                                                                       | 227           |
|   | Options for Validations                                                                           | 227           |
|   | How You Set Up Formats                                                                            | 228           |
|   | Transmission Protocols                                                                            | 231           |
|   | Transmission Configurations                                                                       | 232           |
|   | How You Set Up Transmission Configurations                                                        | 232           |
|   | Considerations for Environment Cloning                                                            | 234           |
|   | How You Configure Pretty Good Privacy (PGP) Encryption and Digital Signature for Outbound and Inc | ound Messages |
|   |                                                                                                   | 275           |

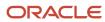

|    | How You Configure Two-Factor Authentication Using A Security Key File            | 240 |
|----|----------------------------------------------------------------------------------|-----|
|    | How You Test the Transmission Configuration                                      | 241 |
|    | How You Set Up a Payment System                                                  | 243 |
|    | Payment System Accounts                                                          | 246 |
|    | Import a Security Credential File                                                | 247 |
|    | FAQs for Payment System Connectivity                                             | 249 |
| 9  | Payments Security                                                                | 251 |
|    | Options for System Security                                                      | 251 |
|    | Enable Encryption of Sensitive Payment Information                               | 254 |
|    | Set Up a Supplier's Bank Account                                                 | 254 |
|    | How You Update Bank, Branch, and Bank Account Numbers on External Bank Accounts  | 257 |
|    | How Supplier Bank Account Import Data is Processed                               | 258 |
|    | Removal of Personally Identifiable Information                                   | 263 |
|    | FAQs for Payment Security                                                        | 269 |
| 0  | Bank Account User Rules by Country                                               | 271 |
|    | Employee Bank Account Rules by Country: Argentina to Guernsey                    | 271 |
|    | Employee Bank Account Rules by Country: Hong Kong to Norway                      | 287 |
|    | Employee Bank Account Rules by Country: Oman to Vietnam                          | 307 |
| 11 | Cash Management and Banking Configuration                                        | 327 |
|    | How Bank, Branch, and Account Components Work Together                           | 327 |
|    | Bulk Maintenance of Banks and Bank Branches in Japan                             | 328 |
|    | Considerations When You Create Accounts                                          | 329 |
|    | Cash Management Profile Options                                                  | 331 |
|    | Overview of Parse Rule Sets                                                      | 333 |
|    | Overview of Transaction Type Mapping                                             | 334 |
|    | Overview of Tolerance Rules                                                      | 335 |
|    | Reconciliation Matching Rules                                                    | 336 |
|    | Overview of Reconciliation Rules Sets                                            | 342 |
|    | Overview of Bank Statement Transaction Codes                                     | 343 |
|    | How You Map Configurable BAI2 Transaction Codes                                  | 343 |
|    | How You Set Up Wildcard Support for Bank Statement Processing Using UCM Protocol | 344 |
|    | Overview of Bank Statement Transaction Creation Rules                            | 344 |
|    | Create Banks, Branches, and Accounts in Spreadsheet                              | 345 |

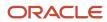

| 12 | Setting Up Cash Positioning and Forecasting Bank Account Validation | 346<br>350 |
|----|---------------------------------------------------------------------|------------|
|    | Business Events                                                     | 431        |
|    | Overview of Public Business Events                                  | 431        |
|    | Business Events for Payables                                        | 431        |
|    | Enable the Payables Business Events Profile Option                  | 435        |
|    | Business Events for Payments                                        | 435        |
|    | Enable the Payments Business Events Profile Option                  | 436        |

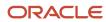

# Get Help

There are a number of ways to learn more about your product and interact with Oracle and other users.

## Get Help in the Applications

Use help icons ② to access help in the application. If you don't see any help icons on your page, click your user image or name in the global header and select Show Help Icons.

## **Get Support**

You can get support at My Oracle Support. For accessible support, visit Oracle Accessibility Learning and Support.

## **Get Training**

Increase your knowledge of Oracle Cloud by taking courses at Oracle University.

## Join Our Community

Use *Cloud Customer Connect* to get information from industry experts at Oracle and in the partner community. You can join forums to connect with other customers, post questions, suggest *ideas* for product enhancements, and watch events.

## Learn About Accessibility

For information about Oracle's commitment to accessibility, visit the *Oracle Accessibility Program*. Videos included in this guide are provided as a media alternative for text-based topics also available in this guide.

## Share Your Feedback

We welcome your feedback about Oracle Applications user assistance. If you need clarification, find an error, or just want to tell us what you found helpful, we'd like to hear from you.

You can email your feedback to oracle\_fusion\_applications\_help\_ww\_grp@oracle.com.

Thanks for helping us improve our user assistance!

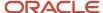

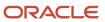

# 1 Invoice Processing

## **Automated Invoice Processing Configuration**

# How Integrated Invoice Imaging Works for Oracle Cloud Implementations

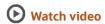

The integrated invoice imaging solution for Oracle Cloud provides scanned image import, intelligent character recognition, and automatic invoice creation. In addition, the solution routes invoices with exceptions to accounts payables personnel for review and completion.

This figure shows the integrated invoice imaging flow.

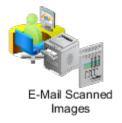

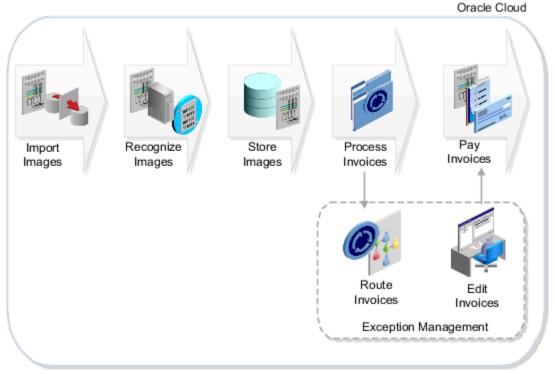

Here's a summary of the steps in the imaging process followed by details of the processing flow.

- 1. To use the integrated invoice imaging solution, you must have a designated email to send the invoice images. You get one when you sign up for the Oracle Cloud Application Service.
- 2. After you have the email, prepare the invoices for processing.
  - If your business process is to receive invoice images from your suppliers, communicate to them your imaging requirements. The suppliers can then send the invoice images directly to the designated email.
  - oll f you receive paper invoices, prepare images from the invoices and send the images to the email.
- **3.** After you send the images to the email account, the imaging solution retrieves them for further processing. The solution checks for new images every minute and creates invoices from the images.
- **4.** If any exceptions occur during automatic invoice creation, the solution marks the invoices as incomplete. It then routes the incomplete invoices to the accounts payable personnel for review and completion. The incomplete invoices appear in the Scanned information tile on the Invoices landing page.
- **5.** After finishing the rest of the invoice processing tasks, such as validation and approval, the invoices are ready for payment.

#### E-Mail Scanned Images

Based on agreements with your suppliers, you might receive paper invoices at your bill-to locations, or you might receive images by email. You can communicate imaging requirements to your suppliers, such as to send images in the TIFF format with a minimum of 300 dpi.

Imaging specialists can check for quality and proper formatting for images sent by email. Imaging specialists can also sort the paper invoices into different categories based on these parameters:

- Geography
- Invoice type
- Invoice amount
- Due date

They can then scan the invoices to convert them to images.

Imaging specialists forward the images to the designated email. They can optionally specify attributes in the email subject for the purposes of routing and recording.

## Import Images

Oracle Imaging retrieves the images from the designated email at scheduled intervals. It groups all invoice images in an email into a batch.

## Recognize Images

The imaging solution then sends the batches for intelligent data recognition and extraction of the invoice attributes.

Oracle's Imaging Solution offers cutting-edge intelligent recognition capabilities for extracting the invoice attributes from the scanned images. Unlike other solutions that use supplier-specific templates to extract information, Oracle's Imaging Solution can intelligently locate data within the invoice. Imaging Solution finds the data regardless of its location on the image and whether it has processed invoices from that supplier before. As you add suppliers, or an existing supplier changes its invoice layout, Imaging can extract the attributes from the new invoice layouts.

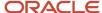

## Store Images

Oracle Imaging stores the invoice images and extracted information. For the rest of the invoice life cycle, any reference to the invoice image points to the imaging repository. This ensures that documents don't undergo replication again during invoice processing.

#### **Process Invoices**

The imaging solution uses the extracted attributes from the images to create the invoices. If exceptions occur during processing, it marks the invoices as incomplete. It then uses Oracle Business Process Execution Language (BPEL) workflows to route the incomplete invoices to the accounts payable personnel. A default routing rule routes the incomplete invoices to all users with the Accounts Payable Specialist and Accounts Payable Supervisor job roles.

Incomplete invoices appear in the Scanned information tile on the Invoices landing page. Edit Invoice page highlights invoice header attributes and lines requiring attention so that you can quickly identify and resolve them. With a dual monitor setup, you can review both the invoice and the invoice image at the same time.

Oracle Imaging provides an image viewer embedded within Oracle Fusion Payables. Accounts payable personnel can review the images using the embedded image viewer.

This figure shows the Scanned information tile on the Invoices landing page.

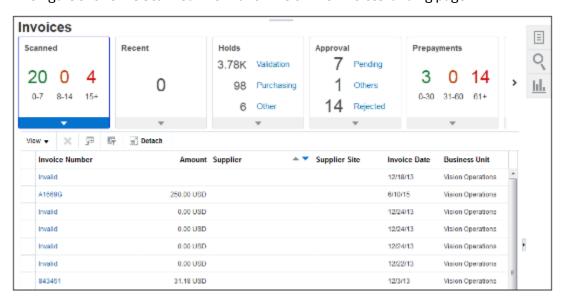

## Pay Invoices

After you complete the rest of the invoice processing tasks, such as validating, approving, and accounting, the invoices are ready for payment. You can schedule a payment process request to select them for payment.

#### Related Topics

- Considerations for Receiving Invoice Images from Email
- · Routing Incomplete Invoices
- Considerations for Integrated Invoice Imaging for Oracle Cloud Implementations
- What's an incomplete invoice?

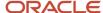

# Considerations for Integrated Invoice Imaging for Oracle Cloud Implementations

The integrated invoice imaging solution for Oracle Cloud provides scanned image import, intelligent character recognition, and automatic invoice creation. In addition, the solution routes invoices with exceptions to accounts payables personnel for review and completion.

#### Scanning Invoice Images

Review these critical points for scanning invoices.

- Consider any legal requirements for processing and storing invoices in the same country that received the invoices.
- Scan invoices using the TIFF image format with International Telegraph and Telephone Consultative Committee
  Group IV compression at 300 dpi. Use only grayscale invoices for scanning. Scanning this way provides the
  optimal balance between scan quality and image size.

**Note:** Avoid the JPEG format because the lossy compression logic results in loss of image details, affecting recognition accuracy.

- Enable adaptive thresholding technology on scanners to remove background colors, gray scaling, and gradients
  for pure black and white images. Black and white images provide optimal Optical Character Recognition
  accuracy as well as a reduced image size.
- To achieve a higher rate of recognition:
  - Define purchase order numbers as a combination of letters and numbers instead of using the default seven-digit numeric format. For example, define purchase order numbers like CN388392.
  - Implement a uniform numbering scheme for purchase orders across all business units.

## Attaching Invoice Images in E-Mail

Review these critical points for attaching invoice images in email.

- Include invoice images in email attachments in the following ways:
  - Invoice with single page in an attachment
  - Invoice with multiple pages in an attachment
  - Multiple invoices in an attachment
  - o Invoices with single and multiple pages in multiple attachments
- Organize invoices within the attachments for successful recognition. Here's what you can do.

| Invoices                                   | Organizing method                                                     |
|--------------------------------------------|-----------------------------------------------------------------------|
| Invoices with single page in an attachment | You don't have to place a blank page between invoices as a separator. |

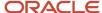

| Invoices                                                        | Organizing method                                                                                                    |
|-----------------------------------------------------------------|----------------------------------------------------------------------------------------------------|
| An invoice with multiple pages in an attachment                 | Place a blank page at the end or beginning of the attachment. This method prevents processing each page as a single page invoice. |
| More than one invoice with multiple pages in a batch            | Insert a blank page between the invoices.                                                                                         |
| Invoices with single as well as multiple pages in an attachment | Insert a blank page between the invoices.                                                                                         |

**Note:** If you have supporting documentation, there's a designated separator page you can insert between the invoice and the supporting documentation. For more information, see How to Attach Supporting Documents to the Invoice through the Invoice Imaging Solution: *Doc ID 2017464.1* 

#### **Processing Invoices**

Review these critical points for processing invoices.

- Schedule the Import Payables Invoices and Validate Payables Invoices processes to run every 15 to 30 minutes.
- Define distribution sets for your supplier sites.
- Modify the invoice routing rule to achieve the specialization that you want within your payables department.
   For example, route the incomplete invoices based on supplier, business unit, or invoice amount. Routing this way allows the payables personnel to process invoices based on their specific assignments. The default rule routes all incomplete invoices to users with the Accounts Payable Specialist and Accounts Payable Supervisor job roles.

#### Related Topics

- Considerations for Receiving Invoice Images from Email
- · Routing Incomplete Invoices
- Distribution Sets
- · What's an incomplete invoice?

## Considerations for Receiving Invoice Images from Email

The integrated invoice imaging solution provides for processing invoice images that are received by email.

The email must be sent in a certain format and meet specifications that are acceptable by Oracle's Imaging Solution. Imaging specialists must scan and convert the paper invoices received from suppliers to images. Alternatively, if invoices have been received as email attachments, imaging specialists check for quality and proper formatting.

You can optionally enter attributes in the email subject for recording on the invoice and for routing if the invoices are incomplete. A preconfigured routing rule is provided to route incomplete invoices to all users with Accounts Payables Specialist and Accounts Payable Supervisor job roles.

Consider the following when receiving invoice images through email.

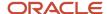

## Invoice Images as Email Attachments

Invoice images can be included in email attachments in the following ways:

- · Single page invoice as one attachment.
- Multiple page invoice as one attachment.
- · Multiple invoices as one attachment.
- Single as well as multiple page invoices as multiple attachments.

**Tip:** Depending on the size of each scanned image, consider grouping the images into a single email to optimize the number of emails sent for processing. You can have multiple attachments on the same email.

## Attribute Information in the Email Subject

You can specify up to four attributes in an email subject. These attributes can be recorded on the invoice or used to route the incomplete invoices to payables personnel for review and completion. Use the underscore sign (\_) as a separator to indicate the start of routing attribute information.

**Note:** You can also use one of these attributes to override the default business unit on an unmatched scanned invoice. This attribute is always Routing Attribute 1.

For example, you have a specific business requirement to record categories on the invoice. These categories include invoice priority, supplier category, manufacturing plant number, storage bin number, and processing queue. You can specify values for these categories in the email subject.

This table lists the categories and their possible values.

| Category                   | Value                         |
|----------------------------|-------------------------------|
| Invoice priority           | Regular, Urgent               |
| Supplier category          | Regular, Supply chain related |
| Manufacturing plant number | Plant-1, Plant-2, Plant-3     |
| Storage bin number         | Bin#1, Bin#2, Bin#3           |

A supplier sends an invoice with the email subject of Invoice-1234 attached. The imaging specialist reviews the email and provides additional routing information in the email subject. The revised email subject is Invoice-1234 attached\_Urgent\_Supply chain related\_Plant-1\_Bin#1.

This table shows how the content in the email subject maps to the routing attributes.

| Email Subject Content | Routing Attribute Mapping                                                  |
|-----------------------|----------------------------------------------------------------------------|
| Invoice-1234 attached | Not applicable since the text appears before the first separator character |

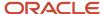

| Email Subject Content | Routing Attribute Mapping |
|-----------------------|---------------------------|
| Urgent                | Routing attribute 1       |
| Supply chain related  | Routing attribute 2       |
| Plant-1               | Routing attribute 3       |
| Bin#1                 | Routing attribute 4       |

**Tip:** The routing attribute number and the category aren't explicitly linked together. You must enter the value for the category in the same order.

The supplier sends another invoice with the email subject of Invoice-2345 attached. The revised email subject is Invoice-2345 attached\_Regular\_Supply chain related\_Plant-1\_Bin#1. The routing rule is defined as follows:

- If routing attribute 1 = **Urgent**, assign invoice image to accounts payable specialist Harry.
- If routing attribute 1 = **Regular**, assign invoice image to accounts payable specialist Nathan.

In this example, invoice 1234 is assigned to Harry and invoice 2345 is assigned to Nathan.

As in the previous example, attributes can include alphanumeric characters. The maximum length for each attribute depends on how many attributes you're using. For example, if you use all five attributes, the maximum length of each attribute is 34 characters. You can modify the maximum length of each attribute to meet your requirements however, the sum of the attribute values should not exceed the limit. This limit is calculated as follows, assuming that all five attributes are used.

- Total number of characters allowed by Oracle Forms Recognition: 233
- Number of characters in the default file path are C:\OFR\Import\: 14
- Number of characters in the file extension .tif, including the period: 4
- Number of characters reserved for internal use as a unique reference number: 40
- Number of separator characters: 5
- Limit is the total characters minus file path minus file extension minus reserved characters minus separator characters (233-14-4-40-5): 170

**Note:** The limit changes if you use fewer than five attributes, because fewer separators are needed.

If the attribute in an email subject exceeds the maximum length specified for that attribute, the Oracle Imaging process errors.

#### Related Topics

- Considerations for Integrated Invoice Imaging for Oracle Cloud Implementations
- How to Override Default Business Units on Unmatched Scanned Invoices

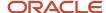

## Routing Incomplete Invoices

An incomplete invoice is an invoice created from an image that has invalid or missing information. Users with the Accounts Payable Specialist and Accounts Payable Supervisor job roles automatically receive the incomplete invoices for review and completion.

#### Routing Rule Administration

You can modify the predefined routing rule using the Approval Management extensions of the Oracle SOA Suite and Oracle Human Workflow. The Oracle Business Process Management (BPM) Worklist application provides the interface to administer the rule.

Users with the Financial Application Administrator job role are BPM Worklist administrators and can access the rules in the BPM Worklist application. To navigate to the BPM Worklist application, use the Manage Task Configurations for Financials task. The name of the predefined task that assigns and routes incomplete invoices is **FinAPIncompleteInvoiceHold**.

#### **Tasks**

The following table lists the predefined settings for the FinAPIncompleteInvoiceHold task.

| Field                                               | Setting        |
|-----------------------------------------------------|----------------|
| Task Aggregation                                    | Once per stage |
| On Error Notify                                     | Not applicable |
| Allow all participants to invite other participants | Not enabled    |
| Allow participants to edit future participants      | Not enabled    |
| Allow initiator to add participants                 | Not enabled    |
| Enable automatic claim                              | Enabled        |
| Complete task when participant chooses              | Not enabled    |
| Enable early completion of parallel subtasks        | Not enabled    |
| Complete parent tasks of early completing subtasks  | Not enabled    |
| Expiration and Escalation Policy                    | Never Expire   |

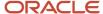

| Field     | Setting      |
|-----------|--------------|
| Reminders | No reminders |

#### Rule Sets and Rules

The FinAPIncompleteInvoiceHold task has a rule set, which is a collection of rules, called IncompleteInvoiceRuleSet. This rule set has a rule called JobRoleAssignmentRule. Rules consist of IF and THEN components. The IF component specifies the conditions that determine when to apply the rule. The THEN component specifies what happens on meeting the conditions.

The following table lists the predefined settings for the JobRoleAssignmentRule rule.

| Field         | Value                                                                                                    | Description                                                                                                    |
|---------------|----------------------------------------------------------------------------------------------------|----------------------------------------------------------------------------------------------------|
| Condition     | FinAPHoldApprovalPayloadType.holdName is<br>"Incomplete Invoice"                                                              | Activates the rule when the invoice has an incomplete hold. To use other invoice attributes, select from the condition browser window. |
| List Builder  | Resource                                                                                                    | Determines the resource that receives the invoice.                                                                                     |
| Response Type | Required                                                                                                    | Indicates that the routing notification requires a response.                                                                           |
| Participants  | Users: null, Groups: "AP_ACCOUNTS_PAYABLE_<br>SPECIALIST_JOB, AP_ACCOUNTS_PAYABLE_<br>SUPERVISOR_JOB", Application Role: null | Identifies the participant who receives the invoice.                                                                                   |
| Rule Name     | "JobRoleAssignmentRule"                                                                                                    | Identifies the approval reason to display in the approval history diagram.                                                             |

#### **Rule Conditions**

You can use the available invoice header, line, and distribution attributes in the routing rule condition.

To edit the rule condition:

- 1. Start a search in the IF section of the rule. The Condition Browser opens.
- 2. Select the attribute to use in the condition.

#### Related Topics

• What's an incomplete invoice?

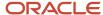

# How to Override Default Business Units on Unmatched Scanned Invoices

Business units for unmatched scanned invoices are automatically determined based on attributes, such as supplier address and the Default Business Unit profile option. You can override automatic business unit assignment and instead, specify a business unit by performing the following steps:

- Indicate that routing attribute 1 represents the business unit.
- Find the business unit ID for the overriding business unit.
- Specify the business unit ID in the email subject.

#### Indicate Routing Attribute 1 Represents Business Unit

As part of the standard invoice imaging flow, you can use up to 4 additional attributes to route scanned invoices for completion, or to record on the invoice. To override the default business unit, you must indicate that values for routing attribute 1 represent business units.

#### Perform these steps:

- 1. Navigate to the Manage Payables Lookups page.
- 2. Search for lookup type ORA\_IMAGING\_ROUTING\_ATTRIBUTES.
- 3. Enable lookup code ORA\_BUSINESS\_UNIT.

## Find the ID for the Overriding Business Unit

You must use the identifier for the business unit as the override. To find the business unit ID:

- 1. Navigate to the Manage Business Units page.
- 2. Search for the applicable business unit.
- 3. If you don't see the Business Unit ID column in the Search Results table, use the View menu to enable the column.

## Specify the Business Unit ID in the Email Subject

For scanned invoices that aren't matched to purchase orders, edit the email subject to:

1. Append the underscore sign (\_) followed by the business unit ID. For example, if a scanned invoice has an email subject of **Invoice 42366\_30014001**, the business unit ID for that invoice is **30014001**.

**Note:** If you specify an invalid ID, or the ID is missing from the email subject, the business unit is automatically assigned.

## **Processing Electronic Invoices**

Oracle Payables provides the ability to receive electronic invoices from suppliers. Oracle Fusion Collaboration Messaging Framework (CMK) provides a simplified way to set up business to business (B2B) communication with trading partners.

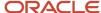

CMK supports two models for setting up B2B messaging with trading partners.

- Using a service provider: In this model, a service provider acts as an intermediary between the trading partners
  and the Oracle Fusion Applications customers. Oracle Business Network (OBN) is a ready-to-use service
  provider in CMK. Once a trading partner joins OBN, the partner can exchange messages with any Oracle Fusion
  Applications client. Other than OBN, you can also define other service providers if needed.
- Using CMK web service: CMK provides a web service for exchanging messages without using OBN or other service providers. This lets a supplier communicate directly with CMK.

This figure illustrates invoice processing through email using the Collaboration Messaging Framework.

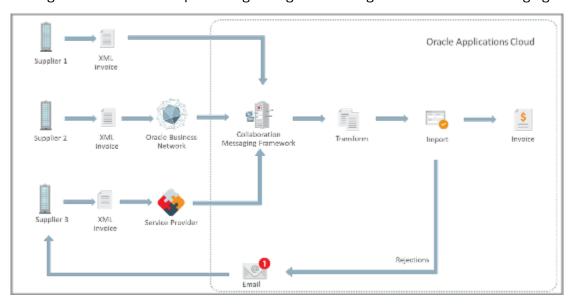

## How Collaboration Messaging Framework Is Configured

There are 2 ways in which you can configure CMK.

- You can set up electronic invoicing using a service provider.
- You can set up electronic invoicing directly with CMK web service.

## Set Up Electronic Invoicing Using a Service Provider

CMK includes OBN as a ready-to-use service provider, making it very easy to set up and connect to trading partners on the network. You must configure any other service providers in the Collaboration Messaging work area. Here's the procedure to follow:

- 1. Navigate to the Manage Collaboration Messaging Service Providers page.
- 2. Create a new Service Provider.
- 3. In Delivery Methods, you can specify how the service provider receives the outgoing messages.
- **4.** Select Inbound Collaboration Messages tab to configure XML invoice formats for the service provider. Each XML format supported by CMK is available as a separate message definition. For example, select **UBL\_2.1\_EN\_16931\_INVOICE\_IN** for EN 16931 invoice in UBL format.
- **5.** In Outbound Collaboration Messages tab, you can configure the list of outbound messages that the service provider requires.
- 6. Click Save and Close.

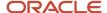

Next, perform these steps to configure the Trading Partners using this service provider:

- 1. Navigate to the Manage B2B page.
- 2. Select the service provider and enter the trading partner identification.
- 3. Select Inbound Collaboration Messages tab and add the XML invoice formats for this supplier.

You must associate the supplier sites used for electronic invoicing with the trading partners. Here's how you do so:

- Navigate to the supplier site and select the B2B Communication method as Collaboration Messaging Framework.
- 2. In Associated Collaboration Documents, click the **Edit** button. Add the trading partner created earlier and add **PROCESS\_INVOICE\_IN** in **Collaboration Documents**.

#### Set Up Electronic Invoicing Using CMK Web Service

If the supplier communicates directly using the CMK web service, then there's no need to set up a service provider. Follow these steps to configure electronic invoicing:

- 1. Navigate to the Manage B2B Trading Partner page.
- **2.** Select Service Provider as **None** and enter the trading partner identification.
- 3. In Delivery Methods, you can specify how the supplier receives the outgoing messages.
- **4.** Select Inbound Collaboration Messages tab to configure XML invoice formats for the supplier. Each XML format supported by CMK is available as a separate message definition. For example, select **UBL\_2.1\_EN\_16931\_INVOICE\_IN** for EN 16931 invoice in UBL format.
- 5. In Outbound Collaboration Messages tab, you can configure the list of outbound messages for the supplier.
- Click Save and Close.

Follow these steps to associate the supplier sites with the trading partner:

- Navigate to the supplier site and select the B2B Communication method as Collaboration Messaging Framework.
- 2. In Associated Collaboration Documents, click the **Edit** button. Add the trading partner created earlier and add **PROCESS\_INVOICE\_IN** in **Collaboration Documents**.

#### Send Rejected Invoices to a Supplier

Electronic invoices received by CMK must be imported using Import Payables Invoices. Invoices that are rejected due to supplier errors, are automatically sent to the supplier by email for correction. The supplier has to resend the invoice payload after they have been corrected.

**Note:** An email with rejected invoice details is sent to a supplier only when the supplier email ID is provided in the XML invoice.

Follow these steps to send rejection emails automatically to a supplier when they're configured using a service provider:

- 1. Navigate to the Manage Collaboration Messaging Service Providers page and edit the service provider.
- 2. Add Email as the Delivery Method Type.
- **3.** Select Outbound Collaboration Messages tab and add the message definition **OAGIS\_10.1\_ACKNOWLEDGE\_INVOICE\_COLLAB\_MSG\_OUT.** Select the delivery method created earlier.
- **4.** Navigate to the supplier site.
- In Associated Collaboration Documents, click the Edit button and add ACK\_REJECTED\_INVOICE\_OUT in Collaboration Documents.

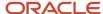

When a supplier is configured without a service provider, follow these steps to complete the setup required to send rejection emails automatically:

- 1. Navigate to the Manage B2B Trading Partner page.
- 2. Add Email as the Delivery Method Type.
- Select Outbound Collaboration Messages tab and add the message definition
   OAGIS\_10.1\_ACKNOWLEDGE\_INVOICE\_COLLAB\_MSG\_OUT. Select the delivery method created earlier.
- **4.** Navigate to the supplier site.
- 5. In Associated Collaboration Documents, click the **Edit** button and add **ACK\_REJECTED\_INVOICE\_OUT** in **Collaboration Documents**.

#### Send Automatic Notifications for Rejected Electronic Invoices

You can also configure an automatic notification to let a supplier know about a rejected invoice. This configuration is done with an industry-standard XML format and suppliers capable of processing electronic responses can view the invoice errors in their application. They can correct the rejected invoice and send them back without needing manual status queries and actions.

**Note:** The rejected invoice details are sent in the UBL 2.1 Invoice Response Message format. You can also configure the response in other industry-standard formats.

This is a sample XSLT in UBL 2.1 Response Message format. You can save it as an XSL file and use it configure the automatic notification for rejected invoices.

```
<?xml version="1.0" encoding="UTF-8"?><?oracle-xsl-mapper <!-- SPECIFICATION OF MAP SOURCES AND TARGETS,</pre>
DO NOT MODIFY. --> <mapSources> <source type="XSD"> <schema location="orands:/apps/oracle/apps/scm/
cmk/xsd/document/AcknowledgeInvoiceOutbound.xsd"/> <rootElement name="processOutboundCollaboration"
namespace="http://xmlns.oracle.com/apps/scm/cmk"/> </source> </mapSources> <mapTargets> <target
type="XSD"> <schema location="oramds:/apps/oracle/apps/scm/cmk/xsd/message/ApplicationResponse-
UBL2.1-Outbound-CollaborationMessage.xsd"/> <rootElement name="processOutboundCollaborationMessage"
namespace="http://xmlns.oracle.com/apps/scm/cmk"/> </target> </mapTargets> <substitutions>
<sourceSubst substPath="/cmk:processOutboundCollaboration/cmk:OutboundCollaboration"</pre>
substType="cmk:ApplicationResponseUBL2.1OutboundType"/> </substitutions> <!-- GENERATED BY ORACLE
XSL MAPPER 11.1.1.7.0 (build 130301.0647.0008) AT [WED JUN 15 18:22:15 EDT 2016]. -->?><xsl:stylesheet
version="2.0" xmlns:ns11="http://xmlns.oracle.com/apps/scm/receiving/supplierTransactions/createASN/
RcvCreateASNB2BConnectorComposite/schema" xmlns:aia="http://www.oracle.com/XSL/Transform/java/
oracle.apps.aia.core.xpath.AIAFunctions" xmlns:bpws="http://schemas.xmlsoap.org/ws/2003/03/business-
process/" xmlns:xp20="http://www.oracle.com/XSL/Transform/java/oracle.tip.pc.services.functions.Xpath20"
xmlns:bpel="http://docs.oasis-open.org/wsbpel/2.0/process/executable" xmlns:xsi="http://www.w3.org/2001/
XMLSchema-instance" xmlns:ns3="http://xmlns.oracle.com/soa/b2b/OAG/7.2.1/PROCESS INVOICE 002/OAG DEF/"
xmlns:bpm="http://xmlns.oracle.com/bpmn20/extensions" xmlns:ns12="http://xmlns.oracle.com/apps/
scm/receiving/receiptsInterface/receiptConfirmation/receiptConfirmationService/" xmlns:oa="http://
www.openapplications.org/oagis/10" xmlns:ns2="http://xmlns.oracle.com/apps/scm/receiving/receiptsInterface/
transactions/processorServiceV2/" xmlns:ora="http://schemas.oracle.com/xpath/extension" xmlns:socket="http://
www.oracle.com/XSL/Transform/java/oracle.tip.adapter.socket.ProtocolTranslator" xmlns:ns9="http://
xmlns.oracle.com/adf/svc/errors/" xmlns:ns1="http://xmlns.oracle.com/apps/scm/receiving/receiptsInterface/
transactions/processorServiceV2/types/" xmlns:tns="http://xmlns.oracle.com/apps/financials/payables/
invoices/quickInvoices/invoiceInterfaceService/" xmlns:mhdr="http://www.oracle.com/XSL/Transform/
java/oracle.tip.mediator.service.common.functions.MediatorExtnFunction" xmlns:oraext="http://
www.oracle.com/XSL/Transform/java/oracle.tip.pc.services.functions.ExtFunc" xmlns:dvm="http://
www.oracle.com/XSL/Transform/java/oracle.tip.dvm.LookupValue" xmlns:ns7="http://xmlns.oracle.com/
adf/svc/types/" xmlns:hwf="http://xmlns.oracle.com/bpel/workflow/xpath" xmlns:ns10="commonj.sdo/
java" xmlns:med="http://schemas.oracle.com/mediator/xpath" xmlns:xsl="http://www.w3.org/1999/XSL/
```

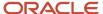

Transform" xmlns:ids="http://xmlns.oracle.com/bpel/services/IdentityService/xpath" xmlns:xdk="http:// schemas.oracle.com/bpel/extension/xpath/function/xdk" xmlns:xref="http://www.oracle.com/XSL/ Transform/java/oracle.tip.xref.xpath.XRefXPathFunctions" xmlns:cmk="http://xmlns.oracle.com/apps/ scm/cmk" xmlns:ns5="commonj.sdo" xmlns:xsd="http://www.w3.org/2001/XMLSchema" xmlns:types="http:// xmlns.oracle.com/apps/financials/payables/invoices/quickInvoices/invoiceInterfaceService/types/" xmlns:bpmn="http://schemas.oracle.com/bpm/xpath" xmlns:ldap="http://schemas.oracle.com/xpath/ extension/ldap" xmlns:ubl="urn:oasis:names:specification:ubl:schema:xsd:ApplicationResponse-2" xmlns:cbc="urn:oasis:names:specification:ubl:schema:xsd:CommonBasicComponents-2" xmlns:cac="urn:oasis:names:specification:ubl:schema:xsd:CommonAggregateComponents-2" xmlns:qdt="urn:oasis:names:specification:ubl:schema:xsd:QualifiedDatatypes-2" xmlns:ext="urn:oasis:names:specification:ubl:schema:xsd:CommonExtensionComponents-2" exclude-resultprefixes="xsl ns11 ns3 oa xsd ns12 ns2 ns9 ns1 ns7 ns10 ns5 aia bpws xp20 bpel bpm ora socket mhdr oraext dvm hwf med ids xdk xref bpmn ldap"> <xsl:variable name="prod" select="true()"/> <xsl:variable name="dvm" select="\$prod"/> <xsl:variable name="responseListID" select="'UNCL43430pSubset'"/> <xsl:variable name="documentTypeCodeListID" select="'UNCL1001'"/> <xsl:variable name="statusReasCodeListID"</pre> select="'OPStatusReason'"/> <xsl:variable name="AppPartnerCode" select="/cmk:processOutboundCollaboration/ cmk:OutboundCollaboration/cmk:ProcessingConfiguration/cmk:ProcActionCode"/> <xsl:variable name="SupplierNumber" select="/cmk:processOutboundCollaboration/cmk:OutboundCollaboration/cmk:ProcessingConfiguration/ cmk:PartnerKey4"/> <xsl:variable name="SupplierName" select="/cmk:processOutboundCollaboration/ cmk:OutboundCollaboration/cmk:ProcessingConfiguration/cmk:PartnerKey3"/> <xsl:variable name="otherStatusReasonCodeList"> <value> <code>CAN MATCH TO ONLY 1 LINE</code> <desc>Can match to only one line</desc> </value> <code>DUPLICATE INVOICE NUMBER</code> <desc>Duplicate invoice number</ desc> </value> <value> <code>DUPLICATE LINE NUMBER</code> <desc>Duplicate Line Number</desc> </value> <value> <code>INCONSISTENT CURR</code> <desc>Inconsistent currency information</desc> </value> <value> <code>INVALID INVOICE AMOUNT</code> <desc>Invalid invoice amount</desc> </value> <code>INVALID PRICE/QUANTITY/AMOUNT</code> <desc>Inconsistent price, quantity, and amount</desc> </value> </xsl:variable> <xsl:variable name="refStatusReasonCodeList"> <value> <code>INCONSISTENT PO LINE INFO</code> <desc>Inconsistent PO line information</desc> </value> <code>INCONSISTENT PO SUPPLIER</code> <desc>Inconsistent PO supplier information</desc> </value> <code>INVALID ITEM</code> <desc>Invalid Item</desc> </value> <value> <code>INVALID PO INFO</code> <desc>Invalid PO information</desc> </value> <value> <code>INVALID PO NUM</code> <desc>Invalid PO number</desc> </value> <value> <code>INVALID PO RELEASE INFO code> <desc>Invalid PO release information</desc> </value> <code>INVALID PO RELEASE NUM</code> <desc>Invalid PO release number</desc> </value> <value> <code>InVALID PO SHIPMENT NUM</code> <desc>Invalid PO schedule number</desc> </value> <code>NO PO LINE NUM</code> <desc>No PO line number</desc> </value> <value> <code>RELEASE MISSING</code> <desc>No blanket PO release information</desc> </value> <value> <code>MISSING PO NUM</code> <desc>Missing PO Number</desc> </value> <value> <code>INVALID PO LINE NUM</code> <desc>Invalid PO line number</desc> </value> <code>NO PO SHIPMENT NUM</code> <desc>No PO schedule number</desc> </value> </xsl:variable> <xsl:variable name="qtyStatusReasonCodeList"> <value> <code>NEGATIVE QUANTITY BILLED</code> <desc>Billed quantity is below zero</desc> </value> <value> <code>INVALID QUANTITY</code> <desc>Invalid quantity</desc> </value> </xsl:variable> <!-- /</pre> cmk:processOutboundCollaboration/cmk:OutboundCollaboration/types:getSupplierRejectionsResponse --> <xsl:template match="/"> <cmk:processOutboundCollaborationMessage> <cmk:OutboundCollaborationMessage> <xsl:attribute name="xsi:type"><xsl:text disable-output-escaping="no">cmk:ApplicationResponseUBL2.1OutboundType</ xsl:text></xsl:attribute> <cmk:EmailContent> <cmk:EmailBodyHeader> </cmk:EmailBodyHeader> <xsl:for-each select="//types:result"> <xsl:sort select="./tns:Invoicenum"/> <xsl:sort select="./</pre> tns:Invoicenumber"/> <cmk:EmailBodyTableHeader> <cmk:ColumnName ColumnNumber="1"> <cmk:ColumnValue> <!--20210318 - bug: 32452823 change mapping from ProcessingConfig to mapping from the object <xsl:value-of select="\$SupplierNumber"/> --> <xsl:value-of select="tns:Vendornumber"/> </cmk:ColumnValue> </cmk:ColumnName> <cmk:ColumnName ColumnNumber="2"> <cmk:ColumnValue> <!-- 20210318 - bug: 32452823 change mapping from</pre> ProcessingConfig to mapping from the object <xsl:value-of select="\$SupplierName"/> --> <xsl:valueof select="tns:VendorName"/> </cmk:ColumnValue> </cmk:ColumnName> <cmk:ColumnName ColumnNumber="3"> <cmk:ColumnValue> <xsl:choose> <xsl:when test="tns:Invoicenum"> <xsl:value-of select="tns:Invoicenum"/</pre>

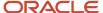

> </xsl:when> <xsl:when test="tns:Invoicenumber"> <xsl:value-of select="tns:Invoicenumber"/> </xsl:when> </msl:choose> </cmk:ColumnValue> </cmk:ColumnName> <cmk:ColumnName ColumnNumber="4"> <cmk:ColumnValue> <xsl:value-of select="tns:InvoiceDate"/> </cmk:ColumnValue> </cmk:ColumnName> <cmk:ColumnName ColumnNumber="5"> <cmk:ColumnValue> <xsl:value-of select="tns:InvoiceCurrencyCode"/> </cmk:ColumnValue> </cmk:ColumnName> <cmk:ColumnName ColumnNumber="6"> <cmk:ColumnValue> <xsl:value-of select="tns:InvoiceAmount"/> cmk:ColumnValue> </cmk:ColumnName> <cmk:ColumnNumber="7"> <cmk:ColumnValue> <xsl:valueof select="tns:Linenumber"/> </cmk:ColumnValue> </cmk:ColumnName> <cmk:ColumnName ColumnNumber="8"> <cmk:ColumnValue> <xsl:value-of select="tns:DisplayedField"/> </cmk:ColumnValue> </cmk:ColumnName> <cmk:ColumnName ColumnNumber="9"> <cmk:ColumnValue> <xsl:value-of select="tns:Description"/> </cmk:ColumnValue> </cmk:ColumnName> </cmk:EmailBodyTableHeader> </xsl:for-each> </cmk:Body> </cmk:EmailContent> <xsl:call-</pre> template name="getInvoice"/> </cmk:OutboundCollaborationMessage> </cmk:processOutboundCollaborationMessage> </xsl:template> <xsl:template name="getInvoice"> <ubl:ApplicationResponse> <cbc:CustomizationID> <xsl:text>urn:fdc:peppol.eu:poacc:trns:invoice response:3</xsl:text> </cbc:CustomizationID> <cbc:ProfileID> <xsl:text>urn:fdc:peppol.eu:poacc:bis:invoice\_response:3</xsl:text> </cbc:ProfileID> <cbc:ID> <xsl:value-of</pre> select="/cmk:processOutboundCollaboration/cmk:OutboundCollaboration/cmk:MessageID"/> </cbc:ID> <cbc:IssueDate> <xsl:if test="\$prod"> <xsl:value-of select="xp20:current-date()"/> </xsl:if> </cbc:IssueDate> <cac:SenderParty> <cbc:EndpointID> <xsl:attribute name="schemeID"> <xsl:text>VAT</xsl:text> </xsl:attribute> <xsl:value-</pre> of select="/cmk:processOutboundCollaboration/cmk:OutboundCollaboration/cmk:ProcessingConfiguration/ cmk:GlobalSenderId"/> </cbc:EndpointID> </cac:SenderParty> <cac:ReceiverParty> <cbc:EndpointID> <xsl:attribute name="schemeID"> <xsl:text>VAT</xsl:text> </xsl:attribute> <xsl:value-of select="/</pre> > </cbc:EndpointID> <cac:PartyLegalEntity> <cbc:RegistrationName> <xsl:value-of select="//types:result[1]/ tns:VendorName"/> </cbc:RegistrationName> </cac:PartyLegalEntity> </cac:ReceiverParty> <xsl:variable name="sortedCopy"> <xsl:for-each select="//types:result"> <xsl:sort select="tns:Invoicenum"/> <xsl:sort select="tns:Invoicenumber"/> <xsl:sort select="tns:Linenumber"/> <xsl:copy-of select="current()"/> </ xsl:for-each> </xsl:variable> <xsl:for-each select="\$sortedCopy/types:result"> <xsl:variable name="num"> <xsl:choose> <xsl:when test="tns:Invoicenum"> <xsl:value-of select="tns:Invoicenum"/> </xsl:when> <xsl:when</pre> test="tns:Invoicenumber"> <xsl:value-of select="tns:Invoicenumber"/> </xsl:when> </xsl:choose> </xsl:variable> <xsl:variable name="prevnum"> <xsl:choose> <xsl:when test="position() = 1"> <xsl:value-of select="''"/> xsl:when> <xsl:when test="preceding-sibling::types:result[1]/tns:Invoicenum"> <xsl:value-of select="precedingsibling::types:result[1]/tns:Invoicenum"/> </xsl:when> <xsl:when test="preceding-sibling::types:result[1]/ tns:Invoicenumber"> <xsl:value-of select="preceding-sibling::types:result[1]/tns:Invoicenumber"/> </xsl:when> </xsl:choose> </xsl:variable> <xsl:if test="string(\$num) != string(\$prevnum)"> <cac:DocumentResponse> <cac:Response> <cbc:ResponseCode> <xsl:attribute name="listID"> <xsl:value-of select="\$responseListID"/</pre> > </msl:attribute> <msl:text>RE</msl:text> </cbc:ResponseCode> <cbc:EffectiveDate> <msl:if test="\$prod"> <xsl:value-of select="xp20:current-date()"/> </xsl:if> </cbc:EffectiveDate> <xsl:call-template name="getStatus"> <xsl:with-param name="num" select="\$num"/> <xsl:with-param name="sortedCopy" select="\$sortedCopy"/> </xsl:call-</pre> template> </cac:Response> <cac:DocumentReference> <cbc:ID> <xsl:choose> <xsl:when test="tns:Invoicenum"> <xsl:value-of select="tns:Invoicenum"/> </xsl:when> <xsl:when test="tns:Invoicenumber"> <xsl:value-of</pre> select="tns:Invoicenumber"/> </xsl:when> </xsl:choose> </cbc:ID> <cbc:DocumentTypeCode> <xsl:attribute name="listID"> <xsl:value-of select="\$documentTypeCodeListID"/> </xsl:attribute> <xsl:text>380</xsl:text> <!-- 380 - Invoice --> </cbc:DocumentTypeCode> </cac:DocumentReference> </cac:DocumentResponse> </xsl:if> </ > <xsl:param name="sortedCopy"/> <xsl:for-each select="\$sortedCopy/types:result[tns:Invoicenum = \$num or tns:Invoicenumber = \$num]"> <xsl:variable name="rejectionCode" select="tns:DisplayedField"/> <cac:Status> <xsl:choose> <xsl:when test="\$otherStatusReasonCodeList/value[desc = \$rejectionCode]"> <cbc:StatusReasonCode> <xsl:attribute name="listID"> <xsl:value-of select="\$statusReasCodeListID"/> </xsl:attribute> <xsl:value-</pre> of select="'OTH'"/> </cbc:StatusReasonCode> </xsl:when> <xsl:when test="\$refStatusReasonCodeList/ value[desc = \$rejectionCode]"> <cbc:StatusReasonCode> <xsl:attribute name="listID"> <xsl:value-of</pre> select="\$statusReasCodeListID"/> </xsl:attribute> <xsl:value-of select="'REF'"/> </cbc:StatusReasonCode> </ xsl:when> <xsl:when test="\$qtyStatusReasonCodeList/value[desc = \$rejectionCode]"> <cbc:StatusReasonCode> <xsl:attribute name="listID"> <xsl:value-of select="\$statusReasCodeListID"/> </xsl:attribute> <xsl:value-</pre> of select="'QTY'"/> </cbc:StatusReasonCode> </xsl:when> </xsl:choose> <xsl:variable name="conditions">

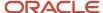

<xsl:call-template name="getNameValue"> <xsl:with-param name="name" select="tns:TokenName1"/> <xsl:with-</pre> param name="value" select="tns:TokenValue1"/> </xsl:call-template> <xsl:call-template name="getNameValue"> <xsl:with-param name="name" select="tns:TokenName2"/> <xsl:with-param name="value" select="tns:TokenValue2"/> xsl:call-template < xsl:call-template name="getNameValue"> < xsl:with-param name="name" select="tns:TokenName3"/ > <xsl:with-param name="value" select="tns:TokenValue3"/> </xsl:call-template> <xsl:call-template name="getNameValue"> <xsl:with-param name="name" select="tns:TokenName4"/> <xsl:with-param name="value" select="tns:TokenValue4"/> </xsl:call-template> <xsl:call-template name="getNameValue"> <xsl:with-param name="name" select="tns:TokenName5"/> <xsl:with-param name="value" select="tns:TokenValue5"/> </xsl:calltemplate> <xsl:call-template name="getNameValue"> <xsl:with-param name="name" select="tns:TokenName6"/ > <xsl:with-param name="value" select="tns:TokenValue6"/> </xsl:call-template> <xsl:call-template name="getNameValue"> <xsl:with-param name="name" select="tns:TokenName7"/> <xsl:with-param name="value" select="tns:TokenValue7"/> </xsl:call-template> <xsl:call-template name="getNameValue"> <xsl:with-param name="name" select="tns:TokenName8"/> <xsl:with-param name="value" select="tns:TokenValue8"/> </xsl:calltemplate> <xsl:call-template name="getNameValue"> <xsl:with-param name="name" select="tns:TokenName9"/ > <xsl:with-param name="value" select="tns:TokenValue9"/> </xsl:call-template> <xsl:call-template name="getNameValue"> <xsl:with-param name="name" select="tns:TokenName10"/> <xsl:with-param name="value" select="tns:TokenValue10"/> </xsl:call-template> </xsl:variable> <cbc:StatusReason> <xsl:choose> <xsl:when test="tns:Description != ''"> <xsl:value-of select="concat(tns:Description, \$conditions) "/> </xsl:when> <xsl:otherwise> <xsl:value-of select="concat(\$rejectionCode,\$conditions)"/> </xsl:otherwise> </xsl:choose> cbc:StatusReason> </cac:Status> </xsl:for-each> </xsl:template name="getNameValue"> <xsl:param name="name"/> <xsl:param name="value"/> <xsl:if test="\$name != '' or \$value != ''"> <xsl:value-of select="' :'"/ > <xsl:if test="\$name != ''"> <xsl:value-of select="'-'"/> <xsl:value-of select="\$name"/> </xsl:if> <xsl:if test="\$value != ''"> <xsl:value-of select="' -'"/> <xsl:value-of select="\$value"/> </xsl:if> </xsl:if> </x xsl:template> </xsl:stylesheet>

Here's how you configure the automatic notification:

- 1. From the Collaboration Messaging work area, go to the **Manage Collaboration Message Definitions** page.
- 2. Click on the Create button.
- 3. In the Create Collaboration Message Definition dialog box, enter these required details:

| Name                        | Enter a name for the automatic notification response.                                                                 |  |
|-----------------------------|----------------------------------------------------------------------------------------------------|--|
| External Message Definition | Select <b>UBL-ApplicationResponse-2.1</b> as the external message definition.                                         |  |
| Collaboration Document      | Select Invoice Acknowledgment – Outbound as the collaboration document.                                               |  |
| XSLT File                   | Upload the XSL file created in the UBL 2.1 Response Message format. You can refer to the sample XSLT provide earlier. |  |

- 4. Click Save and Close.
- **5.** In the service provider setup, go to Outbound Collaboration Messages and add the external message definition created earlier.
- Navigate to the supplier setup. In the B2B Communication section, add the message Invoice Acknowledgment

   Outbound.

#### **Extend Electronic Invoice Configuration**

CMK delivers predefined message definitions that map the XML payload fields to the Oracle Fusion application objects such as Invoices using XSLT files. Customers can change the mappings delivered ready to use, to accommodate either trading partner-specific variations, or specific requirements that aren't addressed by the ready-to-use mappings.

Follow these steps to update the mapping:

1. From the Collaboration Messaging work area, go to the Manage Collaboration Message Definitions page.

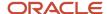

- 2. Search for the message by selecting **Direction** as **Inbound** and **Document** as **PROCESS\_INVOICE\_IN**. From the search results, select the message **ORCL\_CMK\_PROCESS\_INVOICE\_002** for OAG 7.2.1 or **OAGIS\_10.1\_PROCESS\_INVOICE\_COLLAB\_MSG\_IN** for OAG 10.1. Download the transformation package by selecting **Actions > Export Transformation Package**.
- 3. The Transformation package gets downloaded as a .zip file with source and target XSDs and the XSLT.
- 4. You can update the mapping in the downloaded XSLT and save it to a local folder.
- 5. You can't modify the predefined message definitions. However, you can duplicate the predefined message and configure them using the modified XSLT. Select the message to be modified and select **Actions > Duplicate Collaboration Message**.
- 6. You can edit the defaulted Message Name if required. Select the modified XSLT saved earlier.
- 7. Click Save and Close.

The new message created must be associated with the B2B Trading Partner or the Service Provider.

If the trading partner sends invoices through a service provider, such as Oracle Business Network, add the new message definition to the service provider. Here's how to create one.

- 1. Navigate to the task Manage Collaboration Messaging Service Providers page and edit the service provider.
- Select the Inbound Collaboration Messages tab. Enter Name and select the new message definition that you created. Mark the new message Active.
- **3.** Mark the existing message as **Inactive** and duplicate the Message.
- 4. Click Save and Close.

If the trading partner sends invoices directly to CMK web service, then add the new message definition to the trading partner. Follow these steps to do so:

- 1. Navigate to the Manage B2B Trading Partners page and select the trading partner.
- 2. Select the Inbound Collaboration Messages tab.
- 3. Mark the existing message (if any) as **Inactive**.
- 4. Add a new message by entering the name and selecting the new message definition that you created.
- 5. Mark the new message as **Active**.
- Click Save and Close.

## Intelligent Document Recognition

## Intelligent Document Recognition

Many suppliers and customers send and receive Payables invoices electronically via email. Oracle Fusion Cloud ERP offers Intelligent Document Recognition (IDR), a fully integrated invoice recognition solution. It extracts invoice information from the emailed documents to create invoices and imports them into Payables.

IDR provides a seamless and secure user experience and supports all stages of the invoice lifecycle. As you use the IDR service, it uses machine learning to improve the extraction. It learns from corrections that you make to invoices to understand how to extract invoice fields when it receives future invoices from a supplier. As a result, invoice recognition improves over time.

IDR enables our customers to quickly process supplier invoices from entry to payment. This end-to-end solution requires minimal setup and configuration, reducing the total cost of ownership and enhancing capital management.

#### **High-Level Product flow:**

1. IDR Inbox receives emails with invoices attached.

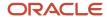

- 2. IDR processes the invoices and extracts the relevant information.
- 3. Invoices appear in the Scanned Information tile on the Invoices landing page with one of the following statuses:
  - o Incomplete: implies that they need attention
  - Not Validated: implies that all expected fields are recognized
- **4.** You can correct the Incomplete invoices using the Interactive Viewer by selecting the correct information on the invoice.
- 5. IDR learns from your corrections to improve extraction on subsequent invoices.

You can see the number of scanned invoices in the **Scanned** infotile on the Invoices landing page. However, this tile only shows the number of invoices that are either incomplete or not validated.

| Scanned Information Value | Explanation                               |
|---------------------------|-------------------------------------------|
| 0-7                       | Invoices scanned in the past 7 days       |
| 8-14                      | Invoices scanned in the past 8 to 14 days |
| 15+                       | Invoices scanned over 15 days ago         |

The **Recent** infotile shows the number of Validated invoices.

#### **Related Topics**

Introducing the Invoices Landing Page

## **Best Practices for Configuring IDR**

These recommendations, guidelines, and tips will help you maximize the accuracy of IDR extraction and recognition, improving invoice entry automation.

It has been the experience of Oracle that the most successful customers closely follow these recommendations.

#### Before You Start

| Prerequisites                                                                                                    | Responsibility                                                                                                    | Detail                                                                                                    |
|----------------------------------------------------------------------------------------------------|----------------------------------------------------------------------------------------------------|----------------------------------------------------------------------------------------------------|
| Gather invoices to test.  You should have at least 5 invoices from each of your top 10 to 20 suppliers.                                                               | <ul> <li>You must select the invoices to test in the TEST environment. This lets you check that the setups have the correct configuration and the Supplier information in the application matches the Supplier information on the invoices.</li> <li>The Implementation team must review the testing methodologies for new and existing implementations to ensure the proper testing of IDR.</li> </ul> | <ul> <li>Make sure you test 20 or more invoices from at least 10 of your most frequent suppliers.</li> <li>You should begin setting aside invoices as soon as you plan on using IDR so that you've enough invoices for testing.</li> <li>Your testing should be end-to-end from email to approval and payment.</li> </ul> |
| Set up the supplier names and addresses in Oracle Cloud Procurement or Oracle Cloud ERP. Make sure that they match exactly to the supplier addresses on the invoices. | <ul> <li>You should decide the configuration<br/>of suppliers and supplier sites.</li> <li>Implementation team must ensure that</li> </ul>                                                                                                    | <ul> <li>IDR uses the supplier name and address<br/>as one of the main ways to match the<br/>supplier to invoice. If they don't match,<br/>you risk lowering the recognition rates.</li> </ul>                                                                                                    |

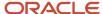

| Prerequisites                                                                                                    | Responsibility                                                                                                    | Detail                                                                                                    |
|----------------------------------------------------------------------------------------------------|----------------------------------------------------------------------------------------------------|----------------------------------------------------------------------------------------------------|
| For example, it's more difficult to accurately detect the supplier if the supplier site record that lists a PO box as an address, but uses a street address on the invoice.                      | <ul> <li>the addresses assigned to the sites match the addresses on the invoices.</li> <li>You and Implementation teams should also try and have unique addresses for each supplier site for the best recognition rates.</li> </ul>                                            | <ul> <li>If there are multiple sites with the same<br/>address, then you might need to let<br/>Payables know which site the invoice is<br/>referencing.</li> </ul>                                                                                                    |
| Decide your PO format.                                                                                                    | <ul> <li>You and the Implementation team should consider an alphanumeric PO number.         This ensures that the PO number is unique and IDR doesn't confuse it with any other number on the invoice.     </li> <li>IDR uses the PO format defined in Procurement.</li> </ul> | <ul> <li>The recommended format for best results is 3 letters followed by at least 6 numbers (for example, ABC123456).</li> <li>IDR picks up legacy PO formats imported from legacy systems so there's no need to create them.</li> </ul>                               |
| Verify that the PO formats on invoices match exactly to the PO formats set up in procurement.                                                                                                    | You and the Implementation team must identify all the PO formats for legacy systems and all departments.                                                                                                    | <ul> <li>IDR uses both of these PO formats to detect the PO numbers on invoices:</li> <li>The distinct Purchase Order Number formats observed in the Purchase Order tables.</li> <li>The Purchase Order Number formats set up in Oracle Cloud Procurement.</li> </ul>   |
| Analyze if there are any specific types of suppliers that should be excluded from recognition. For example, you should exclude invoices from internal suppliers.                                 | <ul> <li>You must identify what types of suppliers you've.</li> <li>Implementation team must exclude suppliers, such as internal suppliers used for intercompany purchases.</li> </ul>                                                                                         | Implementation team must ensure that all excluded suppliers have the proper supplier type, such as INTERNAL, and populate the AP_EXCLUDE_IMAGE_VENDOR_TYPE lookup.  Note: You need to create this lookup. Follow the procedure explained in Exclude Internal Suppliers. |
| It's possible to have approval issues, such as the invoice attachment missing from the invoice approval notifications. To avoid these, make sure you include various invoices in the test group. | You or the Implementation team must confirm attachment size of the imported invoices. Support team must confirm the configuration of Notification Attachment Size in BPM.                                                                                                    | You or Implementation team must increase the attachment size of the email in Application Preferences in the BPM Worklist UI.  Note: You can also increase the number of attachments in the Application Preferences.                                                     |
| Verify the invoice date format.                                                                                                    | You should verify the local date format used in the supplier's country. This helps avoid any confusion regarding the invoice date captured by IDR.                                                                                                    |                                                                                                    |

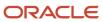

#### Related Topics

- Overview of IDR Configuration
- Overview of Additional Setups
- · Test New Implementation
- Test Existing Implementation

## Overview of IDR Configuration

Before you start using IDR to create invoices, you must configure its various components that work together.

Here are the 4 major steps that you must follow to set up for IDR.

- 1. Configure the scanner settings for scanning paper invoices.
- 2. Review the Intelligent Document Recognition Options.
- **3.** Confirm the designated email accounts.
- 4. Send and verify invoices.

## Configure Scanner Settings

For best results, have your suppliers send native text-based PDF invoices originally generated by a computer. Native PDF invoices allow IDR to read the characters exactly as they were originally created, eliminating many recognition errors and resulting in higher accuracy. However, you can also scan paper invoices and email the scanned image-based documents for invoice recognition.

While sending scanned images of paper invoices, follow these specifications to minimize optical character recognition errors.

- Configure the scanners to produce TIFF or PDF documents. For best document quality, use the International Telegraph and Telephone Consultative Committee (CCITT) Group IV compression at 300 DPI.
- If available, configure scanners to use dynamic, or adaptive thresholding to produce high-quality documents when scanning invoices with color or shaded backgrounds.
- Ensure that page size is either Letter (8.5 inches x 11 inches) or A4 (8.3 inches x 11.7 inches). Larger size pages could cause performance issues.
- When possible, scan the document in the correct orientation. With incorrect orientation, Intelligent Document Recognition tries to automatically rotate and orient the documents correctly.

## Manage Intelligent Document Recognition Options

Navigate to the Manage Intelligent Document Recognition Options page from the Functional Setup Manager and configure the IDR options.

The following decisions play a role in determining the IDR options that you want to configure:

- How you derive your Business Unit.
- How you like to recognize your invoice lines.

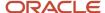

- How you calculate and display the tax and freight.
- How you handle service and utility suppliers.

This is also where you find the IDR activation status and the unique email that Oracle has assigned to you. The status must be active. Once the status is active, you need to send all invoices as attachments to this email address. Oracle recommends that you use a corporate email address and configure mailbox rules to forward the invoices to the Oracle email address, as opposed to having suppliers send directly to it.

Until you save and close this page the first time, the **Save**, and **Save and Close** buttons will display as **Activate**, and **Activate and Close**. This means that IDR isn't yet activated for you. To activate IDR for processing invoices, click the **Activate** or the **Activate and Close** buttons. This enables IDR and begins the supplier synchronization process that exports suppliers to IDR for matching. When you check the Manage Intelligent Document Recognition Options page after successful activation, you notice these changes:

- Status changes to Active.
- The Activate and the Activate and Close buttons change to Save, and Save and Close.

You must wait at least 24 hours for changes to your supplier details to reflect in IDR. This includes modifying suppliers and purchase order formats. Keep this in mind while testing.

## Configure IDR Options

- 1. Navigate to Setup and Maintenance > Financials > Payables > Manage Intelligent Document Recognition Options.
- 2. Select the relevant options.

**Note:** Review the *Considerations for IDR Options* section for more details on each option.

3. Click Save or Save and Close.

The first time you save the Options, IDR begins the supplier synchronization process. Supplies are resynchronized every 24 hours after that. Remember this timeline while making changes.

## Considerations for IDR Options

#### **Email for All Invoice Documents**

You must send the invoices to a unique email to begin processing by IDR.

The **Image Email** field is the first option on the Manage Intelligent Document Recognition Options page. This is a unique email address assigned to you by Oracle to send all the invoices for processing. We recommend creating at least one corporate email for your company on your email server, to which your supplies can send the invoices. Then, configure forwarding rules to automatically forward emails to your IDR email.

The advantage of using forwarding is that you can use a simpler email address and track an email before it goes for IDR processing. Moreover, you can usually configure such auto-forwarding to maintain a backup of the email on your email server.

## **Business Unit Derivation Options**

Use the Override Default Business Unit option to help IDR determine how to derive your business unit.

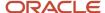

You can select one of these 4 options:

- Blank
- · Email Routing Attribute
- Sender's Email Address
- Recipient Email Address

**Note:** You can choose only ONE option for deriving business units. So, it can only be either the Routing Attribute OR the Senders email address OR the Recipient email address.

#### Set Blank as Override Default Business Unit

If you leave the field as blank, IDR defaults the business unit based on the standard defaulting logic. It selects a business unit based on one of these conditions.

| Condition                                                          | Business Unit Source                                                                              |
|--------------------------------------------------------------------|---------------------------------------------------------------------------------------------------|
| Matched invoice                                                    | Purchase Order                                                                                    |
| Unmatched invoice                                                  | Business unit assignment of the supplier site that's set as the pay site                          |
| Any one of these scenarios:  Invoice document has no supplier site | Default Business Unit profile option of the user who runs or schedules the invoice import process |
| Supplier has no pay site defined                                   |                                                                                                   |
| Site has multiple business unit assignments                        |                                                                                                   |

#### **Email Routing Attribute**

**Email Routing Attribute** lets you specify business units in the email subject line using an underscore. This is recommended in the following cases:

- You know that the suppliers will not be using underscores in the email subject.
- You only have one or two business units.
- You are unable to map sender's or recipient email addresses to business units.

You can specify the business unit is the email subject line in place of the Routing Attribute 1. This value overrides any other business unit defaulted from the standard defaulting logic.

If you don't provide a business unit in the email subject line, the standard defaulting logic applies.

#### Sender's Email Address

Using **Sender's Email Address** as the defaulting option lets you map email addresses to business units. When you select this option, a mapping table icon displays next to the field. Clicking on the icon opens the **Email to Business Unit Mapping** table, where you can map an email address to a business unit. While using this feature, it's recommended to send emails to the mapped individual email addresses. Then, the emails should be forwarded automatically or manually to the IDR email address.

On not finding any mapping between the sender's email addresses and business units, IDR defaults a business unit based on the standard defaulting logic.

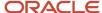

#### Recipient Email Address

Select **Recipient Email Address** to create a mapping between recipient email addresses to business units. Just like the Sender's Email Address, selecting this option lets you open the **Email to Business Unit Mapping** table. You can map recipient email addresses to the specific business units that they represent. This would be used if the email address being mapped is not the first email address in the email list. For example, consider an email from invoice@supplier.com to invoices@yourcompany.com, which is then forwarded to the IDR email provided by Oracle. When the email comes to the IDR email, the sender's line looks like this:

#### invoice@supplier.com; invoices@yourcompany.com

In this case, invoices@yourcompany.com is the recipient. So, this is the email you must map the business unit to.

If no mapping exists between recipient emails and business units, IDR defaults the business unit according to the standard defaulting logic.

#### Related Topics

- Set the Default Business Unit Profile Option
- Create the Email Mapping for Sender and Recipient Business Unit Derivation
- Routing Attributes 1 to 4

#### Set the Default Business Unit Profile Option

The Default Business Unit profile option of a user plays an important role in the standard defaulting logic for business units.

IDR uses the Default Business Unit profile option of the user who's running or scheduling the invoice import process in one of these scenarios:

- Invoice document has no supplier site
- Supplier has no pay site defined
- Site has multiple business unit assignments
- 1. Here's how you set up the Default Business Unit profile option.
- 1. Sign in to the application and navigate to the **Setup and Maintenance** work area.
- 2. In the **Tasks** panel tab, click **Search**.
- 3. Search for the Manage Administrator Profile Values task and click the Search icon.
- 4. Click on the Manage Administrator Profile Values link.
- 5. In the **Profile Option Code** field, enter **DEFAULT\_ORG\_ID** (case sensitive) and click **Search**.
- 6. In the Search Results: Profile Options, select the **DEFAULT\_ORG\_ID** row.
- In the DEFAULT\_ORG\_ID: Profile Values section, click the New (or Add) icon to add a row.
- **8.** Set the **Profile Level** as **User**, enter the **User Name** that processes the invoices, and select the default business unit in the **Profile Value** field.

Repeat steps 6 and 7 to set up the default business units for all the users that process invoices.

After completing the setup for all users, click Save and Close.

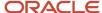

## Create the Email Mapping for Sender and Recipient Business Unit Derivation

Use this procedure if you've selected either **Sender's Email Address** or **Recipient Email Address** for the **Override Default Business Unit** option.

This procedure applies to both selections: Sender's Email Address, and Recipient Email Address.

- 1. Click on the mapping icon next to the **Override Default Business Unit** field.
- 2. In the **Email to Business Unit Mapping** dialog box, click on the **Add** icon to add a new row.
- Enter the Email Address and select a Business Unit.
   The email you enter belongs to either the sender or the recipient, depending on your selection for the Override Default Business Unit field.
- 4. Repeat steps 2 and 3 to add as many mappings between email addresses and business units as required.

**CAUTION:** Depending on the defaulting override you selected, you should only enter either all sender's email address or all recipient email addresses in the table. There's a difference in how IDR processes these values.

5. After creating all the mapping, click **OK**.

#### Results:

The dialog box disappears after you click OK.

#### Add the Requester Domain

IDR recognizes and extracts the requester details from the invoice document, eliminating the need to manually enter them in Oracle Payables.

To enable this feature, simply enter your organization's domain name in the **Requestor Email Domain Name** field on the Maintain Intelligent Document Recognition Options page. Based on the domain name, IDR identifies the requester from the requester email address, if it's available on the invoice.

If your organization has more than one domain name, enter the multiple domain names separated by semicolons.

**Note:** Don't enter any spaces in the domain names. For example, net suite.com isn't a valid domain name.

If an invoice document has email addresses from multiple domains, the setup order becomes important. The requester belonging to the domain that comes first in the list gets priority. For example, consider this setup of domains in the Requester Email Domain Name field for an organization: oracle.com;netsuite.com. If an invoice has 2 email IDs, jane.smith@netsuite.com, and john.smith@oracle.com, IDR recognizes john.smith@oracle.com as the requester since the domain appears first in the setup.

**Note:** The invoice requester details are imported into Payables only if the email address is valid. A valid email address is one that is configured as the employee's work email in the employee setup in the Human Capital Management (HCM) application.

## Recognition and Processing Options

These are the various check boxes that you can see on the Manage Intelligent Document Recognition Options page. Read on to find out how they impact document recognition.

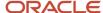

| Option name and description                                                                                                    | Details                                                                                                    | Selected by default |
|----------------------------------------------------------------------------------------------------|----------------------------------------------------------------------------------------------------|---------------------|
| Recognize tax amount  Select this option to take the tax amount directly from the invoice. The tax engine still calculates the taxes. However, it ensures that the calculated amount is set the same as the amount recognized from the imported invoice document. | <ul> <li>If you deselect this check box, the Tax Engine included with Oracle Cloud ERP calculates the taxes. Taxes are added to the tax section of the invoice as separate tax lines.</li> <li>If you select this check box, the invoice import program honors the tax control amount (tax amount from the invoice). The taxes are calculated during the import process. If the calculated tax amount isn't equal to the control amount, the control amount is used.</li> <li>Note:         If the invoice is in Incomplete status, taxes aren't calculated during the import process. In this case, tax calculation is done during the invoice validation process. The validation process doesn't recognize or honor the control amount and uses the tax engine to generate the tax amount, and then uses the calculated amount for the tax on the invoice.     </li> </ul> | No                  |
| Recognize freight amount  This determines how freight/shipping is handled when there's a separate freight/shipping line included on the invoice. Deselect this option if you don't wish to include freight/shipping lines on the invoice.                         | <ul> <li>If you deselect this check box, and the invoice includes a separate freight/shipping invoice line, the invoice import process excludes the freight/shipping line.</li> <li>If you select this check box, and the invoice includes a separate freight/shipping line, the invoice import process includes the freight/shipping line</li> </ul>                                                                                                    | Yes                 |
| Recognize lines for matched invoices  This lets you import only the invoice header for matched invoices, enabling you to create matched lines manually on the UI.                                                                                                 | <ul> <li>Only for invoices that are matched to Purchase Orders.</li> <li>If you deselect this check box, the import program ignores all the invoice lines of type ITEM. It imports only the invoice header information for invoices related to a Purchase Order.</li> <li>If you select this check box, the import program attempts to match all invoice lines of type ITEM recognized by IDR. Payables will then attempt to match lines recognized by IDR to the corresponding PO Lines.</li> </ul>                                                                                                    | Yes                 |
| Recognize lines for unmatched invoices  This lets you import only the invoice header for unmatched invoices if you want. It lets you manually enter the invoice lines without having to worry about what is recognized by IDR.                                    | <ul> <li>Only for invoices that aren't matched to Purchase Orders.</li> <li>If you deselect this check box, the import program ignores all the invoice lines of type ITEM. It imports only the invoice header information for invoices that aren't related to a Purchase Order.</li> </ul>                                                                                                    | Yes                 |

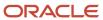

| Option name and description                                                                                                    | Details                                                                                                    | Selected by default |
|----------------------------------------------------------------------------------------------------|----------------------------------------------------------------------------------------------------|---------------------|
|                                                                                                    | If you select this check box, the import<br>program honors all invoice lines of type<br>ITEM recognized by IDR and imports them<br>along with the invoice header.                                                                                                    |                     |
| Validate the legal entity identified for matched invoices  This option determines whether to compare the legal entity in the PO to the predicted legal entity on the invoice. If there's a mismatch between the PO and the predicted invoice legal entity, this option determines how to handle the invoice.  You must file an SR to activate legal entity recognition. Before enabling the legal entity recognition feature, you must ensure the following:  Your Legal Entity names and addresses are correct.  The suppliers are using the correct names and addresses on invoices (only ones that match the Legal Entity setup). | <ul> <li>If you deselect this check box, the import program uses the legal entity from the Purchase Order for matched invoices. For unmatched invoices, it recognizes the legal entity from the invoice document. If the legal entity isn't recognized on the unmatched invoice document, then the default legal entity is derived using the same logic used on the Create Invoice page.</li> <li>If you select this check box, the import program uses the legal entity from the invoice document for matched invoices. If the legal entity isn't recognized from the invoice document, Payables derives the default legal entity from the purchase order. Payables also verifies that the legal entity identified for the invoice matches the legal entity of the purchase order recognized from the invoice. If legal entities don't match, then the invoice import process rejects the purchase order and the imports the invoice in Incomplete status. In the application, you can see an error on the PO field that you can correct to proceed further. For unmatched invoices, the legal entity is recognized from the invoice document. If the legal entity isn't recognized on the unmatched invoice document, then the default legal entity is derived using the same logic that used on the Create Invoice page</li> </ul> | No                  |
| Calculate tax during import  This option determines whether the tax calculation for the invoice takes place during the invoice import.                                                                                                    | <ul> <li>If you deselect this check box, the import program imports the IDR-based invoice documents without calculating taxes on them.</li> <li>If you select this check box, the import program imports the IDR-based invoice documents after calculating tax on them.</li> <li>Note:         Regardless of the configuration of this option, tax calculation never takes place if the invoice document is in Incomplete status     </li> </ul>                                                                                                    | Yes                 |
| Always create invoices in Incomplete status  This sets all invoices to Incomplete even if all attributes are successfully extracted. It's usually set when you want to review or verify all invoices before validating and paying them.                                                                                                    | <ul> <li>If you deselect this check box, the import<br/>program imports the invoice in Incomplete<br/>or Never Validated status, based on the<br/>success or failure of extracting all required<br/>attributes.</li> </ul>                                                                                                    | No                  |

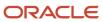

| Option name and description                                                                                                    | Details                                                                                                    | Selected by default |
|----------------------------------------------------------------------------------------------------|----------------------------------------------------------------------------------------------------|---------------------|
|                                                                                                    | If you select this check box, the import program always imports the IDR-based invoice documents in an Incomplete status, even if all attributes were successfully extracted and the invoice should have been imported in a Never Validated status. The IDR-based invoice documents will always be set to Incomplete and will require verification before validation can be done.                                                                                                    |                     |
| Create single invoice line for service orders  This lets you create a single invoice line equal to the invoice subtotal so that matched invoices that might have multiple lines can match to a service-based Purchase Order with only one line. Use this option to increase the success of the matching process when the Purchase Order is a single line service-related Purchase Order but the invoices that the supplier sends have more details. | <ul> <li>Only for invoices matched to service-based Purchase Orders.</li> <li>If you deselect this check box, during the import process, the matching process runs during the import process and tries to pair individual invoice lines with Purchase Order lines.</li> <li>If you select this check box, during the import the matching process drops all the invoice lines recognized by IDR. It instead creates one single-line invoice paired to the Purchase Order with an amount equal to the subtotal amount passed by IDR.</li> </ul> | No                  |
| Create single invoice lines for utility suppliers  This lets you set up suppliers with the supplier type Utility to create a single-line invoice equal to the invoice subtotal. It helps in easier recognition of utility or other types of invoices that are formatted like utility bills.                                                                                                    | <ul> <li>Only for invoices that aren't matched to Purchase Orders.</li> <li>If you deselect this check box, the import program imports all invoice lines.</li> <li>If you select this check box, the import program verifies that the recognized supplier has the supplier type Utility. The line description is set to Utility supplier invoice line. A single line is then created for the invoice based on the totals.</li> </ul>                                                                                                    | No                  |
| Import only paired lines for matched invoices  This option decides how to handle unpaired lines for matched invoices whether you import them or not. You might want to use this if you use multiple Purchase Orders on Invoices and not all lines are matched to a Purchase Order.                                                                                                    | <ul> <li>Only for invoices matched to Purchase Orders.</li> <li>If you deselect this check box, the import matching process imports all invoice lines. This means invoice lines are imported regardless of whether they are paired to valid Purchase Order in the header or not.</li> <li>If you select this check box, the import matching process imports only the invoice lines successfully paired to the valid Purchase Order in the invoice header. Unpaired lines are dropped and won't be imported into Payables.</li> </ul>          | Yes                 |

# Confirm the Designated Email

Oracle assigns a unique email account to you for sending the invoice documents for recognition.

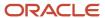

After the Status on Manage Intelligent Document Recognition Options page turns **Active**, you can see the designated email in the **Image Email** field.

Here are a few recommendations regarding the use of the IDR email.

- Protect the designated email from spam and junk messages.
- Set up one or more email accounts to which the suppliers can send the invoice documents for recognition.
- Configure forwarding rules from the multiple email accounts to the designated email for IDR.
- Ensure that email forwarding is configured to try again periodically, so that email attachments are delivered after unplanned network/email outages.

**Note:** When set correctly, these configurations are also helpful in deriving business units. See *Business Unit Derivation Options* for more details.

**Note:** If you get an error message stating that **You must subscribe to Intelligent Document Recognition to access this page**, you aren't using IDR. See the *Oracle Integrated Imaging Guide for Cloud (Doc ID 1966280.1)* for further instructions.

## Send and Verify Invoices

After configuring IDR, you must also verify it's functioning as intended.

You must scan printed (paper) invoices and then send them by email. You don't need to change anything for invoices that are already in a supported digital format. Confirm that you can send both the scanned and digital invoices to the IDR email address, and that they appear in Payables. When verifying, check at least 20 invoices from each of your top 10 (or more) suppliers.

**Note:** Ensure that the synchronization of your suppliers completes before you begin processing invoices. Suppliers begin syncing after you click **Save** or **Save and Close** on the Manage Intelligent Document Recognition Options. The synchronization of suppliers and PO formats takes place every 24 hours. Best practice is to wait at least 24 hours after saving your setup before testing any invoices.

## Additional Setups for IDR

## Overview of Additional Setups

Apart from the basic IDR configuration, you might be looking for additional features that assist you in document recognition.

Optional setups for IDR might help you with the following requirements.

- Meet additional requirements that you might have.
- Automate some IDR processes, such as business unit defaulting.
- · Configuring the routing for incomplete invoices.

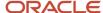

## Include and Exclude Internal (Intercompany) Suppliers

Consider proactively excluding internal suppliers to improve the supplier prediction algorithm.

IDR determines the supplier on the invoice even when the invoice is matched to a purchase order. It uses the following supplier attributes as part of the prediction process:

- Supplier name
- Street address
- City
- State
- Country
- Postal code
- Email address
- Phone number
- Fax number
- Website
- Tax registration numbers

IDR maintains all invoice learnings at the supplier level. By eliminating internal (or intercompany) suppliers, you prevent inadvertent prediction from Ship To or Bill To locations that might appear on an invoice. This helps IDR in predicting the correct supplier.

## Include Internal Suppliers

Even though it's uncommon, you can include invoices from intercompany suppliers for IDR processing.

Oracle General Ledger usually handles the processing of intercompany invoices. Based on the intercompany balancing rules, the automatic generation of manual intercompany transactions for Oracle Receivables and Oracle Payables takes place.

If you must process intercompany invoice files through IDR, use a distinct supplier type for these suppliers. This feature helps you use IDR to create invoices received from specific internal suppliers, without affecting IDR's capability to accurately predict the supplier for invoices from external suppliers.

Follow these steps to automate the creation of invoices received from internal suppliers.

- 1. Identify the internal suppliers from whom you expect to receive supplier invoices.
- 2. Assign a distinct supplier type for these suppliers.

**Tip:** You can configure the SUPPLIER\_TYPE lookup code on the Manage Supplier Type Lookup page.

3. Log a service Request (SR) to enable this feature. Include the distinct supplier type in the SR.

If you have multiple internal suppliers and plan to use IDR to create invoices for only some of them, then you must create 2 distinct supplier types to uniquely identify these suppliers.

Example of Configuring the SUPPLIER\_TYPE Lookup to Include Internal Suppliers In this example, we will assign the supplier type INTERNAL\_INCLUDE to suppliers that IDR should recognize.

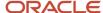

Follow these steps to review or set up the SUPPLIER\_TYPE lookup.

- 1. From the home page, go to My Enterprise and then click Setup and Maintenance.
- 2. In the Setup and Maintenance work area, use the Manage Supplier Type Lookup task:
  - Offering: Procurement
  - Functional Area: Suppliers
  - Task: Manage Supplier Type Lookup

**Note:** Manage Supplier Type Lookup task is listed under All Tasks.

**Tip:** Alternatively, you can navigate to the Procurement offering and enter **Manage Supplier Type Lookup** in the Search Tasks field.

- 3. In the Lookup Codes section, search for INTERNAL\_INCLUDE lookup code.
- 4. If INTERNAL\_INCLUDE isn't available in the lookup code list, click the New icon to add it.
- 5. Enter the lookup code, start date, end date, meaning, and description, and click Save or Save and Close.

Assign the INTERNAL\_INCLUDE supplier type to the internal suppliers that you want IDR to recognize. After assigning the supplier type, log an SR to enable IDR recognition for suppliers with this supplier type.

#### Example of Distinct Supplier Types for IDR

Consider the following example. You have 10 internal suppliers and you want to use IDR to create invoices received from only 2 of them. You should create 2 separate supplier types in the following manner.

- INTERNAL\_INCLUDE: Assign this supplier type to the 2 internal suppliers that you want IDR to recognize.
- INTERNAL\_EXCLUDE: Assign this supplier type to the 8 remaining internal suppliers.

When you create the SR for enabling this feature, provide the supplier type **INTERNAL\_INCLUDE** in the service request information.

Use the INTERNAL\_EXCLUDE supplier type for the AP\_EXCLUDE\_IMAGE\_VENDOR\_TYPE lookup.

**Note:** This is only an example of creating distinct supplier types. You should create the supplier type names based on your business requirement.

#### Related Topics

- Exclude Internal Suppliers
- Intercompany Descriptive Flexfields

## **Exclude Internal Suppliers**

You can exclude invoices from intercompany suppliers from IDR processing. By eliminating internal or intercompany suppliers, you prevent inadvertent prediction from Ship To or Bill To locations that might appear on an invoice. This helps IDR in predicting the correct supplier.

If you have suppliers that generate intercompany (or internal) invoices, you must indicate these suppliers by assigning them a specific supplier type. You can create unique supplier types and assign them to the various suppliers you have. If you want to exclude their invoices from IDR processing, you can add this supplier type to the AP\_EXCLUDE\_IMAGE\_VENDOR\_TYPE lookup.

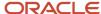

#### Example of Configuring the SUPPLIER\_TYPE Lookup to Exclude Internal Suppliers

In this example, we will assign the supplier type INTERNAL to all excluded suppliers. Add your chosen SUPPLIER\_TYPE lookup code to the lookup type AP\_EXCLUDE\_IMAGE\_VENDOR\_TYPE.

Follow these steps to review or set up the SUPPLIER\_TYPE lookup.

- 1. From the home page, go to My Enterprise and then click Setup and Maintenance.
- 2. In the Setup and Maintenance work area, use the **Manage Supplier Type Lookup** task:
  - o Offering: Procurement
  - Functional Area: Suppliers
  - Task: Manage Supplier Type Lookup

**Note:** Manage Supplier Type Lookup task is listed under All Tasks.

**Tip:** Alternatively, you can navigate to the Procurement offering and enter **Manage Supplier Type Lookup** in the Search Tasks field.

- 3. In the Lookup Codes section, search for **INTERNAL** lookup code.
- 4. If INTERNAL isn't available in the lookup code list, click the **New** icon to add it.
- 5. Enter the lookup code, start date, end date, meaning, and description, and click **Save** or **Save and Close**.

Follow these steps to exclude the SUPPLIER\_TYPE from IDR prediction.

- 1. Navigate to Setup and Maintenance > Tasks panel tab > Search.
- 2. Enter Manage Standard Lookup and search. Click Manage Standard Lookups.
- **3.** In the Search Results section, click the New icon.
- 4. Enter the lookup type, meaning, description, and module and then click Save.

**Note:** The module must be set to **Payables**.

- 5. In the Lookup Codes section for the newly created lookup type, click the **New** icon.
- **6.** Enter the lookup code **INTERNAL** for exclusion, display sequence, start date, end date, meaning, and description, and then click **Save** or **Save and Close**.

**Note:** Make sure that the Lookup Code matches exactly to the Supplier Type Lookup Code that you set up earlier. If they don't match, then the suppliers won't be excluded. You can add multiple Lookup Codes if they are set up under the Supplier Type Lookup. IDR excludes invoices from any supplier that has any of the Supplier Types listed under this Lookup Type.

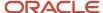

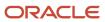

# **2** General Payables Options

# Manage Common Options for Payables and Procurement

# Payables Security

Oracle Fusion Payables improves security by limiting access to invoices and payments by business unit. You can access invoices and payments for viewing or processing only for the business units to which you have permission. The permission must be explicitly granted to each user.

Assign users to the appropriate security context, such as a business unit, for job roles from the Manage Data Access for Users page.

Oracle Payables is integrated to the document repository for processing scanned invoices. To enhance security, edit access to the document repository is granted to the following predefined roles:

- Accounts Payable Manager
- Accounts Payable Specialist
- Accounts Payable Supervisor
- Accounts Payable Invoice Supervisor

Keeping up with the security requirements, the following predefined roles have view-only access to the document repository:

- Financial Application Administrator
- Cost Accountant
- Project Accountant

**Note:** For further information, refer to the chapter Role Configuration Using the Security Console in the Securing ERP guide.

# Guidelines for Common Options for Payables and Procurement

You can set options common to the procure-to-pay business flow on the Manage Common Options for Payables and Procurement page. These options are available for invoice business units and requisitioning business units.

Here are the categories of the common options:

- Default distributions
- · Automatic offsets
- Currency conversion

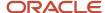

- Expense accruals
- Self-billed invoices
- · Legal entity information

## **Default Distributions**

Use default distributions to define accounts for payables transaction accounting.

**Note:** You can also specify some default distributions for a supplier on the Edit Site page.

## Offset Segments

If you enter invoices for expenses or asset purchases with more than one primary balancing segment value, consider using automatic offsets. Automatic offsets balance accounting entries for Oracle Fusion Payables transactions. If you don't use automatic offsets, an invoice transaction has a single liability accounting entry, and a payment transaction has a single cash accounting entry.

## **Currency Conversion**

This table describes the options that you can set for currency conversion.

| Option                              | Description                                                                                                    |
|-------------------------------------|----------------------------------------------------------------------------------------------------|
| Require conversion rate entry       | On enabling this option, you must provide a conversion rate while entering an invoice or a payment in a currency other than the ledger currency. If you maintain daily rates, the date and rate type you enter help in automatically deriving the conversion rate. If daily rates don't exist for that date and rate type, you can't enter or save the transaction. If the conversion rate type is <b>User</b> , then you must enter a conversion rate. You can't create accounting entries for, or pay foreign currency invoices without conversion rates. |
|                                     | If you don't enable this option, you can enter conversion rates manually on invoices and payments, or submit the Apply Missing Conversion Rates process. When you create a bills payable document, you must still provide a maturity rate, rate type, and date.                                                                                                    |
| Conversion rate type                | This setting provides the default conversion rate type when you enter invoices or create payments. You can change the conversion rate type at invoice entry or payment creation time.                                                                                                    |
| Realized Gain or Loss Distributions | These distributions represent the default realized gain and loss accounts for payments from each of your bank accounts. If the conversion rate changes between invoice entry and payment time, it results in automatic calculation of the realized gain or loss. The realized gain and loss accounts automatically record these values.                                                                                                    |

# **Expense Accruals**

Determine when to accrue for expense items.

#### Self-Billed Invoices

This table lists the options for self-billed invoices.

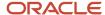

| Option                    | Description                                                                                                    |
|---------------------------|----------------------------------------------------------------------------------------------------|
| Gapless invoice numbering | You can enable gapless, that's, no breaks in numbering, invoice number generation for your buying organization during pay on receipt processing. You can enable gapless numbering for the entire business unit with this setting or limit it to a supplier site. |
| Buying Company Identifier | A unique identifier included in the invoice number created by the pay on receipt process.                                                                                                    |

# Legal Entity Information

This table describes the options for legal entity information.

| Option                        | Description                                                                                                    |
|-------------------------------|----------------------------------------------------------------------------------------------------|
| VAT Registration Member State | If your company operates in a member state of the European Union, select the country.                                                        |
| VAT Registration Number       | If your company operates in a member state of the European Union, enter the value-added tax (VAT) registration number for your organization. |
| Bill-to Location              | Enter the bill-to location to provide default values. The application uses the bill-to location to derive legal entity information.          |

**Note:** You can use the Create Chart of Accounts, Ledger, Legal Entities, and Business Units in Spreadsheet task to automate common options setup.

#### Related Topics

- Default Distributions
- Automatic Offsets
- Considerations for Accruing Expense Items
- · Create Chart of Accounts, Ledger, Legal Entities, and Business Units in Spreadsheets
- How Charts of Accounts, Ledgers, Legal Entities, and Business Units Are Created Using Spreadsheets

# **Default Distributions**

Default distributions are used to define accounts for payables transactions. Invoices might get some distributions from supplier sites and others from common options setup.

#### **Default Distributions**

The following table describes the default distributions on the Manage Common Options for Payables and Procurement page.

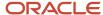

| Distribution                           | Description                                                                                                    |
|----------------------------------------|----------------------------------------------------------------------------------------------------|
| Liability                              | The default liability distribution for new invoices, unless the Site Assignments tab on the Supplier page has a different distribution.                                                                                               |
|                                        | CAUTION: You can only specify a distribution with an account type of Liability.                                                                                                    |
| Prepayment                             | The default distribution for prepaid expenses, unless the Site Assignments tab on the Supplier page has a different distribution.                                                                                                    |
| Bill Payable                           | The default distribution for future-dated payments, unless the Site Assignments tab on the Supplier page has a different distribution.                                                                                                |
| Conversion Rate Variance Gain and Loss | Records conversion rate variance gains and losses for inventory items that are accrued on receipt. Variance is calculated between an invoice and purchase order or, an invoice and receipt, depending on how you matched the invoice. |
| Discount Taken                         | Records discounts taken if the <b>Discount Allocation Method</b> option on the Manage Invoices page is set to <b>Single distribution</b> .                                                                                            |
| Miscellaneous                          | Records charges for invoice lines with a type of <b>Miscellaneous</b> . If you don't enter a value, miscellaneous charges are prorated across invoice item lines.                                                                     |
| Freight                                | Records charges for freight lines. If you don't enter a value, miscellaneous charges are prorated across invoice item lines.                                                                                                    |
| Prepayment Tax Difference              | Records tax amount differences between a prepayment and the invoices that the prepayment is applied to. These differences are usually due to changes in tax rates between the times of creation of prepayment and the invoice.        |
|                                        | CAUTION: This distribution is used only if the Applied Amount Handling option in the tax record is set to Recalculate.                                                                                                    |
|                                        |                                                                                                    |

#### Related Topics

• What's the difference between conversion rate gain or loss distributions and realized gain or loss distributions?

# **Automatic Offsets**

If you enter invoices for expenses or asset purchases with more than one primary balancing segment value, you might want to use automatic offsets. Automatic offsets balance accounting entries for Oracle Fusion Payables transactions.

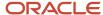

If you don't use automatic offsets, an invoice transaction has a single liability accounting entry and a payment transaction has a single cash accounting entry.

On the Manage Common Options for Payables and Procurement page, you can select the method for creating the offsetting accounting entry. You can offset by primary balancing segment, or you can offset by all segments, except natural account.

#### **Invoice Accounting Entries**

Amounts are automatically allocated for the following invoice accounting entries:

- Conversion rate variance gain or loss
- Liability
- Nonrecoverable tax for invoices matched to purchase orders
- Nonrecoverable tax for invoices not matched to purchase orders, where no tax expense account has been defined for the tax rate
- · Withholding tax, if the withheld amount is applied at invoice validation time

## Payment Accounting Entries

Amounts are automatically allocated for the following payment accounting entries:

- · Cash, if you use a pooled bank account
- · Cash clearing, if you use a pooled bank account and if you account for payments at clearing time
- Discount
- · Realized gain or loss
- · Bills payable
- Withholding tax, if amounts are withheld at payment time

#### Related Topics

- Considerations for Offset Segments
- What's the difference between conversion rate gain or loss distributions and realized gain or loss distributions?

# Considerations for Offset Segments

You can use the Offset Segments option on the Manage Common Options page to create balanced accounting entries for invoice and payment transactions. You can select the segments to override on the offsetting entry lines without having to define intercompany or intracompany rules.

This option is also used by Oracle Fusion Receiving to derive the receiving inspection account.

**Tip:** Consider this option carefully before setting it. Changing automatic offsets after creating accounting entries can result in accounting inconsistencies or slow performance.

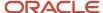

To meet more complex offsetting requirements, you can set up intracompany or intercompany rules at the ledger level in Oracle Fusion General Ledger. If you enable additional balancing segments for your chart of accounts, you must define intracompany or intercompany rules for the journal entry to balance.

Select one of the following offset segment methods:

- None
- · Primary balancing segment
- All segments, except natural account

#### None

The invoice liability distribution provides the liability entry line account, without any segment override. Receiving uses the receiving inspection distribution that's defined for the destination organization.

**Note:** If you anticipate creating invoices that cross balancing segment values, select another method or set up intracompany or intercompany rules in General Ledger.

## **Primary Balancing Segment**

This method builds the liability entry line account using both the charge distribution on the invoice line and the liability distribution on the invoice header. The charge distribution provides the primary balancing segment value and the liability distribution on the invoice header provides the remaining segment values. The resulting journal entry is balanced by the primary balancing segment.

Receiving builds the receiving inspection entry line account using both the purchase order charge distribution and the receiving inspection distribution for the destination organization. The charge distribution provides the primary balancing segment value and the receiving inspection distribution provides the remaining segment values.

This figure illustrates how the invoice liability entry line account is built when the offset segment method is set to **Primary Balancing Segment**.

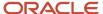

#### Charge Distribution on Line

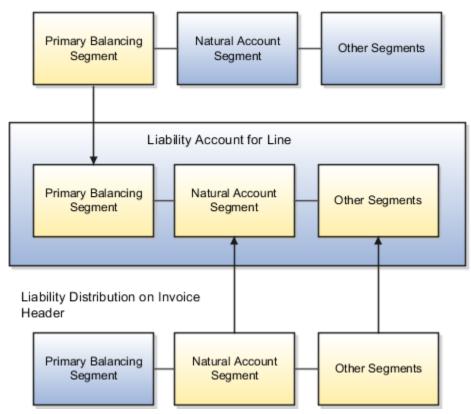

# All Segments, Except Natural Account

This method builds the liability entry line account using both the liability distribution on the invoice header and the charge distribution on the invoice line. The liability distribution on the invoice header provides the natural account segment and the charge distribution provides the remaining segment values. The resulting journal entry is balanced by all segments, except the natural account segment.

Receiving builds the receiving inspection entry line account using both the receiving inspection distribution for the destination organization and the purchase order charge distribution. The receiving inspection distribution provides the natural account segment and the purchase order charge distribution provides the remaining segment values.

This figure illustrates how the liability entry line account is built when the offset segment method is set to **All Segments**, **Except Natural Account**.

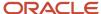

#### Charge Distribution on Line

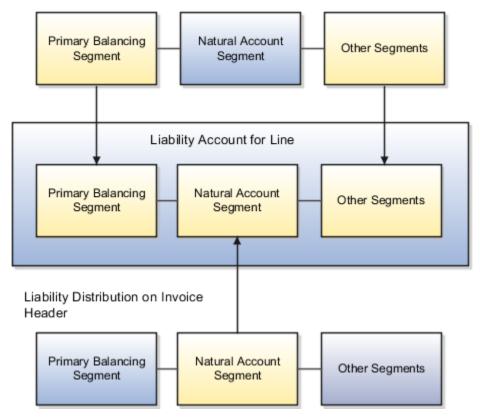

#### Related Topics

- Example of Creating Balanced Liability Account Entries by All Segments Except Natural Account
- Example of Creating Balanced Liability Account Entries by Primary Balancing Segment

# Example of Creating Balanced Liability Account Entries by Primary Balancing Segment

On the Manage Common Options for Payables and Procurement page, you can select a method for automatic offsets. The following example illustrates how liability accounts are built using the Primary balancing segment method.

#### Scenario

A supplier sends you an invoice for two items. Each item should be charged to a different company.

#### Transaction Details

The invoice is for 100 USD and consists of:

- · Item 1 for 60 USD
- Item 2 for 40 USD

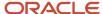

The accounting flexfield consists of the following segments:

- Primary balancing segment
- Account
- Cost center

Each primary balancing segment value represents a company. The default liability account for the supplier site is 00-LIAB-000.

This table lists the distribution combination information that you enter for each invoice item line.

| Invoice Distribution | Debit | Credit |
|----------------------|-------|--------|
| 01-EXP1-111          | 60    |        |
| 02-EXP2-222          | 40    |        |

## Resulting Liability Account Journal Entries

This table lists the liability accounts and amounts that are automatically created for the invoice.

| Liability Account | Debit | Credit |
|-------------------|-------|--------|
| 01-LIAB-000       |       | 60     |
| 02-LIAB-000       |       | 40     |

# Example of Creating Balanced Liability Account Entries by All Segments Except Natural Account

On the Manage Common Options for Payables and Procurement page, you can select a method for automatic offsets. The following example illustrates how liability accounts are built using the method called All segments, except natural account.

#### Scenario

A supplier sends you an invoice for two items. The offsetting liability account must retain all segments of the invoice distribution, except for the account segment.

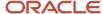

#### Transaction Details

The invoice is for 100 USD and consists of:

- Item 1 for 60 USD
- Item 2 for 40 USD

The accounting flexfield consists of the following segments:

- · Primary balancing
- Account
- · Cost center

Each primary balancing segment value represents a company. The default liability account for the supplier site is 00-LIAB-000.

This table lists the distribution information that you enter for each invoice item line.

| Invoice Distribution | Debit | Credit |
|----------------------|-------|--------|
| 01-EXP1-111          | 60    |        |
| 02-EXP2-222          | 40    |        |

## Resulting Liability Account Journal Entries

This table lists the liability accounts and amounts that are automatically created for the invoice.

| Account     | Debit | Credit |
|-------------|-------|--------|
| 01-LIAB-111 |       | 60     |
| 02-LIAB-222 |       | 40     |

# Considerations for Accruing Expense Items

Set the Accrue Expense Items option on the Manage Common Options for Payables and Procurement page to indicate when to accrue for expense items.

## At Receipt

Accrue when receipts are created. You can override this setting on the PO schedule for expense destination types.

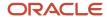

**Note:** Inventory items are always accrued at receipt.

#### Period End

Accrue at the end of a period. During period close, expense accruals are created for all receipts that don't have invoices. Accrual entries are reversed when the next period is opened.

# FAQs for Manage Common Options for Payables and Procurement

What's the difference between conversion rate gain or loss distributions and realized gain or loss distributions?

Conversion rate gain or loss distributions record the rate variances for inventory or expense items that accrue at receipt. The invoice validation process calculates the variance between the invoice and either the purchase order or receipt, depending on how the invoice was matched.

Realized gain or loss distributions record the rate variances between invoice entry and payment time. The gain or loss calculation is based on the **Account for Payment** option on the Manage Payment Options page, as well as at prepayment application. You can account at payment issue, clearing, or at both issue and clearing. If you account at payment issue, bills payable documents are accounted at maturity.

Realized gain or loss is always calculated at foreign currency prepayment application time, regardless of the **Account for Payment** setting.

# Manage Invoice Options

# **Guidelines For Invoice Options**

Invoice options are settings and default values that control how invoices are processed for an invoice business unit. You set invoice options on the Manage Invoice Options page.

# **Invoice Entry Options**

The following table describes the invoice entry options. You can also set some of these options on a supplier. The invoice options are used unless the supplier has a different default value.

| Option                   | On Supplier Setup? | Description                                                         |
|--------------------------|--------------------|---------------------------------------------------------------------|
| Require invoice grouping | No                 | Requires you to enter the name of a group when creating an invoice. |

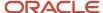

| Option                                                    | On Supplier Setup? | Description                                                                                                    |
|-----------------------------------------------------------|--------------------|----------------------------------------------------------------------------------------------------|
| Allow document category override                          | No                 | Allows override of the invoice document category if the Sequencing By ledger option is set to Ledger or Legal entity.  CAUTION:  If the ledger option is set to No Sequencing:  A document category isn't assigned to the invoice.  You can't set this option or enter a document category on the invoice. |
| Allow adjustments to paid invoices                        | No                 | Lets you cancel or add lines to paid invoices. In addition, you can undo a match to a purchase order that's not finally matched and match the invoice to a different purchase order.  CAUTION: You can't modify distributions because accounting would be affected.                                        |
| Allow remit-to supplier override for third-party payments | No                 | Allows override of the remit-to supplier name and address on invoice installments for suppliers with third-party relationships.                                                                                                    |
| Recalculate invoice installments                          | No                 | Recalculates Installments during the invoice validation process.                                                                                                    |
| Hold unmatched invoices                                   | Yes                | Applies a <b>Matching Required</b> hold to invoices that aren't matched to purchase orders or receipts.  Note: You can set this option on a supplier to: <b>Yes</b> , <b>No</b> , <b>Default from Payables Options</b> .                                                                                   |
| Enable invoice account coding workflow                    | No                 | Initiates the account coding workflow when invoice is placed on distribution variance hold.                                                                                                    |
| Prevent deletion of invoice attachments                   | No                 | Attachments won't be allowed to be deleted once the invoice is approved if approval is enabled or when the invoice is validated.                                                                                                    |
| Enable duplicate invoice hold during validation           | No                 | Automatically reevaluates duplicate invoice hold conditions and releases the duplicate hold if duplicate conditions no longer apply.                                                                                                    |

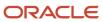

| Option                  | On Supplier Setup? | Description                                                                                     |
|-------------------------|--------------------|-------------------------------------------------------------------------------------------------|
| Receipt acceptance days | No                 | Specifies the number of days to add to the goods received date when recalculating installments. |
| Invoice currency        | Yes                | Provides the default invoice currency.                                                          |
| Payment currency        | Yes                | Provides the default payment currency.                                                          |
| Pay group               | Yes                | Provides the default group used when paying invoices.                                           |
| Payment priority        | Yes                | Provides the default priority for paying invoices.                                              |
| Payment terms           | Yes                | Provides the default payment terms.                                                             |
| Terms date basis        | Yes                | Provides the default basis for determining the terms date.                                      |
| Pay date basis          | Yes                | Provides the default basis for determining the pay date.                                        |
| Accounting date basis   | No                 | Provides the default basis for determining the accounting date.                                 |
| Budget date basis       | No                 | Provides the default basis for determining the budget date.                                     |

# **Matching Options**

The following table describes the options for matching invoices to purchase orders, receipts, and consumption advice documents. You can also set some of these options on a supplier. The invoice options are used unless the supplier has a different default value.

| Option                               | On Supplier Setup? | Description                                                                                                    |
|--------------------------------------|--------------------|----------------------------------------------------------------------------------------------------|
| Allow final matching                 | No                 | Lets you perform a final match when matching to a purchase order, or when adjusting a matched invoice distribution. |
| Allow matching distribution override | No                 | Allows override of the invoice distribution that's created from matching an invoice to a purchase order.            |

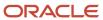

| Option                                          | On Supplier Setup? | Description                                                                                                    |
|-------------------------------------------------|--------------------|----------------------------------------------------------------------------------------------------|
|                                                 |                    | CAUTION: You can't override the distribution for a matched invoice if you accrue at receipt. You also can't override the distribution if the purchase order is projects-related, and the item destination for the purchase order distribution is inventory. |
| Transfer PO distribution additional information | No                 | Transfers descriptive flexfield information from<br>the purchase order distribution to the invoice<br>distribution when you match to a purchase<br>order.                                                                                                   |
|                                                 |                    | <b>Note:</b> If you enable this option, ensure that the flexfield structures for the purchase order distributions and the invoice distributions are the same.                                                                                               |
| Quantity tolerances                             | Yes                | Provides the default quantity-based tolerance set.                                                                                                    |
| Amount tolerances                               | Yes                | Provides the default amount-based tolerance set                                                                                                    |

## **Discounts**

The following table describes the discount options. You can set some of these options on a supplier to: **Yes**, **No**, **Default from Payables Options**.

| Option                           | On Supplier Setup? | Description                                                                                                    |
|----------------------------------|--------------------|----------------------------------------------------------------------------------------------------|
| Exclude tax from calculation     | Yes                | Subtracts tax from the invoice when calculating the discountable amount for an installment.  CAUTION: You can't set the discount allocation method option to Tax lines and single distribution. |
| Exclude freight from calculation | Yes                | Subtracts freight from the invoice when calculating the discountable amount for an installment.                                                                                                 |
| Discount allocation method       | No                 | Determines how discounts are allocated across invoice distributions.                                                                                                    |

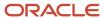

| Option               | On Supplier Setup? | Description                                                                          |
|----------------------|--------------------|--------------------------------------------------------------------------------------|
| Always take discount | Yes                | Takes the available discount for a supplier, regardless of when you pay the invoice. |

# **Prepayments**

The following table describes the prepayment options.

| Option                                          | On Supplier Setup? | Description                                                                                                    |
|-------------------------------------------------|--------------------|----------------------------------------------------------------------------------------------------|
| Payment terms                                   | No                 | Provides the default payment terms for a prepayment.                                                                                                    |
| Settlement days                                 | Yes                | Specifies the number of days to add to the system date to calculate the settlement date.  Note: You can't apply a prepayment to an invoice until on, or after, the settlement date.                                                                                                    |
| Use distribution from purchase order            | No                 | Builds the distribution combination for the matched invoice distribution using information from the supplier and purchase order. The prepayment distribution on the supplier provides the natural account segment and the purchase order distribution combination provides the rest of the segment values. |
| Show available prepayments during invoice entry | No                 | Displays the available prepayments during invoice entry.                                                                                                    |

# **Approvals**

You can use the invoice approval workflow to automate the invoice approval process. The workflow determines if an invoice requires approval and if so, routes the invoice to the approvers, who can then approve or reject the invoice.

The following table describes the approval options.

| Option                             | Description                                                                                                    |
|------------------------------------|----------------------------------------------------------------------------------------------------|
| Enable invoice approval            | Sends invoices through the approval workflow. Invoices can't be paid until they're approved.                            |
| Require validation before approval | Sends invoices through the approval workflow after the invoices are checked for completeness by the validation process. |
| Accounting Preference              | Choose your accounting preference for the invoices.                                                                     |

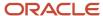

| Option               | Description                                                                                                    |
|----------------------|----------------------------------------------------------------------------------------------------|
|                      | <ul> <li>Account regardless of approval status: Account the invoices regardless of the approval status.</li> <li>Require accounting before approval: Only invoices that are accounted are sent through the approval process.</li> <li>Require approval before accounting: Only invoices that are approved are accounted.</li> </ul> |
| Allow force approval | Allows managers to override the workflow and manually approve invoices. For example, you might want to force approve if the workflow doesn't complete, or you have the authority to pay without using the workflow.                                                                                                    |

**Note:** You can refer to the complete list of attributes and the objects they belong to in the topic *Attributes for Invoice Approval Rules* 

#### Interest

This table lists the options you can set for interest on overdue invoices.

| Option                        | On Supplier Setup? | Description                                                                                                    |
|-------------------------------|--------------------|----------------------------------------------------------------------------------------------------|
| Create interest invoices      | Yes                | Calculates interest on overdue invoices and creates interest invoices. You can set this option on a supplier to: Yes, No, Default from Payables Options.                          |
| Minimum interest amount       | No                 | The minimum amount of calculated interest that sets the threshold for creating an interest invoice. Interest invoices that don't meet the minimum interest amount aren't created. |
| Interest allocation method    | No                 | Allocates interest across invoice distributions.                                                                                                    |
| Interest expense distribution | No                 | Identifies the distribution combination used if allocating interest expense to a single distribution.                                                                             |

# Payment Requests

The following table describes the payment request options.

| Option           | Description                                                          |
|------------------|----------------------------------------------------------------------|
| Payment terms    | Provides the default payment terms.                                  |
| Pay group        | Provides the default pay group used when paying a prepayment.        |
| Payment priority | Provides the default payment priority used when paying a prepayment. |

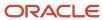

| Option | Description |
|--------|-------------|
|        |             |

#### Self-Service Invoices

The following table describes the options you can set for invoices created through Oracle Fusion Supplier Portal.

| Option                                             | Description                                                                                                    |
|----------------------------------------------------|----------------------------------------------------------------------------------------------------|
| Limit invoice to single purchase order             | Limits an invoice to the schedules belonging to a single purchase order.                                           |
| Allow invoice backdating                           | Allows a supplier to enter an invoice for a date in the past.                                                      |
| Allow unit price change for quantity-based matches | Allows a supplier to enter a unit price on an invoice that's different from the unit price on the purchase order.  |
| Require attachment                                 | Supplier users can't submit an invoice without an attachment. This applies to both matched and unmatched invoices. |

**Note:** You can use the Create Chart of Accounts, Ledger, Legal Entities, and Business Units in Spreadsheet task to automate your invoice options setup.

#### Related Topics

- · Payment Requests
- · Create Chart of Accounts, Ledger, Legal Entities, and Business Units in Spreadsheets
- How Charts of Accounts, Ledgers, Legal Entities, and Business Units Are Created Using Spreadsheets

# Attributes for Invoice Approval Rules

This is an exhuastive list of all the attributes you need to create Invoice Approval rules.

### Invoice Header

| Attribute Name                             | Attribute Type |
|--------------------------------------------|----------------|
| Account Coding Status                      | String         |
| Amount Applicable for Discount Calculation | Big Decimal    |
| Amount Due to Credit Card Company          | Big Decimal    |
| Amount Due to Employee                     | Big Decimal    |

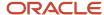

| Attribute Name               | Attribute Type         |
|------------------------------|------------------------|
| Approval Description         | String                 |
| Approval Iteration           | Integer                |
| Approval Status              | String                 |
| Approval Status Lookup Code  | String                 |
| Approved Amount              | Big Decimal            |
| Attribute Category           | String                 |
| Automatic Numbering          | String                 |
| Available Prepayments        | String                 |
| Bank Charge Bearer           | String                 |
| Base Amount                  | Big Decimal            |
| Batch Name                   | String                 |
| Business Unit ID             | Long                   |
| Business Unit Name           | String                 |
| Canceled Amount              | Big Decimal            |
| Canceled By                  | String                 |
| Canceled Date                | XML Gregorian Calendar |
| Check Vat Amount Paid        | String                 |
| Control Amount               | Big Decimal            |
| Conversion Date              | XML Gregorian Calendar |
| Conversion Rate              | Big Decimal            |
| Conversion Rate Name         | Big Decimal            |
| Conversion Rate Type         | String                 |
| Correction Period            | String                 |
| Correction Year              | Integer                |
| Created By                   | String                 |
| Creation Date                | XML Gregorian Calendar |
| Creator ID                   | Big Decimal            |
| Customer Registration Code   | String                 |
| Customer Registration Number | String                 |
| Delivery Channel Code        | String                 |
| Description                  | String                 |

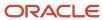

| Attribute Name                       | Attribute Type         |
|--------------------------------------|------------------------|
| Descriptive Flexfield Attribute 1-15 | String                 |
| Discount Amount Taken                | Big Decimal            |
| Displayed Voucher Number             | String                 |
| Distribution Set Name                | String                 |
| Document Category Code               | String                 |
| Document Category Name               | String                 |
| Document Sequence Value              | Long                   |
| Document Sub Type                    | String                 |
| Document Sub Type Name               | String                 |
| Earliest Settlement Date             | XML Gregorian Calendar |
| Encumbered Indicator                 | String                 |
| Exclude Freight from Discount        | String                 |
| First Party Tax Registration Number  | String                 |
| Force Revalidation Indicator         | String                 |
| Freight Amount                       | Big Decimal            |
| GL Date                              | XML Gregorian Calendar |
| Global Attribute Category            | String                 |
| Global Descriptive Flexfield 1-20    | String                 |
| Goods Received Date                  | XML Gregorian Calendar |
| Import Document Date                 | XML Gregorian Calendar |
| Import Document Number               | String                 |
| Intercompany Indicator               | String                 |
| Internal Contact Email               | String                 |
| Inverse Conversion Rate              | Big Decimal            |
| Invoice Amount                       | Big Decimal            |
| Invoice Amount Limit                 | Big Decimal            |
| Invoice Canceled                     | String                 |
| Invoice Currency Code                | String                 |
| Invoice Date                         | XML Gregorian Calendar |
| Invoice Line Total                   | Big Decimal            |
| Invoice Number                       | String                 |

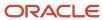

| Attribute Name                                 | Attribute Type         |
|------------------------------------------------|------------------------|
| Invoice Received Date                          | XML Gregorian Calendar |
| Invoice Saved In Database                      | Boolean                |
| Invoice Type Lookup Code                       | String                 |
| Is Line Updatable                              | String                 |
| Is Matched                                     | Boolean                |
| Last Updated By                                | String                 |
| Last Updated Date                              | XML Gregorian Calendar |
| Last Updated Login                             | String                 |
| Ledger ID                                      | Long                   |
| Legal Entity ID                                | Long                   |
| Legal Entity Name                              | String                 |
| MRC Base Amount                                | String                 |
| MRC Exchange Date                              | String                 |
| MRC Exchange Rate                              | String                 |
| MRC Exchange Rate Type                         | String                 |
| MRC Posting Status                             | String                 |
| Need Tax Synchronization                       | String                 |
| Net of Retainage Account Indicator             | String                 |
| Notes Source Type                              | String                 |
| Old GL Date                                    | XML Gregorian Calendar |
| Party Name                                     | String                 |
| Party Number                                   | String                 |
| Party Site                                     | String                 |
| Pay Date Basis Lookup Code                     | String                 |
| Pay Group Lookup Code                          | String                 |
| Payment Amount Total                           | Big Decimal            |
| Payment Cross Currency Conversion Rate         | Big Decimal            |
| Payment Cross Currency Conversion Rate<br>Date | XML Gregorian Calendar |
| Payment Cross Currency Conversion Rate<br>Type | String                 |
| Payment Currency Code                          | String                 |

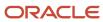

| Attribute Name                              | Attribute Type |
|---------------------------------------------|----------------|
| Payment Currency Invoice Amount             | Big Decimal    |
| Payment Function                            | String         |
| Payment Method Code                         | String         |
| Payment Method Lookup Code                  | String         |
| Payment Priority                            | Big Decimal    |
| Payment Processing Transaction Type<br>Code | String         |
| Payment Reason Code                         | String         |
| Payment Status Indicator                    | String         |
| Payment Terms                               | String         |
| PO Buyer                                    | String         |
| PO Header ID                                | Long           |
| PO Number                                   | String         |
| Port of Entry Code                          | String         |
| Posting Indicator                           | String         |
| Posting Status                              | String         |
| Prepayment Amount Applied                   | Big Decimal    |
| Prepayment Type Lookup Code                 | String         |
| Prepayment Withholding Amount               | Big Decimal    |
| Quick Credit                                | String         |
| Quick PO Number                             | String         |
| Recalculate Payment Schedules               | String         |
| Reference Key 1-5                           | String         |
| Reference 1-2                               | String         |
| Release Amount net of Tax                   | Big Decimal    |
| Remittance Message 1-3                      | String         |
| Requester ID                                | Long           |
| Requester Name                              | String         |
| Routing Attribute 1-5                       | String         |
| Selected for Payment Indicator              | String         |
| Self Assessed Tax Amount                    | Big Decimal    |

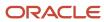

| Attribute Name                                         | Attribute Type         |
|--------------------------------------------------------|------------------------|
| Sequence Number                                        | String                 |
| Settlement Priority                                    | String                 |
| Source                                                 | String                 |
| Supplier Name                                          | String                 |
| Supplier Number                                        | String                 |
| Supplier Site Code                                     | String                 |
| Supplier Tax Invoice Conversion Rate                   | Big Decimal            |
| Supplier Tax Invoice Date                              | XML Gregorian Calendar |
| Supplier Tax Invoice Number                            | String                 |
| Supplier Type                                          | String                 |
| Tax Effective Date                                     | XML Gregorian Calendar |
| Tax Invoice Internal Sequence                          | String                 |
| Tax Invoice Recording Date                             | XML Gregorian Calendar |
| Taxation Country                                       | String                 |
| Taxation Country Name                                  | String                 |
| Temporary Canceled Amount                              | Big Decimal            |
| Temporary Supplier Name                                | String                 |
| Terms Date                                             | XML Gregorian Calendar |
| Terms Date Basis                                       | String                 |
| Total Tax Amount                                       | Big Decimal            |
| Transaction Business Category                          | String                 |
| Unique Remittance Identifier Check Digit               | String                 |
| Unposted Distributions                                 | String                 |
| Unposted Void Payment Indicator                        | String                 |
| US Standard General Ledger Transaction<br>Code         | String                 |
| US Standard General Ledger Transaction<br>Code Context | String                 |
| User Conversion Type                                   | String                 |
| User-Defined Fiscal Classification                     | String                 |
| Validated Tax Amount                                   | Big Decimal            |
| Voucher Number                                         | String                 |

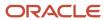

| Attribute Name           | Attribute Type |
|--------------------------|----------------|
| Withholding Tax Amount   | Big Decimal    |
| Workflow Approval Status | String         |

# Invoice Line

| Attribute Name                       | Attribute Type         |
|--------------------------------------|------------------------|
| Account Segment                      | String                 |
| Accounting Date                      | XML Gregorian Calendar |
| Adjustment Reason                    | String                 |
| Amount                               | Big Decimal            |
| Assessable Value                     | Big Decimal            |
| Asset Book Type Code                 | String                 |
| Assets Tracking Indicator            | String                 |
| Attribute Category                   | String                 |
| Balancing Segment                    | String                 |
| Base Amount                          | Big Decimal            |
| Canceled Indicator                   | String                 |
| Control Amount                       | Big Decimal            |
| Corrected Line Number                | Integer                |
| Cost Center Segment                  | String                 |
| Country of Supply                    | String                 |
| Created By                           | String                 |
| Creation Date                        | XML Gregorian Calendar |
| Daily Amount                         | Big Decimal            |
| Deferred Accounting Indicator        | String                 |
| Deferred Accounting Period Type      | String                 |
| Deferred Expense Period End Date     | XML Gregorian Calendar |
| Deferred Expense Period Start Date   | XML Gregorian Calendar |
| Deferred Expenses Number of Periods  | Integer                |
| Description                          | String                 |
| Descriptive Flexfield Attribute 1-15 | String                 |

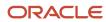

| Attribute Name                    | Attribute Type         |
|-----------------------------------|------------------------|
| Discarded Status Indicator        | String                 |
| Distribution Set Name             | String                 |
| Expenditure Item Date             | XML Gregorian Calendar |
| Expenditure Organization ID       | Long                   |
| Expenditure Type                  | String                 |
| Expense End Date                  | XML Gregorian Calendar |
| Expense Group                     | String                 |
| Expense Start Date                | XML Gregorian Calendar |
| Final Match Indicator             | String                 |
| Global Attribute Category         | String                 |
| Global Descriptive Flexfield 1-20 | String                 |
| Included Tax Amount               | Big Decimal            |
| Income Tax Region                 | String                 |
| Income Tax Type 1099              | String                 |
| Item Description                  | String                 |
| Justification                     | String                 |
| Last Updated By                   | String                 |
| Last Updated Date                 | XML Gregorian Calendar |
| Last Updated Login                | String                 |
| Line Group Number                 | Integer                |
| Line Number                       | Integer                |
| Line Source                       | String                 |
| Line Type Lookup Code             | String                 |
| Manufacturer                      | String                 |
| Match Type                        | String                 |
| Merchant Document Number          | String                 |
| Merchant Name                     | String                 |
| Merchant Reference                | String                 |
| Merchant Tax Registration Number  | String                 |
| Model Number                      | String                 |
| Original Amount                   | Big Decimal            |

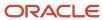

| Attribute Name                                          | Attribute Type         |
|---------------------------------------------------------|------------------------|
| Original Base Amount                                    | Big Decimal            |
| Original Rounding Amount                                | Big Decimal            |
| Period Name                                             | String                 |
| Person Name of Project Manager                          | String                 |
| Person Number of the Project Manager                    | String                 |
| PO Buyer                                                | String                 |
| PO Distribution ID                                      | Long                   |
| PO Header ID                                            | Long                   |
| PO Line ID                                              | Long                   |
| Prepayment Line Number                                  | Integer                |
| Primary Intended Use                                    | String                 |
| Product Category                                        | String                 |
| Product Fiscal Classification                           | String                 |
| Product Type                                            | String                 |
| Program Update Date                                     | XML Gregorian Calendar |
| Project ID                                              | Big Decimal            |
| Project Item Quantity                                   | Big Decimal            |
| Projects Invoice Processed Status                       | String                 |
| Projects Receivable Intercompany Invoice<br>Line Number | Long                   |
| Prorate Across All Items                                | String                 |
| Purchasing Category ID                                  | Long                   |
| Quantity Invoiced                                       | Big Decimal            |
| Receipt Conversion Rate                                 | Big Decimal            |
| Receipt Currency Amount                                 | Big Decimal            |
| Receipt Currency Code                                   | String                 |
| Receiving Transaction ID                                | Long                   |
| Reference Key 1-5                                       | String                 |
| Reference1-2                                            | String                 |
| Requester ID                                            | Long                   |
| Requester Name                                          | String                 |

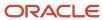

| Attribute Name                                      | Attribute Type |
|-----------------------------------------------------|----------------|
| Retained Amount                                     | Big Decimal    |
| Retained Amount Remaining                           | Big Decimal    |
| Retained Line Number                                | Integer        |
| Rounding Amount                                     | Big Decimal    |
| Serial Number                                       | String         |
| Source Entity Code                                  | String         |
| Source Event Class Code                             | String         |
| Source Transaction Level Type                       | String         |
| Statistical Amount                                  | Big Decimal    |
| Tax Already Calculated Indicator                    | String         |
| Tax Classification Code                             | String         |
| Tax Jurisdiction Code                               | String         |
| Tax Name                                            | String         |
| Tax Rate                                            | Big Decimal    |
| Tax Rate Code                                       | String         |
| Tax Regime Code                                     | String         |
| Tax Status Code                                     | String         |
| Total Nonrecoverable Tax Amount                     | Big Decimal    |
| Total Nonrecoverable Tax Amount Functional Currency | Big Decimal    |
| Total Recoverable Tax Amount                        | Big Decimal    |
| Total Recoverable Tax Amount Functional Currency    | Big Decimal    |
| Transaction Business Category                       | String         |
| Unit of Measure Lookup Code                         | String         |
| Unit Price                                          | Big Decimal    |
| US Standard General Ledger Transaction<br>Code      | String         |
| User-Defined Fiscal Classification                  | String         |
| Warranty Number                                     | String         |
| Workflow Approval Status                            | String         |

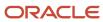

# Invoice Installments

| Attribute Name                         | Attribute Type         |
|----------------------------------------|------------------------|
| Amount Remaining                       | Big Decimal            |
| Attribute Category                     | String                 |
| Attribute Date 1-5                     | XML Gregorian Calendar |
| Attribute Number 1-5                   | Big Decimal            |
| Created By                             | String                 |
| Creation Date                          | XML Gregorian Calendar |
| Database Events Complete Indicator     | String                 |
| Descriptive Flexfield Attribute 1-15   | String                 |
| Discount Amount Remaining              | Big Decimal            |
| Discount Date                          | XML Gregorian Calendar |
| Due Date                               | XML Gregorian Calendar |
| First Discount Amount Available        | Big Decimal            |
| First Installment Payment Method Name  | String                 |
| Global Attribute Category              | String                 |
| Global Attribute Date 1-5              | XML Gregorian Calendar |
| Global Attribute Number 1-5            | Big Decimal            |
| Global Descriptive Flexfield 1-20      | String                 |
| Gross Amount                           | Big Decimal            |
| Held By                                | String                 |
| Hold Date                              | XML Gregorian Calendar |
| Hold Indicator                         | String                 |
| Invoice Currency Gross Amount          | Big Decimal            |
| Last Updated By                        | String                 |
| Last Updated Date                      | XML Gregorian Calendar |
| Last Updated Login                     | String                 |
| Object Version Number                  | Integer                |
| Payment Cross Currency Conversion Rate | Big Decimal            |
| Payment Hold Reason                    | String                 |
| Payment Method Code                    | String                 |

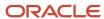

| Attribute Name                   | Attribute Type         |
|----------------------------------|------------------------|
| Payment Method Lookup Code       | String                 |
| Payment Number                   | Long                   |
| Payment Priority                 | Integer                |
| Payment Status Indicator         | String                 |
| Remittance Message 1-3           | String                 |
| Remit-to Address Name            | String                 |
| Remit-to Supplier Name           | String                 |
| Second Discount Amount Available | Big Decimal            |
| Second Discount Date             | XML Gregorian Calendar |
| Third Discount Amount Available  | Big Decimal            |
| Third Discount Date              | XML Gregorian Calendar |

# **Invoice Distribution**

| Attribute Name                                | Attribute Type         |
|-----------------------------------------------|------------------------|
| Account Segment                               | String                 |
| Account Type                                  | String                 |
| Accounting Date                               | XML Gregorian Calendar |
| Adjustment Reason                             | String                 |
| Already Reversed                              | String                 |
| Amount                                        | Big Decimal            |
| Amount at Prepayment Invoice Exchange<br>Rate | Big Decimal            |
| Amount at Prepayment Payment Exchange<br>Rate | Big Decimal            |
| Asset Book Type Code                          | String                 |
| Asset Book Type Name                          | String                 |
| Assets Addition Indicator                     | String                 |
| Assets Tracking Indicator                     | String                 |
| Attribute Category                            | String                 |
| Award Owning Business Unit Name               | String                 |
| Award Purpose Name                            | String                 |

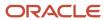

| Attribute Name                                    | Attribute Type         |
|---------------------------------------------------|------------------------|
| Award Type Name                                   | String                 |
| Balancing Segment                                 | String                 |
| Base Amount                                       | Big Decimal            |
| Base Amount Includes Rounding                     | String                 |
| Base Amount Variance                              | Big Decimal            |
| Base Quantity Variance                            | Big Decimal            |
| Business Unit ID                                  | Long                   |
| Cancellation Indicator                            | String                 |
| Cash Basis Final Application Rounding             | Big Decimal            |
| Charge Applicable To Distribution Number          | Integer                |
| Charge Applicable to Line Number                  | Integer                |
| Contract Name                                     | String                 |
| Contract Number                                   | String                 |
| Conversion Date                                   | XML Gregorian Calendar |
| Conversion Rate                                   | Big Decimal            |
| Conversion Rate Type                              | String                 |
| Corrected Quantity                                | Big Decimal            |
| Cost Center Segment                               | String                 |
| Country of Supply                                 | String                 |
| Created By                                        | String                 |
| Creation Date                                     | XML Gregorian Calendar |
| Credit Card Reversal Indicator                    | String                 |
| Daily Amount                                      | Big Decimal            |
| Description                                       | String                 |
| Descriptive Flexfield Attribute 1-15              | String                 |
| Destination Type Code                             | String                 |
| Distribution Class                                | String                 |
| Distribution Line Number                          | Long                   |
| Distribution Match Type                           | String                 |
| Distribution Transferred to Projects<br>Indicator | String                 |

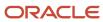

| Attribute Name                                   | Attribute Type         |
|--------------------------------------------------|------------------------|
| Encumbered                                       | String                 |
| Encumbered Indicator                             | String                 |
| Encumbered Tax Line Exists                       | String                 |
| Expenditure Item Date                            | XML Gregorian Calendar |
| Expenditure Organization ID                      | Long                   |
| Expenditure Organization Name                    | String                 |
| Expenditure Type                                 | String                 |
| Expenditure Type Name                            | String                 |
| Expense End Date                                 | XML Gregorian Calendar |
| Expense Group                                    | String                 |
| Expense Start Date                               | XML Gregorian Calendar |
| Extra Purchase Order Conversion Rate<br>Variance | Big Decimal            |
| Final Application Rounding                       | Big Decimal            |
| Final Match Indicator                            | String                 |
| Final Matched                                    | String                 |
| Final Payment Rounding                           | Big Decimal            |
| Final Release Rounding                           | Big Decimal            |
| Fully Paid and Accounted Indicator               | String                 |
| Funding Source Name                              | String                 |
| Funding Source Number                            | String                 |
| Global Attribute Category                        | String                 |
| Global Descriptive Flexfield 1-20                | String                 |
| GMS Burdened Raw Cost                            | Big Decimal            |
| Historical Indicator                             | String                 |
| Income Tax Region                                | String                 |
| Income Tax Type 1099                             | String                 |
| Intended Use                                     | String                 |
| Inventory Transfer Status                        | String                 |
| Invoice Distribution ID                          | Long                   |
| Invoice Includes Prepayment Indicator            | String                 |

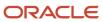

| Attribute Name                          | Attribute Type         |
|-----------------------------------------|------------------------|
| Invoice Line Number                     | Integer                |
| Justification                           | String                 |
| Last Updated By                         | String                 |
| Last Updated Date                       | XML Gregorian Calendar |
| Last Updated Login                      | String                 |
| Line Type Lookup Code                   | String                 |
| Match Status Indicator                  | String                 |
| Matched UOM Lookup Code                 | String                 |
| Merchant Document Number                | String                 |
| Merchant Name                           | String                 |
| Merchant Reference                      | String                 |
| Merchant Tax Registration Number        | String                 |
| Multiple Tax Allocation Exist           | String                 |
| Object Version Number                   | Integer                |
| Old Accounting Date                     | XML Gregorian Calendar |
| Old Distribution Number                 | Long                   |
| Overall Posted Indicator                | String                 |
| Period Name                             | String                 |
| Person Name of Principal Investigator   | String                 |
| Person Name of Project Manager          | String                 |
| Person Number of Principal Investigator | String                 |
| Person Number of the Project Manager    | String                 |
| PO Accrue On Receipt Indicator          | String                 |
| PO Distribution ID                      | Long                   |
| PO Matched                              | String                 |
| Posted Indicator                        | String                 |
| Posted Status                           | String                 |
| Program Update Date                     | XML Gregorian Calendar |
| Project Billable Indicator              | String                 |
| Project Capitalizable Indicator         | String                 |
| Project Context Category                | String                 |

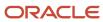

| Attribute Name                                | Attribute Type         |
|-----------------------------------------------|------------------------|
| Project Expenditure Item Date                 | XML Gregorian Calendar |
| Project Expenditure Type ID                   | Big Decimal            |
| Project ID                                    | Big Decimal            |
| Project Item Quantity                         | Big Decimal            |
| Project Name                                  | String                 |
| Project Number                                | String                 |
| Project Organization ID                       | Big Decimal            |
| Project Owning Business Unit Name             | String                 |
| Project Type Name                             | String                 |
| Project User Defined Attribute 1-10           | String                 |
| Projects Committed Cost Transfer<br>Indicator | String                 |
| Projects Reserved Attribute 1-9               | String                 |
| Quantity Invoiced                             | Big Decimal            |
| Quantity Variance                             | Big Decimal            |
| Receipt Conversion Rate                       | Big Decimal            |
| Receipt Currency Amount                       | Big Decimal            |
| Receipt Currency Code                         | String                 |
| Receipt Nonrecoverable Rate                   | Big Decimal            |
| Receiving Charge Addition Indicator           | String                 |
| Receiving Transaction ID                      | Long                   |
| Recovery Rate Code                            | String                 |
| Recovery Rate Name                            | String                 |
| Recovery Type Code                            | String                 |
| Reference 1-2                                 | String                 |
| Retainage Release Invoice Distributions       | Long                   |
| Retained Amount Remaining                     | Big Decimal            |
| Reversal Indicator                            | String                 |
| Rounding Amount                               | Big Decimal            |
| Statistical Amount                            | Big Decimal            |
| Status                                        | String                 |

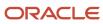

| Attribute Name                    | Attribute Type |
|-----------------------------------|----------------|
| Task Name                         | String         |
| Task Number                       | String         |
| Tax Already Distributed Indicator | String         |
| Tax Line Encumbered PO Matched    | String         |
| Tax Recoverable Indicator         | String         |
| Taxable Amount                    | Big Decimal    |
| Taxable Base Amount               | Big Decimal    |
| Total Distribution Amount         | Big Decimal    |
| Total Distribution Base Amount    | Big Decimal    |
| Unit Price                        | Big Decimal    |
| Update Projects Indicator         | String         |
| Upgrade Base Posted Amount        | Big Decimal    |
| Upgrade Posted Amount             | Big Decimal    |
| Variance Amount                   | Big Decimal    |
| Withholding Tax Gross Amount      | Big Decimal    |
| Withholding Tax Indicator         | String         |

## Invoice Holds

| Attribute Name                       | Attribute Type         |
|--------------------------------------|------------------------|
| Attribute Category                   | String                 |
| Created By                           | String                 |
| Creation Date                        | XML Gregorian Calendar |
| Days Before Reminding                | String                 |
| Descriptive Flexfield Attribute 1-15 | String                 |
| Held By                              | String                 |
| Hold Date                            | XML Gregorian Calendar |
| Hold Details                         | String                 |
| Hold Lookup Code                     | String                 |
| Hold Name                            | String                 |
| Hold Notification Assignment Name    | String                 |

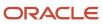

| Attribute Name                  | Attribute Type         |
|---------------------------------|------------------------|
| Hold Reason                     | String                 |
| Last Updated By                 | String                 |
| Last Updated Date               | XML Gregorian Calendar |
| Last Updated Login              | String                 |
| Line Number                     | Integer                |
| Object Version Number           | Integer                |
| PO Line Type for Hold           | String                 |
| PO Ordered Amount for Hold      | Big Decimal            |
| PO Received Amount for Hold     | Big Decimal            |
| Release Lookup Code             | String                 |
| Release Reason                  | String                 |
| Release Reason for Notification | String                 |
| Wait Days Before Notifying      | String                 |
| Workflow Status                 | String                 |

## **Invoice Creator**

| Attribute Name       | Attribute Type |
|----------------------|----------------|
| Assignment Name      | String         |
| Assignment Number    | String         |
| Assignment Type      | String         |
| Grade Code           | String         |
| Grade Name           | String         |
| HR Organization Name | String         |
| Job Code             | String         |
| Job Level            | Big Decimal    |
| Job Name             | String         |
| Manager Job Code     | String         |
| Manager Job Level    | Big Decimal    |
| Manager Type         | String         |
| Manager User Name    | String         |

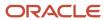

| Attribute Name | Attribute Type |
|----------------|----------------|
| Position Name  | String         |

## Invoice Requester

| Attribute Name       | Attribute Type |
|----------------------|----------------|
| Assignment Name      | String         |
| Assignment Number    | String         |
| Assignment Type      | String         |
| Grade Code           | String         |
| Grade Name           | String         |
| HR Organization Name | String         |
| Job Code             | String         |
| Job Level            | Big Decimal    |
| Job Name             | String         |
| Manager Job Code     | String         |
| Manager Job Level    | Big Decimal    |
| Manager Type         | String         |
| Manager User Name    | String         |
| Position Name        | String         |

#### Purchase Order Header Additional Attributes

| Attribute Name                      | Attribute Type |
|-------------------------------------|----------------|
| Freight Terms                       | String         |
| Total Purchase Order Matched Amount | Big Decimal    |

### Purchase Order Line Additional Attributes

| Attribute Name                    | Attribute Type |
|-----------------------------------|----------------|
| PO Line ID                        | Long           |
| Purchase Basis                    | String         |
| Purchase Order Line Category Name | String         |

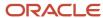

#### Purchase Order Schedule Additional Attributes

| Attribute Name                                 | Attribute Type |
|------------------------------------------------|----------------|
| Match Approval Level                           | String         |
| PO Line Location ID                            | Long           |
| Purchase Order Destination Type                | String         |
| Purchase Order Destination Type Lookup<br>Code | String         |
| Purchase Order Matched Amount                  | Big Decimal    |

#### **Cost Center Total**

| Attribute Name           | Attribute Type |
|--------------------------|----------------|
| Cost Center              | String         |
| Cost Center Manager ID   | String         |
| Cost Center Manager Name | String         |
| Cost Center Name         | String         |
| Invoice Number           | String         |
| Total Amount             | Big Decimal    |
| Total Base Amount        | Big Decimal    |

## Supplier Descriptive Flexfields

| Attribute Name                             | Attribute Type |
|--------------------------------------------|----------------|
| Supplier Descriptive Flexfield 1-20        | String         |
| Supplier Descriptive Flexfield Number 1-10 | Big Decimal    |

## Supplier Site Descriptive Flexfields

| Attribute Name                                  | Attribute Type |
|-------------------------------------------------|----------------|
| Supplier Site Descriptive Flexfield 1-20        | String         |
| Supplier Site Descriptive Flexfield Number 1-10 | Big Decimal    |

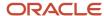

## Task

| Attribute Name                  | Attribute Type |
|---------------------------------|----------------|
| Workflow Submitter              | String         |
| Workflow Submitter Display Name | String         |

## **Project Classification**

| Attribute Name         | Attribute Type |
|------------------------|----------------|
| Class Code Percentage  | Double         |
| Project Class Category | String         |
| Project Class Code     | String         |
| Project ID             | Long           |

## Project Task

| Attribute Name               | Attribute Type |
|------------------------------|----------------|
| Business Unit Name           | String         |
| Legal Entity Name            | String         |
| Project Currency Code        | String         |
| Project ID                   | Long           |
| Project ledger Currency Code | String         |
| Project Manager              | String         |
| Project Name                 | String         |
| Project Number               | String         |
| Project Organization Name    | String         |
| Project Task ID              | Long           |
| Project Type ID              | Long           |
| Project Type Name            | String         |
| Project Unit Name            | String         |
| Sponsored Indicator          | String         |
| Task Manager                 | String         |
| Task Name                    | String         |

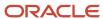

| Attribute Name    | Attribute Type |
|-------------------|----------------|
| Task Number       | String         |
| Task Organization | String         |
| Work Type Name    | String         |

## Project Team Member

| Attribute Name            | Attribute Type         |
|---------------------------|------------------------|
| Project ID                | Long                   |
| Project Party ID          | Long                   |
| Projects Track Time       | String                 |
| Team Member Email Address | String                 |
| Team Member End Date      | XML Gregorian Calendar |
| Team Member Role Name     | String                 |
| Team Member Start Date    | XML Gregorian Calendar |
| Team Member User Name     | String                 |

## **Advanced Configuration**

| Attribute Name          | Attribute Type |
|-------------------------|----------------|
| Absolute                | Big Decimal    |
| Average                 | Big Decimal    |
| Count                   | Integer        |
| Index Of Character      | String         |
| Maximum                 | Big Decimal    |
| Minimum                 | Big Decimal    |
| Negate                  | Big Decimal    |
| Replace All             | String         |
| Sub String              | String         |
| Sum                     | Big Decimal    |
| Transform To Lower Case | String         |
| Transform To Upper Case | String         |
| Trim White Space        | String         |

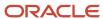

## **Document Sequencing in Payables**

Document sequences are unique numbers that are automatically or manually assigned to a created and saved document. You can sequence invoices and payments by assigning them voucher numbers.

To set up sequencing for invoices and payments, perform the following tasks:

- Specify Ledger Options
- Manage Payables Document Sequences
- (Optional) Manage Invoice Options
- · (Optional) Manage Payment Options

**Note:** The Create Chart of Accounts, Ledger, Legal Entities, and Business Units in Spreadsheet task is an alternative method for creating document sequences. You can configure the spreadsheet to automatically create a document sequence for invoices and payments. The spreadsheet upload process assigns the invoice document sequence to predefined document sequence categories, such as Standard Invoices and Credit Memo Invoices.

## Specifying Ledger Options

You can set the following ledger options:

- Sequencing By: Enables document sequencing for the ledger or legal entities associated with that ledger.
- Enforce Document Sequencing: When set to Payables, indicates that invoices and payments require voucher numbers.
- **Enforce Chronological Order on Document Date**: Checks the accounting date on the invoice header when you save an invoice. The date must be the same as, or later than, the latest accounting date of an existing invoice with the same legal entity and sequence.

**Note:** The **Enforce Chronological Order on Document Date** option applies only when you sequence by legal entity.

This table describes how the combination of ledger option settings affects the assignment of voucher numbers to invoices and payments.

| Sequencing By | Enforce Document Sequencing for Payables? | Enforce Chronological Order on Document Date? | Voucher Number Assignment on<br>Invoices and Payments |
|---------------|-------------------------------------------|-----------------------------------------------|-------------------------------------------------------|
| Ledger        | No                                        | No                                            | Optional                                              |
| Ledger        | Yes                                       | No                                            | Required                                              |
| Legal entity  | No                                        | No                                            | Optional                                              |
| Legal entity  | Yes                                       | No                                            | Required                                              |

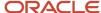

| Sequencing By | Enforce Document Sequencing for Payables? | Enforce Chronological Order on Document Date? | Voucher Number Assignment on<br>Invoices and Payments |
|---------------|-------------------------------------------|-----------------------------------------------|-------------------------------------------------------|
| Legal entity  | No                                        | Yes                                           | Required                                              |
| Legal entity  | Yes                                       | Yes                                           | Required                                              |
| No sequencing | Not applicable                            | Not applicable                                | Optional for imported invoices only                   |

**Note:** The invoice import process rejects invoices if the **Enforce Document Sequencing for Payables** option is set to **Yes** and you manually provide a voucher number. If you require manual voucher numbering during import, set the **Sequencing By** option to **No sequencing**.

### Managing Payables Document Sequences

With the Manage Payables Document Sequences task you can:

- Create a document sequence for the applicable determinant type: ledger or legal entity.
- Assign the sequence to one or more document sequence categories.
- Specify the ledgers or legal entities that the assignment applies to.
- Optionally enable the Audit option to store audit information in the AP\_DOC\_SEQUENCE\_AUDIT table.

**Note:** You can view audit information by running the Payment Audit by Voucher Number Report and the Payables Invoice Audit by Voucher Number Listing.

### Managing Invoice Options

You can set the **Allow document category override** option to allow changes to the default document category on an invoice.

### **Managing Payment Options**

You can set the **Allow document category override** option to allow changes to the default document category on a payment.

#### Related Topics

- Document Sequence Categories
- Example of Enforcing Chronological Order on Invoice Voucher Numbers
- · Create Chart of Accounts, Ledger, Legal Entities, and Business Units in Spreadsheets
- Document Sequences
- Specify Ledger Options

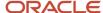

### How Invoice Installments Are Recalculated

During invoice entry, installments are automatically created using payment terms and terms date information. You can configure your setup to recalculate installments during the invoice validation process.

#### Settings That Affect Installment Recalculation

Select the **Recalculate invoice installments** option on the Manage Invoice Options page to recalculate the installments.

**Note:** Installments are recalculated, regardless of how the recalculate option is set, when both of the following conditions occur:

- You enable the Exclude tax from calculation option on the Manage Invoice Options page.
- · You manually change a tax amount.

#### How Invoice Installments Are Recalculated

Installment recalculation uses the most recent applicable start date and the more favorable payment terms. To determine which is more favorable, the ranks on the payment terms are compared.

**CAUTION:** Installments aren't recalculated if you manually edit or split any of the installments.

The following table shows which start dates and payment terms are used for recalculating installments for matched and unmatched invoices.

| Matched to a Purchase Order | Start Date                                                                                                    | Payment Terms                                                                         |
|-----------------------------|----------------------------------------------------------------------------------------------------|---------------------------------------------------------------------------------------|
| No                          | Most recent of the following:  Invoice date  Terms date  Goods received date plus number of receipt acceptance days | Invoice payment terms                                                                 |
| Yes                         | Most recent of the following:  Invoice date  Terms date  Goods received date plus number of receipt acceptance days | More favorable of the following:  Invoice payment terms  Purchase order payment terms |

#### **Related Topics**

Payment Terms

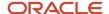

### Considerations for Discount Allocation Methods

Discounts are taken when invoices are paid. On the Manage Invoice Options page, you can specify how to allocate these discounts. Select any one of the following methods:

- All invoice lines
- Tax lines and single distribution
- Single distribution

#### All Invoice Lines

This method automatically prorates discounts across all invoice lines. Discounts are assigned to the charge account unless the invoice is matched to a purchase order that's set to accrue on receipt. For those invoices, the discount is assigned to the price variance account.

**Note:** If you exclude tax from discount calculations, discounts are allocated only to expense lines and not to tax lines.

#### Tax Lines and Single Distribution

This method prorates a percentage of the discount across tax lines based on the percentage of tax lines on the invoice.

For example, if tax distributions represent 10 percent of the total invoice amount, 10 percent of the discount is prorated across the tax distributions. The remaining 90 percent of the discount is applied to the **Discount Taken** distribution specified on the Manage Common Options for Payables and Procurement page.

Note: You can't select this method if you exclude tax from discount calculations.

### Single Distribution

This method credits the **Discount Taken** distribution specified on the Manage Common Options for Payables and Procurement page. Select this method if you enable automatic offsets and you want to distribute the discount taken across balancing segments.

## Interest Invoices

If you enable automatic interest calculation for a supplier and pay an overdue invoice, an invoice for the interest is automatically created and paid.

**CAUTION:** You must pay the overdue invoice in a payment process request or through a quick payment.

### Setup

To set up automatic interest rate calculation:

Define interest rates using the Manage Interest Rates task.

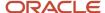

- Set the **Create Interest Invoices** option using the Manage Suppliers task.
- Enable the **Create interest invoices** option using the Manage Invoice Options task.

**Note:** You can add, change, or delete an interest rate at any time. If a rate isn't defined, the interest calculation uses a zero rate.

#### **Attributes**

This table describes some of the attributes of an interest invoice.

| Attribute     | Description                                                                                                    |  |
|---------------|----------------------------------------------------------------------------------------------------|--|
| Number        | The interest invoice number is the overdue invoice number plus the suffix -INTx, where x is the number of interest invoices for that overdue invoice. For example, if the invoice number is 54362, the invoice number for the third interest invoice is 54362-INT3. |  |
| Payment terms | The payment terms on an interest invoice are immediate. If immediate terms aren't defined, the payment terms for the interest invoice are the same as the payment terms for the overdue invoice.                                                                    |  |
| Amount        | The interest calculation is based on the rate on the Manage Interest Rates page and is in accordance with the United States Prompt Payment Act. The calculation formula compounds interest monthly, u to a maximum of 365 days interest.                            |  |
| Currency      | The invoice currency for an interest invoice is the same as the invoice currency on the overdue invoice. The payment currency for an interest invoice is the same as the payment currency on the overdue invoice.                                                   |  |

#### Related Topics

- Interest Allocation Methods
- How Interest on Overdue Invoices is Calculated

### Interest Allocation Methods

The Interest Allocation method on the Manage Invoice Options page determines how invoice distributions for interest invoices are created.

Select one of the following settings:

- Single distribution
- · All invoice lines

### Single Distribution

This setting uses the **Interest Expense** distribution on the Manage Invoice Options page as the invoice distribution for the interest invoice.

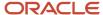

#### All Invoice Lines

This setting uses the natural account segment from the **Interest Expense** distribution to build the distributions for the interest invoice.

## Payment Requests

Oracle Fusion Payables can receive requests from internal or external sources to disburse funds to payees that aren't defined as suppliers. Payables records these requests as payment requests.

Internal payment requests can come from Oracle Fusion Receivables and Oracle Fusion Expenses. You can create a payment request from Receivables for a customer refund or from Expenses for an expense report. You can disburse the funds and manage the payment process using the payment management functionality in Payables.

Payment requests from external sources can be imported using the File Based Data Import (FBDI) spreadsheet for making One Time Payments. You can import, update, approve, pay transactions, and get the status update for payments. The payees, parties, and bank accounts are created automatically when the transactions are imported into the application.

#### Setting Up Payment Requests

The following setups affect the payment request process.

- Invoice options: Set the default options for payment requests, such as payment terms, pay group, and payment priority.
- Document sequence category: Comply with document sequencing policies using the predefined Payment Request category or override the document category, if allowed.
- Common Options for Payables and Procurement: Enter the default Liability and Expense accounts for One Time Payments.

You can use the following setups in Oracle Fusion Payments to manage payment requests separately from other payments:

- Payment method controls
- Payment method default rules
- · Payment file and report formats
- · Payment attribute validations

## Reporting on Payment Requests

You can track progress of a payment request in the originating application. After a payment request has been approved, you can report on and audit the request in Payables using the following reports:

- Payables Invoice Aging
- Payables Invoice Audit by Voucher Number Listing
- · Payables Open Items Revaluation
- · Payables Cash Requirement

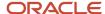

#### Related Topics

- Guidelines For Invoice Options
- · Document Sequencing in Payables
- · How You Issue Manual Refunds
- How Expense Report Payment Requests Are Processed

# Manage Payment Options

## **Guidelines for Payment Accounting Options**

On the Manage Payment Options page, set the payment accounting option to decide when payment accounting entries are created.

While setting up payment options, you can select one of the following option:

- At payment issue
- At payment clearing
- · At payment issue and clearing

**CAUTION:** Carefully consider this setting during first-time implementation. You should not update this setting after the first implementation. Changing this causes the accounting to be stuck. You can create a new BU and set the new accounting option for it.

### At Payment Issue

With this setting, the liability account is debited and the cash account is credited when a payment is created. For a bills payable payment, the credit is to the bills payable account. Then at payment maturity, the bills payable account is debited and the cash account is credited. Realized gain or loss is calculated at payment creation and for a bills payable payment, at payment maturity.

### At Payment Clearing

With this setting, the liability account is debited and the cash account is credited when the payment clears. Realized gain or loss is calculated at payment clearing.

### At Payment Issue and Clearing

With this setting, accounting entries are created at:

- Issue time: The liability account is debited and the cash clearing account is credited. For a bills payable
  payment, the credit is to the bills payable account. Then at payment maturity, the bills payable account is
  debited and the cash clearing account is credited.
- Clearing time: The cash clearing account is debited and the cash account is credited.

**Note:** Realized gain or loss is calculated at all points mentioned.

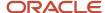

**Note:** You can use the Create Chart of Accounts, Ledger, Legal Entities, and Business Units in Spreadsheet task to automate your payment options setup.

#### Related Topics

- · Create Chart of Accounts, Ledger, Legal Entities, and Business Units in Spreadsheets
- How Charts of Accounts, Ledgers, Legal Entities, and Business Units Are Created Using Spreadsheets

## FAQS for Manage Payment Options

What's the difference between the currency conversion settings on the common options page and the payment options page?

The currency conversion settings on the Manage Common Options for Payables and Procurement page affect invoice transactions.

The settings on the Manage Payment Options page affect payment transactions.

For business units that process both invoice and payment transactions, the **Conversion Rate Type** option is the same for both types of transactions. You can set this option on either the Manage Common Options for Payables and Procurement page or the Manage Payment Options page.

# Manage Tax Reporting and Withholding Tax Options

## Withholding Tax Options

Withholding tax options are settings and default values that control how Oracle Fusion Tax processes withholding for a business unit. You can enable your withholding tax options for a specific effective period.

### Withholding Tax Options

Set the following withholding tax options on the Manage Tax Reporting and Withholding Tax Options page:

| Option                    | Description                                                                                           |  |
|---------------------------|----------------------------------------------------------------------------------------------------|--|
| Event Class               | Apply withholding tax to standard invoices, including credit and debit memos, or prepayment invoices. |  |
| Apply Withholding         | Apply withholding if the tax authority requires your company to withhold taxes from suppliers.        |  |
| Process Transaction Taxes | Calculate withholding tax on transaction tax lines.                                                   |  |
| Allow Manual Withholding  | Create and adjust manual withholding tax lines for your invoices.                                     |  |

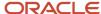

| Option                     | Description                                                                                                    |  |
|----------------------------|----------------------------------------------------------------------------------------------------|--|
| Regime Determination Set   | Select the template that determines the tax regime to use for all transactions belonging to this even class. The options include WHTSTCC and WHTTAXREGIME. |  |
| Calculation Point          | Specify the time when withholding tax is applied.                                                                                                    |  |
|                            | The options are <b>Invoice</b> , <b>Payment</b> , or <b>Both</b> . The options available are controlled by the regime determination set.                   |  |
| Tax Invoice Creation Point | Specify the time when a tax authority invoice is generated.                                                                                                |  |
|                            | The options are dependent on the value in the <b>Calculation Point</b> field:                                                                              |  |
|                            | <ul> <li>If the calculation point is Invoice, you can select Blank, Invoice, or Payment as the tax invoice<br/>creation point.</li> </ul>                  |  |
|                            | <ul> <li>If the calculation point is Payment, you can select Blank or Payment as the tax invoice creation<br/>point.</li> </ul>                            |  |
| Include Discount           | Determine if a deduction of a discount is applied to the taxable basis when the calculation point is <b>Payment</b> .                                      |  |
|                            | Select:                                                                                                    |  |
|                            | <ul> <li>No to always exclude the discount amount from the taxable basis.</li> </ul>                                                                       |  |
|                            | Yes to always include the discount amount in the taxable basis.                                                                                            |  |
|                            | Blank for the deduction of a discount to be applied based on the taxable basis formula definition                                                          |  |
| Rounding Level             | Apply rounding to calculated tax amounts once for each withholding tax rate per invoice or to the calculated withholding tax amount on each invoice line.  |  |

#### Related Topics

- Calculation Point Options
- Tax Invoice Creation Point Options
- Include Discount Options
- Income Tax Reporting Options

# **Calculation Point Options**

On the Manage Tax Reporting and Withholding Tax Options page, define the calculation point to specify the time to apply withholding taxes to supplier invoices.

Calculation point is determined at:

- Invoice
- Payment

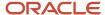

#### Invoice

Select **Invoice** for taxes to be automatically withheld at invoice validation. If you select this option, Oracle Fusion Tax calculates withholding only once. If you adjust an invoice after it was validated, you must adjust the withholding tax manually and enable the **Allow manual withholding** option.

Taxes can be withheld from standard invoices, including credit and debit memos, and prepayment invoices. If you select the calculation point of **Invoice** for the event class, **Prepayment invoices**, consider timing the entry of the prepayment application before the invoice is validated.

#### If you:

- Apply the prepayment before the invoice is validated, Oracle Fusion Tax creates a withholding tax net of the prepayment amount.
- Validate the invoice first, Oracle Fusion Tax creates a withholding tax based on the taxable invoice amount. When you apply the prepayment, the withholding tax on the invoice isn't updated. You can manually adjust the withholding tax amount and the withholding invoice.

As an alternative, you can cancel all of the withholding taxes on the validated invoice before you apply the prepayment. Once you apply the prepayment, withholding taxes are created net of the prepayment amount.

#### **Payment**

Select **Payment** for taxes to be automatically withheld when you create payments in a payment process request or with a Quick payment.

## Tax Invoice Creation Point Options

On the Manage Tax Reporting and Withholding Tax Options page, define the tax invoice creation point to specify when to automatically create withholding tax invoices to remit withheld taxes to tax authorities.

Tax invoice creation point is determined at:

- Blank
- Invoice
- Payment

The options available are dependent on the value in the **Calculation Point** field.

#### Blank

Select **Blank** so Oracle Fusion Tax doesn't automatically create withholding tax invoices. You can enable this option for any value you selected as the calculation point.

You must run the withholding tax reports to determine the amounts to remit to your tax authorities, and create the withholding tax invoices.

#### Invoice

Select **Invoice** for a withholding invoice to be automatically created when an invoice subject to withholding tax is validated. You can enable this option only if the calculation point is applied at invoice validation time.

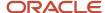

#### **Payment**

Select **Payment** for a withholding invoice to be automatically created when an invoice subject to withholding tax is paid. You can enable this option if the calculation point is applied either at invoice validation or at payment.

#### Related Topics

Calculation Point Options

## **Include Discount Options**

Use the Include Discount option on the Manage Tax Reporting and Withholding Options page to specify whether to include discount amounts in the calculation of withholding tax when the calculation point is Payment.

Select from the following options:

- No
- Yes
- Blank

#### No

Select **No** to exclude the deduction of the discount to the taxable basis for taxes.

For example, assume you have an invoice for 100 USD. The discount amount taken is 5 USD and the automatic withholding tax rate is 10 percent. If the discount amount is excluded, the automatic withholding tax amount is 10 percent of 95 USD or 9.5 USD.

#### Yes

Select **Yes** to include the discount to the taxable basis for taxes.

For example, assume you have that same invoice for 100 USD. The discount amount taken is 5 USD and the automatic withholding tax rate is 10 percent. If the discount amount is included, the automatic withholding tax amount is 10 percent of 100 USD or 10 USD.

**Note:** This setting applies only to payment time withholding. You cannot enable this setting if the **Calculation Point** option is set to **Invoice**. At the time of invoice validation the discount amount to be taken is unknown, so withholding tax is calculated on the entire invoice amount.

#### Blank

Select **Blank** for the application to apply the deduction of the discount based on the taxable basis formula definition.

## **Income Tax Reporting Options**

Use the Manage Tax Reporting and Withholding Tax Options task to manage the following income tax reporting options for an invoice business unit:

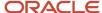

- · Use combined filing program
- Use supplier tax region
- Income tax region
- · Include withholding distributions in income tax reports

### Use Combined Filing Program

Enable this option if you're using US 1099 Combined Federal and State Filing Program reporting. When you submit the US 1099 Electronic Media Report, K records are produced for all tax regions participating in the program that have qualifying payments.

**Tip:** If you file tax information with the Internal Revenue Service electronically and don't use the combined filing program, don't enable this option.

### **Use Supplier Tax Region**

This option is used with combined filing. You can enable this option to use the tax region from US 1099 suppliers as the default tax region on invoice distributions. If needed, you can override the tax region on the Manage Distributions page. If you enable this option, you could have as many K records as you have different supplier tax regions.

#### **Income Tax Region**

This option is used with combined filing. You can forward US 1099 payment information to one tax region, regardless of the tax regions your US 1099 suppliers do business from. If you enter a value in the **Income Tax Region** field, you might have only one K record. If needed, you can still override the tax region on an invoice distribution.

### Include Withholding Distributions in Income Tax Reports

Enable this option to report on federal income tax withheld for US 1099 suppliers. The withholding tax distributions that are automatically created have an:

- Income tax type of MISC4 for reporting in box 4 on the 1099-MISC form
- Income tax region, if combined filing is enabled

**Note:** If you manually create withholding tax lines, then you must enter the income tax type and income tax region manually.

When you enable this option, the Update 1099 Withholding Tax Distributions process runs. This process updates the income tax type and income tax region on existing withholding tax distributions. The process selects distributions to update as follows.

If the current date is:

- Before March 1 of the current calendar year, distributions with a payment date of January 1 of the previous calendar year or later are updated.
- March 1 of the current calendar year or later, distributions with a payment date of January 1 of the current year or later are updated.

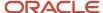

## How You Use US 1099 Reporting

In the United States (US), you must report to the Internal Revenue Service certain types of payments that you make to US 1099 reportable suppliers.

You can designate suppliers as federally reportable in the supplier setup. When you enter invoices for the supplier, you classify invoice distributions by US 1099 miscellaneous type using the **Income Tax Type** field. At year end, you can report accumulated US 1099 payment information to the Internal Revenue Service, other tax agencies, and your suppliers, in standard format.

If you're using combined filing, the US 1099 electronic format produces K records and B records. The K records provide information for tax regions or states participating in combined filing that have qualifying payments. The B records are for suppliers with US 1099 payment amounts that equal or exceed the tax region reporting limit in qualifying states.

### Overview of US 1099 Reporting

The following figure shows the steps for US 1099 reporting from setup to reports.

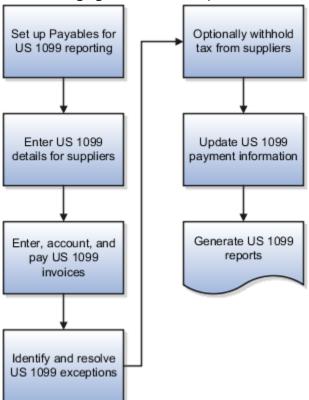

- 1. Set up Payables for US 1099 reporting: Refer to the following section for details.
- 2. Enter US 1099 details for suppliers: On the Income Tax tab on the Supplier page, you can specify federal and state information.

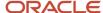

**3.** Enter, account, and pay US 1099 invoices: You can specify the income tax type and income tax region on each applicable invoice distribution, or accept the default values from the supplier.

To automatically create invoice distributions, you can enter a distribution set or match to a purchase order. If you're using a distribution set that doesn't have income tax types, the invoice distribution gets the income tax type from the supplier. If the distribution set has an income tax type that's different from the supplier, the distribution set tax type is used. You can also enter distributions manually.

You can adjust the **Income Tax Type** and **Income Tax Region** on each invoice distribution. You can also clear the **Income Tax Type** field for distributions that aren't federally reportable. If you enabled the **Use supplier tax region** tax option, the default region is the state in the supplier site address for the invoice. Alternatively, you can also specify a default income tax region on the Manage Tax Options page. The income tax region is used to group distributions by type and region on US 1099 reports. If you enable combined filing, when you run US 1099 reports, all reportable distributions are grouped by state.

- **4.** Identify and resolve US 1099 exceptions: Submit the US 1099 Invoice Exceptions and Supplier Exceptions reports. Generate Tax Information Verification Letters for each supplier that hasn't furnished or confirmed the tax identification number or tax reporting region.
- **5.** Optionally withhold tax from suppliers: You can withhold tax if Tax Identification Numbers (TIN) are invalid or missing and if you haven't met legal requirements of requesting a valid TIN.
- **6.** Update US 1099 payment information: You can adjust invoice distributions manually on the Manage Distributions page, or you can submit the Update and Report Income Tax Details process.
- **7.** Generate US 1099 reports:
  - US 1099 Forms: Reports the total US 1099 miscellaneous payments for US 1099 suppliers, and generates
     US 1099 forms for each tax reporting entity in an organization.
  - US 1096 Form: Summarizes each US 1099 form type that's transmitted on paper, as required by the United States Internal Revenue Service. The report is generated on a preformatted Internal Revenue Service form.
  - US 1099 Electronic Media: Generates summarized US 1099 information in electronic format as required by the United States Internal Revenue Service.
  - <sub>o</sub> US 1099 Payments Report: Lists payments made to US 1099 reportable suppliers.

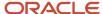

### Payables Setup for US 1099 Reporting

This figure shows the steps for setting up Payables US 1099 reporting.

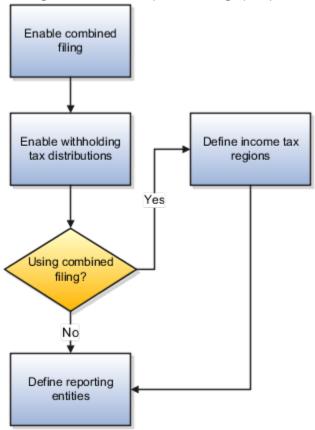

1. Enable combined filing: To use combined federal and state US 1099 filing, select the **Use combined filing program** option on the Manage Tax Options page.

**Note:** If you file US 1099 tax information electronically and don't participate in the Combined Filing Program, leave the combined filing option disabled.

- 2. Enable withholding tax distributions: To automatically create withholding tax distributions, select the Include withholding distributions in income tax reports option on the Manage Tax Options page. The income tax type for these distributions is automatically set to MISC4. If you use combined filing, the income tax region is also provided.
- 3. Define income tax regions: If you use combined filing, define the tax regions on the Manage Tax Regions page.
- **4.** Define reporting entities: Set up reporting entities on the Manage Reporting Entities page. For each reporting entity, you assign one or more balancing segment values. When you submit US 1099 reports for a tax entity, the paid invoice distributions with the balancing segment values in their accounts are added together.

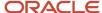

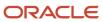

# **3** Payables Configuration

## **Distribution Sets**

Distribution sets automatically create distributions for invoices that aren't matched to purchase orders. For example, you can create a distribution set for an advertising supplier that allocates the advertising expense on an invoice to four departments.

You can specify a default distribution set on the Site Assignments tab on the Supplier Site page. If you don't assign a distribution set to a supplier site, you can still assign a set to an invoice during invoice entry.

A distribution set can include:

- Income tax types: If you're creating a distribution set for a federally reported supplier, you can enter an income tax type.
- Tax codes are not used in the distribution sets.
- Project information: If you use Oracle Fusion Project Costing, invoice distributions can include project
  information. If you use a project-related distribution set, the project information is automatically entered on the
  invoice distribution. You can override project fields on the distribution.
- Descriptive flexfields: If you use a descriptive flexfield with your distribution set lines, the descriptive flexfield information is copied to the invoice distributions created by the set.

You can define distribution sets for invoice business units with and without percentages.

### Distribution Sets with Percentages

Use a 100 percent distribution set when you know the allocation percentages. For example, you can create a distribution set to allocate rent expense across two departments. You can allocate 70 percent of the invoice amount to the sales facility expense account and 30 percent to the administration facility expense account.

**Note:** Percentage distribution sets can include both positive and negative percentages.

## Distribution Sets Without Percentages

Use a 0 percent distribution set when you don't know the allocation percentages. For example, you might allocate facility expenses based on monthly headcount. You can define a zero percent distribution set that includes the expense distributions for each department. You can then provide the distribution amounts during invoice entry.

## Payment Terms

Payment terms are used to automatically create invoice installments. You can define payment terms to create multiple installments and multiple levels of discounts.

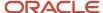

Payment terms consist of one or more lines, each of which creates one invoice installment. When you define a payment term, you can specify either percentages or fixed amounts. A payment term line can have up to three discounts. Each line and corresponding installment have a due date and up to three discount dates. Each line and corresponding installment also have due or discount amounts. You can assign a payment term to one or more sets to share that payment term across business units.

This figure shows the components of a payment term.

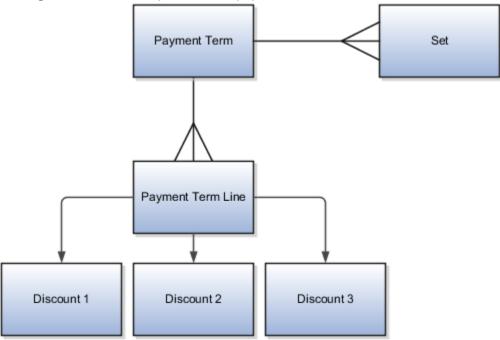

**Tip:** If you change the payment terms on an invoice, the installments are automatically recalculated and you must reenter any manual adjustments made previously.

### Payment Terms Due Dates and Discount Dates

Payment terms due dates and discount dates are based on one of the following methods:

- Fixed Date: A specific day, month, and year that an installment is due for payment.
- Days: A number of days added to the invoice terms date.
- **Calendar**: A Payables calendar that's divided into periods. You can assign a due date to the period that includes the invoice terms date. You can assign due dates to avoid weekends, holidays, and so on. You can't assign calendar-based terms to an invoice if a period isn't defined for the terms date.

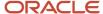

- Day of Month: A type of payment term with the following attributes:
  - Day of Month: A specific day of the month when an installment is due for payment. For example, enter 15 to schedule payment on the fifteenth day of the month. Enter 31 to schedule payment for the last day of the month, including months with less than 31 days.
  - Cutoff Day: The day of the month after which the installment due and discount dates advance to a future month. If you don't specify a cutoff day, the current accounting month is used to determine due and discount dates.
  - Months Ahead: The number that's used to determine the month the installment is due. If you enter
     O and the terms date is the same as, or later than, the cutoff day, the installment is due the following
     month.

For example, a payment term has a **Cutoff Day** of 11, the **Day of Month** is 15, and **Months Ahead** is 0. If you enter an invoice with a terms date of January 12, the installment is due February 15. If you enter an invoice with a terms date of January 10, the installment is due January 15. If the terms date is January 12 and **Months Ahead** is set to 1, the installment is due March 15.

Note: Only due dates, not discount dates, can be based on a calendar.

## **Default Payment Terms**

If you enter an **Identifying PO** on an invoice, the purchase order provides the default payment terms for the invoice. If you don't enter an **Identifying PO**, the supplier site provides the default payment terms. If the supplier site doesn't have payment terms, the payment terms from the Manage Invoice Options page are used. You can override the default payment terms on any invoice.

This figure shows how payment terms flow to the invoice.

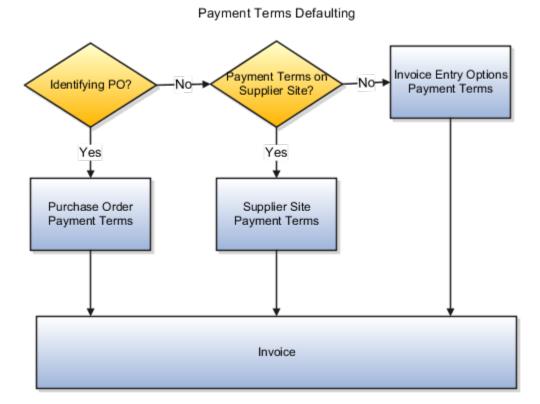

#### **Related Topics**

- How Invoice Installments Are Recalculated
- · What's a Payables calendar?
- · Payment Terms and Reference Data Sharing
- Reference Data Sets and Sharing Methods

# Payment Terms and Reference Data Sharing

Payment terms are enabled for reference data sharing using the method of assignment to multiple sets, no common values allowed. The predefined reference group is called Payables Payment Terms and the determinant type for the reference group is business unit.

Before you can use a payment term, you must assign the payment term to a reference data set.

This figure provides an example of how the payment terms Net 45 and Net 30 are shared across different business units

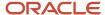

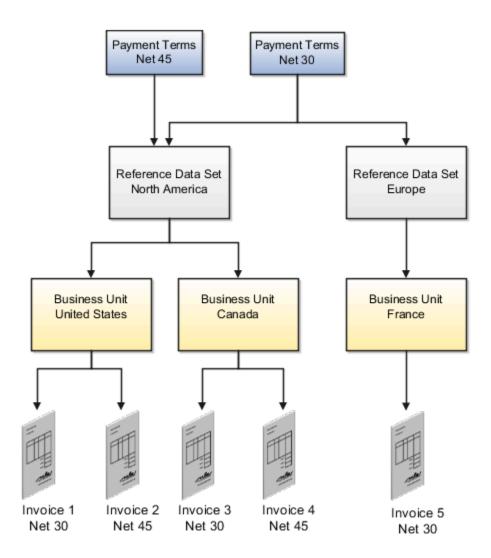

The Net 45 payment term is assigned to the North America reference data set. The North America reference data set is assigned to the United States and Canada business units. Invoices for these business units can then use the Net 45 payment term. The Net 30 payment term is assigned to the North America and Europe reference data sets. The Europe reference data set is assigned to the France business unit. Invoices for the United States, Canada, and France business units can use the Net 30 payment term.

## Setting up Payment Terms for Reference Data Sharing

The setup for payment term reference data sharing includes:

• Assigning a reference data set to a business unit: When you define a business unit, assign the business unit a reference data set for the **Payables Payment Terms** reference group.

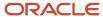

- Generating a data role for a reference data set: To assign a reference data set to a payment term, you must first
  generate a data role for that reference data set. Generate the data role using the predefined data role template
  called Financials Common Module Template for SetID.
- Provisioning a data role to the implementor: Assign the reference data set data role to the implementor who
  creates the payment terms.
- Creating a payment term: Assign one or more reference data sets to a payment term in the Set Assignment section on the Create Payment Terms page.

**Tip:** Before you define common options for Payables and Procurement, you must assign the **Immediate** payment term to the reference data set for the business unit.

**Note:** You can assign a payment term to the predefined common set, which works like any other set. Unless you assign the payment term to other reference data sets, that payment term is available only to the business units with the common set.

#### Related Topics

- Reference Data Sets and Sharing Methods
- Reference Data Sharing

# Example of Creating Payment Terms Based on Days

This example demonstrates how to create payment terms that are based on a certain number of days from the invoice terms date.

This table summarizes key decisions for the scenario.

| Decisions to Consider                      | In This Example                                                                                                    |
|--------------------------------------------|----------------------------------------------------------------------------------------------------|
| Are terms based on amounts or percentages? | Percentages                                                                                                    |
| What are the due dates and discounts?      | The due dates and discounts are as follows:  First installment: 40 percent due in 10 days, with a discount of 5 percent if paid in 7 days  Second installment: 35 percent due in 20 days, with a discount of 3 percent if paid in 15 days  Third installment: 25 percent due in 30 days, with a discount of 2 percent if paid in 25 days |

## Creating Payment Terms Based on Days

- 1. Navigate to the Manage Payment Terms page.
- 2. Click **Create** to open the Create Payment Terms page.
- 3. In the **Name** field, enter the payment term name.
- 4. Click Add Row in the Installments section to create the first installment.

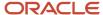

5. Complete the fields, as shown in this table.

| Field                  | Value |
|------------------------|-------|
| Due Percent            | 40    |
| Days                   | 10    |
| First Discount Percent | 5     |
| First Discount Days    | 7     |

- 6. Click **Add Row** in the Installments section to create the second installment.
- 7. Complete the fields, as shown in this table.

| Field                  | Value |
|------------------------|-------|
| Due Percent            | 35    |
| Days                   | 20    |
| First Discount Percent | 3     |
| First Discount Days    | 15    |

- 8. Click **Add Row** in the Installments section to create the third installment.
- 9. Complete the fields, as shown in this table.

| Field                  | Value |
|------------------------|-------|
| Due Percent            | 25    |
| Days                   | 30    |
| First Discount Percent | 2     |
| First Discount Days    | 25    |

10. Click Save.

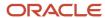

## **Invoice Tolerances**

Invoice tolerances determine whether matching holds are placed on invoices for variances between invoices and the documents you match them to, such as purchase orders.

When you run the invoice validation process for a matched invoice, the process checks that matching occurs within the defined tolerances. For example, if the billed amount of an item exceeds a tolerance, a hold is placed on the invoice. You can't pay the invoice until the hold is released.

You can define tolerances based on quantity or amount. For each type of tolerance, you can specify percentages or amounts. Once you define the tolerances, assign them to a supplier site.

**Note:** If you specify a percentage tolerance of zero, variance isn't allowed. If you want a low tolerance, specify a small percentage. If an active tolerance doesn't have a value, then infinite variance is allowed.

### **Quantity-Based Tolerances**

Quantity-based tolerances apply to invoices with a match basis of **Quantity**.

This table describes each quantity-based tolerance.

| Tolerance              | Description                                                                                                    |
|------------------------|----------------------------------------------------------------------------------------------------|
| Ordered Percentage     | The percentage difference more than the ordered quantity on a purchase order schedule line that you allow suppliers to invoice. Validation checks the billed quantity against the ordered quantity without considering price.                                                                                          |
| Maximum Ordered        | The quantity difference more than the ordered quantity on a purchase order schedule line that you allow suppliers to invoice. Validation checks the billed quantity against the ordered quantity without considering price. You can use this tolerance if most of your purchase orders have the same relative value.   |
| Received Percentage    | The percentage difference more than the received quantity on a purchase order schedule line that you allow suppliers to invoice. Validation checks the billed quantity against the received quantity without considering price.                                                                                        |
| Maximum Received       | The quantity difference more than the received quantity on a purchase order schedule line that you allow suppliers to invoice. Validation checks the billed quantity against the received quantity without considering price. You can use this tolerance if most of your purchase orders have the same relative value. |
| Price Percentage       | The percentage difference more than the unit price on a purchase order schedule line that you allow suppliers to invoice.                                                                                                    |
| Conversion Rate Amount | The variance that you allow between an invoice amount and the amount of a purchase order schedule. Validation compares the ledger currency amounts, using the invoice and purchase order conversion rates, respectively. You can use this tolerance if you create foreign currency invoices.                           |

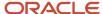

| Tolerance           | Description                                                                                                    |
|---------------------|----------------------------------------------------------------------------------------------------|
| Schedule Amount     | The variance that you allow between all invoice amounts in the entered currency and the purchase order schedule amount.                                                                                               |
| Total Amount        | The total variance that you allow for both the <b>Conversion Rate Amount</b> and <b>Schedule Amount</b> tolerances combined. You can use this tolerance if you create foreign currency invoices.                      |
| Consumed Percentage | The percentage difference more than the consumed quantity on a consumption advice that you allow suppliers to invoice. Validation checks the billed quantity against the consumed quantity without considering price. |
| Maximum Consumed    | The quantity difference more than the consumed quantity on a consumption advice that you allow suppliers to invoice. Validation checks the billed quantity against the consumed quantity without considering price.   |

## **Amount-Based Tolerances**

Amount-based tolerances apply to invoices that have a match basis of **Amount**.

This table describes each amount-based tolerance.

| Tolerance              | Description                                                                                                    |
|------------------------|----------------------------------------------------------------------------------------------------|
| Ordered Percentage     | The percentage difference more than the ordered amount on a purchase order schedule line that you allow suppliers to invoice. Validation checks the billed amount against the ordered amount.                                                                                                 |
| Maximum Ordered        | The amount difference more than the ordered amount on a purchase order schedule line that you allow suppliers to invoice. Validation checks the billed amount against the ordered amount.                                                                                                    |
| Received Percentage    | The percentage difference more than the received amount on a purchase order schedule line that you allow suppliers to invoice. Validation checks the billed amount against the received amount.                                                                                               |
| Maximum Received       | The amount difference more than the received amount on a purchase order schedule line that you allow suppliers to invoice. Validation checks the billed amount against the received amount.                                                                                                   |
| Conversion Rate Amount | The variance that you allow between the invoice amount and the amount on a purchase order schedule. Validation compares the ledger currency amounts, using the invoice and purchase order conversion rates, respectively. You can use this tolerance if you create foreign currency invoices. |
| Total Amount           | The total variance that you allow for both the <b>Conversion Rate Amount</b> and <b>Schedule Amount</b> tolerances combined. You can use this tolerance if you create foreign currency invoices.                                                                                              |

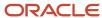

# Setting Up Tolerance Validation for PO Quantity

You can configure validation tolerances for purchase order (PO) quantity. This allows suppliers to create invoices with quantities that exceed the ordered quantities on the corresponding POs.

Here's what you do to configure tolerance for quantity:

- 1. Navigate to My Enterprise > Setup and Maintenance > Offering: Financials > Functional Area: Payables and select the Manage Invoice Options task.
- 2. In the Self-Service Invoices section, select one or both of these check boxes:
  - Allow overbilled quantity for quantity-based matches
  - Allow overbilling for amount-based matches
- **3.** Save the configuration.

Based on the configuration, the application allows creating invoices in the Supplier Portal with amount greater than the PO amount, quantity greater than the ordered quantity, or both.

**Note:** The tolerances for quantity and amount are defined in the Matching section of the Manage Invoice Options page. Entering a greater amount or quantity must still follow the defined tolerances. If the invoice exceeds the tolerance threshold, a hold is placed on it during the invoice validation process.

# Accounting Configuration for Lease Accounting Invoices

You can use the lease and property details to configure accounting rules for lease accounting invoices in Payables. This ensures that the accounting entries created for Payables invoices are consistent with the upstream Lease Accounting transactions.

Here's a list of lease accounting sources available on Payables invoices:

- Lease Number
- Lease Type
- Accounting Classification
- Asset Type
- · Party Name
- Property Name
- Property Code
- Property Location
- Property Type
- Property Hierarchical Code
- Property Number
- Asset Number

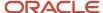

- Asset Category
- Payment Purpose
- Payment Type
- Option Type
- Transaction Type
- Schedule Type
- ROU Flag Value
- · Liability Flag Value
- Install Site
- Item Category
- Descriptive flexfield values on Payment Tab
- Descriptive flexfield values on Assets Tab

You can use these to configure account derivation rules for Payables invoices.

## Invoice Holds and Releases

Use the Manage Invoice Holds and Releases page to define holds and releases for invoices. You can assign the holds that you define to invoices, and the invoices can't be paid until you release the holds.

**Note:** The invoice validation process uses the predefined holds and releases, which you can query on the Manage Invoice Holds and Releases page.

For each hold that you define, you can indicate whether accounting entries can be created. For example, if you assign a hold that doesn't allow accounting to an invoice, you must remove the hold before accounting entries can be created. You can also indicate whether to use the holds and releases in the holds resolution workflow process. The holds resolution workflow routes invoices with manually-releasable holds.

When you define a hold or release, you must associate it with a hold or release type.

## **Hold Types**

This table lists the predefined invoice hold types and indicates whether you can define holds for them.

| Hold Type                | Allows User-Defined Holds? |
|--------------------------|----------------------------|
| Account Hold Reason      | No                         |
| Future Period Hold Type  | No                         |
| Insufficient Information | No                         |
| Invoice Hold Reason      | Yes                        |

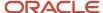

| Hold Type            | Allows User-Defined Holds? |
|----------------------|----------------------------|
|                      |                            |
| Invoice Line Reason  | Yes                        |
| Matching Hold Reason | No                         |
| Variance Hold Reason | No                         |

## Release Types

This table lists the predefined invoice release types and indicates whether you can define releases for them.

| Release Type                 | Allows User-Defined Releases? |
|------------------------------|-------------------------------|
| Account Release Reason       | No                            |
| Future Period Release        | No                            |
| Hold Quick Release Reason    | Yes                           |
| Invoice Quick Release Reason | Yes                           |
| Invoice Release Reason       | Yes                           |
| Matching Release Reason      | Yes                           |
| Sufficient Information       | No                            |
| Variance Release Reason      | Yes                           |

#### Related Topics

Types of Holds

# Considerations for Payables Calendar Period Frequencies

When you create a calendar using the Manage Payables Calendars task, you must select a period frequency. Period frequencies determine the number of periods per year and the period name format for the calendar.

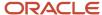

## Period Frequency

The following table describes each period frequency.

| Frequency | Periods Per Year  | Description                                                                                                |
|-----------|-------------------|----------------------------------------------------------------------------------------------------|
| 4-4-5     | 12                | All periods have four weeks except the third, sixth, ninth, and twelfth periods, which have five weeks.    |
| 4-5-4     | 12                | All periods have four weeks except the second, fifth, eighth, and eleventh periods, which have five weeks. |
| 5-4-4     | 12                | All periods have four weeks except the first, fourth, seventh and tenth periods, which have five weeks.    |
| Monthly   | 12                | Each month is a period.                                                                                    |
| Quarterly | 4                 | Each period has three months.                                                                              |
| Weekly    | 52                | Each period has seven days.                                                                                |
| Other     | Specified by user | Periods are manually defined.                                                                              |

#### Related Topics

- What's a Payables calendar?
- How Periods for Payables Calendars Are Generated

# How Periods for Payables Calendars Are Generated

You can define a Payables calendar to generate periods automatically.

## **Settings That Affect Period Generation**

When you create a calendar or add years to an existing calendar, the following attributes control how the periods are generated:

- Period frequency
- · Periods per year
- Start date
- Period name format

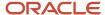

#### How Periods Are Generated

This table describes the attributes that are used to generate periods.

| Calendar Attribute | Description                                                                                                   |
|--------------------|----------------------------------------------------------------------------------------------------|
| Period frequency   | Type of period, such as Monthly or 5-4-4.  Note: If you select <b>Other</b> , you must enter periods manually |
| Periods per year   | Calculated number of periods per year.                                                                        |
| Start date         | First day of the calendar and start date of the first period.                                                 |
| Period name format | Naming convention for periods.                                                                                |

**Note:** For weekly or quarterly period frequencies, the generated period name is the frequency combined with the number of periods per year, plus the year. For example, for a period frequency of **Quarterly** and a start date of 1/1/2015, the period name for the first quarter is Quarter1-15.

## Example Calendar with a Period Frequency of 4-4-5

This example shows the generated periods for a calendar with a:

- Period frequency of 4-4-5
- Start date of 1/1/2015
- · Period name format of MMM

| Period Name Prefix | Year | Sequence | Start Date | End Date | Period Name |
|--------------------|------|----------|------------|----------|-------------|
| Jan                | 2015 | 1        | 1/1/15     | 1/28/15  | Jan-15      |
| Feb                | 2015 | 2        | 1/29/15    | 2/25/15  | Feb-15      |
| Mar                | 2015 | 3        | 2/26/15    | 4/1/15   | Mar-15      |
| Apr                | 2015 | 4        | 4/2/15     | 4/29/15  | Apr-15      |
| May                | 2015 | 5        | 4/30/15    | 5/27/15  | May-15      |
| Jun                | 2015 | 6        | 5/28/15    | 7/1/15   | Jun-15      |

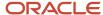

| Period Name Prefix | Year | Sequence | Start Date | End Date | Period Name |
|--------------------|------|----------|------------|----------|-------------|
| Jul                | 2015 | 7        | 7/2/15     | 7/29/15  | Jul-15      |
| Aug                | 2015 | 8        | 7/30/15    | 8/26/15  | Aug-15      |
| Sep                | 2015 | 9        | 8/27/15    | 9/30/15  | Sep-15      |
| Oct                | 2015 | 10       | 10/1/15    | 10/28/15 | Oct-15      |
| Nov                | 2015 | 11       | 10/29/15   | 11/25/15 | Nov-15      |
| Dec                | 2015 | 12       | 11/26/15   | 12/30/15 | Dec-15      |

#### Related Topics

What's a Payables calendar?

# How You Set Up Third-Party Payments

A third-party payment is a payment that you make to a supplier on behalf of another supplier. Setting up third-party payments includes the following tasks:

## Creating the Third Party

- 1. In the Suppliers work area, click **Create Supplier**.
- 2. Complete the information on the Profile and Address tabs.
  - Set the Address Purpose field to Remit to.
  - o (Optional) Associate a bank account and default payment method with the address.

**Note:** You don't have to create a supplier site unless the third party is a supplier that sends you invoices.

# Defining the Relationship Between the Third Party and the Supplier

- 1. In the Suppliers work area, click **Manage Suppliers**.
- 2. Search for the supplier on whose behalf the third party receives payment.

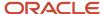

**3.** Add the third party to the Third-Party Payment Relationship section on the Invoicing tab on the Edit Site page. Consider marking the relationship as the default relationship for new invoices and payments.

This table describes each attribute of a third-party payment relationship.

| Attribute          | Description                                                                                                    |
|--------------------|----------------------------------------------------------------------------------------------------|
| Remit-to Supplier  | Enter the party designated to receive payment on behalf of the supplier on the invoice.                                                                                                    |
| Address Name       | Enter the address of the party designated to receive payment on behalf of the supplier on the invoice.                                                                                                    |
| From Date, To Date | Specify an inclusive date range for the relationship. When you create an invoice or payment, the invoice and payment dates are used to identify valid third-party payment relationships for the supplier site. |
|                    | <b>Note:</b> When you end date an existing relationship, you must review all unpaid or partially paid invoices for that relationship.                                                                          |
| Description        | Enter text to include in the payment file. For example, you can enter text to print on the payment document as reference information.                                                                          |

**Note:** The Merge Supplier process doesn't merge third-party payment relationships.

# (Optional) Setting the Remit-to Supplier Override Option

- 1. In the Setup and Maintenance work area, go to the following:
- 2. Offering: Financials
- 3. Functional Area: Payables
- 4. Task: Manage Invoice Options, with the business unit scope set
- 5. Click Apply and Go to Task.
- **6.** Select the **Allow remit-to supplier override for third-party payments** option to allow override of the remit-to supplier on the invoice.

# (Optional) Setting the Payee Override Option

- 1. In the Setup and Maintenance work area, go to the following:
- 2. Offering: Financials
- 3. Functional Area: Payables
- 4. Task: Manage Payment Options, with the business unit scope set
- 5. Click Apply and Go to Task.

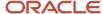

**6.** Select the **Allow payee override for third-party payments** option to allow override of the payee on the payment.

#### Related Topics

- Guidelines For Invoice Options
- · What's a third-party payment?

# **Business Objects for Payables**

# **Auditing Payables Business Objects**

You can audit specific business objects and attributes in Oracle Fusion Payables to monitor user activity and data changes. Auditing includes recording and retrieving information about the creation, modification, or removal of business objects.

However, for transaction business objects the auditing will record modification, or removal of business objects. All actions the user performs on an audited business object and its attributes are recorded and logged in a table. From the table, you can run a report that indicates changes made to attributes by users. Changes made by any user to the auditenabled attributes are recorded and retrievable.

To enable auditing on Payables business objects, follow these steps.

- 1. Go to Setup and Maintenance > Search Tasks: Manage Audit Policies > Manage Audit Policies.
- 2. On the Manage Audit Policies page, click Configure Business Object Attributes.
- 3. On the Configure Business Object Attributes page, select the **Product** as **Payables**.

#### Related Topics

- Payables Setup Business Objects
- Payables Transaction Business Objects
- Audit Configuration for Business Object Attributes
- Audit Policies

# Payables Setup Business Objects

This topic describes the setup business objects for Payables that you can audit.

#### AP SYSTEM PARAMETERS ALL

Object name on the Configure Business Object Attributes page: General Payables Options

The AP\_SYSTEM\_PARAMETERS\_ALL table stores the parameters and defaults you define for operating your Payables application. This table contains information such as your set of books, functional currency and payment terms. Your Payables application also uses this information to identify default values that cascade down to supplier and invoice entry. This table corresponds to the Manage Invoice Options and Manage Payment Options tasks under Define General Payables Options task. AP\_SYSTEM\_PARAMETERS\_ALL\_ is the audit table for AP\_SYSTEM\_PARAMETERS\_ALL. The following table shows the fields that you can enable for auditing.

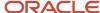

| Audit Attribute                           | Table Column                     | Description                                                                                                    | Audit-Enabled by Default |
|-------------------------------------------|----------------------------------|----------------------------------------------------------------------------------------------------|--------------------------|
| Create interest invoices                  | AUTO_CALCULATE_INTEREST_<br>FLAG | Option that indicates whether interest invoices are automatically created for past due invoice payments (Y or N).                                           | Yes                      |
| Invoice Currency                          | INVOICE_CURRENCY_CODE            | Default invoice currency code that defaults on the supplier sites associated with the business unit.                                                        | Yes                      |
| Always take discount                      | ALWAYS_TAKE_DISC_FLAG            | Option that indicates if an available discount for a supplier will be taken, regardless of when the invoice is paid (Y or N).                               | Yes                      |
| Accounting Date Basis                     | GL_DATE_FROM_RECEIPT_FLAG        | Date used as the accounting date during invoice entry.                                                                                                    | No                       |
| Exclude tax from calculation              | DISC_IS_INV_LESS_TAX_FLAG        | Option that indicates if tax amount is excluded from invoice amount when invoice amount applicable to discount calculated (Y or N).                         | Yes                      |
| Allow payment date before the system date | POST_DATED_PAYMENTS_FLAG         | Option that indicates whether the payment date can be before system date (Y or N).                                                                          | Yes                      |
| Minimum interest amount                   | INTEREST_TOLERANCE_AMOUNT        | Minimum interest amount owed on past due invoice for interest invoice to be automatically created.                                                          | Yes                      |
| Interest Expense Distribution             | INTEREST_CODE_COMBINATION_ID     | Accounting Flexfield identifier for interest expense account.                                                                                               | Yes                      |
| Discount Allocation Method                | DISCOUNT_DISTRIBUTION_<br>METHOD | Method for distributing discount amounts taken on invoice payments.                                                                                         | Yes                      |
| Use combined filing program               | COMBINED_FILING_FLAG             | Option that indicates whether your organization participates in the Combined Filing Program for income tax reporting.                                       | Yes                      |
| Income Tax Region                         | INCOME_TAX_REGION                | Default income tax region assigned to invoice lines for 1099 suppliers.                                                                                     | Yes                      |
| Use supplier tax region                   | INCOME_TAX_REGION_FLAG           | A value of Y indicates that you use supplier tax region as the default Income Tax Region for 1099. invoice lines.                                           | Yes                      |
| Allow Final Matching                      | ALLOW_FINAL_MATCH_FLAG           | Option that indicates whether you allow final matching to purchase orders.                                                                                  | Yes                      |
| Allow Matching distribution override      | ALLOW_FLEX_OVERRIDE_FLAG         | Option that indicates whether you can override the matching Accounting Flexfield for an invoice distribution matched to a purchase order distribution line. | Yes                      |
| Allow adjustments to paid invoices        | ALLOW_PAID_INVOICE_ADJUST        | Option that indicates whether you allow adjustments to paid invoices.                                                                                       | Yes                      |

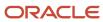

| Audit Attribute                                     | Table Column                     | Description                                                                                                    | Audit-Enabled by Default |
|-----------------------------------------------------|----------------------------------|----------------------------------------------------------------------------------------------------|--------------------------|
| Allow document category override                    | INV_DOC_CATEGORY_OVERRIDE        | Option that indicates whether you can override the default document category (Sequential Numbering) for invoices.                                                                                                    | Yes                      |
| Transfer PO distribution additional information     | TRANSFER_DESC_FLEX_FLAG          | A value of Y indicates the application will transfer descriptive flexfield information from a purchase order shipment to an invoice line and from the purchase order distribution to an invoice distribution during purchase order matching. | Yes                      |
| Use withholding tax                                 | ALLOW_AWT_FLAG                   | Option to indicate whether<br>Automatic Withholding Tax is<br>allowed (Y or N).                                                                                                    | Yes                      |
| Withholding Tax Group                               | DEFAULT_AWT_GROUP_ID             | Default Withholding Tax group for new suppliers.                                                                                                    | Yes                      |
| Allow manual withholding                            | ALLOW_AWT_OVERRIDE               | Option to indicate whether override of withholding tax amount is allowed (Y, N, null).                                                                                                    | Yes                      |
| Apply withholding tax                               | CREATE_AWT_DISTS_TYPE            | Indicates when the application should automatically create withholding tax invoices. Possible values are Never, Validation, or Payment.                                                                                                    | Yes                      |
| Create Withholding Invoice                          | CREATE_AWT_INVOICES_TYPE         | Indicates when the application should automatically create withholding tax invoices (Never, Invoice Validation, Payment).                                                                                                    | Yes                      |
| Withholding Amount Basis to include discount amount | AWT_INCLUDE_DISCOUNT_AMT         | Option to indicate whether the discount amount is included in withholding tax calculation.                                                                                                    | Yes                      |
| Withholding Amount Basis to include tax amount      | AWT_INCLUDE_TAX_AMT              | Option to indicate whether the tax amount is included in the withholding tax calculation.                                                                                                    | Yes                      |
| Allow override of supplier site bank account        | ALLOW_SUPPLIER_BANK_<br>OVERRIDE | Option to indicate whether user can charge remit-to bank at payment creation time.                                                                                                    | Yes                      |
| Account for Payment                                 | WHEN_TO_ACCOUNT_PMT              | Defines when accounting entries for payments will be created.                                                                                                    | Yes                      |
| Enable invoice approval                             | APPROVAL_WORKFLOW_FLAG           | Select this check box value to enable invoice approval.                                                                                                    | Yes                      |
| Allow Force Approval                                | ALLOW_FORCE_APPROVAL_FLAG        | Select this check box value if you use the Invoice Approval Workflow Program and want to allow accounts payable processors to override the workflow and manually approve invoices.                                                           | Yes                      |

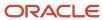

| Audit Attribute                                                    | Table Column                      | Description                                                                                                 | Audit-Enabled by Default |
|--------------------------------------------------------------------|-----------------------------------|----------------------------------------------------------------------------------------------------|--------------------------|
| Include withholding distributions in income tax reports            | ENABLE_1099_ON_AWT_FLAG           | Select this check box value is<br>you want to include Withholding<br>Distribution in Income Tax Reports.    | Yes                      |
| Quantity Tolerances                                                | TOLERANCE_ID                      | A unique identifier for tolerance template that's used for goods tolerance.                                 | Yes                      |
| Amount Tolerances                                                  | SERVICES_TOLERANCE_ID             | Services tolerance template identifier.                                                                     | Yes                      |
| Receipt Acceptance Days                                            | RECEIPT_ACCEPTANCE_DAYS           | Number of days in receipt acceptance period.                                                                | Yes                      |
| Exclude Freight from Discount                                      | EXCLUDE_FREIGHT_FROM_<br>DISCOUNT | Exclude Freight From Discount Identifier.                                                                   | Yes                      |
| Interest Allocation Method                                         | PRORATE_INT_INV_ACROSS_<br>DISTS  | Used to display the 'Interest'<br>Allocation method in Accounting<br>Option label.                          | Yes                      |
| Allow Unit Price change for<br>Quantity-Based Matches              | SS_UPRICE_CHANGE_FOR_<br>QTYMATCH | Setting that indicates whether unit price change is allowed for purchase order matched selfservice invoice. | Yes                      |
| Allow invoice backdating                                           | SS_INVOICE_BACKDATING_FLAG        | Indicates whether a self-service invoice can have invoice date before system date.                          | Yes                      |
| Self Service Invoices to limit invoices to a single purchase order | SS_LIMIT_TO_SINGLE_PO_FLAG        | Indicates whether a self-service invoice can be matched to multiple purchase orders.                        | Yes                      |
| Require Invoice Grouping                                           | REQUIRE_INVOICE_GROUP_FLAG        | Setting that indicates whether invoice group is required during invoice entry.                              | Yes                      |
| Recalculate invoice installments                                   | RECALC_PAY_SCHEDULE_FLAG          | Option that indicates whether<br>Recalculate Payment Installments<br>(Y or N).                              | Yes                      |
| Budget Date Basis                                                  | BUDGET_DATE_BASIS                 | Budget Date Basis to default the budget date on invoice transactions.                                       | Yes                      |

#### FINANCIALS\_SYSTEM\_PARAMS\_ALL

Object name on the Configure Business Object Attributes page: Common Options for Payables and Procurement

The FINANCIALS\_SYSTEM\_PARAMETERS\_ALL table stores options and defaults you share between your Payables application, and your Purchasing and Assets applications. You can define these options and defaults according to the way you run your business. This table corresponds to the Manage Common Options for Payables and Procurement task. FINANCIALS\_SYSTEM\_PARAMS\_ALL\_ is the audit table for FINANCIALS\_SYSTEM\_PARAMS\_ALL. The following table shows the fields that you can enable for auditing.

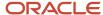

| Audit Attribute               | Table Column                       | Description                                                                                                    | Audit-Enabled by Default |
|-------------------------------|------------------------------------|----------------------------------------------------------------------------------------------------|--------------------------|
| Bill-to Location              | BILL_TO_LOCATION_ID                | Bill-to location identifier, default used during supplier entry.                                                                                                    | Yes                      |
| Liability Distribution        | ACCTS_PAY_CODE_<br>COMBINATION_ID  | Accounting Flexfield identifier for the accounts payable liability account and default used during supplier entry.                                                                                                   | Yes                      |
| Prepayment Distribution       | PREPAY_CODE_COMBINATION_ID         | Accounting Flexfield identifier for the prepayment account and default used during supplier entry.                                                                                                    | Yes                      |
| Discount Taken Distribution   | DISC_TAKEN_CODE_<br>COMBINATION_ID | Accounting Flexfield identifier for the discount taken account.                                                                                                    | Yes                      |
| VAT Registration Number       | VAT_REGISTRATION_NUM               | Value-Added Tax registration number for your organization.                                                                                                    | Yes                      |
| VAT Registration Member State | VAT_COUNTRY_CODE                   | European Union (EU) member state for your organization.                                                                                                    | Yes                      |
| Conversion Rate Variance Gain | RATE_VAR_GAIN_CCID                 | Accounting Flexfield identifier for account used to record exchange rate gains for invoices matched to purchase orders.                                                                                              | Yes                      |
| Conversion Rate Variance Loss | RATE_VAR_LOSS_CCID                 | Accounting Flexfield identifier for account used to record exchange rate losses for invoices matched to purchase orders.                                                                                             | Yes                      |
| Bill Payable Distribution     | FUTURE_DATED_PAYMENT_CCID          | Accounting Flexfield identifier for future dated payment account default for Suppliers and Bank accounts.                                                                                                    | Yes                      |
| Miscellaneous Distribution    | MISC_CHARGE_CCID                   | Accounting flexfield identifier for the accounts payable miscellaneous account, which is used for supplier portal Invoices.                                                                                          | Yes                      |
| Buying Company Identifier     | BUYING_COMPANY_IDENTIFIER          | A unique identifier that identifies the buying business unit. The identifier is included on the invoice number of invoices created by the pay on receipt process or debit memos from return on receipt transactions. | Yes                      |
| Expense Accrual Distributions | EXPENSE_ACCRUAL_CCID               | Expense Accrual Account Code<br>Combination Identifier.                                                                                                    | Yes                      |
| Gapless Invoice Numbering     | GAPLESS_INV_NUM_FLAG               | Gapless Invoice Numbering Option.                                                                                                    | Yes                      |
| Accrue Expense Items          | EXPENSE_ACCRUAL_CODE               | Defines accrue expense items options.                                                                                                    | Yes                      |
| Conversion Rate type          | DEFAULT_EXCHANGE_RATE_TYPE         | Specifies the default conversion rate type when you enter invoices or create payments.                                                                                                    | Yes                      |

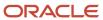

| Audit Attribute               | Table Column                       | Description                                                                                                    | Audit-Enabled by Default |
|-------------------------------|------------------------------------|----------------------------------------------------------------------------------------------------|--------------------------|
| Automatic Offsets             | AUTOMATIC_OFFSETS_FLAG             | An option that allows overriding of either the primary balancing segment or all segments, except the natural account segment when creating the liability account. | Yes                      |
| Realized Gain Distribution    | GAIN_CODE_COMBINATION_ID           | Accounting Flexfield identifier for account to which realized exchange rate gains are posted.                                                                     | Yes                      |
| Realized Loss Distribution    | LOSS_CODE_COMBINATION_ID           | Accounting Flexfield identifier for account to which realized exchange rate losses are posted.                                                                    | Yes                      |
| Require conversion rate entry | MAKE_RATE_MANDATORY_FLAG           | Option that indicates whether exchange rates must be entered for multiple currency invoices and payments (Y or N).                                                | Yes                      |
| Freight Distribution          | FREIGHT_CODE_COMBINATION_ID        | Accounting Flexfield identifier for accounts payable freight account.                                                                                             | Yes                      |
| Prepayment Tax Difference     | PREPAY_TAX_DIFF_CCID               | Account to which any prepayment tax difference amount will be charged.                                                                                            | Yes                      |
| Require Conversion Rate Entry | MAKE_RATE_MANDATORY_PMT_<br>FLAG   | Require Conversion Rate<br>Information for Payments.                                                                                                    | No                       |
| Payment Conversion Rate Type  | DEFAULT_PMT_EXCHANGE_RATE_<br>TYPE | Payment Conversion Rate Type.                                                                                                    | No                       |

### AP\_TOLERANCE\_TEMPLATES

Object name on the Configure Business Object Attributes page: Invoice Tolerances

The AP\_TOLERANCE\_TEMPLATES table stores the tolerance levels you set for matching and invoice variance testing. Payables uses this information to decide during Invoice Validation whether to apply a hold to an invoice for exceeding tolerance. AP\_TOLERANCE\_TEMPLATES\_ is the audit table for AP\_TOLERANCE\_TEMPLATES. The following table shows the fields that you can enable for auditing.

| Audit Attribute     | Table Column           | Description                                                       | Audit-Enabled by Default |
|---------------------|------------------------|-------------------------------------------------------------------|--------------------------|
| Name                | TOLERANCE_NAME         | Name of the tolerance template.                                   | Yes                      |
| Description         | DESCRIPTION            | Description of the tolerance template.                            | No                       |
| Price Percentage    | PRICE_TOLERANCE        | Percentage based tolerance level for price variance.              | Yes                      |
| Ordered Percentage  | QUANTITY_TOLERANCE     | Percentage based tolerance level for quantity variance.           | Yes                      |
| Received Percentage | QTY_RECEIVED_TOLERANCE | Percentage based tolerance level for quantity received tolerance. | Yes                      |

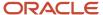

| Audit Attribute        | Table Column           | Description                                                                                              | Audit-Enabled by Default |
|------------------------|------------------------|----------------------------------------------------------------------------------------------------|--------------------------|
| Maximum Ordered        | MAX_QTY_ORD_TOLERANCE  | Tolerance level for maximum quantity ordered variance.                                                   | Yes                      |
| Maximum Received       | MAX_QTY_REC_TOLERANCE  | Tolerance level for maximum quantity received variance.                                                  | Yes                      |
| Schedule Amount        | SHIP_AMT_TOLERANCE     | Tolerance level for purchase order shipment amount variance                                              | Yes                      |
| Conversion Rate Amount | RATE_AMT_TOLERANCE     | Tolerance level for exchange rate amount variance.                                                       | Yes                      |
| Total Amount           | TOTAL_AMT_TOLERANCE    | Tolerance level for total amount variance.                                                               | Yes                      |
| Туре                   | TOLERANCE_TYPE         | Chooses the type of tolerance template as either Goods or Services.                                      | Yes                      |
| Consumed Percentage    | QTY_CONSUMED_TOLERANCE | Tolerance level for comparison of billed quantity with consumed quantity expressed as a percentage.      | Yes                      |
| Maximum Consumed       | MAX_QTY_CON_TOLERANCE  | Tolerance level for comparison of billed quantity with consumed quantity expressed as an absolute value. | Yes                      |

#### AP\_REPORTING\_ENTITIES\_ALL

Object name on the Configure Business Object Attributes page: Reporting Entities

The AP\_REPORTING\_ENTITIES\_ALL table stores the information about the reporting entities you define for 1099 reporting. This table corresponds to the Manage Reporting Entities task. AP\_REPORTING\_ENTITIES\_ALL\_ is the audit table for AP\_REPORTING\_ENTITIES\_ALL. The following table shows the fields that you can enable for auditing.

| Audit Attribute           | Table Column              | Description                                                                                   | Audit-Enabled by Default |
|---------------------------|---------------------------|-----------------------------------------------------------------------------------------------|--------------------------|
| Taxpayer ID               | TAX_IDENTIFICATION_NUM    | Tax identification number for reporting entity.                                               | Yes                      |
| Name                      | ENTITY_NAME               | Name of the reporting entity for tax reporting.                                               | Yes                      |
| Location                  | LOCATION_ID               | Location identifier for reporting entity.                                                     | Yes                      |
| Business Unit             | ORG_ID                    | Indicates the identifier of the business unit associated with the row.                        | Yes                      |
| Global Attribute Category | GLOBAL_ATTRIBUTE_CATEGORY | Global Descriptive Flexfield:<br>structure definition of the global<br>descriptive flexfield. | No                       |

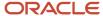

| Audit Attribute     | Table Column       | Description                                                                | Audit-Enabled by Default |
|---------------------|--------------------|----------------------------------------------------------------------------|--------------------------|
| Global Attribute 1  | GLOBAL_ATTRIBUTE1  | Global Descriptive Flexfield: segment of the global descriptive flexfield. | No                       |
| Global Attribute 2  | GLOBAL_ATTRIBUTE2  | Global Descriptive Flexfield: segment of the global descriptive flexfield. | No                       |
| Global Attribute 3  | GLOBAL_ATTRIBUTE3  | Global Descriptive Flexfield: segment of the global descriptive flexfield. | No                       |
| Global Attribute 4  | GLOBAL_ATTRIBUTE4  | Global Descriptive Flexfield: segment of the global descriptive flexfield. | No                       |
| Global Attribute 5  | GLOBAL_ATTRIBUTE5  | Global Descriptive Flexfield: segment of the global descriptive flexfield. | No                       |
| Global Attribute 6  | GLOBAL_ATTRIBUTE6  | Global Descriptive Flexfield: segment of the global descriptive flexfield. | No                       |
| Global Attribute 7  | GLOBAL_ATTRIBUTE7  | Global Descriptive Flexfield: segment of the global descriptive flexfield. | No                       |
| Global Attribute 8  | GLOBAL_ATTRIBUTE8  | Global Descriptive Flexfield: segment of the global descriptive flexfield. | No                       |
| Global Attribute 9  | GLOBAL_ATTRIBUTE9  | Global Descriptive Flexfield: segment of the global descriptive flexfield. | No                       |
| Global Attribute 10 | GLOBAL_ATTRIBUTE10 | Global Descriptive Flexfield: segment of the global descriptive flexfield. | No                       |
| Global Attribute 11 | GLOBAL_ATTRIBUTE11 | Global Descriptive Flexfield: segment of the global descriptive flexfield. | No                       |
| Global Attribute 12 | GLOBAL_ATTRIBUTE12 | Global Descriptive Flexfield: segment of the global descriptive flexfield. | No                       |
| Global Attribute 13 | GLOBAL_ATTRIBUTE13 | Global Descriptive Flexfield: segment of the global descriptive flexfield. | No                       |
| Global Attribute 14 | GLOBAL_ATTRIBUTE14 | Global Descriptive Flexfield: segment of the global descriptive flexfield. | No                       |
| Global Attribute 15 | GLOBAL_ATTRIBUTE15 | Global Descriptive Flexfield: segment of the global descriptive flexfield. | No                       |

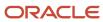

| Audit Attribute     | Table Column       | Description                                                                | Audit-Enabled by Default |
|---------------------|--------------------|----------------------------------------------------------------------------|--------------------------|
| Global Attribute 16 | GLOBAL_ATTRIBUTE16 | Global Descriptive Flexfield: segment of the global descriptive flexfield. | No                       |
| Global Attribute 17 | GLOBAL_ATTRIBUTE17 | Global Descriptive Flexfield: segment of the global descriptive flexfield. | No                       |
| Global Attribute 18 | GLOBAL_ATTRIBUTE18 | Global Descriptive Flexfield: segment of the global descriptive flexfield. | No                       |
| Global Attribute 19 | GLOBAL_ATTRIBUTE19 | Global Descriptive Flexfield: segment of the global descriptive flexfield. | No                       |
| Global Attribute 20 | GLOBAL_ATTRIBUTE20 | Global Descriptive Flexfield: segment of the global descriptive flexfield. | No                       |

#### AP REPORTING ENTITY LINES ALL

Object name on the Configure Business Object Attributes page: Balancing Segment Values

The AP\_REPORTING\_ENTITY\_LINES\_ALL table stores the line information for the tax reporting entities you define. This table corresponds to the Balancing Segment Values section of the Manage Reporting Entities task. AP\_REPORTING\_ENTITY\_LINES\_ALL\_ is the audit table for AP\_REPORTING\_ENTITY\_LINES\_ALL. The following table shows the fields that you can enable for auditing.

| Audit Attribute                 | Table Column            | Description                                                            | Audit-Enabled by Default |
|---------------------------------|-------------------------|------------------------------------------------------------------------|--------------------------|
| Primary Balancing Segment Value | BALANCING_SEGMENT_VALUE | Balancing segment value for reporting entity Accounting Flexfield.     | Yes                      |
| Business Unit                   | ORG_ID                  | Indicates the identifier of the business unit associated with the row. | Yes                      |

#### AP\_BANK\_CHARGES

Object name on the Configure Business Object Attributes page: Bank Charges

The AP\_BANK\_CHARGES table stores header information that you enter on the bank charges page. This table corresponds to the Manage Bank Charges task. AP\_BANK\_CHARGES\_ is the audit table for AP\_BANK\_CHARGES. The following table shows the fields that you can enable for auditing.

| Audit Attribute             | Table Column                    | Description                                                 | Audit-Enabled by Default |
|-----------------------------|---------------------------------|-------------------------------------------------------------|--------------------------|
| Transferring Bank Branch ID | TRANSFERRING_BANK_BRANCH_<br>ID | Transferring bank branch identifier.                        | Yes                      |
| Transferring Bank Name      | TRANSFERRING_BANK_NAME          | Bank of customer, which transfers payment to supplier bank. | Yes                      |

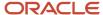

| Audit Attribute            | Table Column             | Description                                                                                                    | Audit-Enabled by Default |
|----------------------------|--------------------------|----------------------------------------------------------------------------------------------------|--------------------------|
| Transferring Bank Option   | TRANSFERRING_BANK        | Transferring bank. Valid values are ONE for specific bank and ALL when bank charge is applicable to all transferring banks.                                                       | Yes                      |
| Transferring Branch Option | TRANSFERRING_BRANCH      | Transferring branch. Valid values are ONE for specific branch and ALL when bank charge is applicable to all transferring branches of transferring bank specified.                 | Yes                      |
| Receiving Bank Branch ID   | RECEIVING_BANK_BRANCH_ID | Receiving bank branch identifier.                                                                                                    | Yes                      |
| Receiving Bank Name        | RECEIVING_BANK_NAME      | Bank of supplier, which receives payment from customer bank.                                                                                                    | Yes                      |
| Receiving Bank Option      | RECEIVING_BANK           | Receiving branch. Valid values are ONE for specific bank, ALL for when charge is applicable to all receiving banks, and OTHER for bank other than the transferring bank.          | Yes                      |
| Receiving Branch Option    | RECEIVING_BRANCH         | Receiving branch. Valid values are ONE for specific branch, ALL for when charge is applicable to all receiving branches, and OTHER for branch other than the transferring branch. | Yes                      |
| Settlement Priority        | SETTLEMENT_PRIORITY      | Settlement priority. Valid values are EXPRESS and NORMAL.                                                                                                    | Yes                      |
| Currency                   | CURRENCY_CODE            | Currency used to define bank charges.                                                                                                    | Yes                      |
| Attribute Category         | ATTRIBUTE_CATEGORY       | Descriptive Flexfield: structure definition of the user descriptive flexfield.                                                                                                    | No                       |
| Attribute 1                | ATTRIBUTE1               | Descriptive Flexfield: segment of the user descriptive flexfield.                                                                                                    | No                       |
| Attribute 2                | ATTRIBUTE2               | Descriptive Flexfield: segment of the user descriptive flexfield.                                                                                                    | No                       |
| Attribute 3                | ATTRIBUTE3               | Descriptive Flexfield: segment of the user descriptive flexfield.                                                                                                    | No                       |
| Attribute 4                | ATTRIBUTE4               | Descriptive Flexfield: segment of the user descriptive flexfield.                                                                                                    | No                       |
| Attribute 5                | ATTRIBUTE5               | Descriptive Flexfield: segment of the user descriptive flexfield.                                                                                                    | No                       |
| Attribute 6                | ATTRIBUTE6               | Descriptive Flexfield: segment of the user descriptive flexfield.                                                                                                    | No                       |
| Attribute 7                | ATTRIBUTE7               | Descriptive Flexfield: segment of the user descriptive flexfield.                                                                                                    | No                       |

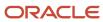

| Audit Attribute    | Table Column      | Description                                                       | Audit-Enabled by Default |
|--------------------|-------------------|-------------------------------------------------------------------|--------------------------|
| Attribute 8        | ATTRIBUTE8        | Descriptive Flexfield: segment of the user descriptive flexfield. | No                       |
| Attribute 9        | ATTRIBUTE9        | Descriptive Flexfield: segment of the user descriptive flexfield. | No                       |
| Attribute 10       | ATTRIBUTE10       | Descriptive Flexfield: segment of the user descriptive flexfield. | No                       |
| Attribute 11       | ATTRIBUTE11       | Descriptive Flexfield: segment of the user descriptive flexfield. | No                       |
| Attribute 12       | ATTRIBUTE12       | Descriptive Flexfield: segment of the user descriptive flexfield. | No                       |
| Attribute 13       | ATTRIBUTE13       | Descriptive Flexfield: segment of the user descriptive flexfield. | No                       |
| Attribute 14       | ATTRIBUTE14       | Descriptive Flexfield: segment of the user descriptive flexfield. | No                       |
| Attribute 15       | ATTRIBUTE15       | Descriptive Flexfield: segment of the user descriptive flexfield. | No                       |
| Attribute Number 1 | ATTRIBUTE_NUMBER1 | Descriptive Flexfield: segment of the user descriptive flexfield. | No                       |
| Attribute Number 2 | ATTRIBUTE_NUMBER2 | Descriptive Flexfield: segment of the user descriptive flexfield. | No                       |
| Attribute Number 3 | ATTRIBUTE_NUMBER3 | Descriptive Flexfield: segment of the user descriptive flexfield. | No                       |
| Attribute Number 4 | ATTRIBUTE_NUMBER4 | Descriptive Flexfield: segment of the user descriptive flexfield. | No                       |
| Attribute Number 5 | ATTRIBUTE_NUMBER5 | Descriptive Flexfield: segment of the user descriptive flexfield. | No                       |
| Attribute Date 1   | ATTRIBUTE_DATE1   | Descriptive Flexfield: segment of the user descriptive flexfield. | No                       |
| Attribute Date 2   | ATTRIBUTE_DATE2   | Descriptive Flexfield: segment of the user descriptive flexfield. | No                       |
| Attribute Date 3   | ATTRIBUTE_DATE3   | Descriptive Flexfield: segment of the user descriptive flexfield. | No                       |
| Attribute Date 4   | ATTRIBUTE_DATE4   | Descriptive Flexfield: segment of the user descriptive flexfield. | No                       |
| Attribute Date 5   | ATTRIBUTE_DATE5   | Descriptive Flexfield: segment of the user descriptive flexfield. | No                       |
| Legal Entity       | LEGAL_ENTITY_ID   | Legal entity identifier.                                          | Yes                      |

# AP\_BANK\_CHARGE\_LINES

Object name on the Configure Business Object Attributes page: Bank Charges Details

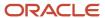

The AP\_BANK\_CHARGE\_LINES table stores ranges for bank charges. This table corresponds to the Bank Charge Details section of the Manage Bank Charges task. AP\_BANK\_CHARGE\_LINES\_ is the audit table for AP\_BANK\_CHARGE\_LINES. The following table shows the fields that you can enable for auditing.

| Audit Attribute               | Table Column           | Description                                                                    | Audit-Enabled by Default |
|-------------------------------|------------------------|--------------------------------------------------------------------------------|--------------------------|
| From Payment Amount           | TRANS_AMOUNT_FROM      | The end payment amount (lower amount) for given amount range.                  | Yes                      |
| To Payment Amount             | TRANS_AMOUNT_TO        | The start payment amount (higher amount) for given amount range.               | Yes                      |
| Standard Bank Charge Amount   | BANK_CHARGE_STANDARD   | The bank charge amount at standard rate.                                       | Yes                      |
| Negotiated Bank Charge Amount | BANK_CHARGE_NEGOTIATED | The bank charge amount at negotiated rate.                                     | Yes                      |
| From Date                     | START_DATE             | The start date to apply the bank charge at the specified amount.               | Yes                      |
| To Date                       | END_DATE               | The end date to apply the bank charge at the specified amount.                 | Yes                      |
| Attribute Category            | ATTRIBUTE_CATEGORY     | Descriptive Flexfield: structure definition of the user descriptive flexfield. | No                       |
| Attribute 1                   | ATTRIBUTE1             | Descriptive Flexfield: segment of the user descriptive flexfield.              | No                       |
| Attribute 2                   | ATTRIBUTE2             | Descriptive Flexfield: segment of the user descriptive flexfield.              | No                       |
| Attribute 3                   | ATTRIBUTE3             | Descriptive Flexfield: segment of the user descriptive flexfield.              | No                       |
| Attribute 4                   | ATTRIBUTE4             | Descriptive Flexfield: segment of the user descriptive flexfield.              | No                       |
| Attribute 5                   | ATTRIBUTE5             | Descriptive Flexfield: segment of the user descriptive flexfield.              | No                       |
| Attribute 6                   | ATTRIBUTE6             | Descriptive Flexfield: segment of the user descriptive flexfield.              | No                       |
| Attribute 7                   | ATTRIBUTE7             | Descriptive Flexfield: segment of the user descriptive flexfield.              | No                       |
| Attribute 8                   | ATTRIBUTE8             | Descriptive Flexfield: segment of the user descriptive flexfield.              | No                       |
| Attribute 9                   | ATTRIBUTE9             | Descriptive Flexfield: segment of the user descriptive flexfield.              | No                       |
| Attribute 10                  | ATTRIBUTE10            | Descriptive Flexfield: segment of the user descriptive flexfield.              | No                       |
| Attribute 11                  | ATTRIBUTE11            | Descriptive Flexfield: segment of the user descriptive flexfield.              | No                       |

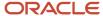

| Audit Attribute    | Table Column      | Description                                                       | Audit-Enabled by Default |
|--------------------|-------------------|-------------------------------------------------------------------|--------------------------|
| Attribute 12       | ATTRIBUTE12       | Descriptive Flexfield: segment of the user descriptive flexfield. | No                       |
| Attribute 13       | ATTRIBUTE13       | Descriptive Flexfield: segment of the user descriptive flexfield. | No                       |
| Attribute 14       | ATTRIBUTE14       | Descriptive Flexfield: segment of the user descriptive flexfield. | No                       |
| Attribute 15       | ATTRIBUTE15       | Descriptive Flexfield: segment of the user descriptive flexfield. | No                       |
| Attribute Number 1 | ATTRIBUTE_NUMBER1 | Descriptive Flexfield: segment of the user descriptive flexfield. | No                       |
| Attribute Number 2 | ATTRIBUTE_NUMBER2 | Descriptive Flexfield: segment of the user descriptive flexfield. | No                       |
| Attribute Number 3 | ATTRIBUTE_NUMBER3 | Descriptive Flexfield: segment of the user descriptive flexfield. | No                       |
| Attribute Number 4 | ATTRIBUTE_NUMBER4 | Descriptive Flexfield: segment of the user descriptive flexfield. | No                       |
| Attribute Number 5 | ATTRIBUTE_NUMBER5 | Descriptive Flexfield: segment of the user descriptive flexfield. | No                       |
| Attribute Date 1   | ATTRIBUTE_DATE1   | Descriptive Flexfield: segment of the user descriptive flexfield. | No                       |
| Attribute Date 2   | ATTRIBUTE_DATE2   | Descriptive Flexfield: segment of the user descriptive flexfield. | No                       |
| Attribute Date 3   | ATTRIBUTE_DATE3   | Descriptive Flexfield: segment of the user descriptive flexfield. | No                       |
| Attribute Date 4   | ATTRIBUTE_DATE4   | Descriptive Flexfield: segment of the user descriptive flexfield. | No                       |
| Attribute Date 5   | ATTRIBUTE_DATE5   | Descriptive Flexfield: segment of the user descriptive flexfield. | No                       |

#### AP\_INTEREST\_PERIODS

Object name on the Configure Business Object Attributes page: Interest Rates

The AP\_INTEREST\_PERIODS table stores information about interest rates and periods that Payables uses to create invoices to pay interest owed on overdue invoices. This interest is calculated in accordance with the U.S. Prompt Payment Act. This table corresponds to the Manage Interest Rates task. AP\_INTEREST\_PERIODS is the audit table for AP\_INTEREST\_PERIODS. The following table shows the fields that you can enable for auditing.

| Audit Attribute | Table Column         | Description                                  | Audit-Enabled by Default |
|-----------------|----------------------|----------------------------------------------|--------------------------|
| Rate            | ANNUAL_INTEREST_RATE | Interest rate applicable for a given period. | Yes                      |
| From Date       | START_DATE           | Start date of a given interest period.       | Yes                      |

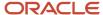

| Audit Attribute | Table Column | Description                          | Audit-Enabled by Default |
|-----------------|--------------|--------------------------------------|--------------------------|
| To Date         | END_DATE     | End date of a given interest period. | Yes                      |

### AP\_TERMS\_B

Object name on the Configure Business Object Attributes page: Payment Terms

The AP\_TERMS\_B table stores header information about payment terms you define. You need one row for each type of terms you use to create scheduled payments for invoices. When you enter suppliers or invoices, you can select payment terms you've defined in this table. Each terms must have one or more terms lines. This table corresponds to the Manage Payment Terms task. AP\_TERMS\_B\_ is the audit table for AP\_TERMS\_B. The following table shows the fields that you can enable for auditing.

| Audit Attribute    | Table Column       | Description                                                                                                    | Audit-Enabled by Default |
|--------------------|--------------------|----------------------------------------------------------------------------------------------------|--------------------------|
| Name               | TERM_ID            | A unique identifier for the payment term.                                                                               | Yes                      |
| From Date          | START_DATE_ACTIVE  | Date from which payment term is valid.                                                                                  | Yes                      |
| To Date            | END_DATE_ACTIVE    | Date after which payment term is invalid.                                                                               | Yes                      |
| Cutoff Day         | DUE_CUTOFF_DAY     | Used for certain terms only, day of a month after which Payables schedules payment using a day after the current month. | Yes                      |
| Rank               | RANK               | Unique rank to rate invoice payment terms against purchase order payment terms in accordance with Prompt Payment Act.   | Yes                      |
| Attribute Category | ATTRIBUTE_CATEGORY | Descriptive Flexfield: structure definition of the user descriptive flexfield.                                          | No                       |
| Attribute 1        | ATTRIBUTE1         | Descriptive Flexfield: segment of the user descriptive flexfield.                                                       | No                       |
| Attribute 2        | ATTRIBUTE2         | Descriptive Flexfield: segment of the user descriptive flexfield.                                                       | No                       |
| Attribute 3        | ATTRIBUTE3         | Descriptive Flexfield: segment of the user descriptive flexfield.                                                       | No                       |
| Attribute 4        | ATTRIBUTE4         | Descriptive Flexfield: segment of the user descriptive flexfield.                                                       | No                       |
| Attribute 5        | ATTRIBUTE5         | Descriptive Flexfield: segment of the user descriptive flexfield.                                                       | No                       |
| Attribute 6        | ATTRIBUTE6         | Descriptive Flexfield: segment of the user descriptive flexfield.                                                       | No                       |
| Attribute 7        | ATTRIBUTE7         | Descriptive Flexfield: segment of the user descriptive flexfield.                                                       | No                       |

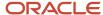

| Audit Attribute | Table Column | Description                                                       | Audit-Enabled by Default |
|-----------------|--------------|-------------------------------------------------------------------|--------------------------|
| Attribute 8     | ATTRIBUTE8   | Descriptive Flexfield: segment of the user descriptive flexfield. | No                       |
| Attribute 9     | ATTRIBUTE9   | Descriptive Flexfield: segment of the user descriptive flexfield. | No                       |
| Attribute 10    | ATTRIBUTE10  | Descriptive Flexfield: segment of the user descriptive flexfield. | No                       |
| Attribute 11    | ATTRIBUTE11  | Descriptive Flexfield: segment of the user descriptive flexfield. | No                       |
| Attribute 12    | ATTRIBUTE12  | Descriptive Flexfield: segment of the user descriptive flexfield. | No                       |
| Attribute 13    | ATTRIBUTE13  | Descriptive Flexfield: segment of the user descriptive flexfield. | No                       |
| Attribute 14    | ATTRIBUTE14  | Descriptive Flexfield: segment of the user descriptive flexfield. | No                       |
| Attribute 15    | ATTRIBUTE15  | Descriptive Flexfield: segment of the user descriptive flexfield. | No                       |

# AP\_TERMS\_LINES

Object name on the Configure Business Object Attributes page: Installments

The AP\_TERMS\_LINES table stores detail information about payment terms you define. This table corresponds to the Installments and Discount sections of the Manage Payment Terms task. AP\_TERMS\_LINES\_ is the audit table for AP\_TERMS\_LINES. The following table shows the fields that you can enable for auditing.

| Audit Attribute | Table Column       | Description                                                                          | Audit-Enabled by Default |
|-----------------|--------------------|--------------------------------------------------------------------------------------|--------------------------|
| Name            | TERM_ID            | A unique identifier for the payment term.                                            | Yes                      |
| Sequence Number | SEQUENCE_NUM       | Number of the payment term line.                                                     | Yes                      |
| Due Percentage  | DUE_PERCENT        | Percentage of payment due by a certain date.                                         | Yes                      |
| Amount Due      | DUE_AMOUNT         | Maximum of payment amount due by a certain date.                                     | Yes                      |
| Days            | DUE_DAYS           | Number of days after terms date, used to calculate due date of invoice payment line. | Yes                      |
| Day of Month    | DUE_DAY_OF_MONTH   | Day of month used to calculate due date of invoice payment line.                     | Yes                      |
| Months Ahead    | DUE_MONTHS_FORWARD | Number of months ahead, used to calculate due date of invoice payment line.          | Yes                      |

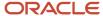

| Audit Attribute              | Table Column                  | Description                                                                                                 | Audit-Enabled by Default |
|------------------------------|-------------------------------|----------------------------------------------------------------------------------------------------|--------------------------|
| First Discount Percentage    | DISCOUNT_PERCENT              | Percentage used to calculate discount available for invoice payment line.                                   | Yes                      |
| First Discount Days          | DISCOUNT_DAYS                 | Number of days after terms date, used to calculate discount date for invoice payment line.                  | Yes                      |
| First Discount Day of Month  | DISCOUNT_DAY_OF_MONTH         | Day of month used to calculate discount date for invoice payment line.                                      | Yes                      |
| First Discount Months Ahead  | DISCOUNT_MONTHS_FORWARD       | Number of months ahead used to calculate discount date for invoice payment line.                            | Yes                      |
| Second Discount Percentage   | DISCOUNT_PERCENT_2            | Percentage used to calculate second discount available for invoice payment line.                            | Yes                      |
| Second Discount Days         | DISCOUNT_DAYS_2               | Number of days after terms date,<br>used to calculate second discount<br>available for invoice payment line | Yes                      |
| Second Discount Day of Month | DISCOUNT_DAY_OF_MONTH_2       | Day of month used to calculate second discount available for invoice payment line.                          | Yes                      |
| Second Discount Months Ahead | DISCOUNT_MONTHS_FORWARD_<br>2 | Number of months ahead, used to calculate discount available for invoice payment line.                      | Yes                      |
| Third Discount Percentage    | DISCOUNT_PERCENT_3            | Percentage used to calculate third discount available for invoice payment line.                             | Yes                      |
| Third Discount Days          | DISCOUNT_DAYS_3               | Number of days after terms date, used to calculate third discount for invoice payment line.                 | Yes                      |
| Third Discount Day of Month  | DISCOUNT_DAY_OF_MONTH_3       | Day of month used to calculate third discount for invoice payment line.                                     | Yes                      |
| Third Discount Months Ahead  | DISCOUNT_MONTHS_FORWARD_<br>3 | Number of months ahead, used to calculate third discount for invoice payment line.                          | Yes                      |
| Attribute Category           | ATTRIBUTE_CATEGORY            | Descriptive Flexfield: structure definition of the user descriptive flexfield.                              | No                       |
| Attribute 1                  | ATTRIBUTE1                    | Descriptive Flexfield: segment of the user descriptive flexfield.                                           | No                       |
| Attribute 2                  | ATTRIBUTE2                    | Descriptive Flexfield: segment of the user descriptive flexfield.                                           | No                       |
| Attribute 3                  | ATTRIBUTE3                    | Descriptive Flexfield: segment of the user descriptive flexfield.                                           | No                       |

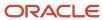

| Audit Attribute | Table Column | Description                                                       | Audit-Enabled by Default |
|-----------------|--------------|-------------------------------------------------------------------|--------------------------|
| Attribute 4     | ATTRIBUTE4   | Descriptive Flexfield: segment of the user descriptive flexfield. | No                       |
| Attribute 5     | ATTRIBUTE5   | Descriptive Flexfield: segment of the user descriptive flexfield. | No                       |
| Attribute 6     | ATTRIBUTE6   | Descriptive Flexfield: segment of the user descriptive flexfield. | No                       |
| Attribute 7     | ATTRIBUTE7   | Descriptive Flexfield: segment of the user descriptive flexfield. | No                       |
| Attribute 8     | ATTRIBUTE8   | Descriptive Flexfield: segment of the user descriptive flexfield. | No                       |
| Attribute 9     | ATTRIBUTE9   | Descriptive Flexfield: segment of the user descriptive flexfield. | No                       |
| Attribute 10    | ATTRIBUTE10  | Descriptive Flexfield: segment of the user descriptive flexfield. | No                       |
| Attribute 11    | ATTRIBUTE11  | Descriptive Flexfield: segment of the user descriptive flexfield. | No                       |
| Attribute 12    | ATTRIBUTE12  | Descriptive Flexfield: segment of the user descriptive flexfield. | No                       |
| Attribute 13    | ATTRIBUTE13  | Descriptive Flexfield: segment of the user descriptive flexfield. | No                       |
| Attribute 14    | ATTRIBUTE14  | Descriptive Flexfield: segment of the user descriptive flexfield. | No                       |
| Attribute 15    | ATTRIBUTE15  | Descriptive Flexfield: segment of the user descriptive flexfield. | No                       |
| Fixed Date      | FIXED_DATE   | Payment term attribute that indicates the payment due date.       | Yes                      |
| Calendar        | CALENDAR     | Name of special calendar associated with the term line.           | Yes                      |

# AP\_TERMS\_ST

Object name on the Configure Business Object Attributes page: Set Assignments

The AP\_TERMS\_ST table stores Set ID information for the payment terms you define. This table corresponds to the Set Assignments section of the Manage Payment Terms task. AP\_TERMS\_ST\_ is the audit table for AP\_TERMS\_ST. The following table shows the fields that you can enable for auditing.

| Audit Attribute | Table Column | Description                                                                                                    | Audit-Enabled by Default |
|-----------------|--------------|----------------------------------------------------------------------------------------------------|--------------------------|
| Name            | TERM_ID      | Payment term unique identifier.                                                                                                    | Yes                      |
| Set Code        | SET_ID       | Identifies a set of reference data<br>shared across business units<br>and other entities. Also known<br>as Reference Data Sets, they're | Yes                      |

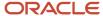

| Audit Attribute | Table Column | Description                                         | Audit-Enabled by Default |
|-----------------|--------------|-----------------------------------------------------|--------------------------|
|                 |              | used to filter reference data in transactional Uls. |                          |

#### AP\_HOLD\_CODES

Object name on the Configure Business Object Attributes page: Invoice Holds and Releases

The AP\_HOLD\_CODES table stores information about hold codes and release codes that you or your Payables application can place on an invoice. This table corresponds to the Manage Invoice Holds and Releases task. AP\_HOLD\_CODES\_ is the audit table for AP\_HOLD\_CODES. The following table shows the fields that you can enable for auditing.

| Audit Attribute                | Table Column            | Description                                                                  | Audit-Enabled by Default |
|--------------------------------|-------------------------|------------------------------------------------------------------------------|--------------------------|
| Name                           | HOLD_LOOKUP_CODE        | Name of the hold code created to be applied on an invoice.                   | Yes                      |
| Туре                           | HOLD_TYPE               | Hold type that's to be applied on an invoice.                                | Yes                      |
| Allow Manual Release           | USER_RELEASEABLE_FLAG   | Indicates if a hold can be released by a user (Y or N).                      | Yes                      |
| Inactive Date                  | INACTIVE_DATE           | Date when the hold will be inactive.                                         | Yes                      |
| Allow Accounting               | POSTABLE_FLAG           | Indicates whether this hold should prevent the invoice from being accounted. | Yes                      |
| Hold Instruction               | HOLD_INSTRUCTION        | Instruction to resolve the hold.                                             | Yes                      |
| Days Before Notifying          | WAIT_BEFORE_NOTIFY_DAYS | Specify the number of days to wait before sending the notification.          | Yes                      |
| Days Before Reminding          | REMINDER_DAYS           | Specify the number of days to wait before sending the reminder notification. | Yes                      |
| Allow Holds Resolution Routing | INITIATE_WORKFLOW_FLAG  | Enable this to initiate the Hold<br>Negotiation Workflow for the hold.       | Yes                      |

#### AP\_DISTRIBUTION\_SETS\_ALL

Object name on the Configure Business Object Attributes page: Distribution Sets

The AP\_DISTRIBUTION\_SETS\_ALL table stores information about Distribution Sets you define to distribute invoices automatically. AP\_DISTRIBUTION\_SETS\_ALL\_ is the audit table for AP\_DISTRIBUTION\_SETS\_ALL. This table corresponds to the Manage Distribution Sets task. The following table shows the fields that you can enable for auditing.

| Audit Attribute | Table Column          | Description                               | Audit-Enabled by Default |
|-----------------|-----------------------|-------------------------------------------|--------------------------|
| Name            | DISTRIBUTION_SET_NAME | Name of invoice distribution set created. | Yes                      |

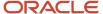

| Audit Attribute         | Table Column               | Description                                                                    | Audit-Enabled by Default |
|-------------------------|----------------------------|--------------------------------------------------------------------------------|--------------------------|
| Description             | DESCRIPTION                | Description of invoice distribution set created.                               | Yes                      |
| Distribution Percentage | TOTAL_PERCENT_DISTRIBUTION | Sum of the distribution percents for each of the distribution set lines.       | Yes                      |
| Inactive Date           | INACTIVE_DATE              | Date by when the distribution set will become inactive.                        | Yes                      |
| Attribute Category      | ATTRIBUTE_CATEGORY         | Descriptive Flexfield: structure definition of the user descriptive flexfield. | No                       |
| Attribute 1             | ATTRIBUTE1                 | Descriptive Flexfield: segment of the user descriptive flexfield.              | No                       |
| Attribute 2             | ATTRIBUTE2                 | Descriptive Flexfield: segment of the user descriptive flexfield.              | No                       |
| Attribute 3             | ATTRIBUTE3                 | Descriptive Flexfield: segment of the user descriptive flexfield.              | No                       |
| Attribute 4             | ATTRIBUTE4                 | Descriptive Flexfield: segment of the user descriptive flexfield.              | No                       |
| Attribute 5             | ATTRIBUTE5                 | Descriptive Flexfield: segment of the user descriptive flexfield.              | No                       |
| Attribute 6             | ATTRIBUTE6                 | Descriptive Flexfield: segment of the user descriptive flexfield.              | No                       |
| Attribute 7             | ATTRIBUTE7                 | Descriptive Flexfield: segment of the user descriptive flexfield.              | No                       |
| Attribute 8             | ATTRIBUTE8                 | Descriptive Flexfield: segment of the user descriptive flexfield.              | No                       |
| Attribute 9             | ATTRIBUTE9                 | Descriptive Flexfield: segment of the user descriptive flexfield.              | No                       |
| Attribute 10            | ATTRIBUTE10                | Descriptive Flexfield: segment of the user descriptive flexfield.              | No                       |
| Attribute 11            | ATTRIBUTE11                | Descriptive Flexfield: segment of the user descriptive flexfield.              | No                       |
| Attribute 12            | ATTRIBUTE12                | Descriptive Flexfield: segment of the user descriptive flexfield.              | No                       |
| Attribute 13            | ATTRIBUTE13                | Descriptive Flexfield: segment of the user descriptive flexfield.              | No                       |
| Attribute 14            | ATTRIBUTE14                | Descriptive Flexfield: segment of the user descriptive flexfield.              | No                       |
| Attribute 15            | ATTRIBUTE15                | Descriptive Flexfield: segment of the user descriptive flexfield.              | No                       |
| Business Unit           | ORG_ID                     | Indicates the identifier of the business unit associated with the row.         | Yes                      |

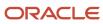

### AP\_DISTRIBUTION\_SET\_LINES\_ALL

Object name on the Configure Business Object Attributes page: Distribution Set Details

The AP\_DISTRIBUTION\_SET\_LINES\_ALL table stores detailed information about individual distribution lines you define for a Distribution Set. This table corresponds to the Distribution Set Details section of the Manage Distribution Sets task. AP\_DISTRIBUTION\_SET\_LINES\_ALL\_ is the audit table for AP\_DISTRIBUTION\_SET\_LINES\_ALL. The following table shows the fields that you can enable for auditing.

| Audit Attribute          | Table Column                     | Description                                                                        | Audit-Enabled by Default |
|--------------------------|----------------------------------|------------------------------------------------------------------------------------|--------------------------|
| Distribution Combination | DIST_CODE_COMBINATION_ID         | Accounting Flexfield identifier for account associated with Distribution Set line. | Yes                      |
| Distribution             | PERCENT_DISTRIBUTION             | Percent of invoice amount to allocate to Distribution Set line.                    | Yes                      |
| Income Tax Type          | TYPE_1099                        | Type of 1099 tax associated with distribution line.                                | Yes                      |
| Description              | DESCRIPTION                      | Description of distribution set line.                                              | No                       |
| Line                     | DISTRIBUTION_SET_LINE_<br>NUMBER | Invoice Distribution Set line identifier.                                          | No                       |
| Attribute Category       | ATTRIBUTE_CATEGORY               | Descriptive Flexfield: structure definition of the user descriptive flexfield.     | No                       |
| Attribute 1              | ATTRIBUTE1                       | Descriptive Flexfield: segment of the user descriptive flexfield.                  | No                       |
| Attribute 2              | ATTRIBUTE2                       | Descriptive Flexfield: segment of the user descriptive flexfield.                  | No                       |
| Attribute 3              | ATTRIBUTE3                       | Descriptive Flexfield: segment of the user descriptive flexfield.                  | No                       |
| Attribute 4              | ATTRIBUTE4                       | Descriptive Flexfield: segment of the user descriptive flexfield.                  | No                       |
| Attribute 5              | ATTRIBUTE5                       | Descriptive Flexfield: segment of the user descriptive flexfield.                  | No                       |
| Attribute 6              | ATTRIBUTE6                       | Descriptive Flexfield: segment of the user descriptive flexfield.                  | No                       |
| Attribute 7              | ATTRIBUTE7                       | Descriptive Flexfield: segment of the user descriptive flexfield.                  | No                       |
| Attribute 8              | ATTRIBUTE8                       | Descriptive Flexfield: segment of the user descriptive flexfield.                  | No                       |
| Attribute 9              | ATTRIBUTE9                       | Descriptive Flexfield: segment of the user descriptive flexfield.                  | No                       |
| Attribute 10             | ATTRIBUTE10                      | Descriptive Flexfield: segment of the user descriptive flexfield.                  | No                       |

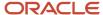

| Audit Attribute            | Table Column                   | Description                                                                                                    | Audit-Enabled by Default |
|----------------------------|--------------------------------|----------------------------------------------------------------------------------------------------|--------------------------|
| Attribute 11               | ATTRIBUTE11                    | Descriptive Flexfield: segment of the user descriptive flexfield.                                                | No                       |
| Attribute 12               | ATTRIBUTE12                    | Descriptive Flexfield: segment of the user descriptive flexfield.                                                | No                       |
| Attribute 13               | ATTRIBUTE13                    | Descriptive Flexfield: segment of the user descriptive flexfield.                                                | No                       |
| Attribute 14               | ATTRIBUTE14                    | Descriptive Flexfield: segment of the user descriptive flexfield.                                                | No                       |
| Attribute 15               | ATTRIBUTE15                    | Descriptive Flexfield: segment of the user descriptive flexfield.                                                | No                       |
| Project Accounting Context | PROJECT_ACCOUNTING_<br>CONTEXT | Oracle Projects Descriptive Flexfield context column.                                                            | No                       |
| Task Number                | TASK_ID                        | Identifier for project task used<br>to build Accounting Flexfield for<br>Distribution Set line.                  | No                       |
| Project Number             | PROJECT_ID                     | Identifier for project used to<br>build Accounting Flexfield for<br>Distribution Set line.                       | No                       |
| Expenditure Organization   | EXPENDITURE_ORGANIZATION_ID    | Identifier for project organization used to build Accounting Flexfield for Distribution Set line                 | No                       |
| Expenditure Type           | EXPENDITURE_TYPE               | Project expenditure type used to build Accounting Flexfield for Distribution Set line.                           | No                       |
| Business Unit              | ORG_ID                         | Indicates the identifier of the business unit associated with the row.                                           | Yes                      |
| Award Number               | AWARD_ID                       | If Grants Accounting is installed, the award ID is used with data in project columns to track grant information. | No                       |

### AP\_AGING\_PERIODS

Object name on the Configure Business Object Attributes page: Aging Periods

The AP\_AGING\_PERIODS table stores aging periods that you define for use in the Invoice Aging Report. This table corresponds to the Manage Aging Periods task. AP\_AGING\_PERIODS\_ is the audit table for AP\_AGING\_PERIODS. The following table shows the fields that you can enable for auditing.

| Audit Attribute | Table Column    | Description                                               | Audit-Enabled by Default |
|-----------------|-----------------|-----------------------------------------------------------|--------------------------|
| Aging Period ID | AGING_PERIOD_ID | Unique identifier of aging period defined in application. | Yes                      |
| Name            | PERIOD_NAME     | Name of aging period defined in system.                   | Yes                      |

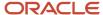

| Audit Attribute    | Table Column       | Description                                                                    | Audit-Enabled by Default |
|--------------------|--------------------|--------------------------------------------------------------------------------|--------------------------|
| Description        | DESCRIPTION        | Description of aging period defined.                                           | No                       |
| Active             | STATUS             | Status of aging period.                                                        | Yes                      |
| Attribute Category | ATTRIBUTE_CATEGORY | Descriptive Flexfield: structure definition of the user descriptive flexfield. | No                       |
| Attribute 1        | ATTRIBUTE1         | Descriptive Flexfield: segment of the user descriptive flexfield.              | No                       |
| Attribute 2        | ATTRIBUTE2         | Descriptive Flexfield: segment of the user descriptive flexfield.              | No                       |
| Attribute 3        | ATTRIBUTE3         | Descriptive Flexfield: segment of the user descriptive flexfield.              | No                       |
| Attribute 4        | ATTRIBUTE4         | Descriptive Flexfield: segment of the user descriptive flexfield.              | No                       |
| Attribute 5        | ATTRIBUTE5         | Descriptive Flexfield: segment of the user descriptive flexfield.              | No                       |
| Attribute 6        | ATTRIBUTE6         | Descriptive Flexfield: segment of the user descriptive flexfield.              | No                       |
| Attribute 7        | ATTRIBUTE7         | Descriptive Flexfield: segment of the user descriptive flexfield.              | No                       |
| Attribute 8        | ATTRIBUTE8         | Descriptive Flexfield: segment of the user descriptive flexfield.              | No                       |
| Attribute 9        | ATTRIBUTE9         | Descriptive Flexfield: segment of the user descriptive flexfield.              | No                       |
| Attribute 10       | ATTRIBUTE10        | Descriptive Flexfield: segment of the user descriptive flexfield.              | No                       |
| Attribute 11       | ATTRIBUTE11        | Descriptive Flexfield: segment of the user descriptive flexfield.              | No                       |
| Attribute 12       | ATTRIBUTE12        | Descriptive Flexfield: segment of the user descriptive flexfield.              | No                       |
| Attribute 13       | ATTRIBUTE13        | Descriptive Flexfield: segment of the user descriptive flexfield.              | No                       |
| Attribute 14       | ATTRIBUTE14        | Descriptive Flexfield: segment of the user descriptive flexfield.              | No                       |
| Attribute 15       | ATTRIBUTE15        | Descriptive Flexfield: segment of the user descriptive flexfield.              | No                       |

# AP\_AGING\_PERIOD\_LINES

Object name on the Configure Business Object Attributes page: Aging Period Details

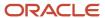

The AP\_AGING\_PERIOD\_LINES table stores information on individual aging periods. This table corresponds to the Aging Period Details section of the Manage Aging Periods task. AP\_AGING\_PERIOD\_LINES\_ is the audit table for AP\_AGING\_PERIOD\_LINES. The following table shows the fields that you can enable for auditing.

| Audit Attribute      | Table Column         | Description                                                                    | Audit-Enabled by Default |
|----------------------|----------------------|--------------------------------------------------------------------------------|--------------------------|
| Aging Period Line ID | AGING_PERIOD_LINE_ID | Unique identifier of aging period line defined as part of aging period setup.  | Yes                      |
| Column Order         | PERIOD_SEQUENCE_NUM  | Order of this particular date range within the entire period.                  | Yes                      |
| From                 | DAYS_START           | Starting day number for aging period line.                                     | Yes                      |
| То                   | DAYS_TO              | Ending day number for aging period line.                                       | Yes                      |
| First                | REPORT_HEADING1      | First column heading for aging period line.                                    | Yes                      |
| Second               | REPORT_HEADING2      | Second column heading for aging period line.                                   | Yes                      |
| Attribute Category   | ATTRIBUTE_CATEGORY   | Descriptive Flexfield: structure definition of the user descriptive flexfield. | No                       |
| Attribute 1          | ATTRIBUTE1           | Descriptive Flexfield: segment of the user descriptive flexfield.              | No                       |
| Attribute 2          | ATTRIBUTE2           | Descriptive Flexfield: segment of the user descriptive flexfield.              | No                       |
| Attribute 3          | ATTRIBUTE3           | Descriptive Flexfield: segment of the user descriptive flexfield.              | No                       |
| Attribute 4          | ATTRIBUTE4           | Descriptive Flexfield: segment of the user descriptive flexfield.              | No                       |
| Attribute 5          | ATTRIBUTE5           | Descriptive Flexfield: segment of the user descriptive flexfield.              | No                       |
| Attribute 6          | ATTRIBUTE6           | Descriptive Flexfield: segment of the user descriptive flexfield.              | No                       |
| Attribute 7          | ATTRIBUTE7           | Descriptive Flexfield: segment of the user descriptive flexfield.              | No                       |
| Attribute 8          | ATTRIBUTE8           | Descriptive Flexfield: segment of the user descriptive flexfield.              | No                       |
| Attribute 9          | ATTRIBUTE9           | Descriptive Flexfield: segment of the user descriptive flexfield.              | No                       |
| Attribute 10         | ATTRIBUTE10          | Descriptive Flexfield: segment of the user descriptive flexfield.              | No                       |
| Attribute 11         | ATTRIBUTE11          | Descriptive Flexfield: segment of the user descriptive flexfield.              | No                       |

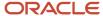

| Audit Attribute | Table Column | Description                                                       | Audit-Enabled by Default |
|-----------------|--------------|-------------------------------------------------------------------|--------------------------|
| Attribute 12    | ATTRIBUTE12  | Descriptive Flexfield: segment of the user descriptive flexfield. | No                       |
| Attribute 13    | ATTRIBUTE13  | Descriptive Flexfield: segment of the user descriptive flexfield. | No                       |
| Attribute 14    | ATTRIBUTE14  | Descriptive Flexfield: segment of the user descriptive flexfield. | No                       |
| Attribute 15    | ATTRIBUTE15  | Descriptive Flexfield: segment of the user descriptive flexfield. | No                       |

#### AP\_INCOME\_TAX\_REGIONS

Object name on the Configure Business Object Attributes page: Tax Regions

The AP\_INCOME\_TAX\_REGIONS table stores information about the tax regions you use to record payment information for 1099 suppliers when your organization participates in the Combined Filing Program. This table corresponds to the Manage Tax Regions task. AP\_INCOME\_TAX\_REGIONS\_ is the audit table for AP\_INCOME\_TAX\_REGIONS. The following table shows the fields that you can enable for auditing.

| Audit Attribute | Table Column                    | Description                                                                                  | Audit-Enabled by Default |
|-----------------|---------------------------------|----------------------------------------------------------------------------------------------|--------------------------|
| State           | REGION_SHORT_NAME               | Abbreviated income tax region name (identifies income tax region for 1099 supplier sites).   | Yes                      |
| Description     | REGION_LONG_NAME                | Full name of income tax region applicable for 1099 taxes.                                    | Yes                      |
| Code            | REGION_CODE                     | Region code for income tax regions participating in the Combined Filing Program.             | Yes                      |
| Amount          | REPORTING_LIMIT                 | Minimum reporting amount for income tax region participating in the Combined Filing Program. | Yes                      |
| From Date       | ACTIVE_DATE                     | Date from when the income tax region is active.                                              | Yes                      |
| To Date         | INACTIVE_DATE                   | Date income tax region inactive.                                                             | Yes                      |
| Method          | REPORTING_LIMIT_METHOD_<br>CODE | Method for calculating reporting limit for region.                                           | Yes                      |

## AP\_OTHER\_PERIOD\_TYPES

Object name on the Configure Business Object Attributes page: Payables Calendars

The AP\_OTHER\_PERIOD\_TYPES table stores the period type you define and use to create recurring invoice, automatic withholding tax, key indicators and payment terms periods. This table corresponds to the Manage Payables Calendars task. AP\_OTHER\_PERIOD\_TYPES\_ is the audit table for AP\_OTHER\_PERIOD\_TYPES. The following table shows the fields that you can enable for auditing.

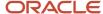

| Audit Attribute    | Table Column       | Description                                                                         | Audit-Enabled by Default |
|--------------------|--------------------|-------------------------------------------------------------------------------------|--------------------------|
| Name               | CALENDAR_NAME      | Name given to a calendar that's used in Payables.                                   | Yes                      |
| To Date            | EFFECTIVE_TO       | Effective To date of the calendar.                                                  | Yes                      |
| From Date          | EFFECTIVE_FROM     | Effective From date of the calendar.                                                | Yes                      |
| Calendar Type      | CALENDAR_TYPE      | Type of the calendar, either GENERAL or PAYMENT TERMS.                              | Yes                      |
| Description        | DESCRIPTION        | Statement, picture in words, or account that describes; descriptive representation. | No                       |
| Attribute Category | ATTRIBUTE_CATEGORY | Descriptive Flexfield: structure definition of the user descriptive flexfield.      | No                       |
| Attribute 1        | ATTRIBUTE1         | Descriptive Flexfield: segment of the user descriptive flexfield.                   | No                       |
| Attribute 2        | ATTRIBUTE2         | Descriptive Flexfield: segment of the user descriptive flexfield.                   | No                       |
| Attribute 3        | ATTRIBUTE3         | Descriptive Flexfield: segment of the user descriptive flexfield.                   | No                       |
| Attribute 4        | ATTRIBUTE4         | Descriptive Flexfield: segment of the user descriptive flexfield.                   | No                       |
| Attribute 5        | ATTRIBUTE5         | Descriptive Flexfield: segment of the user descriptive flexfield.                   | No                       |
| Attribute 6        | ATTRIBUTE6         | Descriptive Flexfield: segment of the user descriptive flexfield.                   | No                       |
| Attribute 7        | ATTRIBUTE7         | Descriptive Flexfield: segment of the user descriptive flexfield.                   | No                       |
| Attribute 8        | ATTRIBUTE8         | Descriptive Flexfield: segment of the user descriptive flexfield.                   | No                       |
| Attribute 9        | ATTRIBUTE9         | Descriptive Flexfield: segment of the user descriptive flexfield.                   | No                       |
| Attribute 10       | ATTRIBUTE10        | Descriptive Flexfield: segment of the user descriptive flexfield.                   | No                       |
| Attribute 11       | ATTRIBUTE11        | Descriptive Flexfield: segment of the user descriptive flexfield.                   | No                       |
| Attribute 12       | ATTRIBUTE12        | Descriptive Flexfield: segment of the user descriptive flexfield.                   | No                       |
| Attribute 13       | ATTRIBUTE13        | Descriptive Flexfield: segment of the user descriptive flexfield.                   | No                       |
| Attribute 14       | ATTRIBUTE14        | Descriptive Flexfield: segment of the user descriptive flexfield.                   | No                       |
| Attribute 15       | ATTRIBUTE15        | Descriptive Flexfield: segment of the user descriptive flexfield.                   | No                       |

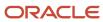

#### AP\_OTHER\_PERIODS

Object name on the Configure Business Object Attributes page: Period Information

The AP\_OTHER\_PERIODS table stores information about the time periods you define for use in recurring invoices, withholding taxes, key indicators and payment terms. This table corresponds to the Period Information section of the Manage Payables Calendars task. AP\_OTHER\_PERIODS\_ is the audit table for AP\_OTHER\_PERIODS. The following table shows the fields that you can enable for auditing.

| Audit Attribute    | Table Column       | Description                                                                                                   | Audit-Enabled by Default |
|--------------------|--------------------|----------------------------------------------------------------------------------------------------|--------------------------|
| Start Date         | START_DATE         | Date from when a record isn't available for transacting. Use date enabled entities when history isn't stored. | Yes                      |
| End Date           | END_DATE           | Date from when a record isn't available for transacting. Use date enabled entities when history isn't stored. | Yes                      |
| Sequence           | PERIOD_NUM         | Order of periods within a payables calendar.                                                                  | Yes                      |
| Attribute Category | ATTRIBUTE_CATEGORY | Descriptive Flexfield: structure definition of the user descriptive flexfield.                                | No                       |
| Attribute 1        | ATTRIBUTE1         | Descriptive Flexfield: segment of the user descriptive flexfield.                                             | No                       |
| Attribute 2        | ATTRIBUTE2         | Descriptive Flexfield: segment of the user descriptive flexfield.                                             | No                       |
| Attribute 3        | ATTRIBUTE3         | Descriptive Flexfield: segment of the user descriptive flexfield.                                             | No                       |
| Attribute 4        | ATTRIBUTE4         | Descriptive Flexfield: segment of the user descriptive flexfield.                                             | No                       |
| Attribute 5        | ATTRIBUTE5         | Descriptive Flexfield: segment of the user descriptive flexfield.                                             | No                       |
| Attribute 6        | ATTRIBUTE6         | Descriptive Flexfield: segment of the user descriptive flexfield.                                             | No                       |
| Attribute 7        | ATTRIBUTE7         | Descriptive Flexfield: segment of the user descriptive flexfield.                                             | No                       |
| Attribute 8        | ATTRIBUTE8         | Descriptive Flexfield: segment of the user descriptive flexfield.                                             | No                       |
| Attribute 9        | ATTRIBUTE9         | Descriptive Flexfield: segment of the user descriptive flexfield.                                             | No                       |
| Attribute 10       | ATTRIBUTE10        | Descriptive Flexfield: segment of the user descriptive flexfield.                                             | No                       |
| Attribute 11       | ATTRIBUTE11        | Descriptive Flexfield: segment of the user descriptive flexfield.                                             | No                       |

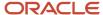

| Audit Attribute | Table Column | Description                                                                                                    | Audit-Enabled by Default |
|-----------------|--------------|----------------------------------------------------------------------------------------------------|--------------------------|
| Attribute 12    | ATTRIBUTE12  | Descriptive Flexfield: segment of the user descriptive flexfield.                                                                                                    | No                       |
| Attribute 13    | ATTRIBUTE13  | Descriptive Flexfield: segment of the user descriptive flexfield.                                                                                                    | No                       |
| Attribute 14    | ATTRIBUTE14  | Descriptive Flexfield: segment of the user descriptive flexfield.                                                                                                    | No                       |
| Attribute 15    | ATTRIBUTE15  | Descriptive Flexfield: segment of the user descriptive flexfield.                                                                                                    | No                       |
| Due Date        | DUE_DATE     | Date associated with a payables calendar period that indicates when an invoice payment is due. This is only applicable to payables calendars with a type of payment terms. | Yes                      |
| Calendar Name   | PERIOD_ID    | Identifier of the created period.                                                                                                    | Yes                      |

#### Related Topics

Auditing Payables Business Objects

# Payables Transaction Business Objects

This topic describes the transaction business objects for Payables that you can audit.

Auditing considers update and delete operations performed by the user on an object and its attributes. It won't record the data that's not updated by the user. For example, data updated by a schedule process.

#### AP INVOICES INTERFACE

Object name on the Configure Business Object Attributes page: Correct Import Errors Invoice Headers

AP\_INVOICES\_INTERFACE stores header information about invoices that you create or load for import. Invoice data comes from sources including: supplier invoices that you transfer through the Oracle XML Gateway, and invoices that you enter through the Invoice Gateway. There's one row for each invoice you import. Your Payables application uses this information to create invoice header information when you submit the Payables Open Interface program. AP\_INVOICES\_INTERFACE\_ is the audit table for AP\_INVOICES\_INTERFACE. The following table shows the fields that you can enable for auditing.

| Audit Attribute           | Table Column                      | Description                                                                                                    | Audit-Enabled by Default |
|---------------------------|-----------------------------------|----------------------------------------------------------------------------------------------------|--------------------------|
| Liability Distribution ID | ACCTS_PAY_CODE_<br>COMBINATION_ID | Accounting Flexfield identifier for accounts payable liability account. If the identifier isn't available, use the ACCTS_PAY_CODE_CONCATENATED column. Validated against.GL_CODE_COMBINATIONS.CODE_COMBINATION_ID. | No                       |

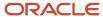

| Audit Attribute           | Table Column                      | Description                                                                                                | Audit-Enabled by Default |
|---------------------------|-----------------------------------|----------------------------------------------------------------------------------------------------|--------------------------|
| Add Tax to Invoice Amount | ADD_TAX_TO_INV_AMT_FLAG           | Indicates whether the invoice amount should be grossed up by the calculated tax. Valid values: Y, N, NULL. | No                       |
| Discountable Amount       | AMOUNT_APPLICABLE_TO_<br>DISCOUNT | Amount of invoice applicable to a discount. Not validated.                                                 | No                       |
| Application ID            | APPLICATION_ID                    | Oracle internal use only. For<br>Oracle applications interfacing to<br>Payables.                           | No                       |
| Attribute Category        | ATTRIBUTE_CATEGORY                | Descriptive Flexfield: structure definition of the user descriptive flexfield.                             | No                       |
| Attribute 1               | ATTRIBUTE1                        | Descriptive Flexfield: segment of the user descriptive flexfield.                                          | No                       |
| Attribute 10              | ATTRIBUTE10                       | Descriptive Flexfield: segment of the user descriptive flexfield.                                          | No                       |
| Attribute 11              | ATTRIBUTE11                       | Descriptive Flexfield: segment of the user descriptive flexfield.                                          | No                       |
| Attribute 12              | ATTRIBUTE12                       | Descriptive Flexfield: segment of the user descriptive flexfield.                                          | No                       |
| Attribute 13              | ATTRIBUTE13                       | Descriptive Flexfield: segment of the user descriptive flexfield.                                          | No                       |
| Attribute 14              | ATTRIBUTE14                       | Descriptive Flexfield: segment of the user descriptive flexfield.                                          | No                       |
| Attribute 15              | ATTRIBUTE15                       | Descriptive Flexfield: segment of the user descriptive flexfield.                                          | No                       |
| Attribute 2               | ATTRIBUTE2                        | Descriptive Flexfield: segment of the user descriptive flexfield.                                          | No                       |
| Attribute 3               | ATTRIBUTE3                        | Descriptive Flexfield: segment of the user descriptive flexfield.                                          | No                       |
| Attribute 4               | ATTRIBUTE4                        | Descriptive Flexfield: segment of the user descriptive flexfield.                                          | No                       |
| Attribute 5               | ATTRIBUTE5                        | Descriptive Flexfield: segment of the user descriptive flexfield.                                          | No                       |
| Attribute 6               | ATTRIBUTE6                        | Descriptive Flexfield: segment of the user descriptive flexfield.                                          | No                       |
| Attribute 7               | ATTRIBUTE7                        | Descriptive Flexfield: segment of the user descriptive flexfield.                                          | No                       |
| Attribute 8               | ATTRIBUTE8                        | Descriptive Flexfield: segment of the user descriptive flexfield.                                          | No                       |
| Attribute 9               | ATTRIBUTE9                        | Descriptive Flexfield: segment of the user descriptive flexfield.                                          | No                       |

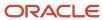

| Audit Attribute             | Table Column                    | Description                                                                                                    | Audit-Enabled by Default |
|-----------------------------|---------------------------------|----------------------------------------------------------------------------------------------------|--------------------------|
| Withholding Tax Group ID    | AWT_GROUP_ID                    | Withholding tax group identifier. If the identifier isn't available, use the AWT_GROUP_NAME column. Validated against AP_ AWT_GROUPS.AWT_GROUP_ID.                                                                                                    | No                       |
| Bank Charge Bearer          | BANK_CHARGE_BEARER              | Bearer of bank charge cost. Uses<br>the Manage Payables Lookup<br>task, lookup type BANK BEARER<br>CHARGE to identify valid values.                                                                                                    | No                       |
| Budget Date                 | BUDGET_DATE                     | Budgetary Calendar Period Date applicable for funds check.                                                                                                    | No                       |
| Calculate Tax During Import | CALC_TAX_DURING_IMPORT_<br>FLAG | Indicates whether tax should be calculated for the invoice during import. Valid values: Y,N, NULL.                                                                                                    | No                       |
| Tax Control Amount          | CONTROL_AMOUNT                  | Total tax amount. Can't be more than the invoice amount.                                                                                                    | No                       |
| Correction Period           | CORRECTION_PERIOD               | Correction period for the invoice being corrected. Not validated.                                                                                                    | No                       |
| Correction Year             | CORRECTION_YEAR                 | Correction year for the invoice.<br>Valid format: four numbers.<br>Example: 2010.                                                                                                    | No                       |
| Delivery Channel            | DELIVERY_CHANNEL_CODE           | Information displayed for an electronic payment that instruct the bank about carrying out the payment. Example: print a check and hold it for collection by the payee. Use the Manage Payment Codes task to identify valid values. The corresponding Payment Code Type must be Delivery Channel. | No                       |
| Description                 | DESCRIPTION                     | Invoice description. Free text field.<br>Not validated.                                                                                                    | No                       |
| Document Category           | DOC_CATEGORY_CODE               | Sequential numbering (voucher number) document category. Use the Manage Payables Document Sequences task to identify valid values. Validated against FND_DOC_SEQUENCE_CATEGORIES.CODE.                                                                                                    | No                       |
| Document Subtype            | DOCUMENT_SUB_TYPE               | A document type required by a tax or governmental authority.                                                                                                    | No                       |
| Conversion Date             | EXCHANGE_DATE                   | Date exchange rate is effective. Usually the accounting date of the transaction. Date format: YYYY/ MM/DD.                                                                                                    | No                       |
| Conversion Rate             | EXCHANGE_RATE                   | Exchange rate used for foreign currency invoices. User entered conversion rate. Not validated.                                                                                                    | No                       |

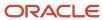

| Audit Attribute                        | Table Column                     | Description                                                                                                    | Audit-Enabled by Default |
|----------------------------------------|----------------------------------|----------------------------------------------------------------------------------------------------|--------------------------|
| Conversion Rate Type                   | EXCHANGE_RATE_TYPE               | Exchange rate type for foreign currency invoices. Use the Manage Conversion Rate Types task to identify valid values. Validated against GL_DAILY_CONVERSION_TYPES.CONVERSION_TYPE. | No                       |
| Pay Alone                              | EXCLUSIVE_PAYMENT_FLAG           | Indicates whether to pay invoice on a separate payment document. Valid values: Y,N, NULL.                                                                                          | No                       |
| Remit-to Account                       | EXTERNAL_BANK_ACCOUNT_ID         | External bank account identifier.<br>Defaulted from supplier setup.<br>Don't populate during interface.                                                                            | No                       |
| First-Party Tax Registration ID        | FIRST_PARTY_REGISTRATION_ID      | First party tax registration identifier.                                                                                                    | No                       |
| First-Party Tax Registration<br>Number | FIRST_PARTY_REGISTRATION_<br>NUM | First party tax registration number.                                                                                                    | No                       |
| Accounting Date                        | GL_DATE                          | Default accounting date for invoice distributions. Date format: YYYY/ MM/DD. The date must be in an open or future open accounting period.                                         | No                       |
| Global Attribute Category              | GLOBAL_ATTRIBUTE_CATEGORY        | Global Descriptive Flexfield:<br>structure definition of the global<br>descriptive flexfield.                                                                                      | No                       |
| Global Attribute Date 1                | GLOBAL_ATTRIBUTE_DATE1           | Global Descriptive Flexfield: segment of the global descriptive flexfield.                                                                                                    | No                       |
| Global Attribute Date 2                | GLOBAL_ATTRIBUTE_DATE2           | Global Descriptive Flexfield: segment of the global descriptive flexfield.                                                                                                    | No                       |
| Global Attribute Date 3                | GLOBAL_ATTRIBUTE_DATE3           | Global Descriptive Flexfield:<br>segment of the global descriptive<br>flexfield.                                                                                                   | No                       |
| Global Attribute Date 4                | GLOBAL_ATTRIBUTE_DATE4           | Global Descriptive Flexfield: segment of the global descriptive flexfield.                                                                                                    | No                       |
| Global Attribute Date 5                | GLOBAL_ATTRIBUTE_DATE5           | Global Descriptive Flexfield:<br>segment of the global descriptive<br>flexfield.                                                                                                   | No                       |
| Global Attribute Number 1              | GLOBAL_ATTRIBUTE_NUMBER1         | Global Descriptive Flexfield: segment of the global descriptive flexfield.                                                                                                    | No                       |
| Global Attribute Number 2              | GLOBAL_ATTRIBUTE_NUMBER2         | Global Descriptive Flexfield:<br>segment of the global descriptive<br>flexfield.                                                                                                   | No                       |
| Global Attribute Number 3              | GLOBAL_ATTRIBUTE_NUMBER3         | Global Descriptive Flexfield: segment of the global descriptive flexfield.                                                                                                    | No                       |

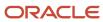

| Audit Attribute           | Table Column             | Description                                                                | Audit-Enabled by Default |
|---------------------------|--------------------------|----------------------------------------------------------------------------|--------------------------|
| Global Attribute Number 4 | GLOBAL_ATTRIBUTE_NUMBER4 | Global Descriptive Flexfield: segment of the global descriptive flexfield. | No                       |
| Global Attribute Number 5 | GLOBAL_ATTRIBUTE_NUMBER5 | Global Descriptive Flexfield: segment of the global descriptive flexfield. | No                       |
| Global Attribute 1        | GLOBAL_ATTRIBUTE1        | Global Descriptive Flexfield: segment of the global descriptive flexfield. | No                       |
| Global Attribute 10       | GLOBAL_ATTRIBUTE10       | Global Descriptive Flexfield: segment of the global descriptive flexfield. | No                       |
| Global Attribute 11       | GLOBAL_ATTRIBUTE11       | Global Descriptive Flexfield: segment of the global descriptive flexfield. | No                       |
| Global Attribute 12       | GLOBAL_ATTRIBUTE12       | Global Descriptive Flexfield: segment of the global descriptive flexfield. | No                       |
| Global Attribute 13       | GLOBAL_ATTRIBUTE13       | Global Descriptive Flexfield: segment of the global descriptive flexfield. | No                       |
| Global Attribute 14       | GLOBAL_ATTRIBUTE14       | Global Descriptive Flexfield: segment of the global descriptive flexfield. | No                       |
| Global Attribute 15       | GLOBAL_ATTRIBUTE15       | Global Descriptive Flexfield: segment of the global descriptive flexfield. | No                       |
| Global Attribute 16       | GLOBAL_ATTRIBUTE16       | Global Descriptive Flexfield: segment of the global descriptive flexfield. | No                       |
| Global Attribute 17       | GLOBAL_ATTRIBUTE17       | Global Descriptive Flexfield: segment of the global descriptive flexfield. | No                       |
| Global Attribute 18       | GLOBAL_ATTRIBUTE18       | Global Descriptive Flexfield: segment of the global descriptive flexfield. | No                       |
| Global Attribute 19       | GLOBAL_ATTRIBUTE19       | Global Descriptive Flexfield: segment of the global descriptive flexfield. | No                       |
| Global Attribute 2        | GLOBAL_ATTRIBUTE2        | Global Descriptive Flexfield: segment of the global descriptive flexfield. | No                       |
| Global Attribute 20       | GLOBAL_ATTRIBUTE20       | Global Descriptive Flexfield: segment of the global descriptive flexfield. | No                       |

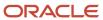

| Audit Attribute             | Table Column                     | Description                                                                                                    | Audit-Enabled by Default |
|-----------------------------|----------------------------------|----------------------------------------------------------------------------------------------------|--------------------------|
| Global Attribute 3          | GLOBAL_ATTRIBUTE3                | Global Descriptive Flexfield:<br>segment of the global descriptive<br>flexfield.                                                                     | No                       |
| Global Attribute 4          | GLOBAL_ATTRIBUTE4                | Global Descriptive Flexfield: segment of the global descriptive flexfield.                                                                           | No                       |
| Global Attribute 5          | GLOBAL_ATTRIBUTE5                | Global Descriptive Flexfield: segment of the global descriptive flexfield.                                                                           | No                       |
| Global Attribute 6          | GLOBAL_ATTRIBUTE6                | Global Descriptive Flexfield: segment of the global descriptive flexfield.                                                                           | No                       |
| Global Attribute 7          | GLOBAL_ATTRIBUTE7                | Global Descriptive Flexfield: segment of the global descriptive flexfield.                                                                           | No                       |
| Global Attribute 8          | GLOBAL_ATTRIBUTE8                | Global Descriptive Flexfield: segment of the global descriptive flexfield.                                                                           | No                       |
| Global Attribute 9          | GLOBAL_ATTRIBUTE9                | Global Descriptive Flexfield: segment of the global descriptive flexfield.                                                                           | No                       |
| Goods Received Date         | GOODS_RECEIVED_DATE              | Date when goods on the invoice were received. Date format: YYYY/ MM/DD. Required if the terms date basis is Goods Received.                          | No                       |
| Invoice Amount              | INVOICE_AMOUNT                   | Invoice amount in transaction currency. Should be positive for standard and prepayment invoices. Should be negative for credit memos.                | No                       |
| Invoice Currency            | INVOICE_CURRENCY_CODE            | Currency of invoice. Use the Manage Currencies task to identify valid values. Use the three character ISO currency code. Example: US Dollars is USD. | No                       |
| Invoice Date                | INVOICE_DATE                     | Invoice date used to calculate due date per payment terms. Date format: YYYY/MM/DD.                                                                  | No                       |
| Invoice ID                  | INVOICE_ID                       | Invoice identifier. Must be unique.                                                                                                    | No                       |
| Invoice Includes Prepayment | INVOICE_INCLUDES_PREPAY_<br>FLAG | Prepayment included in invoice amount. Valid values: Y,N, NULL.                                                                                      | No                       |
| Invoice Number              | INVOICE_NUM                      | Supplier invoice number. Validation: must be unique for the supplier site.                                                                           | No                       |
| Invoice Received Date       | INVOICE_RECEIVED_DATE            | Date when the invoice was received. Also known as terms date. Date format: YYYY/MM/DD.                                                               | No                       |

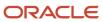

| Audit Attribute                        | Table Column             | Description                                                                                                    | Audit-Enabled by Default |
|----------------------------------------|--------------------------|----------------------------------------------------------------------------------------------------|--------------------------|
|                                        |                          | Required if the terms date basis is Invoice Received Date.                                                                                                    |                          |
| Invoice Type                           | INVOICE_TYPE_LOOKUP_CODE | Type of invoice. Use the Manage<br>Payables Lookups task, lookup<br>type INVOICE TYPE to identify valid<br>values.                                                                                       | No                       |
| Legal Entity ID                        | LEGAL_ENTITY_ID          | Unique identifier of the legal entity.<br>If the identifier isn't available, use<br>the LEGAL_ENTITY_NAME column.                                                                                        | No                       |
| Legal Entity Name                      | LEGAL_ENTITY_NAME        | Name of the legal entity on the invoice. Use the Manage Legal Entities task to identify valid values.                                                                                                    | No                       |
| No Conversion Rate Accounted<br>Amount | NO_XRATE_BASE_AMOUNT     | Invoice amount in the functional currency. Used to calculate exchange rate. Used only when Calculate User Exchange Rate option is enabled for foreign currency invoices with exchange rate type of User. | No                       |
| Business Unit                          | OPERATING_UNIT           | Business unit to which the invoice refers.                                                                                                    | No                       |
| Business Unit                          | ORG_ID                   | Identifier of the business unit associated with the row. If the identifier isn't available, use the OPERATING_UNIT column.                                                                               | No                       |
| Pay Group                              | PAY_GROUP_LOOKUP_CODE    | Groups suppliers or invoices for a single pay run. Examples: employees, merchandise, nonmerchandise. Use the Manage Payables Lookups task, lookup type PAY GROUP to identify valid values.               | No                       |
| Payment Currency                       | PAYMENT_CURRENCY_CODE    | Oracle internal use only.                                                                                                    | No                       |
| Payment Method                         | PAYMENT_METHOD_CODE      | Payment method, such as check, cash, or credit. Use the Manage Payment Methods task to identify valid values.                                                                                            | No                       |
| Payment Reason                         | PAYMENT_REASON_CODE      | Code to provide the payment system or bank with more details for the payment. Use the Manage Payment Codes task to identify valid values. The corresponding Payment Code Type must be Payment Reason.    | No                       |
| Payment Reason Comments                | PAYMENT_REASON_COMMENTS  | Reason for the payment. Free text field. Not validated.                                                                                                    | No                       |
| Customs Location Code                  | PORT_OF_ENTRY_CODE       | Identifies the location or port<br>through which the invoiced goods<br>entered the country. Free text field.<br>Not validated.                                                                           | No                       |

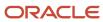

| Audit Attribute               | Table Column           | Description                                                                                                    | Audit-Enabled by Default |
|-------------------------------|------------------------|----------------------------------------------------------------------------------------------------|--------------------------|
| Prepayment Application Amount | PREPAY_APPLY_AMOUNT    | Amount of prepayment to apply to the invoice. Must be positive. Can't exceed the unpaid invoice amount or the amount of available prepayments.                                                                                                    | No                       |
| Prepayment Accounting Date    | PREPAY_GL_DATE         | Accounting date for the prepayment application. If NULL, the value for the column GL_DATE is used. Date format: YYYY/MM/DD.                                                                                                    | No                       |
| Prepayment Line               | PREPAY_LINE_NUM        | The invoice line of an existing prepayment to be applied to the invoice.                                                                                                    | No                       |
| Prepayment Number             | PREPAY_NUM             | Invoice number of an existing, fully paid prepayment for the same supplier site to be applied to the invoice. Validations: settlement date must be on or before the system date, if the type is Temporary, it must have the same invoice and payment currency as the invoice, the prepayment must not be fully applied. | No                       |
| Product Table                 | PRODUCT_TABLE          | Name of the product source table used to generate an invoice. Free text field. Not validated.                                                                                                    | No                       |
| Reference Key 1               | REFERENCE_KEY1         | Captures invoice reference information from non-Oracle application. Free text field. Not validated.                                                                                                    | No                       |
| Reference Key 2               | REFERENCE_KEY2         | Captures invoice reference information from non-Oracle application. Free text field. Not validated.                                                                                                    | No                       |
| Reference Key 3               | REFERENCE_KEY3         | Captures invoice reference information from non-Oracle application. Free text field. Not validated.                                                                                                    | No                       |
| Reference Key 4               | REFERENCE_KEY4         | Captures invoice reference information from non-Oracle application. Free text field. Not validated.                                                                                                    | No                       |
| Reference Key 5               | REFERENCE_KEY5         | Captures invoice reference information from non-Oracle application. Free text field. Not validated.                                                                                                    | No                       |
| Remit-to Address Name         | REMIT_TO_ADDRESS_NAME  | Remit-to address where the payment should be sent                                                                                                    | No                       |
| Remit-to Supplier             | REMIT_TO_SUPPLIER_NAME | Third party supplier                                                                                                    | No                       |
| Remit-to Supplier Number      | REMIT_TO_SUPPLIER_NUM  | Third party supplier number                                                                                                    | No                       |

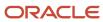

| Audit Attribute                         | Table Column                | Description                                                                                                    | Audit-Enabled by Default |
|-----------------------------------------|-----------------------------|----------------------------------------------------------------------------------------------------|--------------------------|
| Remittance Message 1                    | REMITTANCE_MESSAGE1         | Remittance message for use in payment processing. Free text field. Not validated.                                                                                                    | No                       |
| Remittance Message 2                    | REMITTANCE_MESSAGE2         | Remittance message for use in payment processing. Free text field. Not validated.                                                                                                    | No                       |
| Remittance Message 3                    | REMITTANCE_MESSAGE3         | Remittance message for use in payment processing. Free text field. Not validated.                                                                                                    | No                       |
| Requester Employee Number               | REQUESTER_EMPLOYEE_NUM      | Oracle internal use only.                                                                                                    | No                       |
| Requester First Name                    | REQUESTER_FIRST_NAME        | The first name of the employee who requested goods or services on the invoice line. Both REQUESTER_FIRST_NAME and REQUESTER_LAST_NAME must be populated to identify a valid employee identifier if REQUESTER_ID isn't used. | No                       |
| Requester ID                            | REQUESTER_ID                | Requester of invoice: used by the Invoice Approval workflow process to generate the list of approvers. If the identifier isn't available, use the REQUESTOR_NAME column.                                                    | No                       |
| Requester Last Name                     | REQUESTER_LAST_NAME         | The last name of the employee who requested goods or services on the invoice line Both REQUESTER_FIRST_NAME and REQUESTER_LAST_NAME must be populated to identify a valid employee identifier if REQUESTER_ID isn't used.   | No                       |
| Settlement Priority                     | SETTLEMENT_PRIORITY         | Priority to settle payment for<br>the transaction. Use the Manage<br>Payables Lookups task, lookup<br>type IBY_SETTLEMENT_PRIORITY<br>to identify valid values.                                                             | No                       |
| Supplier Tax Invoice Conversion<br>Rate | SUPPLIER_TAX_EXCHANGE_RATE  | Supplier conversion rate entered in online invoices to calculate the supplier tax amount for foreign currency invoices.                                                                                                    | No                       |
| Supplier Tax Invoice Date               | SUPPLIER_TAX_INVOICE_DATE   | Tax invoice date on the supplierissued tax invoice. Date format: YYYY/MM/DD.                                                                                                    | No                       |
| Supplier Tax Invoice Number             | SUPPLIER_TAX_INVOICE_NUMBER | The invoice number used to report on a supplier issued tax invoice that's distinct from the regular invoice. Free text field. Not validated.                                                                                | No                       |
| Internal Sequence Number                | TAX_INVOICE_INTERNAL_SEQ    | Company-specific tax invoice<br>number, in sequence, issued by<br>the company for a supplier-issued                                                                                                    | No                       |

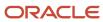

| Audit Attribute                             | Table Column                     | Description                                                                                                    | Audit-Enabled by Default |
|---------------------------------------------|----------------------------------|----------------------------------------------------------------------------------------------------|--------------------------|
|                                             |                                  | tax invoice. Free text field. Not validated.                                                                                                    |                          |
| Internal Recording Date                     | TAX_INVOICE_RECORDING_DATE       | If company-specific tax invoice date and number is captured, the date the company receives or records the supplier-issued tax invoice. Date format: YYYY/MM/DD. | No                       |
| Tax Related Invoice                         | TAX_RELATED_INVOICE_ID           | Oracle internal use only.                                                                                                    | No                       |
| Taxation Country                            | TAXATION_COUNTRY                 | Sets the context for tax drivers such as Product Classification Code. If no value is entered, it will display the legal entity country by default.              | No                       |
| Terms Date                                  | TERMS_DATE                       | Used with payment terms to calculate scheduled payment of an invoice. Date format: YYYY/MM/DD.                                                                  | No                       |
| Payment Terms ID                            | TERMS_ID                         | Payment terms identifier. If the identifier isn't available, use the TERMS_NAME column. Validated against AP_TERMS_TL.TERM_ID.                                  | No                       |
| Payment Terms                               | TERMS_NAME                       | Name of payment term for an invoice. Use the Manage Payment Terms task to identify valid values.                                                                | No                       |
| Supplier Tax Registration ID                | THIRD_PARTY_REGISTRATION_ID      | Third party tax registration identifier.                                                                                                    | No                       |
| Supplier Tax Registration Number            | THIRD_PARTY_REGISTRATION_<br>NUM | Third party tax registration number.                                                                                                    | No                       |
| Unique Remittance Identifier                | UNIQUE_REMITTANCE_<br>IDENTIFIER | Unique remittance identifier provided by the payee. Not validated.                                                                                              | No                       |
| Unique Remittance Identifier Check<br>Digit | URI_CHECK_DIGIT                  | Unique remittance identifier check digit. Free text field. Not validated.                                                                                       | No                       |
| Supplier                                    | VENDOR_NAME                      | Supplier name. Use the Manage<br>Suppliers task to identify valid<br>values.                                                                                    | No                       |
| Supplier Number                             | VENDOR_NUM                       | Unique number to identify a supplier. Use the Manage Suppliers task to identify valid values.                                                                   | No                       |
| Supplier Site                               | VENDOR_SITE_CODE                 | Physical location of the supplier.<br>Use the Manage Suppliers task to<br>identify valid values.                                                                | No                       |
| Voucher Number                              | VOUCHER_NUM                      | Unique internal identifier assigned to a document. Required if document category code has assignment type of manual.                                            | No                       |

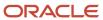

## AP\_INVOICE\_LINES\_INTERFACE

Object name on the Configure Business Object Attributes page: Correct Import Errors Invoice Lines

AP\_INVOICE\_LINES\_INTERFACE stores information used to create one or more invoice lines. AP\_INVOICE\_LINES\_INTERFACE is the audit table for AP\_INVOICE\_LINES\_INTERFACE. The following table shows the fields that you can enable for auditing.

| Audit Attribute         | Table Column         | Description                                                                                                    | Audit-Enabled by Default |
|-------------------------|----------------------|----------------------------------------------------------------------------------------------------|--------------------------|
| Overlay Account Segment | ACCOUNT_SEGMENT      | Overrides account segment of the default liability account combination for the invoice line. Must be a valid value for the accounting flexfield.                           | No                       |
| Accounting Date         | ACCOUNTING_DATE      | Date when the invoice line is to be accounted. Date format: YYYY/MM/DD.                                                                                                    | No                       |
| Amount                  | AMOUNT               | Amount of the invoice line. Validated against the invoice type. Example: standard invoices must have positive amounts. Amount precision is validated against the currency. | No                       |
| Application ID          | APPLICATION_ID       | Oracle internal use only. Value will be derived.                                                                                                    | No                       |
| Assessable Value        | ASSESSABLE_VALUE     | Enter the amount to be used as taxable basis. Free text field. Not validated.                                                                                              | No                       |
| Book                    | ASSET_BOOK_TYPE_CODE | Default asset book for transfers<br>to Assets. Use the Manage Assets<br>Books task to identify valid values.                                                               | No                       |
| Track as Asset          | ASSETS_TRACKING_FLAG | A distribution line is tracked in Assets. Valid values: Y, N.                                                                                                    | No                       |
| Attribute Category      | ATTRIBUTE_CATEGORY   | Descriptive Flexfield: structure definition of the user descriptive flexfield.                                                                                             | No                       |
| Attribute 1             | ATTRIBUTE1           | Descriptive Flexfield: segment of the user descriptive flexfield.                                                                                                    | No                       |
| Attribute 10            | ATTRIBUTE10          | Descriptive Flexfield: segment of the user descriptive flexfield.                                                                                                    | No                       |
| Attribute 11            | ATTRIBUTE11          | Descriptive Flexfield: segment of the user descriptive flexfield.                                                                                                    | No                       |
| Attribute 12            | ATTRIBUTE12          | Descriptive Flexfield: segment of the user descriptive flexfield.                                                                                                    | No                       |
| Attribute 13            | ATTRIBUTE13          | Descriptive Flexfield: segment of the user descriptive flexfield.                                                                                                    | No                       |

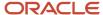

| Audit Attribute                      | Table Column                       | Description                                                                                                    | Audit-Enabled by Default |
|--------------------------------------|------------------------------------|----------------------------------------------------------------------------------------------------|--------------------------|
| Attribute 14                         | ATTRIBUTE14                        | Descriptive Flexfield: segment of the user descriptive flexfield.                                                                              | No                       |
| Attribute 15                         | ATTRIBUTE15                        | Descriptive Flexfield: segment of the user descriptive flexfield.                                                                              | No                       |
| Attribute 2                          | ATTRIBUTE2                         | Descriptive Flexfield: segment of the user descriptive flexfield.                                                                              | No                       |
| Attribute 3                          | ATTRIBUTE3                         | Descriptive Flexfield: segment of the user descriptive flexfield.                                                                              | No                       |
| Attribute 4                          | ATTRIBUTE4                         | Descriptive Flexfield: segment of the user descriptive flexfield.                                                                              | No                       |
| Attribute 5                          | ATTRIBUTE5                         | Descriptive Flexfield: segment of the user descriptive flexfield.                                                                              | No                       |
| Attribute 6                          | ATTRIBUTE6                         | Descriptive Flexfield: segment of the user descriptive flexfield.                                                                              | No                       |
| Attribute 7                          | ATTRIBUTE7                         | Descriptive Flexfield: segment of the user descriptive flexfield.                                                                              | No                       |
| Attribute 8                          | ATTRIBUTE8                         | Descriptive Flexfield: segment of the user descriptive flexfield.                                                                              | No                       |
| Attribute 9                          | ATTRIBUTE9                         | Descriptive Flexfield: segment of the user descriptive flexfield.                                                                              | No                       |
| Withholding Tax Group ID             | AWT_GROUP_ID                       | Withholding tax group identifier. If the identifier isn't available, use the AWT_GROUP_NAME column. Validated against AP_ AWT_GROUPS.GROUP_ID. | No                       |
| Withholding Tax Group                | AWT_GROUP_NAME                     | Used to apply multiple withholding taxes to an invoice line. Use the Manage Withholding Groups task to identify valid values.                  | No                       |
| Overlay Primary Balancing<br>Segment | BALANCING_SEGMENT                  | Overrides balancing segment of the default liability account for the invoice line. Must be a valid value for the accounting flexfield.         | No                       |
| Budget Date                          | BUDGET_DATE                        | Budgetary Calendar Period Date applicable for funds check                                                                                      | No                       |
| Consumption Advice Line Number       | CONSUMPTION_ADVICE_LINE_<br>NUMBER | Consumption advice line number.<br>Used for consumption advice<br>matching.                                                                    | No                       |
| Consumption Advice                   | CONSUMPTION_ADVICE_NUMBER          | Consumption advice number. Used for consumption advice matching.                                                                               | No                       |
| Overlay Cost Center Segment          | COST_CENTER_SEGMENT                | Overrides cost center of the default liability account combination for the invoice line. Must be a valid value for the accounting flexfield.   | No                       |

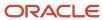

| Audit Attribute                           | Table Column                      | Description                                                                                                    | Audit-Enabled by Default |
|-------------------------------------------|-----------------------------------|----------------------------------------------------------------------------------------------------|--------------------------|
| Multiperiod Accounting Accrual<br>Account | DEF_ACCTG_ACCRUAL_CCID            | Accrual account that's initially debited for deferred expenses                                                                                                    | No                       |
| Multiperiod Accounting End Date           | DEF_ACCTG_END_DATE                | Oracle internal use only.                                                                                                    | No                       |
| Multiperiod Accounting Start Date         | DEF_ACCTG_START_DATE              | Oracle internal use only.                                                                                                    | No                       |
| Distribution Combination ID               | DIST_CODE_COMBINATION_ID          | Valid account combination for the accounting flexfield identifier distribution line. If the identifier isn't available, use the DIST_CODE_CONCATENATED column. Validated against GL_CODE_COMBINATIONS.CODE_COMBINATION_ID. | No                       |
| Distribution Set ID                       | DISTRIBUTION_SET_ID               | Distribution set identifier. If<br>the identifier isn't available,<br>use the DISTRIBUTION_SET_<br>NAME column. Validated against<br>AP_DISTRIBUTION_SETS_<br>ALL.DISTRIBUTION_SET_ID.                                     | No                       |
| Distribution Set                          | DISTRIBUTION_SET_NAME             | Distribution set name. Use the Manage Distribution Sets task to identify valid values.                                                                                                    | No                       |
| Location of Final Discharge               | FINAL_DISCHARGE_LOCATION_<br>CODE | Final discharge location code.                                                                                                    | No                       |
| Location of Final Discharge ID            | FINAL_DISCHARGE_LOCATION_ID       | Final discharge location identifier.                                                                                                    | No                       |
| Final Match                               | FINAL_MATCH_FLAG                  | Final match indicator for distribution line matched to purchase order. Valid values: Y, N, NULL. NULL means N.                                                                                                    | No                       |
| Fiscal Charge Type                        | FISCAL_CHARGE_TYPE                | Tax driver. Subclassification for invoice line type of Freight or Miscellaneous. Valid values are from lookup ZX_CHARGE_TYPE.                                                                                              | No                       |
| Global Attribute Category                 | GLOBAL_ATTRIBUTE_CATEGORY         | Global Descriptive Flexfield:<br>structure definition of the global<br>descriptive flexfield.                                                                                                    | No                       |
| Global Attribute 1                        | GLOBAL_ATTRIBUTE1                 | Global Descriptive Flexfield: segment of the global descriptive flexfield.                                                                                                    | No                       |
| Global Attribute 10                       | GLOBAL_ATTRIBUTE10                | Global Descriptive Flexfield: segment of the global descriptive flexfield.                                                                                                    | No                       |
| Global Attribute 11                       | GLOBAL_ATTRIBUTE11                | Global Descriptive Flexfield: segment of the global descriptive flexfield.                                                                                                    | No                       |
| Global Attribute 12                       | GLOBAL_ATTRIBUTE12                | Global Descriptive Flexfield: segment of the global descriptive flexfield.                                                                                                    | No                       |

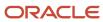

| Audit Attribute     | Table Column       | Description                                                                      | Audit-Enabled by Default |
|---------------------|--------------------|----------------------------------------------------------------------------------|--------------------------|
| Global Attribute 13 | GLOBAL_ATTRIBUTE13 | Global Descriptive Flexfield:<br>segment of the global descriptive<br>flexfield. | No                       |
| Global Attribute 14 | GLOBAL_ATTRIBUTE14 | Global Descriptive Flexfield: segment of the global descriptive flexfield.       | No                       |
| Global Attribute 15 | GLOBAL_ATTRIBUTE15 | Global Descriptive Flexfield: segment of the global descriptive flexfield.       | No                       |
| Global Attribute 16 | GLOBAL_ATTRIBUTE16 | Global Descriptive Flexfield: segment of the global descriptive flexfield.       | No                       |
| Global Attribute 17 | GLOBAL_ATTRIBUTE17 | Global Descriptive Flexfield: segment of the global descriptive flexfield.       | No                       |
| Global Attribute 18 | GLOBAL_ATTRIBUTE18 | Global Descriptive Flexfield: segment of the global descriptive flexfield.       | No                       |
| Global Attribute 19 | GLOBAL_ATTRIBUTE19 | Global Descriptive Flexfield: segment of the global descriptive flexfield.       | No                       |
| Global Attribute 2  | GLOBAL_ATTRIBUTE2  | Global Descriptive Flexfield: segment of the global descriptive flexfield.       | No                       |
| Global Attribute 20 | GLOBAL_ATTRIBUTE20 | Global Descriptive Flexfield: segment of the global descriptive flexfield.       | No                       |
| Global Attribute 3  | GLOBAL_ATTRIBUTE3  | Global Descriptive Flexfield: segment of the global descriptive flexfield.       | No                       |
| Global Attribute 4  | GLOBAL_ATTRIBUTE4  | Global Descriptive Flexfield: segment of the global descriptive flexfield.       | No                       |
| Global Attribute 5  | GLOBAL_ATTRIBUTE5  | Global Descriptive Flexfield: segment of the global descriptive flexfield.       | No                       |
| Global Attribute 6  | GLOBAL_ATTRIBUTE6  | Global Descriptive Flexfield: segment of the global descriptive flexfield.       | No                       |
| Global Attribute 7  | GLOBAL_ATTRIBUTE7  | Global Descriptive Flexfield: segment of the global descriptive flexfield.       | No                       |
| Global Attribute 8  | GLOBAL_ATTRIBUTE8  | Global Descriptive Flexfield: segment of the global descriptive flexfield.       | No                       |

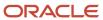

| Audit Attribute                    | Table Column              | Description                                                                                                    | Audit-Enabled by Default |
|------------------------------------|---------------------------|----------------------------------------------------------------------------------------------------|--------------------------|
| Global Attribute 9                 | GLOBAL_ATTRIBUTE9         | Global Descriptive Flexfield: segment of the global descriptive flexfield.                                                                                                    | No                       |
| Included in Taxable Line Indicator | INCL_IN_TAXABLE_LINE_FLAG | The amount in the tax line is included in the taxable line. Valid values: Y, N, NULL.                                                                                          | No                       |
| Income Tax Region                  | INCOME_TAX_REGION         | Reporting region for distribution line for 1099 supplier. Use the Manage Tax Regions task to identify valid values. Validated against AP_INCOME_TAX_REGIONS.REGION_SHORT_NAME. | No                       |
| Item ID                            | INVENTORY_ITEM_ID         | Oracle internal use only. Inventory item identifier.                                                                                                    | No                       |
| Item Description                   | ITEM_DESCRIPTION          | Item description. Free text field.<br>Not validated.                                                                                                    | No                       |
| Landed Cost Enabled                | LCM_ENABLED_FLAG          | Indicates whether invoice line is enabled for landed cost management.                                                                                                    | No                       |
| Line Group Number                  | LINE_GROUP_NUMBER         | Line group number. Used to prorate charges across a group of lines. Must be a positive integer.                                                                                | No                       |
| Line Number                        | LINE_NUMBER               | Invoice line number. Must be a positive integer. Must be unique per invoice.                                                                                                   | No                       |
| Line Type                          | LINE_TYPE_LOOKUP_CODE     | Type of invoice line. Use the Manage Payables Lookups task, lookup type INVOICE LINE TYPE to identify valid values.                                                            | No                       |
| Manufacturer                       | MANUFACTURER              | Name of a manufacturer of an asset or item. Free text field. Not validated.                                                                                                    | No                       |
| Match Option                       | MATCH_OPTION              | The value of the Invoice Match option on the PO shipment. Valid values: P, R. P used for purchase order. R used for receipt.                                                   | No                       |
| Model                              | MODEL_NUMBER              | Model number of the invoice line item. Free text field. Not validated.                                                                                                    | No                       |
| Billable                           | PJC_BILLABLE_FLAG         | Oracle internal use only. Project-<br>related item is available for<br>customer billing.                                                                                       | No                       |
| Capitalizable                      | PJC_CAPITALIZABLE_FLAG    | Oracle internal use only. Project-<br>related item is eligible for<br>capitalization.                                                                                          | No                       |
| Projects related                   | PJC_CONTEXT_CATEGORY      | Oracle internal use only. Identifies descriptive flexfield application context for project-related standardized code collection.                                               | No                       |

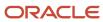

| Audit Attribute                       | Table Column               | Description                                                                                                    | Audit-Enabled by Default |
|---------------------------------------|----------------------------|----------------------------------------------------------------------------------------------------|--------------------------|
| Purchase Order Distribution ID        | PO_DISTRIBUTION_ID         | Purchase order distribution line identifier for matching. If the identifier isn't available, use the PO_DISTRIBUTION_NUM column. Validated against PO_DISTRIBUTIONS_ALL.PO_DISTRIBUTION_ID. | No                       |
| Purchase Order Distribution<br>Number | PO_DISTRIBUTION_NUM        | Purchase order distribution line<br>number for matching. Use the<br>Manage Purchase Orders task to<br>identify valid values.                                                                | No                       |
| Purchase Order Header ID              | PO_HEADER_ID               | Purchase order header identifier used for purchase order matching. If the identifier isn't available, use the PURCHASE_ORDER_NUMBER column. Validated against PO_HEADERS_ALL.PO_HEADER_ID.  | No                       |
| Purchase Order Line ID                | PO_LINE_ID                 | Purchase order line identifier for matching. If the identifier isn't available, use the PO_LINE_NUMBER column. Validated against PO_LINES_ALL.PO_LINE_ID.                                   | No                       |
| Purchase Order Line Location ID       | PO_LINE_LOCATION_ID        | Purchase order line location identifier for matching. If the identifier isn't available, use the PO_SHIPMENT_NUM column. Validated against PO_LINE_LOCATION_ID.                             | No                       |
| Purchase Order Line Number            | PO_LINE_NUMBER             | Purchase order line number for matching. Use the Manage Purchase Orders task to identify valid values.                                                                                      | No                       |
| Purchase Order                        | PO_NUMBER                  | Purchase order number for matching. Use the Manage Purchase Orders task to identify valid values.                                                                                           | No                       |
| Purchase Order Schedule Number        | PO_SHIPMENT_NUM            | Purchase order shipment number for matching. Use the Manage Purchase Orders task to identify valid values.                                                                                  | No                       |
| Price Correction Invoice Line         | PRICE_CORRECT_INV_LINE_NUM | Invoice line dependent on price correction. Use the Manage Invoices task to identify valid values.                                                                                          | No                       |
| Price Correction Invoice              | PRICE_CORRECT_INV_NUM      | Number of the invoice that price correction invoice is updating. Use the Manage Invoices task to identify valid values. Validated against AP_INVOICES_ALL.INVOICE_NUM.                      | No                       |

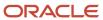

| Audit Attribute               | Table Column                | Description                                                                                                    | Audit-Enabled by Default |
|-------------------------------|-----------------------------|----------------------------------------------------------------------------------------------------|--------------------------|
| Price Correction Indicator    | PRICE_CORRECTION_FLAG       | Indicates if a line creates a price correction. Valid values: Y, N, NULL.                                                                                                    | No                       |
| Product Category              | PRODUCT_CATEGORY            | Identifies the taxable nature of a<br>noninventory item. Free text field.<br>Not validated.                                                                                     | No                       |
| Product Fiscal Classification | PRODUCT_FISC_CLASSIFICATION | Product fiscal classification for tax.<br>Free text field. Not validated.                                                                                                    | No                       |
| Product Table                 | PRODUCT_TABLE               | Oracle internal use only.                                                                                                    | No                       |
| Product Type                  | PRODUCT_TYPE                | Override product type default from the inventory item for tax calculations. Valid values: GOODS, SERVICES.                                                                      | No                       |
| Prorate Across All Item Lines | PRORATE_ACROSS_FLAG         | Prorate indicator: prorate all lines with the same LINE_GROUP_<br>NUMBER. Valid values: Y, N, NULL.<br>NULL means Y.                                                            | No                       |
| Purchasing Category ID        | PURCHASING_CATEGORY_ID      | Oracle internal use only.                                                                                                    | No                       |
| Invoiced Quantity             | QUANTITY_INVOICED           | Quantity invoiced against purchase order shipment.                                                                                                    | No                       |
| Receipt Line Number           | RECEIPT_LINE_NUMBER         | The receipt line number with which an invoice will be matched. Use the Receive Expected Shipments task to identify valid values. Validated against RCV_SHIPMENT_LINES.LINE_NUM. | No                       |
| Receipt Number                | RECEIPT_NUMBER              | The receipt number with which an invoice will be matched. Use the Receive Expected Shipments task to identify valid values. Validated against RCV_SHIPMENT_HEADERS.RECEIPT_NUM. | No                       |
| Reference Key 1               | REFERENCE_KEY1              | Captures reference information for invoices imported from non-Oracle applications. Free text field. Not validated.                                                              | No                       |
| Reference Key 2               | REFERENCE_KEY2              | Captures reference information for invoices imported from non-Oracle applications. Free text field. Not validated.                                                              | No                       |
| Reference Key 3               | REFERENCE_KEY3              | Captures reference information for invoices imported from non-Oracle applications. Free text field. Not validated.                                                              | No                       |
| Reference Key 4               | REFERENCE_KEY4              | Captures reference information for invoices imported from non-Oracle applications. Free text field. Not validated.                                                              | No                       |

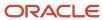

| Audit Attribute           | Table Column            | Description                                                                                                    | Audit-Enabled by Default |
|---------------------------|-------------------------|----------------------------------------------------------------------------------------------------|--------------------------|
| Reference Key 5           | REFERENCE_KEY5          | Captures reference information for invoices imported from non-Oracle applications. Free text field. Not validated.                                                                                                    | No                       |
| Requester Employee Number | REQUESTER_EMPLOYEE_NUM  | Oracle internal use only.                                                                                                    | No                       |
| Requester First Name      | REQUESTER_FIRST_NAME    | Oracle internal use only.                                                                                                    | No                       |
| Requester ID              | REQUESTER_ID            | Oracle internal use only.                                                                                                    | No                       |
| Requester Last Name       | REQUESTER_LAST_NAME     | Oracle internal use only.                                                                                                    | No                       |
| Serial Number             | SERIAL_NUMBER           | Serial number for an item. Free text field. Not validated.                                                                                                    | No                       |
| Ship-from Location        | SHIP_FROM_LOCATION_CODE | Ship-from location code.                                                                                                    | No                       |
| Ship-from Location ID     | SHIP_FROM_LOCATION_ID   | Ship-from location identifier.                                                                                                    | No                       |
| Ship-to Location          | SHIP_TO_LOCATION_CODE   | Location where goods are received from supplier. Use the Manage Locations task to identify valid values.                                                                                                    | No                       |
| Ship-to Location ID       | SHIP_TO_LOCATION_ID     | Ship-to location identifier for tax calculations. Used only if the invoice line isn't PO matched. If the identifier isn't available, use the SHIP_TO_LOCATION column.                                                        | No                       |
| Tax Name                  | TAX                     | Classification of a charge imposed by a government. Use the Manage Taxes task to identify valid values.                                                                                                    | No                       |
| Tax Classification        | TAX_CLASSIFICATION_CODE | Classification code of the invoice<br>line in the interface data. Use the<br>Manage Tax Rates task to identify<br>valid values.                                                                                              | No                       |
| Tax Jurisdiction Code     | TAX_JURISDICTION_CODE   | Internal identifier of a tax jurisdiction. Use the Manage Tax Jurisdictions task to identify valid values.                                                                                                    | No                       |
| Tax Rate                  | TAX_RATE                | The rate specified for a tax status in effect for a period of time. Use the Manage Tax Rates task to identify valid values.                                                                                                  | No                       |
| Tax Rate Code             | TAX_RATE_CODE           | Tax rate name associated with tax rate identifier. The value of the identifier is unique, but the TAX_RATE_CODE might have different tax rates based on date ranges. Use the Manage Tax Rates task to identify valid values. | No                       |
| Tax Rate ID               | TAX_RATE_ID             | Oracle internal use only. Internal identifier for tax rate effective on the invoice date.                                                                                                    | No                       |

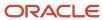

| Audit Attribute                    | Table Column              | Description                                                                                                    | Audit-Enabled by Default |
|------------------------------------|---------------------------|----------------------------------------------------------------------------------------------------|--------------------------|
| Tax Regime Code                    | TAX_REGIME_CODE           | Set of tax rules for a tax authority.<br>Use the Manage Tax Regimes task<br>to identify valid values.                                                                                                    | No                       |
| Tax Status Code                    | TAX_STATUS_CODE           | Tax status code. Examples: taxable standard rate, zero rated, exempt, nontaxable. Use the Manage Tax Statuses task to identify valid values.                                                                                                    | No                       |
| Taxable Indicator                  | TAXABLE_FLAG              | Indicates whether a line is taxable.<br>Valid values: Y, N, NULL.                                                                                                    | No                       |
| Transaction Business Category      | TRX_BUSINESS_CATEGORY     | Transaction category for tax. Free text field. Not validated.                                                                                                    | No                       |
| Income Tax Type                    | TYPE_1099                 | Payments of type 1099 made to a supplier. Use the Income Tax Types task to identify valid values.                                                                                                    | No                       |
| UOM                                | UNIT_OF_MEAS_LOOKUP_CODE  | Unit of measure for the quantity on an invoice. Validated against purchase order matching option, unit of measure, and quantity. Codependency with QUANTITY_INVOICED and UNIT_PRICE: all three columns must be consistent, either populated or not populated. Validated against INV_UNITS_OF_MEASURE. | No                       |
| Unit Price                         | UNIT_PRICE                | Unit price for purchase order matched invoice items. Must be positive for standard invoices; negative for credit and debit memos.                                                                                                    | No                       |
| User-Defined Fiscal Classification | USER_DEFINED_FISC_CLASS   | Fiscal class for tax. Free text field.<br>Not validated.                                                                                                    | No                       |
| Project Contract ID                | PJC_CONTRACT_ID           | Oracle internal use only. Contract identifier: used when Project Billing or Grants Accounting is installed.                                                                                                    | No                       |
| Project Contract Name              | PJC_CONTRACT_NAME         | Contract name used when Contract<br>Billing or Grants Accounting is<br>installed.                                                                                                    | No                       |
| Project Contract Number            | PJC_CONTRACT_NUMBER       | Contract number used when<br>Contract Billing or Grants<br>Accounting is installed.                                                                                                    | No                       |
| Project Expenditure Item Date      | PJC_EXPENDITURE_ITEM_DATE | Oracle internal use only. Date on which project-related transaction occurred. Date format: YYYY/MM/DD.                                                                                                    | No                       |
| Project Expenditure Type ID        | PJC_EXPENDITURE_TYPE_ID   | Oracle internal use only. Identifies descriptive flexfield application context for project-related standardized code collection.                                                                                                    | No                       |

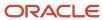

| Audit Attribute                     | Table Column              | Description                                                                                                    | Audit-Enabled by Default |
|-------------------------------------|---------------------------|----------------------------------------------------------------------------------------------------|--------------------------|
| Project Expenditure Type            | PJC_EXPENDITURE_TYPE_NAME | A classification of cost that's assigned to each expenditure item.                                                                          | No                       |
| Project Funding Allocation ID       | PJC_FUNDING_ALLOCATION_ID | Oracle internal use only. Name of project funding override.                                                                                 | No                       |
| Project Funding Source Name         | PJC_FUNDING_SOURCE_NAME   | Name of the source funding the project.                                                                                                    | No                       |
| Project Funding Source Number       | PJC_FUNDING_SOURCE_NUMBER | Number of the source funding the project.                                                                                                   | No                       |
| Project Expenditure Organization ID | PJC_ORGANIZATION_ID       | Oracle internal use only. Organization identifier to build transaction descriptive flexfield for project-related transaction distributions. | No                       |
| Project Expenditure Organization    | PJC_ORGANIZATION_NAME     | Organization to which the project is assigned.                                                                                              | No                       |
| Project ID                          | PJC_PROJECT_ID            | Oracle internal use only. Identifies descriptive flexfield application context for project-related standardized code collection.            | No                       |
| Project Name                        | PJC_PROJECT_NAME          | Name of the project to which the invoice expense is charged.                                                                                | No                       |
| Project Number                      | PJC_PROJECT_NUMBER        | Number of the project to which the invoice expense is charged.                                                                              | No                       |
| Project Reserved Attribute 1        | PJC_RESERVED_ATTRIBUTE1   | Reserved for future project-related functionality.                                                                                          | No                       |
| Project Reserved Attribute 10       | PJC_RESERVED_ATTRIBUTE10  | Reserved for future project-related functionality.                                                                                          | No                       |
| Project Reserved Attribute 2        | PJC_RESERVED_ATTRIBUTE2   | Reserved for future project-related functionality.                                                                                          | No                       |
| Project Reserved Attribute 3        | PJC_RESERVED_ATTRIBUTE3   | Reserved for future project-related functionality.                                                                                          | No                       |
| Project Reserved Attribute 4        | PJC_RESERVED_ATTRIBUTE4   | Reserved for future project-related functionality.                                                                                          | No                       |
| Project Reserved Attribute 5        | PJC_RESERVED_ATTRIBUTE5   | Reserved for future project-related functionality.                                                                                          | No                       |
| Project Reserved Attribute 6        | PJC_RESERVED_ATTRIBUTE6   | Reserved for future project-related functionality.                                                                                          | No                       |
| Project Reserved Attribute 7        | PJC_RESERVED_ATTRIBUTE7   | Reserved for future project-related functionality.                                                                                          | No                       |
| Project Reserved Attribute 8        | PJC_RESERVED_ATTRIBUTE8   | Reserved for future project-related functionality.                                                                                          | No                       |
| Project Reserved Attribute 9        | PJC_RESERVED_ATTRIBUTE9   | Reserved for future project-related functionality.                                                                                          | No                       |

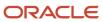

| Audit Attribute                   | Table Column             | Description                                                                                                    | Audit-Enabled by Default |
|-----------------------------------|--------------------------|----------------------------------------------------------------------------------------------------|--------------------------|
| Project Task ID                   | PJC_TASK_ID              | Oracle internal use only. Identifies descriptive flexfield application context for project-related standardized code collection.         | No                       |
| Project Task Name                 | PJC_TASK_NAME            | Name of the task used to build the transaction descriptive flexfield for project-related transaction distributions.                      | No                       |
| Project Task Number               | PJC_TASK_NUMBER          | A subdivision of project work. Task Number uniquely identifies the element within a project or structure.                                | No                       |
| Project User-Defined Attribute 1  | PJC_USER_DEF_ATTRIBUTE1  | Reserved for user definable project information.                                                                                         | No                       |
| Project User-Defined Attribute 10 | PJC_USER_DEF_ATTRIBUTE10 | Reserved for user definable project information.                                                                                         | No                       |
| Project User-Defined Attribute 2  | PJC_USER_DEF_ATTRIBUTE2  | Reserved for user definable project information.                                                                                         | No                       |
| Project User-Defined Attribute 3  | PJC_USER_DEF_ATTRIBUTE3  | Reserved for user definable project information.                                                                                         | No                       |
| Project User-Defined Attribute 4  | PJC_USER_DEF_ATTRIBUTE4  | Reserved for user definable project information.                                                                                         | No                       |
| Project User-Defined Attribute 5  | PJC_USER_DEF_ATTRIBUTE5  | Reserved for user definable project information.                                                                                         | No                       |
| Project User-Defined Attribute 6  | PJC_USER_DEF_ATTRIBUTE6  | Reserved for user definable project information.                                                                                         | No                       |
| Project User-Defined Attribute 7  | PJC_USER_DEF_ATTRIBUTE7  | Reserved for user definable project information.                                                                                         | No                       |
| Project User-Defined Attribute 8  | PJC_USER_DEF_ATTRIBUTE8  | Reserved for user definable project information.                                                                                         | No                       |
| Project User-Defined Attribute 9  | PJC_USER_DEF_ATTRIBUTE9  | Reserved for user definable project information.                                                                                         | No                       |
| Project Work Type                 | PJC_WORK_TYPE            | Classification of project-related work performed.                                                                                        | No                       |
| Project Work Type ID              | PJC_WORK_TYPE_ID         | Oracle internal use only. Identifier for project-related classification of the worked performed.                                         | No                       |
| Intended Use                      | PRIMARY_INTENDED_USE     | Tax driver: the purpose for which a product might be used. Free text field. Not validated.                                               | No                       |
| Purchasing Category               | PURCHASING_CATEGORY      | Item category concatenated segments for deriving purchasing category information. Use the Manage Catalogs task to identify valid values. | No                       |

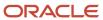

| Audit Attribute                | Table Column                     | Description                                                                                                    | Audit-Enabled by Default |
|--------------------------------|----------------------------------|----------------------------------------------------------------------------------------------------|--------------------------|
| Invoice Id                     | INVOICE_ID                       | Invoice identifier. Must be unique.                                                                                     | No                       |
| Asset Category                 | ASSET_CATEGORY_ID                | Default asset category for transfers<br>to Assets. Use the Manage Asset<br>Categories task to identify valid<br>values. | No                       |
| Consumption Advice             | CONSUMPTION_ADVICE_<br>HEADER_ID | Consumption advice header identifier. Used for consumption advice matching.                                             | No                       |
| Consumption Advice Line Number | CONSUMPTION_ADVICE_LINE_ID       | Consumption advice line identifier.<br>Used for consumption advice<br>matching.                                         | No                       |

## AP\_INVOICES\_ALL

Object name on the Configure Business Object Attributes page: Invoice

AP\_INVOICES\_ALL contains records for invoices you enter. There's one row for each invoice you enter. An invoice can have one or more lines and each line can have one or more distributions. An invoice can also have one or more installments. AP\_INVOICES\_ALL\_ is the audit table for AP\_INVOICES\_ALL. The following table shows the fields that you can enable for auditing.

| Audit Attribute        | Table Column                      | Description                                                                    | Audit-Enabled by Default |
|------------------------|-----------------------------------|--------------------------------------------------------------------------------|--------------------------|
| Liability Distribution | ACCTS_PAY_CODE_<br>COMBINATION_ID | Accounting Flexfield identifier for accounts payable liability account.        | No                       |
| Discountable Amount    | AMOUNT_APPLICABLE_TO_<br>DISCOUNT | Amount of invoice applicable to a discount.                                    | No                       |
| Attribute Category     | ATTRIBUTE_CATEGORY                | Descriptive Flexfield: structure definition of the user descriptive flexfield. | No                       |
| Attribute 1            | ATTRIBUTE1                        | Descriptive Flexfield: segment of the user descriptive flexfield.              | No                       |
| Attribute 10           | ATTRIBUTE10                       | Descriptive Flexfield: segment of the user descriptive flexfield.              | No                       |
| Attribute 11           | ATTRIBUTE11                       | Descriptive Flexfield: segment of the user descriptive flexfield.              | No                       |
| Attribute 12           | ATTRIBUTE12                       | Descriptive Flexfield: segment of the user descriptive flexfield.              | No                       |
| Attribute 13           | ATTRIBUTE13                       | Descriptive Flexfield: segment of the user descriptive flexfield.              | No                       |
| Attribute 14           | ATTRIBUTE14                       | Descriptive Flexfield: segment of the user descriptive flexfield.              | No                       |
| Attribute 15           | ATTRIBUTE15                       | Descriptive Flexfield: segment of the user descriptive flexfield.              | No                       |

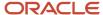

| Audit Attribute         | Table Column             | Description                                                                                                    | Audit-Enabled by Default |
|-------------------------|--------------------------|----------------------------------------------------------------------------------------------------|--------------------------|
| Attribute 2             | ATTRIBUTE2               | Descriptive Flexfield: segment of the user descriptive flexfield.                                                                                      | No                       |
| Attribute 3             | ATTRIBUTE3               | Descriptive Flexfield: segment of the user descriptive flexfield.                                                                                      | No                       |
| Attribute 4             | ATTRIBUTE4               | Descriptive Flexfield: segment of the user descriptive flexfield.                                                                                      | No                       |
| Attribute 5             | ATTRIBUTE5               | Descriptive Flexfield: segment of the user descriptive flexfield.                                                                                      | No                       |
| Attribute 6             | ATTRIBUTE6               | Descriptive Flexfield: segment of the user descriptive flexfield.                                                                                      | No                       |
| Attribute 7             | ATTRIBUTE7               | Descriptive Flexfield: segment of the user descriptive flexfield.                                                                                      | No                       |
| Attribute 8             | ATTRIBUTE8               | Descriptive Flexfield: segment of the user descriptive flexfield.                                                                                      | No                       |
| Attribute 9             | ATTRIBUTE9               | Descriptive Flexfield: segment of the user descriptive flexfield.                                                                                      | No                       |
| Bank Charge Bearer      | BANK_CHARGE_BEARER       | Bearer of bank charge cost. Bank charge bearers are defined as the lookup IBY_BANK_CHARGE_BEARER.                                                      | No                       |
| Invoice Group           | BATCH_ID                 | Unique invoice group identifier.                                                                                                    | No                       |
| Budget Date             | BUDGET_DATE              | Budgetary Calendar Period Date applicable for funds check.                                                                                             | No                       |
| Control Amount          | CONTROL_AMOUNT           | Manually entered value to ensure that the calculated tax will be the same as on the physical document.                                                 | No                       |
| Correction Period       | CORRECTION_PERIOD        | The tax declaration period of a purchase transaction that's being corrected.                                                                           | No                       |
| Correction Year         | CORRECTION_YEAR          | The tax declaration year of a purchase transaction that's being corrected.                                                                             | No                       |
| First-Party Taxpayer ID | CUST_REGISTRATION_NUMBER | Customer legal registration number.                                                                                                    | No                       |
| Delivery Channel        | DELIVERY_CHANNEL_CODE    | Text on electronic payment that instructs the bank about the execution of payment. For example, print a check and hold it for collection by the payee. | No                       |
| Description             | DESCRIPTION              | Statement that describes the invoice.                                                                                                    | No                       |
| Document Category       | DOC_CATEGORY_CODE        | Sequential Numbering (voucher number) document category.                                                                                               | No                       |

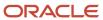

| Audit Attribute                        | Table Column                | Description                                                                                                    | Audit-Enabled by Default |
|----------------------------------------|-----------------------------|----------------------------------------------------------------------------------------------------|--------------------------|
| Document Fiscal Classification         | DOCUMENT_SUB_TYPE           | Classification to categorize a document associated with a transaction for tax. This affects the taxability of the transaction.                                                                      | No                       |
| Apply After                            | EARLIEST_SETTLEMENT_DATE    | Date associated with a prepayment after which you can apply the prepayment against invoices. Only used for temporary prepayments. Column is null for permanent prepayments and other invoice types. | No                       |
| Conversion Date                        | EXCHANGE_DATE               | Date when a conversion rate is used to convert an amount into another currency for an invoice.                                                                                                    | No                       |
| Conversion Rate                        | EXCHANGE_RATE               | Ratio at which the principal unit of one currency is converted into another currency for an invoice.                                                                                                | No                       |
| Conversion Rate Type                   | EXCHANGE_RATE_TYPE          | Source of currency conversion rate for an invoice. For example, user defined, spot, or corporate.                                                                                                   | No                       |
| Pay Alone                              | EXCLUSIVE_PAYMENT_FLAG      | Indicator to pay the invoice on a separate payment document.                                                                                                    | No                       |
| First-Party Tax Registration<br>Number | FIRST_PARTY_REGISTRATION_ID | First party tax registration identifier.                                                                                                    | No                       |
| Accounting Date                        | GL_DATE                     | Accounting date to default to invoice distributions.                                                                                                    | No                       |
| Global Attribute Category              | GLOBAL_ATTRIBUTE_CATEGORY   | Global Descriptive Flexfield:<br>structure definition of the global<br>descriptive flexfield.                                                                                                    | No                       |
| Global Attribute 1                     | GLOBAL_ATTRIBUTE1           | Global Descriptive Flexfield: segment of the global descriptive flexfield.                                                                                                    | No                       |
| Global Attribute 10                    | GLOBAL_ATTRIBUTE10          | Global Descriptive Flexfield: segment of the global descriptive flexfield.                                                                                                    | No                       |
| Global Attribute 11                    | GLOBAL_ATTRIBUTE11          | Global Descriptive Flexfield: segment of the global descriptive flexfield.                                                                                                    | No                       |
| Global Attribute 12                    | GLOBAL_ATTRIBUTE12          | Global Descriptive Flexfield: segment of the global descriptive flexfield.                                                                                                    | No                       |
| Global Attribute 13                    | GLOBAL_ATTRIBUTE13          | Global Descriptive Flexfield:<br>segment of the global descriptive<br>flexfield.                                                                                                    | No                       |
| Global Attribute 14                    | GLOBAL_ATTRIBUTE14          | Global Descriptive Flexfield: segment of the global descriptive flexfield.                                                                                                    | No                       |

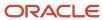

| Audit Attribute      | Table Column        | Description                                                                  | Audit-Enabled by Default |
|----------------------|---------------------|------------------------------------------------------------------------------|--------------------------|
| Global Attribute 15  | GLOBAL_ATTRIBUTE15  | Global Descriptive Flexfield: segment of the global descriptive flexfield.   | No                       |
| Global Attribute 16  | GLOBAL_ATTRIBUTE16  | Global Descriptive Flexfield: segment of the global descriptive flexfield.   | No                       |
| Global Attribute 17  | GLOBAL_ATTRIBUTE17  | Global Descriptive Flexfield: segment of the global descriptive flexfield.   | No                       |
| Global Attribute 18  | GLOBAL_ATTRIBUTE18  | Global Descriptive Flexfield: segment of the global descriptive flexfield.   | No                       |
| Global Attribute 19  | GLOBAL_ATTRIBUTE19  | Global Descriptive Flexfield: segment of the global descriptive flexfield.   | No                       |
| Global Attribute 2   | GLOBAL_ATTRIBUTE2   | Global Descriptive Flexfield: segment of the global descriptive flexfield.   | No                       |
| Global Attribute 20  | GLOBAL_ATTRIBUTE20  | Global Descriptive Flexfield: segment of the global descriptive flexfield.   | No                       |
| Global Attribute 3   | GLOBAL_ATTRIBUTE3   | Global Descriptive Flexfield: segment of the global descriptive flexfield.   | No                       |
| Global Attribute 4   | GLOBAL_ATTRIBUTE4   | Global Descriptive Flexfield: segment of the global descriptive flexfield.   | No                       |
| Global Attribute 5   | GLOBAL_ATTRIBUTE5   | Global Descriptive Flexfield: segment of the global descriptive flexfield.   | No                       |
| Global Attribute 6   | GLOBAL_ATTRIBUTE6   | Global Descriptive Flexfield: segment of the global descriptive flexfield.   | No                       |
| Global Attribute 7   | GLOBAL_ATTRIBUTE7   | Global Descriptive Flexfield: segment of the global descriptive flexfield.   | No                       |
| Global Attribute 8   | GLOBAL_ATTRIBUTE8   | Global Descriptive Flexfield: segment of the global descriptive flexfield.   | No                       |
| Global Attribute 9   | GLOBAL_ATTRIBUTE9   | Global Descriptive Flexfield: segment of the global descriptive flexfield.   | No                       |
| Goods Received       | GOODS_RECEIVED_DATE | Date when goods on the invoice were received.                                | No                       |
| Intercompany invoice | INTERCOMPANY_FLAG   | Intercompany indicator added to incorporate FUN team's intercompany feature. | No                       |

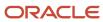

| Audit Attribute         | Table Column             | Description                                                                                                    | Audit-Enabled by Default |
|-------------------------|--------------------------|----------------------------------------------------------------------------------------------------|--------------------------|
| Amount                  | INVOICE_AMOUNT           | Invoice amount in transaction currency.                                                                                                    | No                       |
| Invoice Currency        | INVOICE_CURRENCY_CODE    | Currency code used on the invoice.                                                                                                    | No                       |
| Date                    | INVOICE_DATE             | Date when an event will occur or occurred.                                                                                                    | No                       |
| Invoice ID              | INVOICE_ID               | Unique invoice identifier.                                                                                                    | No                       |
| Number                  | INVOICE_NUM              | Unique number for supplier invoice.                                                                                                    | No                       |
| Invoice Received        | INVOICE_RECEIVED_DATE    | Date when the invoice was received. This is used to calculate when the invoice is due.                                                                                                    | No                       |
| Туре                    | INVOICE_TYPE_LOOKUP_CODE | Invoice category, such as standard, credit memo, or prepayment.                                                                                                    | No                       |
| Legal Entity            | LEGAL_ENTITY_ID          | Unique identifier of the legal entity.                                                                                                    | No                       |
| Pay Group               | PAY_GROUP_LOOKUP_CODE    | Groups a category of suppliers or invoices for single pay run. For example, employees, merchandise, nonmerchandise, government, domestic, and international.                                                      | No                       |
| Payment Currency        | PAYMENT_CURRENCY_CODE    | Currency code of payment (must be same as INVOICE_CURRENCY_CODE or have a fixed rate relationship).                                                                                                    | No                       |
| Payment Reason          | PAYMENT_REASON_CODE      | Codes provided by the government or central bank of a country. These codes provide the payment system or bank with extra details about the reason for the payment and are used for regulatory reporting purposes. | No                       |
| Payment Reason Comments | PAYMENT_REASON_COMMENTS  | Free text field available for entering a reason for the payment.                                                                                                    | No                       |
| Customs Location Code   | PORT_OF_ENTRY_CODE       | Code that identifies the location or port through which the invoiced goods entered the country.                                                                                                    | No                       |
| Requester               | REQUESTER_ID             | Requester of invoice is used by the Invoice Approval Workflow process to generate the list of approvers.                                                                                                    | No                       |
| Routing Attribute 2     | ROUTING_ATTRIBUTE2       | Captures other attributes that might have been used for routing payables invoice images.                                                                                                    | No                       |
| Routing Attribute 3     | ROUTING_ATTRIBUTE3       | Captures other attributes that might have been used for routing payables invoice images.                                                                                                    | No                       |

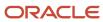

| Audit Attribute                             | Table Column                     | Description                                                                                                    | Audit-Enabled by Default |
|---------------------------------------------|----------------------------------|----------------------------------------------------------------------------------------------------|--------------------------|
| Routing Attribute 4                         | ROUTING_ATTRIBUTE4               | Captures other attributes that might have been used for routing payables invoice images.                                                                                                    | No                       |
| Settlement Priority                         | SETTLEMENT_PRIORITY              | The priority that the financial institution or payment system should settle payment for this document. The available values for this column come from the FND lookup IBY_SETTLEMENT_PRIORITY. | No                       |
| Supplier Tax Invoice Conversion<br>Rate     | SUPPLIER_TAX_EXCHANGE_RATE       | Conversion rate for taxes on a supplier invoice.                                                                                                    | No                       |
| Supplier Tax Invoice Date                   | SUPPLIER_TAX_INVOICE_DATE        | Date when the supplier charged tax, as shown on the purchase order.                                                                                                    | No                       |
| Supplier Tax Invoice Number                 | SUPPLIER_TAX_INVOICE_NUMBER      | Invoice supplier tax invoice number.                                                                                                    | No                       |
| Internal Sequence Number                    | TAX_INVOICE_INTERNAL_SEQ         | Invoice internal sequence number.                                                                                                    | No                       |
| Internal Recording Date                     | TAX_INVOICE_RECORDING_DATE       | Date when the invoice was recorded.                                                                                                    | No                       |
| Related Invoice                             | TAX_RELATED_INVOICE_ID           | Tax related to an invoice.                                                                                                    | No                       |
| Taxation Country                            | TAXATION_COUNTRY                 | Country in which the transaction occurred. Oracle Tax sets the context of other tax drivers, such as Product Fiscal Classification based on this value.                                       | No                       |
| Terms Date                                  | TERMS_DATE                       | Date used with payment terms to calculate scheduled payment of an invoice.                                                                                                    | No                       |
| Payment Terms                               | TERMS_ID                         | Payment terms identifier used on the invoice.                                                                                                    | No                       |
| Supplier Tax Registration Number            | THIRD_PARTY_REGISTRATION_ID      | Third party tax registration identifier.                                                                                                    | No                       |
| Transaction Deadline                        | TRANSACTION_DEADLINE             | Number of days to perform an intra-EU transaction. Used for Modelo reports for Spain.                                                                                                    | No                       |
| Unique Remittance Identifier                | UNIQUE_REMITTANCE_<br>IDENTIFIER | Unique remittance identifier by the payee.                                                                                                    | No                       |
| Unique Remittance Identifier Check<br>Digit | URI_CHECK_DIGIT                  | Unique remittance identifier check digit.                                                                                                    | No                       |
| Supplier                                    | VENDOR_ID                        | Invoice supplier identifier.                                                                                                    | Yes                      |
| Supplier Site                               | VENDOR_SITE_ID                   | Physical location of the supplier.                                                                                                    | Yes                      |
| Voucher Number                              | VOUCHER_NUM                      | Voucher number; validated (Sequential Numbering enabled)                                                                                                    | No                       |

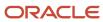

| Audit Attribute | Table Column | Description                                          | Audit-Enabled by Default |
|-----------------|--------------|------------------------------------------------------|--------------------------|
|                 |              | or not validated (Sequential Numbering not enabled). |                          |

#### AP\_INVOICE\_LINES\_ALL

Object name on the Configure Business Object Attributes page: Invoice Lines

AP\_INVOICE\_LINES\_ALL contains records for invoice lines entered manually, generated automatically or imported from the Open Interface. An invoice can have one or more invoice lines. An invoice line can have one or more invoice distributions. An invoice line represents goods (direct or indirect materials), service or services, and either associated tax, freight, or miscellaneous charges invoiced from a supplier. AP\_INVOICE\_LINES\_ALL\_ is the audit table for AP\_INVOICE\_LINES\_ALL. The following table shows the fields that you can enable for auditing.

| Audit Attribute         | Table Column         | Description                                                                                            | Audit-Enabled by Default |
|-------------------------|----------------------|----------------------------------------------------------------------------------------------------|--------------------------|
| Overlay Account Segment | ACCOUNT_SEGMENT      | Account segment value for overlay in generation of accounting flexfield during distribution generation | No                       |
| Accounting Date         | ACCOUNTING_DATE      | Accounting date for invoice line.<br>Used for defaulting to distributions                              | No                       |
| Amount                  | AMOUNT               | Line amount in invoice currency                                                                        | No                       |
| Assessable Value        | ASSESSABLE_VALUE     | User-enterable amount to be used as taxable basis.                                                     | No                       |
| Asset Book              | ASSET_BOOK_TYPE_CODE | Asset Book. Defaults to the distributions candidate for transfer to Assets                             | No                       |
| Asset Category          | ASSET_CATEGORY_ID    | Asset Category. Defaults to the distributions candidate for transfer to Assets                         | No                       |
| Track as Asset          | ASSETS_TRACKING_FLAG | Y indicates that the item should be treated as an asset                                                | No                       |
| Attribute Category      | ATTRIBUTE_CATEGORY   | Descriptive Flexfield: structure definition of the user descriptive flexfield.                         | No                       |
| Attribute 1             | ATTRIBUTE1           | Descriptive Flexfield: segment of the user descriptive flexfield.                                      | No                       |
| Attribute 10            | ATTRIBUTE10          | Descriptive Flexfield: segment of the user descriptive flexfield.                                      | No                       |
| Attribute 11            | ATTRIBUTE11          | Descriptive Flexfield: segment of the user descriptive flexfield.                                      | No                       |
| Attribute 12            | ATTRIBUTE12          | Descriptive Flexfield: segment of the user descriptive flexfield.                                      | No                       |
| Attribute 13            | ATTRIBUTE13          | Descriptive Flexfield: segment of the user descriptive flexfield.                                      | No                       |

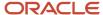

| Audit Attribute                           | Table Column           | Description                                                                                                    | Audit-Enabled by Default |
|-------------------------------------------|------------------------|----------------------------------------------------------------------------------------------------|--------------------------|
| Attribute 14                              | ATTRIBUTE14            | Descriptive Flexfield: segment of the user descriptive flexfield.                                                  | No                       |
| Attribute 15                              | ATTRIBUTE15            | Descriptive Flexfield: segment of the user descriptive flexfield.                                                  | No                       |
| Attribute 2                               | ATTRIBUTE2             | Descriptive Flexfield: segment of the user descriptive flexfield.                                                  | No                       |
| Attribute 3                               | ATTRIBUTE3             | Descriptive Flexfield: segment of the user descriptive flexfield.                                                  | No                       |
| Attribute 4                               | ATTRIBUTE4             | Descriptive Flexfield: segment of the user descriptive flexfield.                                                  | No                       |
| Attribute 5                               | ATTRIBUTE5             | Descriptive Flexfield: segment of the user descriptive flexfield.                                                  | No                       |
| Attribute 6                               | ATTRIBUTE6             | Descriptive Flexfield: segment of the user descriptive flexfield.                                                  | No                       |
| Attribute 7                               | ATTRIBUTE7             | Descriptive Flexfield: segment of the user descriptive flexfield.                                                  | No                       |
| Attribute 8                               | ATTRIBUTE8             | Descriptive Flexfield: segment of the user descriptive flexfield.                                                  | No                       |
| Attribute 9                               | ATTRIBUTE9             | Descriptive Flexfield: segment of the user descriptive flexfield.                                                  | No                       |
| Withholding                               | AWT_GROUP_ID           | Withholding tax group identifier                                                                                   | No                       |
| Overlay Primary Balancing<br>Segment      | BALANCING_SEGMENT      | Balancing segment value for overlay in generation of accounting flexfield during distribution generation           | No                       |
| Budget Date                               | BUDGET_DATE            | Budgetary Calendar Period Date applicable for funds check.                                                         | No                       |
| Tax Control Amount                        | CONTROL_AMOUNT         | Optional, user-enterable value to ensure that the calculated tax will be the same as on the physical document.     | No                       |
| Corrected Invoice Line                    | CORRECTED_LINE_NUMBER  | Invoice line number for invoice line corrected via current line. For price, quantity, or invoice line corrections. | No                       |
| Overlay Cost Center Segment               | COST_CENTER_SEGMENT    | Cost Center segment value for overlay in generation of accounting flexfield during distribution generation         | No                       |
| Multiperiod Accounting Accrual<br>Account | DEF_ACCTG_ACCRUAL_CCID | Accrual account that's initially debited for deferred expenses.                                                    | No                       |
| Multiperiod Accounting End Date           | DEF_ACCTG_END_DATE     | The end date of the deferred expense period                                                                        | No                       |
| Multiperiod Accounting Start Date         | DEF_ACCTG_START_DATE   | The start date of the deferred expense period                                                                      | No                       |

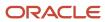

| Audit Attribute             | Table Column                | Description                                                                                                    | Audit-Enabled by Default |
|-----------------------------|-----------------------------|----------------------------------------------------------------------------------------------------|--------------------------|
| Distribution Combination    | DEFAULT_DIST_CCID           | Account to be used for automatic generation of a single distribution                                                          | No                       |
| Description                 | DESCRIPTION                 | Description of the invoice line.                                                                                              | No                       |
| Distribution Set            | DISTRIBUTION_SET_ID         | Distribution set identifier to be used in the generation of distributions for a line                                          | No                       |
| Location of Final Discharge | FINAL_DISCHARGE_LOCATION_ID | Final discharge location identifier.                                                                                          | No                       |
| Final Match                 | FINAL_MATCH_FLAG            | Indicates if an invoice is the last one being matched to a PO, so that the PO is no longer available for matching.            | No                       |
| Fiscal Charge Type          | FISCAL_CHARGE_TYPE          | Tax driver. Subclassification for invoice line type of Freight or Miscellaneous. Valid values are from lookup ZX_CHARGE_TYPE. | No                       |
| Global Attribute Category   | GLOBAL_ATTRIBUTE_CATEGORY   | Global Descriptive Flexfield:<br>structure definition of the global<br>descriptive flexfield.                                 | No                       |
| Global Attribute 1          | GLOBAL_ATTRIBUTE1           | Global Descriptive Flexfield: segment of the global descriptive flexfield.                                                    | No                       |
| Global Attribute 10         | GLOBAL_ATTRIBUTE10          | Global Descriptive Flexfield: segment of the global descriptive flexfield.                                                    | No                       |
| Global Attribute 11         | GLOBAL_ATTRIBUTE11          | Global Descriptive Flexfield: segment of the global descriptive flexfield.                                                    | No                       |
| Global Attribute 12         | GLOBAL_ATTRIBUTE12          | Global Descriptive Flexfield: segment of the global descriptive flexfield.                                                    | No                       |
| Global Attribute 13         | GLOBAL_ATTRIBUTE13          | Global Descriptive Flexfield: segment of the global descriptive flexfield.                                                    | No                       |
| Global Attribute 14         | GLOBAL_ATTRIBUTE14          | Global Descriptive Flexfield: segment of the global descriptive flexfield.                                                    | No                       |
| Global Attribute 15         | GLOBAL_ATTRIBUTE15          | Global Descriptive Flexfield: segment of the global descriptive flexfield.                                                    | No                       |
| Global Attribute 16         | GLOBAL_ATTRIBUTE16          | Global Descriptive Flexfield:<br>segment of the global descriptive<br>flexfield.                                              | No                       |
| Global Attribute 17         | GLOBAL_ATTRIBUTE17          | Global Descriptive Flexfield: segment of the global descriptive flexfield.                                                    | No                       |

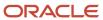

| Audit Attribute     | Table Column            | Description                                                                         | Audit-Enabled by Default |
|---------------------|-------------------------|-------------------------------------------------------------------------------------|--------------------------|
| Global Attribute 18 | GLOBAL_ATTRIBUTE18      | Global Descriptive Flexfield: segment of the global descriptive flexfield.          | No                       |
| Global Attribute 19 | GLOBAL_ATTRIBUTE19      | Global Descriptive Flexfield: segment of the global descriptive flexfield.          | No                       |
| Global Attribute 2  | GLOBAL_ATTRIBUTE2       | Global Descriptive Flexfield: segment of the global descriptive flexfield.          | No                       |
| Global Attribute 20 | GLOBAL_ATTRIBUTE20      | Global Descriptive Flexfield: segment of the global descriptive flexfield.          | No                       |
| Global Attribute 3  | GLOBAL_ATTRIBUTE3       | Global Descriptive Flexfield: segment of the global descriptive flexfield.          | No                       |
| Global Attribute 4  | GLOBAL_ATTRIBUTE4       | Global Descriptive Flexfield: segment of the global descriptive flexfield.          | No                       |
| Global Attribute 5  | GLOBAL_ATTRIBUTE5       | Global Descriptive Flexfield: segment of the global descriptive flexfield.          | No                       |
| Global Attribute 6  | GLOBAL_ATTRIBUTE6       | Global Descriptive Flexfield: segment of the global descriptive flexfield.          | No                       |
| Global Attribute 7  | GLOBAL_ATTRIBUTE7       | Global Descriptive Flexfield: segment of the global descriptive flexfield.          | No                       |
| Global Attribute 8  | GLOBAL_ATTRIBUTE8       | Global Descriptive Flexfield: segment of the global descriptive flexfield.          | No                       |
| Global Attribute 9  | GLOBAL_ATTRIBUTE9       | Global Descriptive Flexfield: segment of the global descriptive flexfield.          | No                       |
| Income Tax Region   | INCOME_TAX_REGION       | Reporting region for invoice line for 1099 supplier. Defaults down to distributions | No                       |
| Intended Use        | INTENDED_USE_CLASSIF_ID | Tax Driver: Intended use identifier.                                                | No                       |
| Inventory Item      | INVENTORY_ITEM_ID       | Inventory item identifier. Validated against EGP_SYSTEM_ ITEMS.INVENTORY_ITEM_ID    | No                       |
| Invoice Id          | INVOICE_ID              | Unique invoice identifier.                                                          | No                       |
| Landed Cost Enabled | LCM_ENABLED_FLAG        | Indicates whether invoice line is enabled for landed cost management.               | No                       |

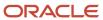

| Audit Attribute                   | Table Column              | Description                                                                                                    | Audit-Enabled by Default |
|-----------------------------------|---------------------------|----------------------------------------------------------------------------------------------------|--------------------------|
| Line Type                         | LINE_TYPE_LOOKUP_CODE     | Type of invoice line. Valid values from INVOICE LINE TYPE lookup codes.                                                            | No                       |
| Manufacturer                      | MANUFACTURER              | Manufacturer of an asset or item.                                                                                                  | No                       |
| Model Number                      | MODEL_NUMBER              | Model number of the invoice line item.                                                                                             | No                       |
| Overlay Distribution Combination  | OVERLAY_DIST_CODE_CONCAT  | Concatenated segments for overlay in generation of accounting flexfield during distribution generation                             | No                       |
| Project Billable                  | PJC_BILLABLE_FLAG         | Option that indicates if a project related item is available to be billed to customers.                                            | No                       |
| Project Capitalizable             | PJC_CAPITALIZABLE_FLAG    | Option that indicates if a project related item is eligible for capitalization.                                                    | No                       |
| Project Contract Number           | PJC_CONTRACT_ID           | Contract Identified. Used when<br>Contract Billing or Grants<br>Accounting is installed.                                           | No                       |
| Expenditure Item Date             | PJC_EXPENDITURE_ITEM_DATE | Date on which a project related transaction is incurred.                                                                           | No                       |
| Expenditure Item Type             | PJC_EXPENDITURE_TYPE_ID   | Identifier of the expenditure used to build the transaction descriptive flexfield for project related transaction distributions.   | No                       |
| Expenditure Organization          | PJC_ORGANIZATION_ID       | Organization identifier used to build the transaction descriptive flexfield for project related transaction distributions.         | No                       |
| Project Number                    | PJC_PROJECT_ID            | Identifier of the project used to build the transaction descriptive flexfield for project related transaction distributions.       | No                       |
| Task Number                       | PJC_TASK_ID               | Identifier of the task used to build<br>the transaction descriptive flexfield<br>for project related transaction<br>distributions. | No                       |
| Project User-Defined Attribute 1  | PJC_USER_DEF_ATTRIBUTE1   | Reserved for user definable project information.                                                                                   | No                       |
| Project User-Defined Attribute 10 | PJC_USER_DEF_ATTRIBUTE10  | Reserved for user definable project information.                                                                                   | No                       |
| Project User-Defined Attribute 2  | PJC_USER_DEF_ATTRIBUTE2   | Reserved for user definable project information.                                                                                   | No                       |
| Project User-Defined Attribute 3  | PJC_USER_DEF_ATTRIBUTE3   | Reserved for user definable project information.                                                                                   | No                       |

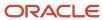

| Audit Attribute                  | Table Column             | Description                                                                                                    | Audit-Enabled by Default |
|----------------------------------|--------------------------|----------------------------------------------------------------------------------------------------|--------------------------|
| Project User-Defined Attribute 4 | PJC_USER_DEF_ATTRIBUTE4  | Reserved for user definable project information.                                                                                                    | No                       |
| Project User-Defined Attribute 5 | PJC_USER_DEF_ATTRIBUTE5  | Reserved for user definable project information.                                                                                                    | No                       |
| Project User-Defined Attribute 6 | PJC_USER_DEF_ATTRIBUTE6  | Reserved for user definable project information.                                                                                                    | No                       |
| Project User-Defined Attribute 7 | PJC_USER_DEF_ATTRIBUTE7  | Reserved for user definable project information.                                                                                                    | No                       |
| Project User-Defined Attribute 8 | PJC_USER_DEF_ATTRIBUTE8  | Reserved for user definable project information.                                                                                                    | No                       |
| Project User-Defined Attribute 9 | PJC_USER_DEF_ATTRIBUTE9  | Reserved for user definable project information.                                                                                                    | No                       |
| Project Work Type                | PJC_WORK_TYPE_ID         | Identifier for project related classification of the worked performed.                                                                                              | No                       |
| Product Fiscal Classification    | PROD_FC_CATEG_ID         | Tax Driver: Product fiscal classification identifier.                                                                                                    | No                       |
| Product Category                 | PRODUCT_CATEGORY         | Identifies the taxable nature of a noninventory-based item for tax determination or tax reporting.                                                                  | No                       |
| Product Type                     | PRODUCT_TYPE             | Tax Driver: Type of product. Possible values are: Goods, Service. This value will default from Inventory Item attributes. Otherwise, value will be entered by user. | No                       |
| Prorate Across All Items         | PRORATE_ACROSS_ALL_ITEMS | A value of Y indicates that the Freight or Miscellaneous type line should be prorated across all Item type lines                                                    | No                       |
| Quantity                         | QUANTITY_INVOICED        | Quantity invoiced. Quantity<br>of items for matched invoice<br>lines, price corrections, quantity<br>corrections or unmatched invoice<br>lines                      | No                       |
| Requester                        | REQUESTER_ID             | The name of the person who the requested items are intended for.                                                                                                    | No                       |
| Serial Number                    | SERIAL_NUMBER            | Number indicating place in a series, used for identification.                                                                                                    | No                       |
| Ship-from Location               | SHIP_FROM_LOCATION_ID    | Ship-from location identifier.                                                                                                    | No                       |
| Ship-to Location                 | SHIP_TO_CUST_LOCATION_ID | Location where the supplier should ship the goods.                                                                                                    | No                       |
| Ship-to Location                 | SHIP_TO_LOCATION_ID      | Tax Driver: Ship to location ID.<br>Value entered by user only if line<br>isn't PO matched.                                                                         | No                       |

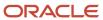

| Audit Attribute                    | Table Column            | Description                                                                                               | Audit-Enabled by Default |
|------------------------------------|-------------------------|----------------------------------------------------------------------------------------------------|--------------------------|
| Tax Classification                 | TAX_CLASSIFICATION_CODE | Tax classification code used by Procure-To-Pay products.                                                  | No                       |
| Transaction Business Category      | TRX_BUSINESS_CATEGORY   | Tax Driver: Transactions category assigned by user.                                                       | No                       |
| Income Tax Type                    | TYPE_1099               | Indicates the category of the withholding tax rates.                                                      | No                       |
| UOM                                | UNIT_MEAS_LOOKUP_CODE   | Unit of measure for QUANTITY_<br>INVOICED. Validated against INV_<br>UNITS_OF_MEASURE.UNIT_OF_<br>MEASURE | No                       |
| Unit Price                         | UNIT_PRICE              | Price charged per unit of a good or service.                                                              | No                       |
| User-Defined Fiscal Classification | USER_DEFINED_FISC_CLASS | Tax Driver: Fiscal Classification.                                                                        | No                       |

#### AP\_INVOICE\_DISTRIBUTIONS\_ALL

Object name on the Configure Business Object Attributes page: Invoice Distributions

AP\_INVOICE\_DISTRIBUTIONS\_ALL holds the distribution information that's manually entered or application-generated. There's one row for each invoice distribution. A distribution must be associated with an invoice line. An invoice line can have multiple distributions. AP\_INVOICE\_DISTRIBUTIONS\_ALL\_ is the audit table for AP\_INVOICE\_DISTRIBUTIONS\_ALL. The following table shows the fields that you can enable for auditing.

| Audit Attribute    | Table Column         | Description                                                                    | Audit-Enabled by Default |
|--------------------|----------------------|--------------------------------------------------------------------------------|--------------------------|
| Accounting Date    | ACCOUNTING_DATE      | Accounting date for invoice line.<br>Used for defaulting to distributions      | No                       |
| Amount             | AMOUNT               | Line amount in invoice currency                                                | No                       |
| Asset Book         | ASSET_BOOK_TYPE_CODE | Asset Book. Defaults to the distributions candidate for transfer to Assets     | No                       |
| Track as Asset     | ASSETS_TRACKING_FLAG | Y indicates that the item should be treated as an asset                        | No                       |
| Attribute Category | ATTRIBUTE_CATEGORY   | Descriptive Flexfield: structure definition of the user descriptive flexfield. | No                       |
| Attribute 1        | ATTRIBUTE1           | Descriptive Flexfield: segment of the user descriptive flexfield.              | No                       |
| Attribute 10       | ATTRIBUTE10          | Descriptive Flexfield: segment of the user descriptive flexfield.              | No                       |
| Attribute 11       | ATTRIBUTE11          | Descriptive Flexfield: segment of the user descriptive flexfield.              | No                       |
| Attribute 12       | ATTRIBUTE12          | Descriptive Flexfield: segment of the user descriptive flexfield.              | No                       |

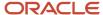

| Audit Attribute                           | Table Column              | Description                                                                                   | Audit-Enabled by Default |
|-------------------------------------------|---------------------------|-----------------------------------------------------------------------------------------------|--------------------------|
| Attribute 13                              | ATTRIBUTE13               | Descriptive Flexfield: segment of the user descriptive flexfield.                             | No                       |
| Attribute 14                              | ATTRIBUTE14               | Descriptive Flexfield: segment of the user descriptive flexfield.                             | No                       |
| Attribute 15                              | ATTRIBUTE15               | Descriptive Flexfield: segment of the user descriptive flexfield.                             | No                       |
| Attribute 2                               | ATTRIBUTE2                | Descriptive Flexfield: segment of the user descriptive flexfield.                             | No                       |
| Attribute 3                               | ATTRIBUTE3                | Descriptive Flexfield: segment of the user descriptive flexfield.                             | No                       |
| Attribute 4                               | ATTRIBUTE4                | Descriptive Flexfield: segment of the user descriptive flexfield.                             | No                       |
| Attribute 5                               | ATTRIBUTE5                | Descriptive Flexfield: segment of the user descriptive flexfield.                             | No                       |
| Attribute 6                               | ATTRIBUTE6                | Descriptive Flexfield: segment of the user descriptive flexfield.                             | No                       |
| Attribute 7                               | ATTRIBUTE7                | Descriptive Flexfield: segment of the user descriptive flexfield.                             | No                       |
| Attribute 8                               | ATTRIBUTE8                | Descriptive Flexfield: segment of the user descriptive flexfield.                             | No                       |
| Attribute 9                               | ATTRIBUTE9                | Descriptive Flexfield: segment of the user descriptive flexfield.                             | No                       |
| Budget Date                               | BUDGET_DATE               | Budgetary Calendar Period Date applicable for funds check.                                    | No                       |
| Multiperiod Accounting Accrual<br>Account | DEF_ACCTG_ACCRUAL_CCID    | Accrual account that's initially debited for deferred expenses.                               | No                       |
| Multiperiod Accounting End Date           | DEF_ACCTG_END_DATE        | Deferred accounting end date.                                                                 | No                       |
| Multiperiod Accounting Start Date         | DEF_ACCTG_START_DATE      | Deferred accounting start date.                                                               | No                       |
| Description                               | DESCRIPTION               | Statement that describes the distribution.                                                    | No                       |
| Distribution Combination                  | DIST_CODE_COMBINATION_ID  | Accounting Flexfield identifier for account associated with a distribution                    | No                       |
| Global Attribute Category                 | GLOBAL_ATTRIBUTE_CATEGORY | Global Descriptive Flexfield:<br>structure definition of the global<br>descriptive flexfield. | No                       |
| Global Attribute 1                        | GLOBAL_ATTRIBUTE1         | Global Descriptive Flexfield:<br>segment of the global descriptive<br>flexfield.              | No                       |
| Global Attribute 10                       | GLOBAL_ATTRIBUTE10        | Global Descriptive Flexfield: segment of the global descriptive flexfield.                    | No                       |

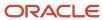

| Audit Attribute     | Table Column       | Description                                                                      | Audit-Enabled by Default |
|---------------------|--------------------|----------------------------------------------------------------------------------|--------------------------|
| Global Attribute 11 | GLOBAL_ATTRIBUTE11 | Global Descriptive Flexfield:<br>segment of the global descriptive<br>flexfield. | No                       |
| Global Attribute 12 | GLOBAL_ATTRIBUTE12 | Global Descriptive Flexfield: segment of the global descriptive flexfield.       | No                       |
| Global Attribute 13 | GLOBAL_ATTRIBUTE13 | Global Descriptive Flexfield: segment of the global descriptive flexfield.       | No                       |
| Global Attribute 14 | GLOBAL_ATTRIBUTE14 | Global Descriptive Flexfield: segment of the global descriptive flexfield.       | No                       |
| Global Attribute 15 | GLOBAL_ATTRIBUTE15 | Global Descriptive Flexfield: segment of the global descriptive flexfield.       | No                       |
| Global Attribute 16 | GLOBAL_ATTRIBUTE16 | Global Descriptive Flexfield: segment of the global descriptive flexfield.       | No                       |
| Global Attribute 17 | GLOBAL_ATTRIBUTE17 | Global Descriptive Flexfield: segment of the global descriptive flexfield.       | No                       |
| Global Attribute 18 | GLOBAL_ATTRIBUTE18 | Global Descriptive Flexfield:<br>segment of the global descriptive<br>flexfield. | No                       |
| Global Attribute 19 | GLOBAL_ATTRIBUTE19 | Global Descriptive Flexfield: segment of the global descriptive flexfield.       | No                       |
| Global Attribute 2  | GLOBAL_ATTRIBUTE2  | Global Descriptive Flexfield: segment of the global descriptive flexfield.       | No                       |
| Global Attribute 20 | GLOBAL_ATTRIBUTE20 | Global Descriptive Flexfield:<br>segment of the global descriptive<br>flexfield. | No                       |
| Global Attribute 3  | GLOBAL_ATTRIBUTE3  | Global Descriptive Flexfield: segment of the global descriptive flexfield.       | No                       |
| Global Attribute 4  | GLOBAL_ATTRIBUTE4  | Global Descriptive Flexfield:<br>segment of the global descriptive<br>flexfield. | No                       |
| Global Attribute 5  | GLOBAL_ATTRIBUTE5  | Global Descriptive Flexfield:<br>segment of the global descriptive<br>flexfield. | No                       |
| Global Attribute 6  | GLOBAL_ATTRIBUTE6  | Global Descriptive Flexfield:<br>segment of the global descriptive<br>flexfield. | No                       |

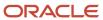

| Audit Attribute          | Table Column              | Description                                                                                                    | Audit-Enabled by Default |
|--------------------------|---------------------------|----------------------------------------------------------------------------------------------------|--------------------------|
| Global Attribute 7       | GLOBAL_ATTRIBUTE7         | Global Descriptive Flexfield: segment of the global descriptive flexfield.                                                         | No                       |
| Global Attribute 8       | GLOBAL_ATTRIBUTE8         | Global Descriptive Flexfield: segment of the global descriptive flexfield.                                                         | No                       |
| Global Attribute 9       | GLOBAL_ATTRIBUTE9         | Global Descriptive Flexfield: segment of the global descriptive flexfield.                                                         | No                       |
| Income Tax Region        | INCOME_TAX_REGION         | Reporting region for distribution for 1099 supplier.                                                                               | No                       |
| Intended Use             | INTENDED_USE_CLASSIF_ID   | Tax Driver: Intended use identifier.                                                                                               | No                       |
| Distribution Line Type   | LINE_TYPE_LOOKUP_CODE     | Distribution type. Validated against<br>AP_LOOKUP_CODES. Lookup type<br>is INVOICE DISTRIBUTION TYPE                               | No                       |
| Project Billable         | PJC_BILLABLE_FLAG         | Option that indicates if a project related item is available to be billed to customers.                                            | No                       |
| Project Capitalizable    | PJC_CAPITALIZABLE_FLAG    | Option that indicates if a project related item is eligible for capitalization.                                                    | No                       |
| Project Context Category | PJC_CONTEXT_CATEGORY      | Segment used to identify the descriptive flexfield application context for project related standardized code collection.           | No                       |
| Contract Number          | PJC_CONTRACT_ID           | Contract Identified. Used when<br>Contract Billing or Grants<br>Accounting is installed.                                           | No                       |
| Expenditure Item Date    | PJC_EXPENDITURE_ITEM_DATE | Date on which a project related transaction is incurred.                                                                           | No                       |
| Expenditure Item Type    | PJC_EXPENDITURE_TYPE_ID   | Identifier of the expenditure used to build the transaction descriptive flexfield for project related transaction distributions.   | No                       |
| Expenditure Organization | PJC_ORGANIZATION_ID       | Organization identifier used to build the transaction descriptive flexfield for project related transaction distributions.         | No                       |
| Project Number           | PJC_PROJECT_ID            | Identifier of the project used to build the transaction descriptive flexfield for project related transaction distributions.       | No                       |
| Task Number              | PJC_TASK_ID               | Identifier of the task used to build<br>the transaction descriptive flexfield<br>for project related transaction<br>distributions. | No                       |

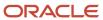

| Audit Attribute                   | Table Column             | Description                                                                                             | Audit-Enabled by Default |
|-----------------------------------|--------------------------|----------------------------------------------------------------------------------------------------|--------------------------|
| Project User-Defined Attribute 1  | PJC_USER_DEF_ATTRIBUTE1  | Reserved for user definable project information.                                                        | No                       |
| Project User-Defined Attribute 10 | PJC_USER_DEF_ATTRIBUTE10 | Reserved for user definable project information.                                                        | No                       |
| Project User-Defined Attribute 2  | PJC_USER_DEF_ATTRIBUTE2  | Reserved for user definable project information.                                                        | No                       |
| Project User-Defined Attribute 3  | PJC_USER_DEF_ATTRIBUTE3  | Reserved for user definable project information.                                                        | No                       |
| Project User-Defined Attribute 4  | PJC_USER_DEF_ATTRIBUTE4  | Reserved for user definable project information.                                                        | No                       |
| Project User-Defined Attribute 5  | PJC_USER_DEF_ATTRIBUTE5  | Reserved for user definable project information.                                                        | No                       |
| Project User-Defined Attribute 6  | PJC_USER_DEF_ATTRIBUTE6  | Reserved for user definable project information.                                                        | No                       |
| Project User-Defined Attribute 7  | PJC_USER_DEF_ATTRIBUTE7  | Reserved for user definable project information.                                                        | No                       |
| Project User-Defined Attribute 8  | PJC_USER_DEF_ATTRIBUTE8  | Reserved for user definable project information.                                                        | No                       |
| Project User-Defined Attribute 9  | PJC_USER_DEF_ATTRIBUTE9  | Reserved for user definable project information.                                                        | No                       |
| Work Type                         | PJC_WORK_TYPE_ID         | Identifier for project related classification of the worked performed.                                  | No                       |
| Invoiced Quantity                 | QUANTITY_INVOICED        | Quantity billed for purchase order or receipt matched invoice distributions.                            | No                       |
| Statistical Quantity              | STAT_AMOUNT              | Amount associated with a distribution for measuring statistical quantities.                             | No                       |
| Income Tax Type                   | TYPE_1099                | Payments of type 1099 made to a supplier. A 1099 supplier might receive payments of more than one type. | No                       |

# AP\_PAYMENT\_SCHEDULES\_ALL

Object name on the Configure Business Object Attributes page: Invoice Installments

AP\_PAYMENT\_SCHEDULES\_ALL contains information about installments for an invoice. Your Payables application uses this information to identify when to make payments on an invoice and how much to pay. AP\_PAYMENT\_SCHEDULES\_ALL\_ is the audit table for AP\_PAYMENT\_SCHEDULES\_ALL. The following table shows the fields that you can enable for auditing.

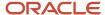

| Audit Attribute           | Table Column              | Description                                                                                   | Audit-Enabled by Default |
|---------------------------|---------------------------|-----------------------------------------------------------------------------------------------|--------------------------|
| Attribute Category        | ATTRIBUTE_CATEGORY        | Descriptive Flexfield: structure definition of the user descriptive flexfield.                | No                       |
| Attribute 1               | ATTRIBUTE1                | Descriptive Flexfield: segment of the user descriptive flexfield.                             | No                       |
| Attribute 10              | ATTRIBUTE10               | Descriptive Flexfield: segment of the user descriptive flexfield.                             | No                       |
| Attribute 11              | ATTRIBUTE11               | Descriptive Flexfield: segment of the user descriptive flexfield.                             | No                       |
| Attribute 12              | ATTRIBUTE12               | Descriptive Flexfield: segment of the user descriptive flexfield.                             | No                       |
| Attribute 13              | ATTRIBUTE13               | Descriptive Flexfield: segment of the user descriptive flexfield.                             | No                       |
| Attribute 14              | ATTRIBUTE14               | Descriptive Flexfield: segment of the user descriptive flexfield.                             | No                       |
| Attribute 15              | ATTRIBUTE15               | Descriptive Flexfield: segment of the user descriptive flexfield.                             | No                       |
| Attribute 2               | ATTRIBUTE2                | Descriptive Flexfield: segment of the user descriptive flexfield.                             | No                       |
| Attribute 3               | ATTRIBUTE3                | Descriptive Flexfield: segment of the user descriptive flexfield.                             | No                       |
| Attribute 4               | ATTRIBUTE4                | Descriptive Flexfield: segment of the user descriptive flexfield.                             | No                       |
| Attribute 5               | ATTRIBUTE5                | Descriptive Flexfield: segment of the user descriptive flexfield.                             | No                       |
| Attribute 6               | ATTRIBUTE6                | Descriptive Flexfield: segment of the user descriptive flexfield.                             | No                       |
| Attribute 7               | ATTRIBUTE7                | Descriptive Flexfield: segment of the user descriptive flexfield.                             | No                       |
| Attribute 8               | ATTRIBUTE8                | Descriptive Flexfield: segment of the user descriptive flexfield.                             | No                       |
| Attribute 9               | ATTRIBUTE9                | Descriptive Flexfield: segment of the user descriptive flexfield.                             | No                       |
| First Discount Amount     | DISCOUNT_AMOUNT_AVAILABLE | Discount amount available at first discount date.                                             | No                       |
| First Discount Date       | DISCOUNT_DATE             | Date first discount is available.                                                             | No                       |
| Due Date                  | DUE_DATE                  | Date when the invoice or installment is due for payment.                                      | No                       |
| Bank Account              | EXTERNAL_BANK_ACCOUNT_ID  | External bank account identifier.                                                             | No                       |
| Global Attribute Category | GLOBAL_ATTRIBUTE_CATEGORY | Global Descriptive Flexfield:<br>structure definition of the global<br>descriptive flexfield. | No                       |

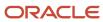

| Audit Attribute           | Table Column             | Description                                                                                                | Audit-Enabled by Default |
|---------------------------|--------------------------|----------------------------------------------------------------------------------------------------|--------------------------|
| Global Attribute Date 1   | GLOBAL_ATTRIBUTE_DATE1   | Segment of the global descriptive flexfield used to hold user-defined information on invoice installments. | No                       |
| Global Attribute Date 2   | GLOBAL_ATTRIBUTE_DATE2   | Segment of the global descriptive flexfield used to hold user-defined information on invoice installments. | No                       |
| Global Attribute Date 3   | GLOBAL_ATTRIBUTE_DATE3   | Segment of the global descriptive flexfield used to hold user-defined information on invoice installments. | No                       |
| Global Attribute Date 4   | GLOBAL_ATTRIBUTE_DATE4   | Segment of the global descriptive flexfield used to hold user-defined information on invoice installments. | No                       |
| Global Attribute Date 5   | GLOBAL_ATTRIBUTE_DATE5   | Segment of the global descriptive flexfield used to hold user-defined information on invoice installments. | No                       |
| Global Attribute Number 1 | GLOBAL_ATTRIBUTE_NUMBER1 | Segment of the global descriptive flexfield used to hold user-defined information on invoice installments. | No                       |
| Global Attribute Number 2 | GLOBAL_ATTRIBUTE_NUMBER2 | Segment of the global descriptive flexfield used to hold user-defined information on invoice installments. | No                       |
| Global Attribute Number 3 | GLOBAL_ATTRIBUTE_NUMBER3 | Segment of the global descriptive flexfield used to hold user-defined information on invoice installments. | No                       |
| Global Attribute Number 4 | GLOBAL_ATTRIBUTE_NUMBER4 | Segment of the global descriptive flexfield used to hold user-defined information on invoice installments. | No                       |
| Global Attribute Number 5 | GLOBAL_ATTRIBUTE_NUMBER5 | Segment of the global descriptive flexfield used to hold user-defined information on invoice installments. | No                       |
| Global Attribute 1        | GLOBAL_ATTRIBUTE1        | Global Descriptive Flexfield: segment of the global descriptive flexfield.                                 | No                       |
| Global Attribute 10       | GLOBAL_ATTRIBUTE10       | Global Descriptive Flexfield:<br>segment of the global descriptive<br>flexfield.                           | No                       |
| Global Attribute 11       | GLOBAL_ATTRIBUTE11       | Global Descriptive Flexfield: segment of the global descriptive flexfield.                                 | No                       |

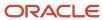

| Audit Attribute     | Table Column       | Description                                                                | Audit-Enabled by Default |
|---------------------|--------------------|----------------------------------------------------------------------------|--------------------------|
| Global Attribute 12 | GLOBAL_ATTRIBUTE12 | Global Descriptive Flexfield: segment of the global descriptive flexfield. | No                       |
| Global Attribute 13 | GLOBAL_ATTRIBUTE13 | Global Descriptive Flexfield: segment of the global descriptive flexfield. | No                       |
| Global Attribute 14 | GLOBAL_ATTRIBUTE14 | Global Descriptive Flexfield: segment of the global descriptive flexfield. | No                       |
| Global Attribute 15 | GLOBAL_ATTRIBUTE15 | Global Descriptive Flexfield: segment of the global descriptive flexfield. | No                       |
| Global Attribute 16 | GLOBAL_ATTRIBUTE16 | Global Descriptive Flexfield: segment of the global descriptive flexfield. | No                       |
| Global Attribute 17 | GLOBAL_ATTRIBUTE17 | Global Descriptive Flexfield: segment of the global descriptive flexfield. | No                       |
| Global Attribute 18 | GLOBAL_ATTRIBUTE18 | Global Descriptive Flexfield: segment of the global descriptive flexfield. | No                       |
| Global Attribute 19 | GLOBAL_ATTRIBUTE19 | Global Descriptive Flexfield: segment of the global descriptive flexfield. | No                       |
| Global Attribute 2  | GLOBAL_ATTRIBUTE2  | Global Descriptive Flexfield: segment of the global descriptive flexfield. | No                       |
| Global Attribute 20 | GLOBAL_ATTRIBUTE20 | Global Descriptive Flexfield: segment of the global descriptive flexfield. | No                       |
| Global Attribute 3  | GLOBAL_ATTRIBUTE3  | Global Descriptive Flexfield: segment of the global descriptive flexfield. | No                       |
| Global Attribute 4  | GLOBAL_ATTRIBUTE4  | Global Descriptive Flexfield: segment of the global descriptive flexfield. | No                       |
| Global Attribute 5  | GLOBAL_ATTRIBUTE5  | Global Descriptive Flexfield: segment of the global descriptive flexfield. | No                       |
| Global Attribute 6  | GLOBAL_ATTRIBUTE6  | Global Descriptive Flexfield: segment of the global descriptive flexfield. | No                       |
| Global Attribute 7  | GLOBAL_ATTRIBUTE7  | Global Descriptive Flexfield: segment of the global descriptive flexfield. | No                       |

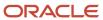

| Audit Attribute        | Table Column              | Description                                                                                                    | Audit-Enabled by Default |
|------------------------|---------------------------|----------------------------------------------------------------------------------------------------|--------------------------|
| Global Attribute 8     | GLOBAL_ATTRIBUTE8         | Global Descriptive Flexfield: segment of the global descriptive flexfield.                                                       | No                       |
| Global Attribute 9     | GLOBAL_ATTRIBUTE9         | Global Descriptive Flexfield: segment of the global descriptive flexfield.                                                       | No                       |
| Gross Amount           | GROSS_AMOUNT              | Gross amount due for a scheduled payment.                                                                                        | No                       |
| On Hold                | HOLD_FLAG                 | Indicates if scheduled payment is on hold (Y or N).                                                                              | No                       |
| Hold Reason            | IBY_HOLD_REASON           | An explanation or justification that explains the reason for performing actions, such as cancellation, apply hold, or close out. | No                       |
| Invoice Id             | INVOICE_ID                | Unique invoice identifier.                                                                                                    | No                       |
| Payment Method         | PAYMENT_METHOD_CODE       | Indicates the payment method, such as check, cash, or credit.                                                                    | No                       |
| Payment Priority       | PAYMENT_PRIORITY          | Number representing payment priority of a scheduled payment (1 to 99).                                                           | No                       |
| Remit-to Address Name  | REMIT_TO_ADDRESS_NAME     | Remit-to address where payment should be sent.                                                                                   | No                       |
| Remit-to Supplier      | REMIT_TO_SUPPLIER_NAME    | Third party supplier.                                                                                                    | No                       |
| Remittance Message 1   | REMITTANCE_MESSAGE1       | Remittance message for use in payment processing.                                                                                | No                       |
| Remittance Message 2   | REMITTANCE_MESSAGE2       | Remittance message for use in payment processing.                                                                                | No                       |
| Remittance Message 3   | REMITTANCE_MESSAGE3       | Remittance message for use in payment processing.                                                                                | No                       |
| Second Discount Amount | SECOND_DISC_AMT_AVAILABLE | Discount amount available at second discount date.                                                                               | No                       |
| Second Discount Date   | SECOND_DISCOUNT_DATE      | Date second discount is available.                                                                                               | No                       |
| Third Discount Amount  | THIRD_DISC_AMT_AVAILABLE  | Discount amount available at third discount date.                                                                                | No                       |
| Third Discount Date    | THIRD_DISCOUNT_DATE       | Date third discount is available.                                                                                                | No                       |

## AP\_PAYMENT\_TEMPLATES

Object name on the Configure Business Object Attributes page: Payment Process Request Templates

The AP\_PAYMENT\_TEMPLATES contains the user defined Payment Process Request Templates. AP\_PAYMENT\_TEMPLATES\_ is the audit table for AP\_PAYMENT\_TEMPLATES. The following table shows the fields that you can enable for auditing.

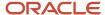

| Audit Attribute              | Table Column            | Description                                                                                                 | Audit-Enabled by Default |
|------------------------------|-------------------------|----------------------------------------------------------------------------------------------------|--------------------------|
| Template ID                  | TEMPLATE_ID             | Application-generated primary key for payment template.                                                     | No                       |
| Name                         | TEMPLATE_NAME           | Payment Process Request<br>Template Name                                                                    | No                       |
| Type                         | TEMPLATE_TYPE           | Payment Process Request<br>Template Type. Values, from the<br>lookup PAYMENT_TEMPLATE_<br>TYPE              | No                       |
| Description                  | DESCRIPTION             | Payment Process Request<br>Template Description                                                             | No                       |
| Inactive Date                | INACTIVE_DATE           | End Date for the Payment Process<br>Request Template                                                        | No                       |
| Pay from Days                | ADDL_PAY_FROM_DAYS      | Number of pay from days defined in the payment template. The value can be either zero or a positive number. | No                       |
| Pay Through Days             | ADDL_PAY_THRU_DAYS      | End date in a date range that indicates the date until when the invoices are selected.                      | No                       |
| To Payment Priority          | HI_PAYMENT_PRIORITY     | Highest payment priority of the documents to select                                                         | No                       |
| From Payment Priority        | LOW_PAYMENT_PRIORITY    | Lowest payment priority of the documents to select                                                          | No                       |
| Date Basis                   | PAY_ONLY_WHEN_DUE_FLAG  | Option that indicates if documents will be selected by their due date only (Y or N)                         | No                       |
| Include Zero Amount Invoices | ZERO_INV_ALLOWED_FLAG   | Option indicating whether scheduled payments with zero amount remaining will be selected during a pay run   | No                       |
| Supplier Type                | VENDOR_TYPE_LOOKUP_CODE | Supplier Type. Based on PO<br>Lookup Type VENDOR TYPES                                                      | No                       |
| Supplier                     | VENDOR_ID               | Unique supplier identifier from the supplier tables.                                                        | No                       |
| Party                        | PARTY_ID                | Party identifier of the payment template.                                                                   | No                       |
| Payment Method               | PAYMENT_METHOD_CODE     | Indicates the payment methods, such as check, cash, or credit.                                              | No                       |
| Invoice Conversion Rate Type | INV_EXCHANGE_RATE_TYPE  | Type of conversion rate between the payment and your ledger currency.                                       | No                       |
| Pay Group Selection Criteria | PAY_GROUP_OPTION        | Pay Group Options, All and Specify                                                                          | No                       |
| Currency Selection Criteria  | CURRENCY_GROUP_OPTION   | Currency Options, All and Specify                                                                           | No                       |

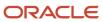

| Audit Attribute                         | Table Column                   | Description                                                                                                    | Audit-Enabled by Default |
|-----------------------------------------|--------------------------------|----------------------------------------------------------------------------------------------------|--------------------------|
| Legal Entity Selection Criteria         | LE_GROUP_OPTION                | Legal Entity Options, All and<br>Specify                                                                                                    | No                       |
| Business Unit Selection Criteria        | OU_GROUP_OPTION                | Business Unit Options, All and<br>Specify                                                                                                    | No                       |
| Payment Date                            | PAYMENT_DATE_OPTION            | Payment Date Options, Same as<br>the Request Date, Extra Days                                                                                                    | No                       |
| Additional Payment Days                 | ADDL_PAYMENT_DAYS              | Extra payment days in the payment template.                                                                                                    | No                       |
| Disbursement Bank Account               | BANK_ACCOUNT_ID                | The Internal bank account identifier                                                                                                    | No                       |
| Bank Charge Bearer Override             | BANK_CHARGE_BEARER             | Bearer of bank charge cost. Bank charge bearers are defined as the lookup IBY_BANK_CHARGE_BEARER                                                                                                    | No                       |
| Settlement Priority Override            | SETTLEMENT_PRIORITY            | Overrides the invoice value for<br>Payments' bank charges feature.                                                                                                    | No                       |
| Starting Voucher Number                 | FIRST_VOUCHER_NUMBER           | First available voucher number in document sequence for payment batch document category                                                                                                    | No                       |
| Transfer Priority                       | TRANSFER_PRIORITY              | Transfer priority defined in payment template. This can be express, normal, and any.                                                                                                    | No                       |
| Payment Conversion Rate Type            | PAYMENT_EXCHANGE_RATE_<br>TYPE | Exchange rate type for a foreign currency payment                                                                                                    | No                       |
| Payment Process Profile                 | PAYMENT_PROFILE_ID             | Payment process profile identifier                                                                                                    | No                       |
| Apply credits up to zero amount payment | ZERO_AMOUNTS_ALLOWED           | Option indicating whether zero payments allowed in run. Helps in Maximizing credits                                                                                                    | No                       |
| Review installments                     | PAYABLES_REVIEW_SETTINGS       | Stop Process for Review After Invoice Selection                                                                                                    | No                       |
| Calculate Withholding and Interest      | CALC_AWT_INT_FLAG              | Option to indicate Calculate<br>Payment Withholding and Interest<br>During Scheduled Payment<br>Selection                                                                                                    | No                       |
| Review proposed payments                | PAYMENTS_REVIEW_SETTINGS       | If this check box is selected, the Build Payments program runs to group the invoices into payments and the pay run pauses after payments have been built to allow you to review the proposed payments.        | No                       |
| Create payment files immediately        | CREATE_INSTRS_FLAG             | Payment Instruction Creation<br>Program. This setting requires the<br>user to select a payment process<br>profile. This setting will also<br>ensure that payments from this<br>payment process request aren't | No                       |

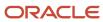

| Audit Attribute    | Table Column                      | Description                                                                                                    | Audit-Enabled by Default |  |
|--------------------|-----------------------------------|----------------------------------------------------------------------------------------------------|--------------------------|--|
|                    |                                   | combined with payments from<br>other payment process requests<br>when the application creates the<br>payment instructions                                                                            |                          |  |
| Document           | DOCUMENT_REJECTION_LEVEL_<br>CODE | Indicates the validation failure<br>handling option for payable<br>documents. Possible values are:<br>Reject All Documents for Payee,<br>Reject All Documents in Request,<br>Stop Process for Review | No                       |  |
| Payment            | PAYMENT_REJECTION_LEVEL_<br>CODE  | Document used to pay an invoice.                                                                                                    | No                       |  |
| Attribute Category | ATTRIBUTE_CATEGORY                | Descriptive Flexfield: structure definition of the user descriptive flexfield.                                                                                                    | No                       |  |
| Attribute 1        | ATTRIBUTE1                        | Descriptive Flexfield: segment of the user descriptive flexfield.                                                                                                    | No                       |  |
| Attribute 2        | ATTRIBUTE2                        | Descriptive Flexfield: segment of the user descriptive flexfield.                                                                                                    | No                       |  |
| Attribute 3        | ATTRIBUTE3                        | Descriptive Flexfield: segment of the user descriptive flexfield.                                                                                                    | No                       |  |
| Attribute 4        | ATTRIBUTE4                        | Descriptive Flexfield: segment of the user descriptive flexfield.                                                                                                    | No                       |  |
| Attribute 5        | ATTRIBUTE5                        | Descriptive Flexfield: segment of the user descriptive flexfield.                                                                                                    | No                       |  |
| Attribute 6        | ATTRIBUTE6                        | Descriptive Flexfield: segment of the user descriptive flexfield.                                                                                                    | No                       |  |
| Attribute 7        | ATTRIBUTE7                        | Descriptive Flexfield: segment of the user descriptive flexfield.                                                                                                    | No                       |  |
| Attribute 8        | ATTRIBUTE8                        | Descriptive Flexfield: segment of the user descriptive flexfield.                                                                                                    | No                       |  |
| Attribute 9        | ATTRIBUTE9                        | Descriptive Flexfield: segment of the user descriptive flexfield.                                                                                                    | No                       |  |
| Attribute 10       | ATTRIBUTE10                       | Descriptive Flexfield: segment of the user descriptive flexfield.                                                                                                    | No                       |  |
| Attribute 11       | ATTRIBUTE11                       | Descriptive Flexfield: segment of the user descriptive flexfield.                                                                                                    | No                       |  |
| Attribute 12       | ATTRIBUTE12                       | Descriptive Flexfield: segment of the user descriptive flexfield.                                                                                                    | No                       |  |
| Attribute 13       | ATTRIBUTE13                       | Descriptive Flexfield: segment of the user descriptive flexfield.                                                                                                    | No                       |  |
| Attribute 14       | ATTRIBUTE14                       | Descriptive Flexfield: segment of the user descriptive flexfield.                                                                                                    | No                       |  |

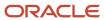

| Audit Attribute               | Table Column              | Description                                                                                                    | Audit-Enabled by Default |
|-------------------------------|---------------------------|----------------------------------------------------------------------------------------------------|--------------------------|
| Attribute 15                  | ATTRIBUTE15               | Descriptive Flexfield: segment of the user descriptive flexfield.                                                                           | No                       |
| Payment Document              | PAYMENT_DOCUMENT_ID       | A set of documents, such as check stock, on which checks and promissory notes can be printed or written.                                    |                          |
| Cross-Currency Rate Type      | X_CURR_RATE_TYPE          | The conversion rate type used to convert the invoice currency to payment currency.                                                          | No                       |
| First Approver                | FIRST_APPROVER_ID         | First approver identifier for payment process requests that the payments approval workflow uses to generate the list of approvers.          | No                       |
| Source Selection Criteria     | SOURCE_GROUP_OPTION       | Options on how to select invoices for payment with either all or specific values.                                                           | No                       |
| Select Early Payment Invoices | ACCELERATED_INVOICES_CODE | Dynamic discount invoice<br>code. Values are from lookup<br>ACCELERATED_INVOICES. Possible<br>values are INCLUDE, EXCLUDE and<br>EXCLUSIVE. | No                       |

#### AP OU GROUP

Object name on the Configure Business Object Attributes page: Business Units

The AP\_OU\_GROUP contains the user selected values for the operating units for the Payment Process Request Template or the Payment Process Request. AP\_OU\_GROUP\_ is the audit table for AP\_OU\_GROUP. The following table shows the fields that you can enable for auditing.

| Audit Attribute        | Table Column | Description                                                            | Audit-Enabled by Default |
|------------------------|--------------|------------------------------------------------------------------------|--------------------------|
| Business Unit          | ORG_ID       | Indicates the identifier of the business unit associated with the row. | No                       |
| Business Unit Group ID | OU_GROUP_ID  | Business unit group unique identifier.                                 | No                       |

#### AP\_CURRENCY\_GROUP

Object name on the Configure Business Object Attributes page: Currencies

The AP\_CURRENCY\_GROUP contains the user selected values for the payment currencies for the Payment Process Request Template or the Payment Process Request. AP\_CURRENCY\_GROUP\_ is the audit table for AP\_CURRENCY\_GROUP. The following table shows the fields that you can enable for auditing.

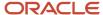

| Audit Attribute   | Table Column      | Description                                                            | Audit-Enabled by Default |
|-------------------|-------------------|------------------------------------------------------------------------|--------------------------|
| Currency          | CURRENCY_CODE     | Currency code of invoices that are selected for a payment template.    | No                       |
| Currency Group ID | CURRENCY_GROUP_ID | Unique identifier for every currency selected in the payment template. | No                       |

#### AP LE GROUP

Object name on the Configure Business Object Attributes page: Legal Entities

The AP\_LE\_GROUP contains the user selected values for the legal entities for the Payment Process Request Template or the Payment Process Request. AP\_LE\_GROUP\_ is the audit table for AP\_LE\_GROUP. The following table shows the fields that you can enable for auditing.

| Audit Attribute       | Table Column    | Description                           | Audit-Enabled by Default |
|-----------------------|-----------------|---------------------------------------|--------------------------|
| Legal Entity Group ID | LE_GROUP_ID     | Legal entity group unique identifier. | No                       |
| Legal Entity          | LEGAL_ENTITY_ID | Legal entity unique identifier.       | No                       |

#### AP PAY GROUP

Object name on the Configure Business Object Attributes page: Pay Groups

The AP\_PAY\_GROUP contains the user selected values for the pay groups for the Payment Process Request Template or the Payment Process Request. AP\_PAY\_GROUP\_ is the audit table for AP\_PAY\_GROUP. The following table shows the fields that you can enable for auditing.

| Audit Attribute | Table Column     | Description                                                                                             | Audit-Enabled by Default |
|-----------------|------------------|----------------------------------------------------------------------------------------------------|--------------------------|
| Pay Group ID    | PAY_GROUP_ID     | Pay group unique identifier. A pay group is a method for categorizing suppliers for payment processing. | No                       |
| Pay Group       | VENDOR_PAY_GROUP | Supplier pay group used in the selection criteria for invoices to be paid.                              | No                       |

#### AP SOURCE GROUP

The AP\_SOURCE\_GROUP table stores the source group selection criteria information for the Payment Process Request template. AP\_SOURCE\_GROUP\_ is the audit table for AP\_SOURCE\_GROUP. The following table shows the fields that you can enable for auditing.

| Audit Attribute | Table Column    | Description                             | Audit-Enabled by Default |
|-----------------|-----------------|-----------------------------------------|--------------------------|
| Source Group ID | SOURCE_GROUP_ID | Unique identifier for the source group. | No                       |

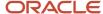

| Audit Attribute | Table Column        | Description                                                                                                    | Audit-Enabled by Default |
|-----------------|---------------------|----------------------------------------------------------------------------------------------------|--------------------------|
| Sources         | INVOICE_SOURCE_CODE | Source for creation of invoice used as the selection criteria for the invoices to be paid. Values are from SOURCE lookup type. |                          |

#### AP\_DISCOUNT\_OFFERS\_B

Object name on the Configure Business Object Attributes page: Early Payment Offers

The AP\_DISCOUNT\_OFFERS\_B table stores discount offers. AP\_DISCOUNT\_OFFERS\_B\_ is the audit table for AP\_DISCOUNT\_OFFERS\_B. The following table shows the fields that you can enable for auditing.

| Audit Attribute   | Table Column      | Description                                                        | Audit-Enabled by Default |
|-------------------|-------------------|--------------------------------------------------------------------|--------------------------|
| Rate              | DISCOUNT_RATE     | Active discount percent rate for the dynamic discount calculation. | No                       |
| Offer Start Date  | START_DATE_ACTIVE | Date at the start of the offer period range.                       | No                       |
| Expiration Date   | END_DATE_ACTIVE   | Date at the end of the offer period range.                         | No                       |
| Initiated         | ENABLED_FLAG      | Indicates the record is active and in use.                         | No                       |
| Offer Description | DESCRIPTION       | Description of the discount offer.                                 | No                       |

#### AP\_DISCOUNT\_OFFERS\_ASSIGN

Object name on the Configure Business Object Attributes page: Early Payment Offer Assignments

The AP\_DISCOUNT\_OFFERS\_ASSIGN table stores information about the supplier assigned to the discount offer. AP\_DISCOUNT\_OFFERS\_ASSIGN\_ is the audit table for AP\_DISCOUNT\_OFFERS\_ASSIGN. The following table shows the fields that you can enable for auditing.

| Audit Attribute  | Table Column      | Description                                                        | Audit-Enabled by Default |
|------------------|-------------------|--------------------------------------------------------------------|--------------------------|
| Rate             | DISCOUNT_RATE     | Active discount percent rate for the dynamic discount calculation. | Yes                      |
| Supplier         | VENDOR_ID         | Unique identifier of the supplier.                                 | No                       |
| Supplier Site    | VENDOR_SITE_ID    | Supplier site unique identifier.                                   | Yes                      |
| Business Unit    | BILL_TO_BU_ID     | Bill-to business unit assigned to the supplier site.               | No                       |
| Offer Start Date | START_DATE_ACTIVE | Date at the start of the offer period range.                       | No                       |
| Expiration Date  | END_DATE_ACTIVE   | Date at the end of the offer period range.                         | Yes                      |

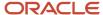

| Audit Attribute | Table Column  | Description                                  | Audit-Enabled by Default |
|-----------------|---------------|----------------------------------------------|--------------------------|
| Comments        | COMMENTS      | Manually entered comments for an assignment. | Yes                      |
| Email           | EMAIL_ADDRESS | Supplier contact email address.              | No                       |
| Initiated       | ENABLED_FLAG  | Indicates the record is active and in use.   | No                       |

#### Related Topics

Auditing Payables Business Objects

# Setting Up Transaction Account Definition (TAD)

# Configuring Subledger Accounting for TAD

Use the Transaction Account Definition to configure how to derive default account combinations for subledger transactions before they're accounted. Transaction account definitions are assigned at the ledger and subledger levels. You can use the transaction attributes in account rules, which can then be used in transaction account definitions to derive GL account combinations.

Implementing TAD doesn't require too many setups. However, you might need to configure multiple rules to ensure that every business scenario is taken care of, and the account derivation is accurately automated

Consider the following business use case as an example.

#### Chart of accounts (COA) details:

- COA name: Operations Accounting Flex
- · Number of segments: 5

First 3 segments will be dynamically derived based on the transaction attributes. Remaining 2 segments will have a constant value.

In this example, we'll configure rules to derive expense account for line type of Item.

**Note:** The application supports the derivation of expense account for line type of Freight and Miscellaneous. You can configure rules for them if required.

Here's a table that shows the mapping of each COA segment with the transaction attribute and their respective values.

| COA Segment Number | COA Segment Name/<br>Segment Label | COA Segment Mapped to<br>Attribute | Transaction Attribute   | Corresponding Segment<br>Value |
|--------------------|------------------------------------|------------------------------------|-------------------------|--------------------------------|
| 1                  | Company (Primary                   | Legal entity on invoice            | Vision Operations       | 01                             |
| Balancing)         |                                    |                                    | Legal entity on invoice | 02                             |

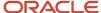

| COA Segment Number | COA Segment Name/<br>Segment Label | COA Segment Mapped to Attribute     | Transaction Attribute | Corresponding Segment<br>Value |
|--------------------|------------------------------------|-------------------------------------|-----------------------|--------------------------------|
| 2                  | Department (Cost Center)           | Business unit on invoice            | Vision Operations     | 110                            |
|                    |                                    |                                     | Vision California     | 120                            |
| 3                  | Account (Natural Account)          | Supplier Site descriptive flexfield | Financials            | 5320                           |
|                    |                                    |                                     | Procurement           | 7120                           |
| 4                  | Sub Account                        | None (Use constant value)           | N/A                   | 0000                           |
| 5                  | Product                            | None (Use constant value)           | N/A                   | 000                            |

If you use this attribute mapping, for a scenario where the legal entity is **Vision Operations**, business unit is **Vision California**, and supplier site is **Florham Park**, the expense account combination defaulted on invoice lines will be 01-120-5320-0000-000

#### Create Account Rules

Account rules allow users to decide how the account combination on subledger journal entry lines is derived. Account rules can be defined for complete accounting combination or by individual segments. If the rule is by accounting combination, it decides the entire account combination. Or, segment rules create the value for a single segment in the accounting combination.

For our case, we'll define the following rules that are applicable at segment level and are created for every segment of the COA. Later these rules are used to derive the expense account for line type of Item.

#### **Rule 1: Company Segment**

This rule is used to derive the segment Company, the first segment of COA. The segment is tagged with the qualifier Balancing and is mapped to Legal Entity of the invoice. For this rule, we'll create a mapping set to map values between Legal Entity and the intended outcome, and then associate them in the account rule. Here's how you do this.

- 1. Navigate to the **Setup and Maintenance** page and search for the task **Manage Mapping Sets**.
- 2. Search and select the scope for Product as **Payables**.
- 3. Click the **Create** icon and create a new mapping set with these values.
  - Name: Legal Entity Mapping Set
  - Short Name: LEGAL ENTITY MS
  - Output Type: Segment
  - Subledger Application: Payables
- 4. In the Input section, click the **Create** icon and enter these values.
  - Input Source: Invoice Legal Entity Name
  - Value Set: ORA\_AP\_LEGAL\_ENTITY\_NAME\_VS
  - Lookup Type:
- 5. In the Chart of Accounts section, click the **Create** icon.
  - Chart of Accounts: Operations Accounting Flex
  - Segment: Company
- **6.** In the Operations Accounting Flex: Mappings section, click the **Create** icon.

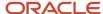

- Input: Vision Operations
- o Output: 01
- Create another record
- Input: Vision Leasing
- o Output: 02
- **7.** Save your changes for the mapping set.
- 8. Go to the **Setup and Maintenance** page again, and search for the task **Manage Account Rules**.
- 9. Search and select the scope for Product as **Payables**.
- 10. Click the **Create** icon and create a new account rule with these values.
  - Name: Company Segment
  - Short Name: COMPANY\_SEGMENT
  - Description: Enter a description for your company segment.
  - Chart of Accounts: Operations Accounting Flex
  - Rule Type: Segment. In following field, select the segment name as Company.
- 11. In the Rules section, click the **Create** icon and create a new rule.
  - Value Type: Mapping Set
  - Value: Legal Entity Mapping Set
- **12.** In this use case, we'll not add any condition. Save your changes.

#### **Rule 2: Department Segment**

This rule is used to derive the segment Department, the second segment of COA. The segment is tagged with the qualifier Cost Centre and is mapped to Business Unit of the invoice. For this rule, we'll create a mapping set, to map values between Business Unit and intended outcome, and then associate them in the account rule. Here's what you do.

- 1. Navigate to the **Setup and Maintenance** page and search for the task **Manage Mapping Sets**.
- 2. Search and select the scope for Product as **Payables**.
- 3. Click the **Create** icon and create a new mapping set with these values.
  - Name: Business Unit Mapping Set
  - Short Name: BUSINESS UNIT MAPPING SET
  - Output Type: Segment
  - Subledger Application: Payables
- 4. In the Input section, add a new row with these values.
  - Input Source: Invoice Business Unit Name
  - Value Set: ORA AP ORGANIZATION VS
  - Lookup Type:
- 5. In the Chart of Accounts section, add a new row with these values.
  - Chart of Accounts: Operations Accounting Flex
  - Segment: Department
- 6. In the Operations Accounting Flex: Mappings section, add a new row with these values.
  - Input: Vision Operations
  - Output: 110
  - Create another record

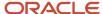

- o Input: Vision California
- o Output: 120
- **7.** Save your changes for the mapping set.
- 8. Go back to the **Setup and Maintenance** page and search for the task **Manage Account Rules**.
- 9. Search and select the scope for Product as Payables.
- Click the Create icon and create a new account rule.
  - Name: Department Segment
  - Short Name: DEPARTMENT\_SEGMENT
  - Description:
  - Chart of Accounts: Operations Accounting Flex
  - Rule Type: Segment. In the following field, select the segment name as Department.
- 11. In the Rules section, click the **Create** icon and create a new rule with these values.
  - Value Type: Mapping Set
  - Value: Business Unit Mapping Set
- **12.** In this use case, we'll not add any condition. Save your changes.

#### **Rule 3: Account Segment**

This rule is used to derive the third segment of COA, which is the Account segment. The segment is tagged with the qualifier Natural Account and is mapped to Attribute 3 of supplier site descriptive flexfield. For this rule, we'll create a mapping set, to map values between supplier site descriptive flex and intended outcome, and then associate in the account rule. Here's what you do.

- 1. Navigate to the **Setup and Maintenance** page and search for the task **Manage Mapping Sets**.
- 2. Search and select the scope for Product as **Payables**.
- 3. Click the **Create** icon and create a new mapping set.
  - Name: Supplier Site Mapping Set
  - Short Name: SUPPLIER\_SITE\_MS
  - Output Type: Segment
  - Subledger Application: Payables
- 4. In the Input section, add a new row with these values.
  - o Input Source:
  - Value Set: Product Family
  - Lookup Type:
- 5. In the Chart of Accounts section, add a new row with these values.
  - Chart of Accounts: Operations Accounting Flex
  - Segment: Account
- 6. In the Operations Accounting Flex: Mappings section, add a new row with these values.
  - Input: Financials
  - Output: 5320
  - Create another record
  - Input: Procurement
  - Output: 7120

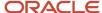

- 7. Save your changes for mapping set.
- 8. Go back to the Setup and Maintenance page and search for the task Manage Account Rules.
- 9. Search and select the scope for Product as **Payables**.
- Click the Create icon and create a new account rule.
  - Name: Account
  - Short Name: ACCOUNT
  - Description:
  - Chart of Accounts: Operations Accounting Flex
  - Rule Type: Segment. In the following field, select the segment name as Account.
- 11. In the Rules section click the **Create** icon and create a new rule.
  - Value Type: Mapping Set
  - Value: Supplier Site Mapping Set
- 12. For this use case, we'll not add any condition. Save your changes.

#### **Rule 4: Sub Account Segment**

This rule is used to derive the segment Sub Account, the fourth COA segment. The segment always carries a constant value of "0000" and isn't mapped to any transaction attribute. Here's what you do.

- 1. Navigate to the **Setup and Maintenance** page and search for the task **Manage Account Rules**.
- 2. Search and select the scope for Product as **Payables**.
- 3. Click the **Create** icon and create a new account rule.
  - Name: Sub Account
  - Short Name: SUB\_ACCOUNT
  - Description:
  - Chart of Accounts: Operations Accounting Flex
  - Rule Type: Segment. In the following field, select the segment name as Sub Account.
- 4. In the Rules section, click the Create icon and create a new rule
  - Value Type: Constant
  - o Value: 0000
- **5.** We'll not add any condition in this use case. Save your changes.

#### **Rule 5: Product Segment**

This rule is used to derive the segment Product, the fifth segment of COA. The segment always carries a constant value of "000" and isn't mapped to any transaction attribute. Here's what you do.

- 1. Navigate to the **Setup and Maintenance** page and search for the task **Manage Account Rules**.
- 2. Search and select the scope for Product as **Payables**.
- 3. Click the **Create** icon and create a new account rule.
  - Name: Product
  - Short Name: PRODUCT
  - Description:
  - Chart of Accounts: Operations Accounting Flex
  - Rule Type: Segment. In the following field, select the segment name as Product.

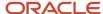

- 4. In the Rules section, click the Create icon and create a new rule.
  - Value Type: Constant
  - Value: 000
- 5. We'll not add any condition in this use case. Save your changes.

#### Create Transaction Account Definition

TAD allows implementation teams to assign account rules to transaction account types and group these assignments into complete definitions for an application. These definitions can be assigned to any primary ledger in the Manage Subledger Accounting Options task to derive the default account for Payables transactions associated with the ledger.

Follow these instructions to create TAD and assign the Account Rules. Note that while Payables supports account derivation for three transaction account types (Item, Freight and Miscellaneous), our use case example is limited to configuring rules to derive accounts for "Item" account type. Hence, you'll not configure any rules to assign to other transaction account types in these setups.

- Navigate to the Setup and Maintenance page and search for the task Manage Transaction Account Definition.
- 2. Search and select the scope for **Product** as **Payables**.
- 3. Click the **Create** icon to create a new Transaction Account Definition.
  - Name: Payables TAB
  - Short Name: PAYABLES\_TAB
  - o Description: Derive account combination for Payables Invoices.
  - Chart of Accounts: Operations Accounting Flex
- **4.** In the Account Rule Assignment section, assign the account rules, created in the previous section, for transaction account type of Item Expense.
  - Account Combination Rule: None
  - Segment Rules Company:
  - Segment Rules Department:
  - Segment Rules Account:
  - Segment Rules Sub Account:
  - Segment Rules Product:
- 5. For this use case, there's no need to add any condition. Save your changes.
- 6. Activate the Transaction Account Definition.

#### Assign Transaction Account Definition for Payables Subledger

In Subledger Accounting, TAD is enabled for a combination primary ledger and subledger application. Following steps detail on how to associate TAD for a combination of primary ledger and subledger application.

- Navigate to the Setup and Maintenance page and search for the task Manage Subledger Accounting
  Options.
- 2. Search and select the Ledger that you'd like to enable TAD in Payables.
- **3.** Filter on the application name Payables. Click **Edit** icon in the Accounting Options section. Assign the TAD created in the previous section.
  - Transaction Account Definition: Payables TAB
- **4.** Save your changes.

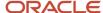

#### Related Topics

- Overview of Transaction Account Definition
- Transaction Accout Definition vs. Intelligent Account Combination Defaulting

## **Activating Transaction Account Definition**

By default, transaction account definition (TAD) is available for Subledger Accounting. You can configure it for use in Payables.

Complete this setup to use TAD for Payables.

- 1. Navigate to the **Setup and Maintenance** page and search for the task **Manage Payables Invoice Options**.
- 2. Search and select the scope as **Business Unit**.
- 3. Set Account Derivation Method as **Transaction Account Definition**.
- 4. Save your changes.

#### Related Topics

- Overview of Transaction Account Definition
- Transaction Accout Definition vs. Intelligent Account Combination Defaulting

# FAQs for Payables Configuration

# What's a Payables calendar?

Use Oracle Fusion Payables calendars for automatic withholding tax, payment terms, key indicator reporting, and recurring invoices. You create Payables calendars on the Manage Payables Calendars page.

Periods in Payables calendars are separate from the accounting periods that you define on the Manage Accounting Calendars page.

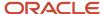

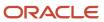

# 4 Payables Tax and Withholding

# Guidelines for Reporting Limit Methods for Income Tax Regions

The reporting limit is the minimum amount used to determine whether to report on payments to a supplier. If you're doing business within the United States (US), refer to federal or state tax publications for information on US 1099 reporting requirements.

Select from one the following methods to compare payments to the reporting limit amount:

- Same as federal
- Compare individually
- Compare sum

**Note:** If you don't specify a reporting limit, the limit is assumed to be zero.

#### Same as Federal

This setting uses the federal reporting limit, which is predefined in the application as 600 USD.

### Compare Individually

This setting compares the reporting limit to the sum of the payments for each US 1099 miscellaneous income tax type.

For example, the reporting limit for region X is 600 USD. You make two 400 USD payments to a supplier in region X and classify each payment with a different US 1099 miscellaneous type. The supplier isn't reported to the region tax authority because the total for each tax type is less than the reporting limit of 600 USD. In this case, the supplier is reported only to the federal tax authorities.

#### Compare Sum

This setting compares the reporting limit to the sum of the payments for all US 1099 miscellaneous income tax types.

For example, the reporting limit for region X is 600 USD. You make two 400 USD payments to a supplier and classify each payment with a different 1099 miscellaneous income tax type. The supplier is reported to the region tax authority because the sum of the payments, which is 800 USD, exceeds the reporting limit. In this case, the supplier is reported to both federal and region tax authorities.

# Reporting Entities

A reporting entity is any person or organization with a unique tax identification number. Oracle Fusion Payables uses reporting entities for United States (US) 1099 reporting.

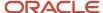

## **Primary Balancing Segment Values**

For each reporting entity of an invoice business unit, assign one or more primary balancing segment values. Typically primary balancing segment values represent different legal entities.

For example, you define a reporting entity called Headquarters, which comprises companies 1, 2, and 3. Each company is represented by a primary balancing segment value. When you submit a US 1099 report, you specify Headquarters for the reporting entity parameter. The report accumulates payments for companies 1, 2, and 3, and sums up the paid invoice distributions that have the companies balancing segment values.

**Note:** Primary balancing segment values must be unique across reporting entities.

#### Reports

You can submit the following US 1099 reports for a specific reporting entity:

- US 1096 Report
- US 1099 Report
- US 1099 Invoice Exceptions Report
- US 1099 Supplier Exceptions Report
- US 1099 Payments Report
- US 1099 Electronic Media Report

# Define Payables Setup for Withholding Tax

You may be required to withhold tax from your supplier invoices and pay it to a tax authority on behalf of the supplier. Set withholding tax options on the Manage Tax Reporting and Withholding Tax Options page and on the supplier setup.

The withheld amount is calculated according to how you set the **Calculation Point** option. If you apply withholding tax at invoice validation, then the withheld amount is based on the invoice amount. However, if you apply withholding tax at payment, then the withheld amount is based on the payment amount.

Review withheld amounts online or run the standard reports.

## Setting Up Automatic Withholding Tax

To automatically withhold tax, perform the following steps:

- 1. Enable the **Apply Withholding** option and set the other withholding tax options in the Withholding Tax Options section on the Manage Tax Reporting and Withholding Tax Options page.
- 2. Create each tax authority as a supplier with a supplier type of **Tax Authority**.
- 3. Create withholding tax codes.
- 4. Create withholding tax classifications.
- **5.** Specify withholding tax details for suppliers.
- **6.** Define withholding tax certificates to handle rate exceptions.

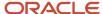

## Withholding Tax Automatically

To perform automatic withholding, you assign a withholding tax classification to an invoice line. You can accept the default withholding tax classification or select another classification. When applying withholding tax, Oracle Fusion Tax creates one or more withholding tax type invoice lines, updates the withheld amount on the invoice, and updates the unpaid amount on the installment.

For example, if an invoice for 100 USD has withholding tax of 20 USD, Oracle Fusion Tax creates a withholding tax type invoice line for -20 USD. The withheld amount is -20 USD, and the unpaid amount on the installment is 80 USD.

#### **CAUTION:**

- Automatic withholding tax is calculated only once.
- · Automatic withholding tax isn't calculated:
  - For a specific tax after you enter a manual withholding line for that tax.
  - If you pay an invoice with a manual payment or a refund, and the option to apply withholding is at payment time.

## **Creating Withholding Invoices**

After you deduct withholding tax from an invoice, you can optionally create invoices to remit the withheld tax to a tax authority. Oracle Fusion Tax can automatically create withholding tax invoices, or you can perform this task manually. To create withholding tax invoices automatically, set the **Tax Invoice Creation Point** option to specify whether to create withholding invoices at invoice validation or payment.

## Reporting on Withheld Tax

You can run the following reports to satisfy tax authority, supplier, and management reporting requirements:

- Withholding Tax Reports by Invoice, Payment, and Supplier
- Payables Withholding Tax by Tax Authority Report
- Payables Withholding Tax Letter

#### Related Topics

- Withholding Tax Options
- Withholding Tax Codes
- Withholding Tax Classifications

# Withholding Tax Codes

A withholding tax code is the name for a withholding tax rate. Withholding tax codes use Oracle Fusion Tax's regime to rate setup structure.

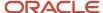

#### Regime to rates include:

- Tax regime: The set of tax rules that determines the treatment of one or more taxes administered by a tax authority. The common tax regime setup is one tax regime per country per tax type. The tax requirements are administered by a government tax authority for the entire country.
- Tax: The details for the taxes of a tax regime. Each separate tax in a tax regime includes records for the tax statuses and tax rates that are used to calculate and report on the tax.
- Tax status: The taxable nature of a product or service in the context of a transaction and specific tax on the transaction. For example, one tax can have separate tax statuses for standard, zero, exemptions, penalty, and reduced rates. You define all applicable tax rates and their effective periods for the tax status.
- Tax rate: The rate specified for a tax status and is effective for a period of time. Set up a tax rate record with applicable tax rate detail information per rate period. Rate periods account for changes in tax rates over time.

#### Creating Withholding Tax Codes

Each tax code is defined within the context of a business unit, country, tax regime code, tax, and tax status code.

For a tax regime and tax, you can select an existing record or create a new record by clicking **Create** in the list of values. The following table describes the regime to rate options:

| Option     | Description                                                                                                    |  |  |
|------------|----------------------------------------------------------------------------------------------------|--|--|
| Tax Regime | Select an existing tax regime code for the country or create one from within the list of values options.  To create a new tax regime record, enter the tax regime code, name, and start date.                                                                                                    |  |  |
| Тах        | Select an existing tax for the tax regime code or create one from within the list of values options.  To create a new tax record, enter the tax, start date, tax currency, tax liability account, tax authority, and tax authority site. For tax authority details, you must associate a supplier with a type of Tax Authority to a withholding tax. You can then create withholding invoices to pay taxes you withheld from your suppliers. |  |  |
| Tax Status | Select a tax status code from the list of:  Exempt from tax  Tax penalty Reduced tax rate Standard tax rate Zero tax rate                                                                                                    |  |  |
| Tax Rate   | Enter a unique tax rate code and select a tax rate type of:  Percentage Gross amount rate schedule Withheld amount rate schedule                                                                                                    |  |  |

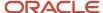

## Using Withholding Tax Codes

To use withholding tax codes, assign them to one or more withholding tax classifications. When you define a withholding tax code, you can enable the **Create withholding tax classification** option to automatically create a classification for that tax code. To handle rate exceptions, define withholding tax certificates for a withholding tax.

#### Related Topics

- Withholding Tax Code Rate Types
- Withholding Tax Classifications
- Withholding Tax Certificates and Exceptions

# Withholding Tax Code Rate Types

When you define a withholding tax code, specify the tax rate type to base the withholding tax calculation on a percentage or rate schedule.

The tax rate type values are:

- Percentage
- Gross amount rate schedule
- · Withheld amount rate schedule

For each rate type, the same withholding tax code can have different rate period details based on effective periods. For example, the withholding tax rate is 10 percent one year and 11 percent the following year.

#### Percentage

Select **Percentage** if a flat rate percentage is required rather than different rates for different amount ranges. For example, if withholding tax is deducted at a specified rate of 10 percent, create a percentage tax rate code with a tax rate of 10 percent.

You can use percentage rates in conjunction with tax threshold controls that are defined at the tax level. For example, withholding for a specific tax is restricted to no more than 10,000 USD for a withholding tax period.

## Gross Amount Rate Schedule

Select **Gross amount rate schedule** to apply different tax rate percentages for different invoice amount ranges. You can define the rate schedule at the document level or period level to include all invoice amounts from a supplier for a specified period. For example, define a tax code that for each year withholds at a rate of 10 percent for the first 10,000 USD in invoice amounts from a supplier. Then, define a rate of 15 percent after the first 10,000 USD.

You can build document or period limits into the rate schedule if necessary, by defining a **To amount** for the highest amount range.

#### Withheld Amount Rate Schedule

Select **Withheld amount rate schedule** to apply different tax rate percentages for different withheld amount ranges. You can define the rate schedule at the document level or period level to include all invoice amounts from a supplier for

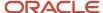

a specified period. For example, define a tax code that for each year withholds at a rate of 10 percent for the first 1,000 USD in withheld amounts from a supplier. Then, define a rate of 15 percent after the first 1,000 USD.

You can build document or period limits into the rate schedule if necessary, by defining a **To amount** for the highest amount range.

#### Related Topics

· What's a Payables calendar?

# Withholding Tax Classifications

Withholding tax classifications include one or more withholding tax codes. Define withholding tax classifications to associate one or more withholding tax codes to a single transaction.

For example, assign a withholding tax classification to an invoice line to withhold two taxes, each tax withheld at different rates and remitted to different tax authorities.

You can edit a withholding tax classification to add more tax codes if needed.

#### Compounding Withholding Tax Codes

Optionally, tax codes can be compounded in order of precedence within a withholding tax classification. When you enter an invoice with a withholding tax classification that consists of multiple compounded tax codes, taxes are calculated in order of precedence.

Lower precedence taxes are applied to the amount of the invoice less the previous withholding tax amounts. The highest precedence is 1. For example, define a withholding tax classification with two tax codes. Tax A for 10 percent has a precedence of 1, and tax B for 5 percent has a precedence of 2. Oracle Fusion Tax calculates the withholding tax for a 100 USD invoice as follows: tax A is 10 USD, tax B is 4.50 USD (.05(100 - (100 \* .10))).

If compounding details aren't entered for a withholding tax classification, the gross invoice amount is used to calculate withholding amounts for each tax code. For example, define a tax classification with two codes that each have a rate of 10 percent, and don't define compounding details. On an invoice for 100 USD, two automatic withholding tax lines, each for 10 USD are generated. Two lines are generated because both automatic withholding tax codes of 10 percent are applied to 100 USD.

## Applying Withholding Tax Classifications to an Invoice

For supplier sites that use withholding tax, the withholding tax classification that you define at the supplier site assignment level is used to populate the default tax classification on the invoice. You can override any default withholding tax classification.

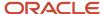

# Withholding Tax Certificates and Exceptions

Withholding tax certificates specify withholding tax rate exceptions that are granted by a tax authority. You can define withholding tax rate exceptions for all invoices of a supplier site or for specific invoices of that site. A tax can have one or more certificates.

Before defining withholding tax certificates and exceptions, you must:

- Enable the **Apply Withholding** option.
- Create withholding tax codes.
- Enter withholding details for suppliers.

#### Certificates

To define a withholding certificate, you must specify a certificate number, type, priority, and rate for a tax regime and tax.

A certificate number can be user-defined or it can be a number assigned to a certificate issued to a supplier by the tax authority.

Oracle Fusion Payables predefines a certificate type of **Standard**. You can define additional certificate types on the Manage Tax Lookup Codes page.

Only one certificate can be enforced at a time. If you have one or more certificates for the same tax regime and tax and the date ranges overlap, Oracle Fusion Tax applies the certificate with the highest priority, where 1 is the highest priority. If a certificate specifies that the supplier site is exempt from the tax regime and tax, then enter 0 as the tax rate.

**Note:** The tax rate for a withholding certificate overrides all rates for the withholding tax.

### Exceptions

To define an exception for an invoice, specify the invoice number and rate for a tax regime and tax.

**Note:** The tax rate for an exception overrides all rates for the withholding tax.

# FAQs for Payables Tax and Withholding

# How can I set thresholds for withholding taxes?

Use the Create or Edit Withholding Tax Code pages to define withholding tax thresholds at the tax level for percentage tax rate types. You can define thresholds based on the taxable amount or the tax amount.

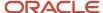

Apply these thresholds on each specific document or for a defined period. In each case, you can specify a minimum or maximum value. Thresholds can have different details based on the effective periods.

Consider that you don't want to deduct withholding tax if it's less than 10 USD. In that case, create a document-based tax amount threshold with a minimum value of 10 USD.

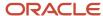

# **5** Approving Invoices

# How Invoices Are Approved

You can configure predefined workflows to manage invoice approvals.

When the invoice approval process starts, a workflow builds the list of approvers based on the defined rules. Approval notifications are sent to the first set of approvers on the list. When the approvers respond, notifications are sent to the next set of approvers. This process repeats until all approvals are complete.

**Note:** Approvers can respond from the email notification, the Worklist notifications page, the Invoices landing page, or the Edit Invoice page.

## Invoice Header Approval

The Approval workflow can be configured at the invoice header level. When the header level approval is set up, approval notifications are sent containing the invoice. The approvers can either approve or reject the entire invoice.

## **Approval Flow**

This table describes the steps in the approval flow.

| Step                     | Description                                                                                                    |
|--------------------------|----------------------------------------------------------------------------------------------------|
| Enable invoice approval  | <b>Enable the Invoice Approval</b> option on the Manage Invoice Options page to enable approvals for a business unit. You can use the default approval configuration or you can configure the rules to meet your requirements. Use the Manage Task Configuration for Financials task to navigate to the routing rules and controls. |
| Enter invoices           | Create invoices through import, invoice imaging, spreadsheets, or manual entry.                                                                                                    |
| Submit invoice approval  | Initiate the approval invoice action or schedule the Initiate Invoice Approval Workflow process to run on a regular basis.                                                                                                    |
| Approve invoice document | Respond to the approval notification for the invoice.                                                                                                    |

#### **Predefined Rules**

The invoice approval workflow includes the following predefined rules:

- Invoices having amounts greater than or equal to 1000 require approval by the immediate supervisor of the requester on the invoice.
- Invoices having amounts less than 1000 are automatically approved.

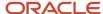

#### Related Topics

• Considerations for Approval Actions

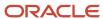

# **6** Configuration for Rapid Implementation

# Overview of Invoice and Payment Configuration for Rapid Implementation

The Define Invoicing and Payments Configuration for Rapid Implementation task list provides the setup tasks that are critical for Oracle Fusion Payables. These tasks are either required or frequently used.

Invoice and payment options are automatically created with default values when the common options for Payables and Procurement are defined for a new business unit. To change the default values, you can access the invoice and payment options setups from the standard implementation template. You can also use the standard implementation template to access the setups that aren't listed in the rapid implementation task list.

#### Related Topics

Guidelines for Common Options for Payables and Procurement

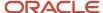

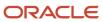

# 7 Disbursements

# **Electronic Payments**

#### (P) Watch video

To pay your suppliers, you can make payments through electronic funds transfer by transmitting payment files to your bank or payment system.

This topic includes the following tasks:

- Creating an ISO payment process profile
- Submitting a payment process request
- · Reviewing selected invoices
- Reviewing proposed payments
- Transmitting payment files
- Viewing payments and invoices

## Creating an ISO Payment Process Profile

The first step is to set up a payment process profile that contains all the necessary details to manage the payment process. You will create an ISO payment process profile. ISO is a global standard for financial payment formats and messages, which is accepted by most banks. ISO has two versions: SEPA for European countries and CGI for non-European countries.

To create an ISO payment process profile, complete these steps:

- **1.** Sign in as a setup user.
- 2. In the Setup and Maintenance work area, go to the following:
  - Offering: Financials
  - Functional Area: Payments
  - Task: Manage Payment Process Profiles
- 3. On the Manage Payment Process Profiles page, in the Search Results section, click Add.
- On the Create Payment Process Profile page in the Name field, enter ISO\_PPP\_XXX.
- 5. In the Code field, enter ISO\_Code\_XXX.
  - **Tip:** In place of XXX, enter the appropriate number.
- **6.** In the **From Date** field, accept the default setting of today's date.
- 7. From the **Payment File Format** choice list, search and select the ISO20022 **Common Global Implementation Format**.
- 8. From the **Processing Type** choice list, select **Electronic**.
- 9. From the Payment Confirmation Point choice list, select When the payment file is transmitted.

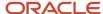

- 10. Select the Usage Rules tab.
- **11.** Click the **All** option for Payment Methods, Disbursement Bank Accounts, Business Units, and Currencies so that the payment process profile can be used with any payment.

**Note:** You can click the **Specify** option to limit the use of this profile to payments that have specific payment methods, disbursement bank accounts, business units, or currencies.

12. Select the Payment System tab.

You can specify that the payment file is automatically transmitted after formatting. You can also configure the payment file transmission to allow payment file downloading to the Universal Content Management folder after the payment file is transmitted.

- 13. From the Payment System choice list, select ISO20022 Payment System.
- **14.** Select the **Automatically transmit payment file after formatting** check box.
- **15.** In the Payment System Accounts section, for the payment system account of Settings\_CGI, select **ISO\_UCM\_Upload** from the **Payment File Transmission Configuration** choice list.
- 16. For the payment system account of Settings\_SEPA, enter today's date in the **To Date** field.
- 17. Select the Payment tab.

On the Payment tab, you can specify attributes for grouping invoices in the same payment if they share the same attribute.

- 18. In the Document Grouping Rules section, select these check boxes: Due date, Settlement priority, and Delivery channel.
- 19. Select the Payment File tab.

On the Payment File tab, you can specify rules for grouping payments into payment files.

- 20. In the Overrides section, from the Service Level choice list, select the type of payment.
- **21.** From the **Delivery Channel** choice list, select the delivery type.
- **22.** Select the Grouping tab.

Since you're creating an ISO payment process profile, you must select transaction grouping rules on the Grouping tab. Grouping is based on the ISO standardized method of grouping transactions in each transmission file.

- 23. In the Transaction Grouping Rules section, select these check boxes: Payment Date, Disbursement Bank Account, Service Level and Delivery Channel.
- **24.** Select the Reporting tab.

On the Reporting tab, you can specify the timing and types of reports to generate.

- 25. In the Payment File Register section, from the **Format** choice list, select **Payment File Register Format with Document Detail**.
- Select the Automatically submit when payments are confirmed check box.
- 27. In the Separate Remittance Advice section, from the **Format** choice list, select **Separate Remittance Advice Format**.
- 28. Select these check boxes: Automatically submit when payments are confirmed and Allow multiple copies for payment file.
- **29.** From the **Condition** choice list, select **All payments**.
- 30. From the Delivery Method choice list, select E-Mail.
- **31.** Click **Save and Close**. A Confirmation message appears.
- 32. Click OK.
- 33. Click Done.
- 34. Sign out.

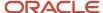

## Submitting a Payment Process Request

The second step is to submit a payment process request. A payment process request is a grouping of documents payable for which a source product requests payment. The payment process request will make payments of three invoices with different due dates.

To submit a payment process request, complete these steps:

- **1.** Sign in as a transaction user.
- 2. On the Home page, click Payables > Payments.
- 3. On the Overview page, click the **Tasks** icon and then click the **Submit Payment Process Request** link.
- 4. On the Submit Payment Process Request page, select the Selection Criteria tab.
- 5. In the Name field, enter ISO PPRXXX.
- 6. From the **Invoice Group** choice list, search and select **129Group**.

**Tip:** In place of XXX, enter the appropriate number.

7. Select the Payment and Processing Options tab.

On the Payment and Processing Options tab, you can specify payment attributes and processing options. You can select the disbursement bank account from which invoices will be paid, the payment process profile you just created, and several processing options to stop the process for review. If the reviews are satisfactory, payment files are created immediately.

8. From the **Disbursement Bank Account** choice list, search and select **BofA-204**.

**Note:** Choose the BofA-204 bank account that has Account Number: 10271-17621-619.

- From the Payment Process Profile choice list, search on ISO and select ISO\_PPP Settings\_CGI.
- 10. From the Payment Conversion Rate Type choice list, select Corporate.
- 11. In the Processing Options subsection, select these check boxes: **Review installments**, **Review proposed** payments, and **Create payment files immediately**.
- 12. In the Validation Failure Handling subsection, from the **Document** choice list, select **Stop process for review**.
- **13.** From the **Payment** choice list, select **Stop process for review**.
- 14. Click Submit.

A Confirmation message appears with the process number.

- 15. Click **OK**.
- Scroll down to the Schedule Requests section to check the status of the request.
- **17.** Click the **Refresh** icon until **Succeeded** displays in the Status column for both Initiate Payment Process Request and Payables Selected Installments Report processes that correspond to your process ID.
- **18.** On the Overview page, click the **Tasks** icon.
- 19. Click the Manage Payment Process Requests link.
- 20. On the Manage Payment Process Requests page, enter ISO\_PPRXXX in the Name field.

**Note:** In place of XXX, enter the appropriate number.

21. Click Search.

**Note:** The payment process request shows a Status of **Pending installment review**.

22. Click the Action icon.

On the Selected tab, three invoices were selected by the payment process request. Since the selected installments look fine, the process continues.

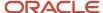

## **Reviewing Selected Invoices**

The third step is to review selected invoices.

To review selected invoices, complete these steps:

1. On the Review Installments page, click **Submit**.

A Confirmation message appears that states your process ID.

- 2. Click OK.
- 3. Expand the Search section.
- 4. The Name field contains the name of the payment process request, ISO\_PPRXXX.
- 5. Click Search.

**Note:** The status of the payment process request changes to **Pending proposed payment review**.

6. Click the Action icon.

#### **Reviewing Proposed Payments**

The fourth step is to review proposed payments.

To review proposed payments, complete these steps:

1. On the Review Proposed Payments page, click Resume Payment Process.

A Confirmation message appears that states the process was submitted and specifies a process ID.

2. Click OK.

**Note:** In the Payment Summary section, two payments were created and none were rejected or removed. Since the proposed payments are fine, you can continue.

# Transmitting Payment Files

The fifth step is to transmit payment files.

To transmit payment files, complete these steps:

- 1. Expand the Search section.
- 2. Click Search.

**Note:** The status of the payment process request is **Payments completed**. The status of the payment file is now **Transmitted**. The payment process request completed and the payment files were transmitted to the payment system.

3. In the Name field, enter the payment process request name, ISO\_PPR\_XXX.

**Note:** In place of XXX, enter the appropriate number.

4. Click the payment file number.

The Payment File page appears.

5. In the Payments section, click the **Eye glasses** icon to view the invoices.

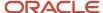

## Viewing Payments and Invoices

The final step is to view payments and invoices.

To view payments and invoices, complete these steps:

- 1. On the Manage Payment Process Requests page, click the **payment file number** link.
- 2. Scroll down the Payment File page to the Payments section.
  - The Payments section contains two payments.
- 3. Click the **Eye Glasses** icon for the \$800.00 USD payment.
- 4. On the Payment page, select the Documents Payable tab.
  - The two invoices within Payment XXX are visible.
- 5. Click Done.

# **Check Payments**

To pay your suppliers, you can make payments by printing checks.

This topic includes the following tasks:

- · Creating the payment document
- · Setting up a payment process profile
- Submitting the payment process request
- · Reviewing installments and proposed payments
- · Printing checks
- Recording the print status
- · Reviewing a check

#### Creating the Payment Document

To make check payments, you must first set up a payment document, or check stock, at the disbursement bank account level.

To create a payment document at the disbursement bank account level, complete these steps:

- 1. Sign in as a Cash manager.
- 2. In the Setup and Maintenance work area, go to the following:
  - Offering: Financials
  - Functional Area: Cash Management and Banking
  - Task: Manage Bank Accounts
- 3. On the Manage Bank Accounts page, in the **Account Name** field, enter **BofA-204** and click **Search**.
  - The record of the bank account appears in the Search Results section.
- 4. Select the account and click the **Edit** icon.

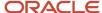

On the Edit Bank Account page, you can view payment documents that have been previously created for the disbursement bank account. To create a payment document, you must provide a name, select the type of paper stock, format, and specify first and last check numbers.

- 5. On the Edit Bank Account page, Payment Documents section, click Create.
- 6. In the Create Payment Document dialog box, in the Payment Document field, enter Payments Numbered Check Stock.
- 7. From the Paper Stock Type choice list, select Numbered Stock.
- 8. From the Format choice list, search and select Standard Check Format (Stub after Payment).
- 9. In the First Available Document Number field, enter 373001.
- 10. In the Last Available Document Number field, enter 373100.

You can also enter the details of the checkbooks issued to you in the Checkbooks section of the dialog box. Click **Add** to add a new row and provide these details:

| Checkbook                         | Prefix                                                                                                    | Start Number                                    | End Number                                     | Received Date                                 |
|-----------------------------------|----------------------------------------------------------------------------------------------------|-------------------------------------------------|------------------------------------------------|-----------------------------------------------|
| A name to identify the checkbook. | A value that may or<br>may not be present on<br>your checkbook. If your<br>physical check doesn't<br>contain any prefix, you<br>can leave this blank. | The number of the first check in the checkbook. | The number of the last check in the checkbook. | The date on which you received the checkbook. |

**Note:** These details aren't present on the checks printed from Oracle Fusion. They're strictly for your internal tracking purpose only.

- **11.** Click **OK**.
- **12.** Click **Save and Close**.

An Information message is displayed.

- **13.** Click **OK**.
- 14. Click Done.
- 15. Click Done.
- 16. Sign out.

## Setting Up a Payment Process Profile

A payment process profile is a setup that contains all the necessary details to manage the payment process. To print checks, you must create a payment process profile with a Processing Type of Printed. You name the profile and enter a code. Then, you select the same disbursement payment file format that you used to create the payment document.

To create a payment process profile for printing checks, complete these steps:

- 1. Sign in as a setup user.
- 2. In the Setup and Maintenance work area, go to the following:
  - Offering: Financials
  - Functional Area: Payments
  - Task: Manage Payment Process Profiles
- 3. On the Manage Payment Process Profile page in the Search results section, click the **Add** icon.

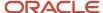

- 4. On the Create Payment Process Profile page, in the Name field, enter PPP\_XXX.
- 5. In the Code field, enter PPP\_XXX\_Code.

**Note:** In place of XXX, enter the appropriate number.

- 6. In the **From Date** field, accept the default setting of today's date.
- 7. From the Payment File Format choice list, search and select Standard Check Format (Stub after Payment).
- **8.** From the **Processing Type** choice list, select **Printed**.
- 9. For the Pay File option, accept Send to printer.
- 10. Select the Usage Rules tab.
- 11. Click the **All** option for Payment Methods, Disbursement Bank Accounts, Business Units, and Currencies so that the payment process profile can be used with any payment.

**Note:** You can click the **Specify** option to limit the use of this payment process profile to payments that have specific payment methods, disbursement bank accounts, business units, or currencies.

12. Select the Payment System tab.

You can configure the payment file transmission to allow electronic transmission of the positive pay report to the payment system or bank.

- 13. From the Payment System choice list, select BofA File System.
- 14. From the Payment File Transmission Configuration choice list, select UCMPut.
- **15.** In the **From Date** field, accept the default value of today's date.
- **16.** Select the Payment tab.

On the Payment tab, you can specify attributes for grouping invoices in the same payment if they share the same attribute.

- **17.** In the Document Grouping Rules section, select the **Due date** check box.
- 18. In the Document Limits section, in the Maximum Documents per Payment field, enter 5.
- 19. Select the Reporting tab.

On the Reporting tab, you can specify parameters for the positive pay report. This report lists checks issued by your company with payee names, amounts, and currency. Transmission of the report to your payment system or bank prevents the payment of fraudulent checks, since unauthorized payments aren't listed on the report.

- 20. In the Positive Pay section, from the Format choice list, select Positive Pay File Format.
- **21.** Select the **Automatically transmit file** check box.
- 22. Click Save and Close.

A Confirmation message appears.

- 23. Click OK.
- 24. Click Done.
- 25. Click Done.
- 26. Sign out.

#### Submitting a Payment Process Request

A payment process request is a grouping of documents payable, for which a source product requests payment. You can name the payment process request and select the invoice group.

To submit a payment process request, complete these steps:

- **1.** Sign in as a transaction user.
- 2. Click the Payables icon and select Payments.
- On the Overview page, click the Tasks icon and select Submit Payment Process Request.

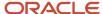

- 4. On the Submit Payment Process Request page in the Name field, enter PPR\_XXX.
- **5.** Select the Selection Criteria tab.
- **6.** From the **Invoice Group** choice list, search and select **XXXGroup**.

**Tip:** In place of XXX, enter the appropriate number.

7. Select the Payment and Processing Options tab.

On the Payment and Processing Options tab, you can specify payment attributes, processing options, and validation failure handling. You select the disbursement bank account from which the invoices are paid, the payment document and payment process profile you created and other options to stop the process for review and to take action if validations fail. If the reviews are satisfactory, a payment file is created.

- 8. From the Disbursement Bank Account choice list, search and select BofA-XXX.
- 9. From the Payment Document choice list, select Payments Numbered Stock.
- From the Payment Process Profile choice list, select PPP\_XXX Positive Pay.
- 11. From the **Payment Conversion Rate Type** choice list, accept **Corporate**.
- 12. In the Processing Options subsection, select these check boxes: Review installments, Review proposed payments, and Create payment files immediately.
- 13. In the Validation Failure Handling subsection, from the **Document** choice list, accept **Stop process for review**.
- **14.** From the **Payment** choice list, accept **Stop process for review**.
- 15. Click Submit.
  - A Confirmation message with the process number of the payment process request is displayed.
- 16. Click **OK**.
- 17. Scroll down to the Schedule Requests section to check the status of the payment process request.
- 18. Click the Refresh icon until Succeeded is displayed in the Status column for the Initiate Payment Process Request and the Payables Selected Installments Report processes that correspond to your process ID. The invoice selection process was successfully completed and the Payables Selected Installments report was generated.

#### Reviewing Installments and Proposed Payments

You opted to stop the process to review invoices and proposed payments.

To review installments and proposed payments, complete these steps:

1. On the Overview page, Requiring Attention tab, click the **Refresh** icon. The payment process request appears.

**Note:** The payment process request shows a Status of **Pending installments review** because you opted to stop the process to review the invoices. In the Selected Installments section, five invoices were selected by the payment process request. Since the selection looks fine, you can continue.

- 2. Click the Action icon.
- 3. On the Review Installments page, review the invoices.
- 4. Click Submit.
  - A Confirmation message is displayed.
- 5. Click **OK**.
- **6.** On the Overview page, Requiring Attention tab, click the **Refresh** icon.

**Note:** The payment process request displays the status of **Pending proposed payment review** because you opted to stop the process to review the proposed payment. Since the proposed payment looks fine, you can continue.

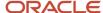

7. Click the **Action** icon.

The Payment Summary section on the Review Proposed Payments page, contains the number of payments created with the total payment amount. Since the payments look fine, you can continue.

- 8. On the Review Proposed Payments page, click Resume Payment Process.
  - A Confirmation message is displayed.
- 9. Click OK.

#### **Printing Checks**

The payment process request finished processing. The payment file was automatically formatted and is now ready to print.

To print checks, complete these steps:

- 1. On the Overview page, Requiring Attention tab, expand the **payment process request** icon to display the payment file.
- 2. Click the **Refresh** icon.

**Note:** The status of the payment process request is **Waiting for payments file processing** and the status of the payment file is **Formatted and ready for printing**.

- **3.** Click the **Action** icon.
- 4. On the Print Payment Documents page, from the Printer choice list, select PO 407.
- 5. Click Print.
  - A Confirmation message is displayed.
- 6. Click OK.
- **7.** On the Overview page, Requiring Attention tab, click **Refresh** to requery the payment process request. The payment file status changes to **Submitted for printing**.
- 8. Click the **Action** icon.

### Recording the Print Status

After you print checks, you must examine the printed checks to confirm that they're not spoiled or skipped. If a check is spoiled or skipped, record the print status.

To record the print status, complete these steps:

- 1. On the Payment File page, review the payments and their check numbers. If your checks look fine, click **Record Print Status**.
- 2. On the Record Print Status: Payment File page, click **Submit**.
  - A Warning message is displayed.
- 3. Click Record the Print Status.
  - A Confirmation message is displayed.
- 4. Click OK.
- 5. Click Done.

**Note:** On the Manage Payment Process Requests page, the payment process request status is **Waiting for payment file processing**. The payment file status is **Printed**.

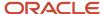

#### 6. Click Done.

The Overview page appears.

#### Reviewing a Check

After printing checks, you can review them.

To review a check, complete these steps:

1. On the Overview page, scroll down to the Schedule Requests section.

You can review the schedule requests to verify the status of the positive pay file.

- 2. Click Refresh.
- **3.** On the Create Positive Pay File process row, click the **View Output** icon to see the output that was transmitted to the payment system or bank.

A Create Positive Pay File, XXXXX, Output dialog box appears.

4. Click the ESS link.

A .txt of the positive pay report is displayed.

**5.** On the Format Payment Files process row, click the **View Output** icon to review the .pdf file of the printed checks.

A Format Payment Files, XXXXX, Output dialog box appears.

6. Click the ESS link.

A .pdf of the check is displayed.

## How Disbursements Are Processed

The disbursement process starts when a source product calls Oracle Fusion Payments to process disbursements. For example, Oracle Fusion Payables uses the disbursement process to pay supplier invoices and Oracle Fusion Receivables uses it to pay customer refunds.

The disbursement process ends when either electronic payments are transmitted to a payment system or financial institution or paper payment documents, such as checks or promissory notes, are printed.

Electronic processing creates a payment file that is transmitted to a payment system or other financial institution. The file contains instructions that tell the payment system or financial institution how to remit funds. In some cases, funds are remitted electronically by an automatic deposit to a bank account. In other cases, the payment file can instruct the payment system or financial institution to issue a check for payment.

## Settings That Affect Disbursements

The following settings in the header region on the Create Payment Process Profile page impact electronic disbursements:

- Payment File Format choice list: You specify the payment file format to use for the electronic payment file.
- Processing Type choice list: Electronic.

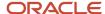

- **Payment Confirmation Point** choice list: Point at which a payment is confirmed. Payments can be automatically confirmed, either when the payment file is formatted or when the payment file is transmitted to the payment system.
- Allow Manual Setting of Payment Confirmation check box: You can manually confirm payments on the following pages:
  - Manage Payment Files
  - Payment File
  - Overview page in the Payments work area

The following settings in the header region on the Create Payment Process Profile page impact printed disbursements:

- Payment File Format choice list: You specify the payment file format to use for the printed payment file.
- Processing Type choice list: Printed.
- Default Payment Document choice list
- **Send to File** radio button: Produces a formatted output file, which is printed outside of Oracle Fusion Applications.
- Send to Printer radio button
- Automatically Print After Formatting check box
- Default Printer choice list

#### How Disbursements Are Processed

The following figure illustrates the flow of the disbursement process.

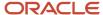

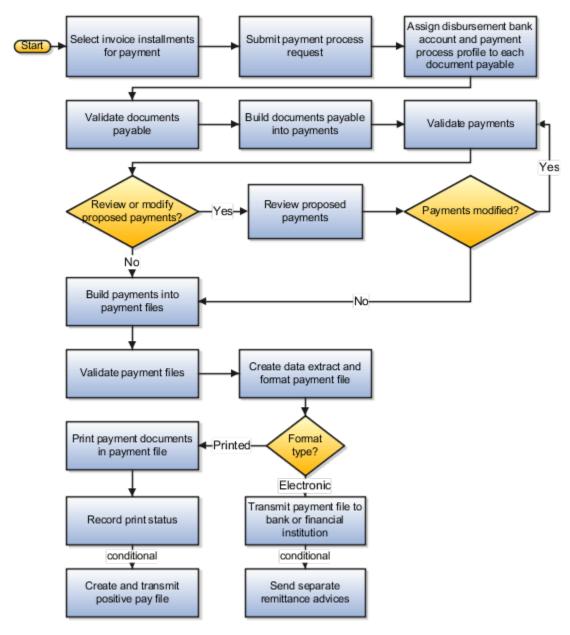

The following figure illustrates the flow of the payment approval process within the disbursement process.

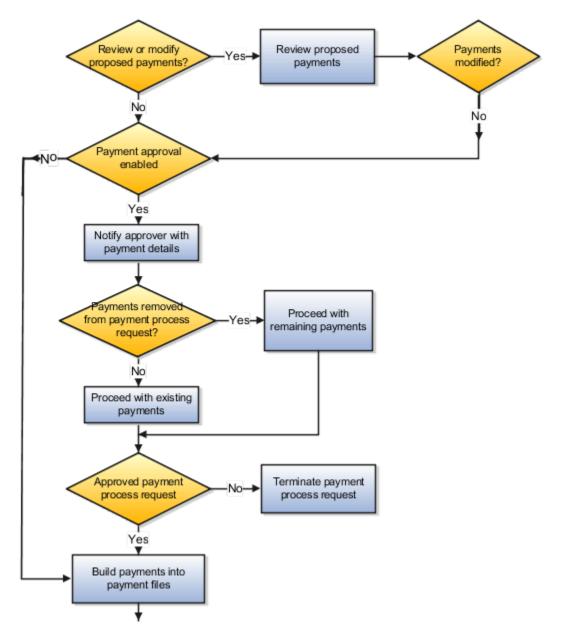

The following table describes the action steps performed by the disbursement process, which starts in Payables and ends in Payments.

| Action                         | Description                                                                                      |
|--------------------------------|--------------------------------------------------------------------------------------------------|
| Create documents               | Source product creates documents payable, such as invoices.                                      |
| Select documents               | Source product selects documents. Selected documents are grouped into a payment process request. |
| Submit payment process request | Payment process request is submitted to Payments for processing.                                 |

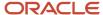

| Action                                          | Description                                                                                                    |
|-------------------------------------------------|----------------------------------------------------------------------------------------------------|
| Assign bank account and payment process profile | Disbursement bank accounts, which are your company's bank accounts, and payment process profiles are assigned to documents payable within the payment process request. Payments automatically assigns these values when possible. When not possible, the application asks you to supply the values on the Assign Payment Process Attributes page.                                                                                                    |
| Validate documents                              | Payments executes any document level validations set up on the payment method or format. Documents payable that fail validation can be automatically removed and returned to the source product. Valid documents payable continue in the disbursement process, or the payment process request can be stopped for resolution, depending on options set during the submission of the paymen process request.                                                                                                    |
| Create and validate payments                    | Payments groups like documents payable into payments, according to rules set up in the payment process profile. It then executes any payment level validations set up on the payment method or format. Payments that fail validation can be automatically removed and the documents payable returned to the source product. Valid payments continue in the disbursement process, or the payment process request can be stopped for resolution, depending on options set during the submission of the payment process request. |
| Review and modify payment process request       | When the payment process request is submitted, it can be set to stop for review as soon as all payments pass validation. During the review, you can optionally remove payments from the payment process request or documents payable from payments. If you make any changes during the review, validations are executed again.                                                                                                    |
| Approve or reject payment process request       | When payment approval is enabled, the payment process stops at the Review Proposed Payments stage, and approvers can optionally remove payments directly from a payment process request and then approve it. The approval process generates and routes payment approval notifications to approvers. Approvers can approve or reject payment process requests directly from e-mails or from the Review Proposed Payments page.                                                                                                 |
| Create payment file                             | Payments processes payments within each payment process request and groups them according to their disbursement bank accounts, payment process profiles, and other grouping rules to create payment files.                                                                                                    |
| Validate payment file                           | Payments executes any payment file level validations set up on the format. Payment files that fail validation can be corrected by removing payments or the validation can be overridden.                                                                                                    |
| Create extract and format                       | An extract, or XML file, is created that contains the data relevant to the payment file. Oracle Analytics Publisher applies a format template to the data in the extract. The result is a formatted file that contains data specified by the format.                                                                                                    |
| Transmit payment file                           | If the payment process profile for a formatted payment file specifies electronic processing, the payment file is transmitted to the payment system. The payment system is a bank or other financial institution that processes the file and moves funds from the disbursement bank account to the payee bank account.                                                                                                    |
| Print payment documents                         | If the payment process profile for a formatted payment file specifies printed processing, the payment file is printed onto payment documents, such as checks. If any checks print incorrectly, they can be reprinted. After checks print successfully, you can record the print status, which allows Payables to account for the payments.                                                                                                    |
| Perform post-processing                         | After creating payments, you can optionally use reports as follows:                                                                                                    |

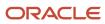

| Action | Description                                                                                                    |
|--------|----------------------------------------------------------------------------------------------------|
|        | Separate Remittance Advice reports can be sent to suppliers, which lists the invoices you paid.                                                                                                    |
|        | <ul> <li>Positive Pay reports can be sent to banks to prevent fraud since unauthorized payments are not<br/>listed on the Positive Pay report.</li> </ul>                                          |
|        | <ul> <li>Payment file registers can be created for internal use. They display details of payments that are<br/>included in a payment file. You can retain this report for your records.</li> </ul> |

## Payment Methods

A disbursement payment method is a method of payment that your company uses to pay a supplier, customer, or employee. The payment method can be electronic, such as EFT, bill payable, or wire, or printed, such as a check.

You can use a payment method to pay one or multiple third-party payees.

The purpose of creating disbursement payment methods is to:

- Define the disbursement payment methods you want to use to make payments
- Define usage rules to limit the use of disbursement payment methods to specific business units, legal entities, and other attributes.
- Assign validations to disbursement payment methods for running on documents payable, payments, and payment files

The level of granularity that you need for your disbursement payment methods is a factor to consider before you define them. You must decide whether to set up more or less granular disbursement payment methods. The least granular payment methods are those that are predefined in Oracle Fusion Payments, such as Check or Electronic. With this setup, you can associate each payment method with many payment process profiles and payment formats. This approach requires less knowledge from source product users, such as invoice entry clerks, but may involve more work later in the payment process.

Alternately, you can define more granular payment methods. When you do this, you can benefit from adding validations to the payment method, which are very targeted for specific transactions. An example of a very granular payment method is Italian EFT to which you might add a validation that's specific to Italy. With this kind of setup, validations are run as early as during invoice entry and thus, errors can be fixed more quickly.

Since creating very granular payment methods lead to more payment methods, it's important to also set up payment method defaulting rules. Payment method defaulting rules eliminate the burden during invoice entry of manually selecting one appropriate payment method from the many available. You can also use supplier-specific defaults, an option which is enabled on the Payment Method Default Basis section on the Manage Disbursement System Options page.

Creating a disbursement payment method in Payments is composed of the following major tasks:

- Creating usage rules
- Creating or assigning validations

### Creating Usage Rules

Usage rules specify when a disbursement payment method is available for use by source products for documents payable. By creating usage rules, you enable or disable payment methods for each source product integrated with

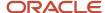

Oracle Fusion Payments. You can provide different usage rules for different source products and change whether and when the payment method is available.

In the Usage Rules tab on the Create Payment Method page, you decide whether to assign the payment method to one of the following:

- All payees
- Specific business units, legal entities, and payment process transaction types for Oracle Fusion Payables
- Specific business units, legal entities, and payment process transaction types for Oracle Fusion Receivables
- Specific payment process transaction types for Oracle Fusion Cash Management

### Creating or Assigning Validations

In the Validations tab on the Create Payment Method page, you can assign predefined validations to this payment method or create user-defined validations. Validations are rules that check the validity of documents payable, payments, or payment files.

## **Usage Rules**

Usage rules specify when a payment method or a payment process profile can be used on a document payable.

You can specify:

- Usage rules for payment methods
- Usage rules for payment process profiles

#### Usage Rules for Payment Methods

A payment method is the medium by which the first-party payer, or deploying company, pays a supplier invoice, customer refund, or employee expense report.

By default, payment methods are available on all transactions. By creating usage rules, you can limit the use of a payment method based on the following transaction conditions:

- Source product
- Business unit
- First-Party legal entity
- Transaction type
- Whether domestic or foreign currency or payee location

Not all source products that are integrated with Oracle Fusion Payments have usage rule options. Some products, such as Oracle Fusion Fixed Assets, create transactions that are imported into Oracle Fusion Payables, and are included in Payables usage rules. Other products, such as Oracle Fusion Expenses, have fixed usage rules on supported payment methods.

The payment method that the source product user sees depends on the usage rules specified on the Create Payment Method page, Usage Rules tab. For example, suppose you have a payment method that is specific to one country. You could create a usage rule so that the payment method is available for only the one business unit associated with that

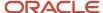

country. A user entering an invoice for any other business unit wouldn't see that payment method available to select. Usage rules, combined with payment method defaulting rules and user-definable validations, make straight-though processing possible.

#### Usage Rules for Payment Process Profiles

A payment process profile specifies the details of the disbursement payment process, such as specifications for document payable grouping, payment grouping, and payment file formatting.

By default, payment process profiles are available on all transactions. By creating usage rules, you can limit the use of a payment process profile based on the following transaction conditions:

- · Payment method
- Business unit
- Disbursement bank account
- Currency

The profile that is applied to a document payable depends on the usage rules specified on the Create Payment Process Profile page, Usage Rules tab. When you submit a payment process request, Payments compares the attributes of each transaction to the profile provided on the Submit Payment Process Request page. Any transaction fails validation whose attributes are in conflict with the profile's usage rules. If no profile is selected, Payments compares each transaction's attributes to all existing profiles to find one with usage rules that match the transaction attributes. If a match doesn't occur, user intervention is required to determine the appropriate payment process profile to use.

To enable straight-through processing, it's important that usage rules are no broader than necessary. For example, having two profiles in which both sets of usage rules could apply to the same document payable leads to user intervention. However, if one profile is specific to business unit X and the other to business unit Y, then there is no ambiguity. The application can uniquely identify which payment process profile to apply to the document payable without user intervention.

## Payment Method Defaulting

A payment method defaulting rule determines which payment method automatically populates an invoice or customer refund. During setup of these rules, you specify conditions under which a payment method acts as a default.

You can configure the rules for setting payment method by default based on the following factors:

- Source product
- Business unit
- · First-party legal entity
- Transaction type
- Domestic or foreign currency or payee location

Oracle Payments applies these rules in the prioritized order you specify. For example, if the first rule is a match, Payments stops and automatically populates that rule's corresponding payment method onto the invoice. Suppose you specify that the payment method for all documents processed by Oracle Payables is first, Check, and second, EFT. In this case, if the conditions for payment method Check match those on the invoice, then payment method Check automatically populates the invoice.

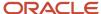

If the conditions for payment method Check don't match those on the invoice, the application determines whether the conditions for payment method EFT match. If the conditions for payment method EFT match those on the invoice, then payment method EFT automatically populates the invoice.

The following factors may, depending on the setup and data, affect how the default payment method is selected:

- Payment method default basis option on the Manage Disbursement System Options page
  - Based Only on Payment Method Defaulting Rules Setup
  - Override Defaulting Rules when Default Method Set for Payee
- Prioritized order of the payment method defaulting rules
- · Content of the payment method defaulting rules
- Default payment method set at supplier site, address, or supplier level

**Note:** Oracle Payments assigns the default payment method at the supplier level and sets it to inactive during the Manage Payment Method setup. You can modify and override the default payment method.

## Payment Process Profiles

A payment process profile is a setup entity that controls payment processing. The payment method and other invoice attributes drive the assignment of a payment process profile to each document payable.

You can assign a payment process profile to each document payable. This tells Oracle Payments how to handle invoices, promissory notes, payments, and payment files during each step of the payment process.

A payment process profile controls payment processing for the disbursement flow. It provides the blueprint to:

- Link setups
- Control usage
- Specify payment formatting, printing, and transmission behavior
- Control creation of payments and payment files
- Automate report generation

To set up a payment process profile, in the Setup and Maintenance work area, go to the following:

- · Offering: Financials
- Functional Area: Payments
- Task: Manage Payment Process Profiles

Then, on the Manage Payment Process Profiles page, click **Create**. The Create Payment Process Profile page appears.

## Link Setups

Before you can set up a payment process profile, you must set up the following:

- · Payment formats
- Payment system and its payment system account

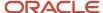

Transmission configuration

#### Control Usage

You can set up a payment process profile used only with specific variables that appear on the Usage Rules tab:

- Payment method
- Disbursement bank account
- Business unit
- Currency

For example, you can configure a currency in the usage rules of a payment process profile. This is useful if the payment format associated with the payment process profile only allows this specific currency. Only the documents payable using this currency will use this payment process profile.

#### Specify Payment Formatting, Printing, and Transmission Behavior

In the header of the Create Payment Process Profile page, you can specify the following attributes:

- Whether you use the payment process profile for electronic or printed payment processing
- Payment file format for the payment process profile
- Payment confirmation point

If you use the payment process profile for electronic payments, you select a payment system and enter details for the payment system account. This action allows Payments to electronically transmit files to the payment system.

If you use the payment process profile for printed payments, you don't require a payment system. However, you can optionally select a payment system and transmission details so that Payments can electronically transmit positive pay files to your bank.

#### Control Creation of Payments and Payment Files

On the Payment and Payment File tabs of the Create Payment Process Profile page, you can control the creation of payments and payment files by:

- Grouping invoices into payments
- · Grouping payments into payment files

On the Payment tab, an attribute might have an enabled grouping rule. This means that two documents payable that share the same value for an attribute are grouped into the same payment. If values are different, the documents payable are in separate payments. A disabled grouping rule for an attribute means that the attribute won't apply when documents payable are built into payments.

On the Payment File tab, you specify payment grouping rules that determine which attributes are considered when grouping payments into payment files.

Additionally, you can specify the following.

- Batch booking: One debit entry is posted for a group, rather than for each credit transaction
- Overrides: If you select an override option, the payment file contains the service level and delivery channel combination you select, rather than those specified in supplier setup. If you don't select any override options, the payment file can contain multiple combinations.

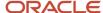

- Payment limits: Limit for the number of payments in a payment file
- Payment sorting: Payments within a payment file are ordered as specified, which also determines the ordering
  of payments in the payment file register
- Bank instructions: Text that you want to include in all payment files created using this payment process profile
- Periodic sequences in format: Sequential numbering of payment files according to a payment system or bank's requirements.

#### **Automate Report Generation**

On the Reporting tab, you can specify whether you want to automatically generate the following reports:

- Payment file register
- Positive pay
- Separate remittance advice

## How You Set Up Payment Approval

Payment approval allows management to control payments by prioritizing available funds. You can send payments to approvers for review before making final payments to suppliers or employees. If enabled, the payment process stops at the Review Proposed Payments stage.

Approvers can then optionally remove payments directly from a payment process request and approve it.

**Note:** Payment approval only supports the payments created by the payment process requests. It doesn't support payments created on the Create Payments page.

The approval process generates and routes payment approval notifications to approvers. Approvers can approve or reject payment process requests directly from emails. They can also perform other approval actions from payment approval worklist.

Setting up payment approval includes the following actions.

- · Enabling payment approval
- Defining payment approval policy
- Configuring payment approval rules

#### **Enabling Payment Approval**

To enable payment approval, in the Setup and Maintenance work area, use the following:

- Offering: Financials
- Functional Area: Payments
- Task: Manage Disbursement System Options

On the Manage Disbursement System Options page, select the **Enable payment approval** option.

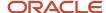

Select the Payment Process Request Status Report format, and select **Automatically submit at payment process request completion** check box.

**Note:** Selecting this check box ensures that the application creates an approval document before final payment.

#### **Defining a Payment Approval Policy**

Before you can configure payment approval rules, your company must define a payment approval policy. The payment approval policy defines:

- · When to initiate the payment approval process
- · Criteria for triggering the payment approval process, such as bank account, or pay group
- A list of approvers who review payments and make final payment decisions

Your company's payment approval policy:

- Determines which payments must go through the payment approval process
- Allows approvers to review payments and decide whether or not to approve the payment.

#### Configuring Payment Approval Rules

To configure payment approval rules, navigate to the BPM Worklist. In the Setup and Maintenance work area, use the following:

- · Offering: Financials
- Task: Manage Task Configurations for Financials

Complete these steps:

- 1. Click the **Task Configuration** button.
- 2. In the Tasks to be configured pane, click the PaymentApproval (11.1.12.0.0) task.
- 3. Click the Assignees tab.
- 4. Click the Switch to Vertical Layout link.
- 5. Click the diamond icon in the Payment Approval box.
- Click Go to rule.
- 7. Click the **Edit task** icon to create the payment approval rules.

**Note:** Payment approval rules route the payment approval notifications to approvers in sequential order only.

#### Related Topics

How Payment Approval Is Processed

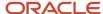

## How You Implement the Granting Payment Function Access Setup Task

Granting Payment Function Access is an optional Oracle Fusion Payments setup task in Setup and Maintenance. To disburse payments, the Oracle Fusion Payables administrator grants you access to the predefined duty role called Disbursement Process Management Duty.

You perform the Granting Payment Function Access set up task only to restrict the Disbursement Process Management Duty role.

With access to the Disbursement Process Management Duty, you can make the following types of payments:

- Customer refunds
- Supplier payments
- Reimbursement of employee expense reports

When you're granted access to the Disbursement Process Management Duty, you can perform the following actions in Authorization Policy Manager:

- · View the Disbursement Process Management Duty.
- View children duty roles of the Disbursement Process Management Duty.
- Restrict or expand the Disbursement Process Management Duty.
- Assign the Disbursement Process Management Duty to job roles.

To restrict the Disbursement Process Management Duty role for an employee, you must first perform the following high-level prerequisite steps in Oracle Identify Manager. Then perform the steps listed in this topic in APM:

- 1. Create a new user.
- 2. Assign existing job roles to the new user.
- 3. Create a new job role.
- **4.** Assign new job roles to the new user.

After you perform the steps listed in this topic in APM, then complete the steps by assigning the role of fscm to the Disbursement Process Management Duty role in APM.

**Note:** Oracle Fusion Applications and APM use different terms to describe the same security elements.

The following table lists two equivalent security terms.

| Oracle Fusion Applications Security<br>Reference Manuals | Authorization Policy Manager |
|----------------------------------------------------------|------------------------------|
| Job role                                                 | External role                |
| Duty role                                                | Application role             |

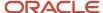

#### View the Disbursement Process Management Duty

To view the Disbursement Process Management Duty, perform the following steps in APM:

- 1. Sign in to your home page.
- 2. In the address bar of your browser, delete all characters after the domain name and append the URL with /apm.
- 3. Select the Authorization Management tab.
- 4. In the Search section, select **Application Roles** from the For choice list.
- 5. In the Search section, select **fscm** from the In choice list.
- 6. In the blank search field, enter Disbursement Process Management Duty and click the arrow icon.
- 7. In the Search Results section, the following duty roles display:
  - o Disbursement Process Management Duty for Employee PII
  - Disbursement Process Management Duty
- 8. In the Search Results section, select Disbursement Process Management Duty.
- 9. Click the Actions list and select Open.
- **10.** The Disbursement Process Management Duty displays in the General tab, along with its role name and description as follows:
  - Display Name = Disbursement Process Management Duty
  - Role Name = IBY\_DISBURSEMENT\_PROCESS\_MANAGEMENT\_DUTY
  - Description = Assigns payment process attributes to documents payable, resolves document and payment validation errors, and reviews proposed payments. Views items that were rejected or removed from a payment process request.

#### View Children Duty Roles of the Disbursement Process Management Duty

The Disbursement Process Management Duty contains children duty roles. If you have access to the Disbursement Process Management Duty, you can also perform the duties of each of its children.

To view the children duty roles of the Disbursement Process Management Duty, perform the following steps in APM:

- 1. Select the Application Role Hierarchy tab.
- 2. Click the **Inherits** link. The following children duty roles display:
  - Party Information Inquiry Duty (FSCM)
  - Disbursement for Customer Refund Data Management Duty: Allows customer refunds
  - Disbursement for Employee Expense Data Management Duty: Allows employee expense report payments
  - Disbursement for Payables Data Management Duty: Allows supplier payments

To view the parent duty roles that inherit the Disbursement Process Management Duty, click the **Is Inherited By** link.

Note: The Disbursement Process Management Duty role doesn't have a parent duty role.

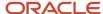

#### Restrict or Expand the Disbursement Process Management Duty

Given your company's security needs, you can restrict or expand the Disbursement Process Management Duty by performing the following steps:

- 1. Remove child duty roles from or add child duty roles to the predefined Disbursement Process Management Duty.
- 2. Remove privileges from or add privileges to the predefined Disbursement Process Management Duty.
- **3.** Create a new Disbursement Process Management Duty role. The new Duty role can have more or less child duty roles or privileges as compared with the predefined Disbursement Process Management Duty.

#### Assign the Disbursement Process Management Duty to Job Roles

A job role consists of multiple duty roles. Duty roles determine access to functions appropriate to the job role. For example, the job roles of Accounts Payables Manager and Accounts Payable Supervisor inherit the Disbursement Process Management Duty. You can add job roles to or remove job roles from the Disbursement Process Management Duty.

To view the predefined job roles that are assigned to the Disbursement Process Management Duty, select the External Role Mapping tab in APM.

The Disbursement Process Management Duty is assigned to the following predefined job roles:

- Accounts Payable Supervisor
- Accounts Payable Manager

Any user who is assigned the preceding job roles has access to the following payment functions that are associated with the Disbursement Process Management Duty:

- Customer refunds
- Supplier payments
- Reimbursement of employee expense reports

# How You Use Oracle Analytics Publisher to Modify Templates for Use with Formats

Each format in Oracle Fusion Payments corresponds to one Oracle Analytics Publisher template. Payments uses Analytics Publisher templates to format funds capture and funds disbursement transactions according to the formatting requirements of financial institutions and payment systems.

Each template contains prescribed formatting attributes, such as data location. Banks, payment systems, and countries have specific electronic formatting requirements for payment files and settlement batches.

You can use existing Analytics Publisher templates or modify them with minimal effort by using a standard text editor, such as Microsoft Word. For example, when a payment system requires a change to its payment file format, you can quickly make the change by modifying the appropriate template.

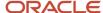

Whether you modify an existing template or create a new one, determines whether you also create a new format and a new payment process profile. Each payment process profile is associated with a format. The following table lists two template scenarios and indicates the resulting action you take.

| Actions                                               | Scenario 1                                                                        | Scenario 2                            |
|-------------------------------------------------------|-----------------------------------------------------------------------------------|---------------------------------------|
| Create a new template or modify an existing template. | Create a new template.                                                            | Modify an existing template.          |
| Name the template.                                    | Rename the template.                                                              | Keep the same name.                   |
| Where to save the new or modified template.           | Payments folder by the Custom folder or Payments folder by the Financials folder. | Payments folder by the Custom folder. |
| Create a new format.                                  | Yes                                                                               | No                                    |
| Create a new payment process profile.                 | Yes                                                                               | No                                    |

To modify a template, you can:

- Download a copy of the applicable template.
- Upload a copy of the modified template.

#### Download a Copy of the Applicable Template

To download a copy of a predefined template, perform the following steps:

- 1. Sign in to Oracle Analytics Publisher.
- 2. On the Home tab, click the **Catalog Folders** link. The Catalog tab appears with a hierarchy of folders.
- **3.** Expand the Financials folder.
- 4. Expand the Payments folder.
- 5. Locate the predefined template type that you want to modify and click the **More** link.
- **6.** From the menu, select **Customize**. All the templates that are associated with the predefined template type that you want to modify are copied to a folder by the Custom folder.
- 7. You can now download the files from the Custom folder and modify them or you can continue with step 8.

**Note:** Do not modify predefined templates. When you apply a new patch or a new release, it overrides any changes you made to the predefined template. You can, however, copy a predefined template and then modify it.

- **8.** On the Data Model tab, to copy a predefined template and save it to your local drive as a RTF file, click the **Edit** link of the applicable template. Then click the **Save** button.
- 9. Navigate to the location where you want to save the copy of the template and click the **Save** button.
- 10. Navigate to the saved RTF file and open it.

#### Upload a Copy of the Modified Template

To upload a copy of a modified template, perform the following steps:

1. Using a text editor, modify the RTF file on your local drive.

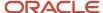

- 2. Save as **Other Formats**, change the file name, click the **Save** button, and close the file.
- **3.** To upload a copy of your modified template to Oracle Analytics Publisher, navigate to the applicable tab, and click the **Add New Layout** link.
- 4. Click the **Upload** icon. The **Upload Template File** dialog box appears.
- 5. In the **Layout Name** field, enter a name for the template you modified.
- **6.** In the **Template File** field, browse to the location of the modified template on your local drive and click the **Open** button.
- **7.** From the Type choice list, select **RTF Template**.
- 8. From the Locale choice list, select the language for the modified template.
- 9. Click the Upload button. The modified template appears on the Data Model tab of the applicable tab.

**Note:** The modified template is also copied to the Payments folder that is within the Custom folder.

- 10. To open the modified template, click the **Edit** link.
- 11. To confirm that the modified template is saved, click the **Catalog** link. The Catalog tab appears with a hierarchy of folders.
- 12. Navigate as follows: Custom folder > Financials folder > Payments folder.
- 13. Select the Payments folder.
- 14. For the applicable template, click the **Edit** link. Your modified template appears.

# Example of Setting Up User-Defined Validations for Payment Methods or for Payment Files

This example demonstrates how to set up two user-defined validations. You must set up two validations when you want your user-defined validations to:

- Compare values
- Ensure that a value always appears in the field you want to validate

The first condition ensures that the validation checks a value, which meets your specified condition and value. The second condition ensures that the field the validation checks is not empty.

**Note:** You aren't required to set up two user-defined validations. A scenario can exist where you only want to create a user-defined validation that ensures that the field the validation checks is not empty.

The following table summarizes key decisions to consider before setting up a user-defined validation.

| Decisions to Consider                                                                        | In This Example                                                                                                    |
|----------------------------------------------------------------------------------------------|----------------------------------------------------------------------------------------------------|
| Do you want to compare a value that the user enters against a specified condition and value? | You want to validate that the <b>Document pay group</b> field is equal to the string <b>Domestic</b> when generating an invoice. |
| Do you want to ensure that the validated field is not empty?                                 | You want to validate that the <b>Document pay group</b> field is not empty when generating an invoice.                           |

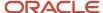

#### User-Defined Validation That Checks a Specific Condition and Value

- 1. In the Setup and Maintenance work area, go to the following:
  - Offering: Financials
  - Functional Area: Payments
  - Task: Manage Payment Methods

Then, on the Manage Payment Methods page, click the Create icon.

2. On the Create Payment Method page in the User-Defined Validations section, complete the fields as shown in this table for Validation 1.

If you save the invoice without entering any value in the **Document pay group** field, Validation 1 alone, won't keep the invoice on hold.

| Field     | Value              |
|-----------|--------------------|
| Field     | Document pay group |
| Condition | Equal to String    |
| Value     | Domestic           |

#### User-Defined Validation That Checks for an Empty Field

1. On the Create Payment Method page in the User-Defined Validations section, complete the fields as shown in this table for Validation 2.

To include the scenario in the validation where no value is entered in the **Document pay group** field, you must set up a second validation. If you save the invoice without entering any value in the **Document pay group** field, the application then keeps the invoice on hold.

| Field     | Value              |
|-----------|--------------------|
| Field     | Document pay group |
| Condition | Required           |
| Value     | Not applicable     |

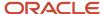

## FAQs for Disbursements

## What's a payment code?

Oracle Fusion Payments enables you to specify payment codes that are required by financial institutions. Payment codes can provide details to banks or payments systems about transaction handling, bank charges, or payment reasons for regulatory reporting purposes.

Payment code types include:

- Bank instruction codes
- Delivery channel codes
- Payment reason codes

#### What's a bank instruction code?

Bank instruction codes are values that contain instructions that must be passed to a bank or financial institution at the payment file level.

A payment process profile can have up to two bank instructions. When this payment process profile is used during the creation of a payment file, the bank instruction values are copied directly to it. The extract makes the values available to the formatting process. If the payment format specifies the use of bank instructions, the values are passed to the bank in the header level of the payment file.

Oracle Payments provides many predefined bank instruction codes.

## What's a delivery channel code?

Delivery channels are instructions that tell the bank how to make the payment to the payee. You can set a default delivery channel for the supplier, supplier address, or supplier site.

A value automatically populates from the lowest of these levels to the invoice in Oracle Fusion Payables. On the invoice, it's displayed with the installments and you can manually override it.

When an installment is paid, the delivery channel is copied from the document payable to the payment when payment documents have the same delivery channel. When you select delivery channel as a grouping rule on the profile, all documents that share the same delivery channel are grouped into a payment.

Oracle Fusion Payments provides many predefined delivery channel codes.

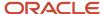

## What's a payment reason code?

Payment reason codes are used for regulatory reporting purposes. These country-specific identifiers are used to provide additional details about a payment reason to the payment system or bank. The country's government or central bank generates these codes.

Oracle Payments includes many predefined payment reason codes.

# When do I need to add a second condition to a user-defined validation that runs against a payment file format or a payment method?

If you want your field validation to raise an error when the field is empty, you must select Required from the Condition choice list. Then, if applicable, create a second validation for the same field and select any other condition.

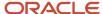

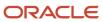

# **8** Payment System Connectivity

## **Options for Validations**

Validations are rules that ensure that transactions are valid before they are printed or submitted electronically to payment systems. You use validations to ensure that disbursement transactions, such as invoices, payments, and payment files meet specific conditions before they can be paid.

You can assign validations to payment methods and payment formats. A validation can be executed at the document payable, payment, or payment file level.

In payment processing, it's critical that payment files sent to payment systems and financial institutions are valid and correctly formatted. If this is not done, the payment process is slowed, which results in additional time and cost due to problem resolution. Oracle Fusion Payments helps you achieve straight-through processing by ensuring that payment-related details are valid. To assign validations, you can select from the following options:

- Assigning validations
- · Creating user-defined validations
- Selecting from a predefined library of validations

The following table lists the objects you can validate and when validations are executed for the applicable setup.

| Object           | Payment Method-Driven Validations are<br>Enforced When                                        | Payment File Format-Driven Validations are<br>Enforced When            |
|------------------|-----------------------------------------------------------------------------------------------|------------------------------------------------------------------------|
| Document Payable | The invoice is saved in the source product.  The invoice installment is selected for payment. | The invoice installment is selected for payment.                       |
| Payment          | The payment is created by building related documents payable together.                        | The payment is created by building related documents payable together. |
| Payment File     | Not applicable.                                                                               | The payment file is created.                                           |

#### **Assigning Validations**

You can assign user-defined validations to any:

- Payment method
- · Payment file format

You can assign a validation to whichever object drives the requirement for validation. For example, if your bank format requires a limited number of characters in a specific field, you can assign that validation to the bank format. By doing this, you ensure that the validation is enforced only when applicable. However, if you want to enforce a general validation that isn't specific to the payment method or format, you can consider timing in your decision.

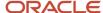

Payments always validates as early as possible for a given object and setup. Document payable validations that are associated with payment methods are enforced earlier in the process than those associated with formats. If you want validation failures handled by the same person who is entering the invoice, you can associate the validation with the payment method. This method is ideal for business processes where each person has full ownership of the items entered. However, if you want focused invoice entry with validation failures handled centrally by a specialist, you can associate the validation with the format. This method is ideal for some shared service centers.

#### **Creating User-Defined Validations**

A user-defined validation explicitly specifies the object to which the validation applies:

- · Document payable
- Payment
- Payment file

User-defined validations are basic validations that correspond to simple operations. These validations can be used as components, or building blocks, to build more complex validations. They enable you to validate, for example, the following conditions:

- Length of a value. Example: Payment Detail must be fewer than 60 characters for your bank-specific payment file format.
- Whether a field is populated. Example: Remit to bank account is required when payment method is Electronic.
- Whether content of a field is allowed. Example: Currency must be USD when using your domestic payment file format.

## Selecting From a Predefined Library of Validations

Payments provides a library of predefined validations. You can associate these predefined validations with any payment method or payment file format you create. Many of the payment formats provided by Oracle have predefined validations associated with them by default.

Predefined validations are groups of individual validations that are together for a specific purpose. Many of the predefined validations that you can associate with payment formats are country-specific. Predefined validations cannot be modified, although some have parameters you can set to define specific values.

## How You Set Up Formats

Setting up formats is a required task in Oracle Fusion Payments. A format is a disbursements or a funds capture data file to which an Oracle Analytics Publisher template is applied.

Oracle Analytics Publisher templates contain formatting attributes that format data files. Formatted outputs include printed checks, electronically transmitted payment files, settlement batches, and reports.

The purpose of setting up formats is to enable payment systems, financial institutions, or countries to understand your company's messages, given their specific formatting requirements for disbursements or funds capture transactions. Inbound messages come from a payment system or financial institution to your company. Outbound messages leave your company to your payment system or financial institution.

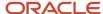

Setting up formats involves the following actions:

- Using Oracle Analytics Publisher templates
- · Using data extracts
- Using the identity format
- Considering best practices
- · Setting up formats
- Understanding associations between format entities
- · Assigning validations to formats

**Note:** Before you can set up formats, you must set up the corresponding templates in Oracle Analytics Publisher. For more information on setting up templates, see the Oracle Fusion Middleware Report Designer's Guide for Oracle Analytics Publisher.

#### Using Oracle Analytics Publisher Templates

Each Payments format corresponds to one Oracle Analytics Publisher template. Analytics Publisher templates specify exactly how formatted output is to be generated. Analytics Publisher templates can also be used to generate fixed-position, machine-readable files through Analytics Publisher's eText functionality.

#### **Using Data Extracts**

Each disbursement or funds capture format is also associated with a disbursement or funds capture Payments' data extract. Each data extract contains transactional data. Oracle Analytics Publisher templates use data extracts to format transactional data. Transactional data is extracted from Payments' or Oracle Fusion Receivables' transactional tables.

For a disbursements extract, data comes from:

- Payments
- · Payment files
- Documents payable tables

For a funds capture extract, data comes from:

- Funds capture transactions
- · Settlement batches
- · Receivables transactions

#### Using the Identity Format

The Identity format outputs the XML extract provided by Payments. It's intended for diagnostic purposes, but you can also use it to understand how extract fields are populated from transactional and setup entities. This is especially helpful if you intend to create complex configurations using other templates.

The Identity format is an Oracle Analytics Publisher template called IBY\_IDENTITY. It's part of the Funds Capture Authorization and Settlement report. To use the Identity format for a disbursements report, you must download the RTF template and upload it as part of the intended disbursements report. Then, you can set up a modified format in Payments using the newly created format with a payment process profile or a funds capture process profile, and examine the XML output.

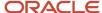

#### **Considering Best Practices**

Before setting up formats, find out what payment formats your processing bank supports. Consider using standards-based payment formats that can be used with multiple banks:

- EDIFACT formats, such as PAYMUL, MT100, and MT103
- NACHA formats, such as Generic, CCD, or PPD

### Setting Up Formats

In the Setup and Maintenance work area, use the following to select a predefined format type on the Manage Formats page:

- · Offering: Financials
- Functional Area: Payments
- Task: Manage Formats

The format type you select specifies:

- · Type of message created
- · Oracle Analytics Publisher template used to format the data file
- · Data extract used

On the Create Format page, associate an Oracle Analytics Publisher template with the format type you selected.

#### **Understanding Associations Between Format Entities**

The following table describes the association between format types, templates, and data extracts.

| Format Types                                                  | Oracle Analytics Publisher Template                   | Data Extracts                                   |
|---------------------------------------------------------------|-------------------------------------------------------|-------------------------------------------------|
| Disbursement Payment File Formats                             | Disbursement Payment File Formats                     | Disbursement Extract                            |
| Disbursement Positive Pay File Formats                        | Disbursement Positive Pay Formats                     | Disbursement Positive Pay Extract               |
| Disbursement Separate Remittance Advice<br>Formats            | Disbursement Separate Remittance Advice<br>Formats    | Disbursement Extract                            |
| Disbursement Accompanying Letter Formats                      | Disbursement Accompanying Letter Formats              | Disbursement Extract                            |
| Disbursement Payment Process Request Status<br>Report Formats | Disbursement Payment Process Request Status<br>Report | Disbursement Payment Process Request<br>Extract |
| Disbursement Payment File Register Formats                    | Disbursement Payment File Register                    | Disbursement Extract                            |
| Funds Capture Settlement Format                               | Funds Capture Authorization And Settlement<br>Formats | Funds Capture Extract                           |

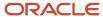

| Format Types                              | Oracle Analytics Publisher Template       | Data Extracts         |
|-------------------------------------------|-------------------------------------------|-----------------------|
| Funds Capture Accompanying Letter Formats | Funds Capture Accompanying Letter Formats | Funds Capture Extract |
| Funds Capture Payer Notification Formats  | Funds Capture Payer Notification Formats  | Funds Capture Extract |

#### Assigning Validations to Formats

After you create a format, you can optionally assign predefined or user-defined payment validations to it on the Edit Format page. Validations ensure that disbursements or funds capture transactions execute according to specified conditions.

#### Related Topics

- What's a format type?
- · Options for Validations
- Oracle Fusion Middleware Report Designer's Guide for Oracle Business Intelligence Publisher

### Transmission Protocols

Computers use transmission protocols to communicate with each other across a network. To transmit data, such as payment files from Oracle Fusion Payments to a payment system, the implementor defines protocols that the payment system can receive.

Payments offers industry-standard transmission protocols, such as FTP, HTTP, and HTTPS, predefined. They are composed of the following:

- A code entry point, which the payment system servlet uses to accomplish transmission
- A list of parameters, such as network address and port, for which the transmission configuration must supply values
- Transmission protocol entry points, which are independent of payment servlets and may be called from the Payments engine

While the transmission protocol defines which parameters are expected in the communication, the transmission configuration defines what value is supplied for each parameter. Transmission configurations and payment systems are associated on the funds capture process profile for funds capture or on the payment process profile for disbursements.

**Note:** This note applies only to on-premises customers, and never to Oracle Cloud customers. The preferred file-based transmission protocol is Secure File Transfer Protocol (SFTP). File Transfer Protocol (FTP) is unsecured and should only be used to meet legacy third-party requirements. FTP must be used over a secure link such as a virtual private network or a leased line with data link level encryption enabled.

#### Related Topics

Transmission Configurations

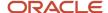

## Transmission Configurations

A transmission configuration is a group of specific transmission details. A transmission configuration defines a value for each parameter in a transmission protocol. The values in a transmission configuration are specific to one payment system or financial institution.

For example, suppose a transmission protocol requires parameter values for a Socket IP Address and a Socket Port Number. Your payment system that accepts that protocol will give you the values that it expects to receive for these parameters. You enter the applicable values in the **Socket IP Address** and **Socket Port Number** fields for the transmission configuration. The transmission configuration is then assigned to the payment system within the funds capture process profile for funds capture transactions or within the payment process profile for disbursement transactions.

In the Setup and Maintenance work area, use the following to transmit files to your payment system by setting up transmission configurations:

- · Offering: Financials
- · Functional Area: Payments
- Task: Manage Transmission Configurations

On the Manage Transmission Configurations page, click Create. The Create Transmission Configuration page appears.

#### Related Topics

- How You Set Up Transmission Configurations
- Transmission Protocols

## How You Set Up Transmission Configurations

In Oracle Fusion Payments, setting up transmission configurations is mandatory if your company wants to transmit payments to a payment system or a bank.

To enable your company to exchange information with your payment system or bank, a preexisting agreement must exist as to how information is structured and how each side sends and receives it.

Setting up transmission configurations involves the following actions:

- Understanding protocols
- Understanding transmission configurations
- Understanding tunneling configurations
- Considering best practices
- Setting up transmission configurations

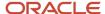

#### **Understanding Protocols**

A transmission protocol is a set of rules or procedures for transmitting data between electronic devices, such as computers. To transmit data, such as a payment file or a settlement batch from Payments to an external payment system, you must define the transmission protocols that the payment system can receive.

Payments offers industry-standard predefined transmission protocols, such as SFTP, HTTP, HTTPS, and AS2. These protocols include the following:

- · A protocol implementation class, which implements the technical details of communication in a generic manner
- A list of parameters, such as network address and port, for which the transmission configuration must supply values

The transmission protocol defines which parameters are expected in the communication between your company and its payment system or bank.

#### **Understanding Transmission Configurations**

A transmission configuration is a group of specific transmission details, which is associated with a specific transmission protocol. A transmission configuration defines a value for each parameter in a transmission protocol. The values in a transmission configuration are specific to one payment system or financial institution. For example, a transmission protocol may require parameters, as well as a Socket IP Address, and a Socket Port Number. Your payment system, which accepts that protocol, gives you the values that it expects to receive for those parameters. You enter those values in the Socket IP Address and Socket Port Number fields.

#### **Understanding Tunneling Configurations**

A tunneling configuration is a type of transmission configuration that helps transmit data through a transmission servlet that can securely connect to your payment system or bank without exposing internal data. The transmit servlet acts as a relay or bridge between the different segments of your network infrastructure, some of which are more suitable, such as a DMZ zone, from which to open connections to external systems.

#### **Considering Best Practices**

Before selecting a protocol for payment processing, do the following:

- Find out what your processing bank supports.
- Favor transmission protocols predefined in Payments.
- Use funds capture process profiles or payment process profiles for greater ease in configuring transmission and formatting.

Before selecting a transmission configuration for payment processing, note the following:

You may need two transmission configurations as follows if you use a protocol normally blocked by your network security rules:

- A tunneling configuration to exit the fire wall
- A transmission configuration for the payment system server

Your transmission configuration must point to the tunneling configuration.

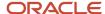

**CAUTION:** It is always a configuration error for the tunneling configuration to point to any other tunneling configuration, including itself.

#### Setting Up Transmission Configurations

In the Setup and Maintenance work area, use the following to select a protocol, which is the method of transmission, and click **Create** on the Manage Transmission Configurations page.

- · Offering: Financials
- Functional Area: Payments
- Task: Manage Transmission Configurations

On the Create Transmission Configuration page, enable electronic connectivity with your payment system or bank by specifying values for each parameter for the protocol you selected.

The transmission configuration is subsequently assigned to a payment system or bank in the funds capture process profile for funds capture transactions or in the payment process profile for disbursements.

**Note:** When an environment is refreshed (Production-to-Test or Test-to-Test), you must perform these payments transmission-related updates in the target environment before running any payment batches:

- Migrate Payment Wallet During Production-to-Test (P2T) process, payments wallet stored in OPSS isn't
  migrated from source to target environment. As part of post P2T tasks, user must perform the wallet migration
  using the steps provided in Payments Wallet Migration Post P2T / T2T Refresh (Doc ID 2407678.1)
- Update Transmission Configuration As part of post P2T tasks, user must update payments transmission configuration to point to the bank's nonproduction server. Running a payment batch without making these changes will accidentally transmit the payment file from target environment to the bank's production server.

#### Related Topics

Payments Wallet Migration Post P2T / T2T Refresh (Doc ID 2407678.1)

## Considerations for Environment Cloning

Payments stores the master encryption key and other security credentials in Oracle Platform Security Services (OPSS). When you clone an environment with another environment using methods such as production-to-test (P2T), test-to-production (T2P), test-to-test (T2T), and so on, the data from the source environment in OPSS isn't automatically replicated to the target environment.

After cloning, system administrator must immediately perform the following actions in the target environment:

- Migrate Wallet: The payments wallet contained in the OPSS repository isn't migrated during a P2T environment refresh. Migrate the wallet from the source to the target environment using the steps provided in Payments Wallet Migration Post P2T/T2T Refresh (Doc ID 2407678.1).
- Update Transmission Configuration: Edit transmission configuration details to ensure that they point to the
  right destination. If the target environment is a test environment, you must confirm that details such as host/IP,
  port, username, client private key file, remote directory, and so on, pertain to the test environment provided by
  the bank or payment gateway.

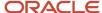

**Note:** Adding an end date to the transmission configuration doesn't prevent its usage if these transmission configuration details are already associated with a payment process profile or a fund capture process profile. It is mandatory to update the transmission configuration with the correct destination details for the refreshed environment.

**Note:** Don't run any payment batches in a cloned environment until you have migrated the wallet and updated the transmission configuration details. If you do run payment batches, you may accidentally send payment files to the bank's production server.

#### Related Topics

- Payments Wallet Migration Post P2T / T2T Refresh (Doc ID 2407678.1)
- Oracle Applications Cloud Service Definition Environment Refresh (2015788.1)

# How You Configure Pretty Good Privacy (PGP) Encryption and Digital Signature for Outbound and Inbound Messages

You can secure both outbound and inbound messages using payload security. Payload security is the securing of payment files and other files using payment file encryption and digital signature based on the open PGP standard.

You can update existing transmission configurations to use encryption and digital signature for your existing connectivity with banks.

For outbound messages, Oracle Payments Cloud supports encryption and digital signature for:

- · Payment files and positive pay files for disbursements
- · Settlement batch files for funds capture

For inbound messages, the application supports decryption and verification of digitally signed encrypted files for:

- Funds capture acknowledgment files
- Bank statements

You can also secure payment data using secured transmission protocols, such as SFTP or HTTPS.

**Note:** Oracle Applications Cloud supports decryption of payment files that are encrypted using version BCPG 1.45 or lower of the OpenPGP standard.

Configuring encryption and digital signature for outbound and inbound messages includes the following actions:

- Generating keys
- Setting up outbound transmission configuration
- Setting up inbound transmission configuration
- Uploading the bank-provided public key file

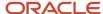

· Downloading the system-generated public key file

#### Generating Keys

Encryption and digital signature verification requires a public key. Conversely, decryption and signing a digital signature requires a private key. A private key and public key pair is known as the key pair. The party who generates the key pair retains the private key and shares the public key with the other party. You can generate or receive a public key subject to the agreement with your bank.

The following table provides typical generation details of the public and private key pair:

| Key Pair Generated                                                      | Generates Outbound Messages from<br>Payments | Generates Inbound Messages to Payments |
|-------------------------------------------------------------------------|----------------------------------------------|----------------------------------------|
| PGP Public Encryption Key and PGP Private<br>Signing Key                | Bank                                         | Deploying company                      |
| PGP Public Signature Verification Key and PGP<br>Private Decryption Key | Deploying company                            | Bank                                   |

If you're generating the key pair, you can automatically generate them within Oracle Applications Cloud.

You must import the public encryption key or the public signature verification key that you receive into the Oracle Application Cloud using UCM.

#### Setting Up Outbound Transmission Configuration

For outbound messages, such as payment files, positive pay files, and settlement batch files, you must:

- Encrypt your payment file using the bank-provided public encryption key.
- Optionally, sign the payment file digitally using the private signing key that you generate.

On the Create Transmission Configuration page, you can see the outbound parameters as described in the following table.

| Outbound Parameters       | Description                                                                                                    |
|---------------------------|----------------------------------------------------------------------------------------------------|
| PGP Public Encryption Key | A key given to you by your bank that you use to encrypt your outbound payment file.  To upload the bank-provided public encryption key, use UCM by navigating to Tools > File Import and Export.  Lastly, on the Create Transmission Configuration page for the PGP Public Encryption Key parameter, select the public encryption key file from the Value choice list. |
| PGP Private Signing Key   | A key generated by you to digitally sign the outbound payment file.  To generate the private signing key, select <b>Quick Create</b> from the Value choice list for the PGP Private Signing Key parameter. The application:  - Automatically generates the private signing key and links it to your transmission configuration.                                        |

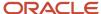

| Outbound Parameters | Description                                                                                                    |
|---------------------|----------------------------------------------------------------------------------------------------|
|                     | <ul> <li>Generates a public encryption key file that you can download from UCM and share with your<br/>bank. The bank uses your public encryption key file to verify the digital signature of the payment<br/>files that you transmit to the bank.</li> </ul> |
|                     | <b>Note:</b> You must provide a key password to generate a private signing key using the Quick Create feature. This password is also used for exporting and deleting this key.                                                                                |

#### Setting Up Inbound Transmission Configuration

For inbound payment messages, such as acknowledgments and bank statements, you must:

- Verify the digital signature using the bank-provided public signature verification key.
- Decrypt the file using the private decryption key that you generate.

On the Create Transmission Configuration page, you can see the inbound parameters as described in the following table.

| Inbound Parameters                    | Description                                                                                                    |
|---------------------------------------|----------------------------------------------------------------------------------------------------|
| PGP Public Signature Verification Key | A key given to you by your bank that you use to validate the digital signature of inbound acknowledgment files or bank statements.                                                                                                    |
|                                       | To upload the bank-provided public signature verification key, use UCM by navigating to Tools > File Import and Export.                                                                                                    |
|                                       | After uploading the bank-provided public signature verification key using UCM, you can select the key file on the Create Transmission Configuration page. Select it in the Value choice list for the PGP Public Signature Verification Key parameter. After you select the public signature verification key file, it's automatically imported. |
| PGP Private Decryption Key            | A key generated by you to decrypt the inbound encrypted file. To generate the private decryption key, select <b>Quick Create</b> from the Value choice list for the PGP Private Decryption Key parameter. The application:                                                                                                    |
|                                       | Generates the private decryption key and links it to your transmission configuration.                                                                                                    |
|                                       | <ul> <li>Generates a public signature verification key file that you can download from UCM and share with<br/>your bank. The bank uses your public signature verification key file to encrypt acknowledgments<br/>and bank statements.</li> </ul>                                                                                               |
|                                       | <b>Note:</b> You must provide a key password to generate a private signing key using the Quick Create feature. This password is also used for exporting and deleting this key.                                                                                                    |

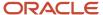

### Creating Private Keys Using the Advanced Create Feature

You can also generate private keys by selecting **Advanced Create** from the Value choice list. Advanced Create feature lets you configure certain properties to generate stronger keys. This enhances the security of payment files transmitted to your bank. Here are the properties you can configure for PGP private signing keys:

| Option                | Description                                                                     |  |  |
|-----------------------|---------------------------------------------------------------------------------|--|--|
| Key Type              | The type of private signing key generated.                                      |  |  |
|                       | RSA: Key is generated using the RSA algorithm.                                  |  |  |
| Length                | The number of bits in the private signing key (or key size).                    |  |  |
|                       | • 2048: 2048-bit key                                                            |  |  |
|                       | • 3072: 3072-bit key                                                            |  |  |
|                       | • 4096: 4096-bit key                                                            |  |  |
| Expiration Date       | The date when this private signing key expires.                                 |  |  |
| Encryption Algorithm  | The encryption algorithm of the private signing key.                            |  |  |
|                       | AES128: 128-bit cryptographic key generated using Advanced Encryption Standard. |  |  |
|                       | AES192: 192-bit cryptographic key generated using Advanced Encryption Standard. |  |  |
|                       | AES256: 256-bit cryptographic key generated using Advanced Encryption Standard. |  |  |
|                       | 3DES: Cryptographic key generated using Triple Data Encryption Standard.        |  |  |
| Hashing Algorithm     | The hashing algorithm of the private signing key.                               |  |  |
|                       | SHA256: 256-bit hash computed using Secure Hash Algorithm.                      |  |  |
|                       | SHA384: 384-bit hash computed using Secure Hash Algorithm.                      |  |  |
| Compression Algorithm | The compression algorithm of the private signing key.                           |  |  |
|                       | ZIP: Cryptographic key compression using ZIP algorithm.                         |  |  |
|                       | ZLIB: Cryptographic key compression using ZLIB algorithm.                       |  |  |
|                       | BZIP2: Cryptographic key compression using BZIP2 algorithm.                     |  |  |

Configuring these properties lets you meet bank-specific payment file security requirements. When you generate a private key using the Advanced Create option, a corresponding public key is exported to UCM from where you can download it. Similar to Quick Create, you must provide a key password when you use Advanced Create to generate a private key.

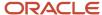

#### Uploading the Bank-Provided Public Key File

To upload or import the bank-provided PGP Public Encryption Key or the PGP Public Signature Verification Key into Oracle Applications Cloud, perform these steps:

- 1. Rename the bank-provided key file by including **\_public.key** as the suffix. Ensure that the key file name doesn't have any special characters other than the underscore.
- 2. Navigate to: Navigator > Tools > File Import and Export.
- 3. Import the bank-provided key file into account **fin/payments/import**.
- 4. Navigate to the Create Transmission Configuration page.
- 5. From the Value choice list for the applicable parameter, select the uploaded key file.

**Tip:** The key name in the choice list is the same as the one you uploaded using UCM.

After you select the key and save the transmission configuration, the key is automatically imported into the Payments.

#### Downloading the System-Generated Public Key File

To download the system-generated public key file from Payments to share with your bank, perform the follow steps:

- 1. On the Create Transmission Configuration page, select **Quick Create** for the applicable parameter.
- 2. Click the Save and Close button.
- 3. Navigate to: Navigator > Tools > File Import and Export.
- 4. From the Account choice list, select fin/payments/import and search for the system-generated public key file.
- 5. Download the system-generated public key file.

**Tip:** The file name is similar to the private key file that was generated and attached to the transmission configuration.

**Note:** SSH (Secure Socket Shell) key-generation for SFTP two-factor authentication is generated by Oracle Support based on a service request.

#### **Exporting and Deleting Keys**

The Export and Delete option lets you securely export a selected private or public key. This lets you use the same key for different environments. When you export a key using this feature, the key is exported to UCM from where you download it. If the selected key is a private key, you must provide the key password that was used while generating the key. No key password is required for exporting public keys.

You can also use this feature to delete PGP. However, you can't delete a key that's currently attached to a transmission configuration. When you delete a system-generated private key, the corresponding public key is also deleted. Just like how exporting works, deleting a key also requires the key password, if the selected key is a private one. No password is required for deleting a public key.

The Export and Delete feature works not only for the application-generated keys but also for imported keys.

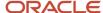

# How You Configure Two-Factor Authentication Using A Security Key File

You can enable security key file-based authentication in addition to the user credential-based authentication for more secured transmission. The key pair can be generated within Payments or can be generated externally and imported.

You can use the private key within Payments and share the public key with your bank.

#### Importing an Externally-Generated Security Key File

Before you import the security key file, ensure that these conditions are met:

- The Master encryption key has already been configured using the Manage System Security Options task.
- Ensure that the key file name doesn't have any special characters other than the underscore (\_).
- Ensure that the key file has the SSH extension (file name has .ssh as suffix).
- Ensure that file name length (including the extension) doesn't exceed 26 characters.

Here's how you import externally generated private security key file:

- 1. Upload the file in UCM using the File Import and Export utility. Use this UCM account: fin/payments/import.
- 2. Create or update the SFTP transmission configuration.
- 3. Select the private key file that should now be available in the Client Private Key File choice list.
- 4. Enter the applicable password for this key file in the Client Private Key Password field and then click Save.

#### Generating a Key File

Perform these steps to generate a key file within the Payments application:

- 1. In the Setup and Maintenance work area, go to the **Manage Transmission Configurations** task:
  - Offering: Financials
  - Functional Area: Payments
  - Task: Manage Transmission Configurations
- 2. Select the transmission protocol for which the key pair must be generated.
- **3.** Create a new transmission configuration or select an existing one.
- 4. Enter the transmission details.
- 5. In the Value choice list for the **Client Private Key File**, select **Quick Create** to generate a key pair.

**Note:** You must enter the password for private key file in the **Client Key File Password** field.

The application generates the key pair and populates the Client Private Key File field with the private key file name. This file name has the SSH extension. You can download the corresponding public key file from the UCM account /fin/payments/import. This public key has the same file name as the private key. However, it has a PUB extension (file name has .pub as suffix). Share the public key file with the bank to deploy it on the SFTP server.

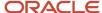

## Creating Private Keys Using the Advanced Create Feature

In addition to the Quick Create feature, you can also generate private keys by selecting **Advanced Create** from the Value choice list. Advanced Create feature lets you configure certain properties to generate stronger keys. You can configure these properties for client private keys that use SSH encryption:

| Option   | Description                                                                                                    |
|----------|----------------------------------------------------------------------------------------------------|
| Кеу Туре | The type of SFTP key generated.  • RSA: Key is generated using the RSA algorithm.                                   |
| Length   | The number of bits in the SFTP key (or key size).  • 2048: 2048-bit key  • 3072: 3072-bit key  • 4096: 4096-bit key |

When you generate a private key using the Advanced Create option, a corresponding public key is exported to UCM from where you can download it. Similar to Quick Create, you must provide a key password when you use Advanced Create to generate a private key.

#### **Exporting and Deleting Keys**

The Export and Delete option lets you securely export selected private or public keys that use SSH encryption. This lets you use the same key for different environments. When you export a key using this feature, the key is exported to UCM from where you download it. If the selected key is a private key, you must also provide the key password. No key password is required for exporting public keys.

You can also use this feature to delete SSH keys. However, you can't delete a key that's currently attached to a transmission configuration. When you delete a system-generated private key, its corresponding public key is also deleted. You must also provide the key password when deleting a private key. You don't need a password to delete a public key.

The Export and Delete feature works for both application-generated keys and imported keys.

## How You Test the Transmission Configuration

The transmission configuration setup is used to transmit outbound payment files, settlement batch files, and positive pay files to your payment system or financial institution. It's also used to pull funds capture acknowledgment files.

The setup captures various parameters, which may be different for different protocols. You can test your transmission configuration to confirm whether your setup of outbound and inbound transmission protocols is correct.

To confirm the accuracy of the setup, click the **Test** button on the Create or Edit Transmission Configuration page. The **Test** button is active only when the values associated with all the mandatory parameters are present. Typical transmission configuration parameters that are available to test include:

Destination server URL

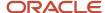

- · Destination server IP address
- Destination server port number
- Remote file directory
- User credentials

Testing the transmission configuration setup includes reviewing return messages.

#### Reviewing Return Messages

The **Test** button action contacts the destination server with the specified parameters, which results in a return message. The return message is a combination of functional text and raw message text. This occurs so both functional and technical users can benefit from the message. For example, suppose the remote file directory is invalid. The return message is: Incorrect remote directory (IBY\_Trans\_Test\_Remote\_Dir\_Fals).

The following table describes transmission configuration connection tests and test results with their associated return messages.

| Test                                                            | Test Result                                                                                                    | Return Message                                     |
|-----------------------------------------------------------------|----------------------------------------------------------------------------------------------------|----------------------------------------------------|
| Whether the connection is correct.                              | <ul><li>Connection is successful.</li><li>Remote file directory is present.</li></ul>                                                  | Success (raw message)                              |
| Whether the remote file directory is valid.                     | <ul><li>Connection is successful.</li><li>Remote file directory isn't present or incorrect.</li></ul>                                  | Incorrect remote directory (raw message)           |
| Whether user credentials are correct.                           | <ul><li>Connection is unsuccessful.</li><li>Destination IP address and port is correct.</li><li>Incorrect login credentials.</li></ul> | Incorrect user credentials (raw message)           |
| Whether IP address or port is correct.                          | <ul><li>Connection is unsuccessful.</li><li>Incorrect IP address or port.</li></ul>                                                    | Incorrect destination server details (raw message) |
| Whether two factor key file-based authentication is successful. | <ul><li>Connection is unsuccessful.</li><li>Unsuccessful key file-based authentication.</li></ul>                                      | Unsuccessful authentication (raw message)          |
| Whether the destination server is responsive.                   | Destination server is down.                                                                                                    | Destination server is not responding (raw message) |
| Not applicable.                                                 | Any other failure.                                                                                                    | (raw message)                                      |

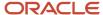

## How You Set Up a Payment System

If your company wants to transmit electronic payments or funds capture transactions to a payment system or a bank, you must set up a payment system. A payment system defines the organization that Payments uses to process your funds capture and disbursement transactions.

Here's what can be considered as a payment system:

- The bank where your company has its bank accounts
- A third-party processor or gateway that connects your company to a financial network

Payment systems aren't required for printed disbursement payments, such as checks, but may be required for related services, such as a positive pay report.

Set up a payment system by completing these actions:

- Selecting a gateway or processor payment system
- Considering best practices
- Defining a payment system
- Specifying payment system settings
- Understanding payment system accounts

#### Selecting a Gateway or Processor Payment System

Payments supports both gateway and processor payment systems. A gateway is a service provider that acts as an intermediary between a first party payee and a payment processor. A processor is a service provider that interacts directly with banks and card institutions to process financial transactions. Examples of payment processors include Visa, MasterCard, and American Express.

Your choice of integrating with a gateway or a processor payment system is generally determined by your:

- Type of business
- Number of transactions per day
- Your bank

This table describes the differences between gateway and processor payment systems.

| Factors                   | Gateways                                                                                      | Processors                                                              |
|---------------------------|-----------------------------------------------------------------------------------------------|-------------------------------------------------------------------------|
| Connectivity and Security | Provide easy connection, often using SSL-based internet connectivity.                         | Provide more rigorous security, connectivity, and testing requirements. |
| Additional Fees           | Charge additional fees, including per-<br>transaction fees, beyond what processors<br>charge. | Not applicable.                                                         |

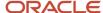

| Factors                | Gateways                                                                                                    | Processors                                                                                                    |
|------------------------|----------------------------------------------------------------------------------------------------|----------------------------------------------------------------------------------------------------|
| Volume of Transactions | Favor lower-volume merchants or merchants who are willing to pay a per-transaction premium for easier setup and connectivity. | Often favor higher-volume merchants who are willing to exert more effort for processor connectivity.                          |
| Online or Offline      | Takes all transactions online.                                                                                                | Enables authorizations in real-time and follow-<br>up transactions, such as settlements and credits<br>offline.               |
|                        |                                                                                                    | <ul> <li>Offline transactions must be batched<br/>together and sent as a single request to<br/>the payment system.</li> </ul> |
|                        |                                                                                                    | <ul> <li>All transactions other than authorizations<br/>are, by default, performed offline.</li> </ul>                        |
|                        |                                                                                                    | <ul> <li>Offline transactions are sent when<br/>the next settlement batch operation is<br/>attempted.</li> </ul>              |

#### **Considering Best Practices**

Before you set up a payment system, use your current banking or processing relationship. Determine whether your bank or processor can process transactions or has a partnership with a processor.

#### Defining a Payment System

To define a payment system, go to **Financials** > **Payments** > **Manage Payment Systems** page in the Setup and Maintenance work area.

On the Manage Payment Systems page, click **Create**. The Create Payment System page appears.

When you set up a payment system on the Create Payment System page, specify these values:

- Types of payment instruments the payment system supports for funds capture transactions
- Data file formats and transmission protocols accepted by the payment system
- Settings required by the payment system
- Settings required by the tokenization provider if your company has enabled tokenization

**Note:** You can transmit a payment file offline by downloading it to your local drive and then emailing it to your payment system or bank. However, you may still require setting a payment system. The payment system and payment system account setup capture several attributes, which are passed in the payment file or settlement batch message. Without these attributes, a payment file is invalid and rejected by bank.

#### Specifying Payment System Settings

In the Settings Required by Payment System section, specify the settings that the payment system requires from each internal payer or payee. These settings can be used to identify the internal payer or payee as a client of the payment system or to provide other processing information. You can specify the type of data required for each setting and decide whether it's advisable to secure the setting's values by masking.

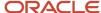

**Tip:** The payment system generally provides the values for the payment system settings, which you enter as part of the payment system account.

## **Understanding Payment System Accounts**

You define your company's account with the payment system on the Edit Payment System Accounts page. The payment system account contains a value for each of the attributes required by the payment system. For example, the payment system may require a Submitter ID and Submitter Password to be included in any message sent to it.

You can configure a secure payment system account by entering a password. For secured settings, the values captured in the payment system account are masked.

**Tip:** You can set up multiple payment system accounts in Payments for a single payment system.

## Using Payment System for PayPal

You can set PayPal as a payment option for transactions in self-service applications like Oracle Public Sector Cloud. PayPal is a globally accepted secured payment method.

Here are the details of preconfigured payment system for PayPal:

| Attribute        | Value   |
|------------------|---------|
| Name             | PayPal  |
| Code             | ppal    |
| Processing Model | Gateway |

In the Settings Required by Payment System section of this payment system, these attributes are used:

| Name                         | Code                   | Data Type | Secured |
|------------------------------|------------------------|-----------|---------|
| Agency Identifier            | AGENCY_ID              | Character | No      |
| Alternate Account Identifier | ALT_ACCOUNT_IDENTIFIER | Character | No      |
| Business Unit                | BU_NAME                | Character | No      |
| Merchant Client ID           | MERCHANT_CLIENT_ID     | Character | Yes     |
| Merchant Client Key          | MERCHANT_CLIENT_KEY    | Character | Yes     |
| Payment endpoint URL         | PAYMENT_ENDPOINT       | Character | No      |

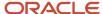

| Name                  | Code              | Data Type | Secured |
|-----------------------|-------------------|-----------|---------|
| Security endpoint URL | SECURITY_ENDPOINT | Character | No      |

**Note:** You can use these settings to create a new payment system account.

## Payment System Accounts

A payment system account is an account identifier that's composed of values for parameters. The payment system provides you with the values that it requires to identify each payment or settlement batch file.

Stored in the payment system account are values for settings and your company's identifiers. Your company can have multiple payment system accounts with a single payment system.

Payment system accounts are associated with the following setup objects:

- Internal payees
- · Funds capture process profiles
- Payment process profiles

The following table lists setup objects and the action they perform relative to the payment system.

| Setup Object               | Setup Object Action                                                                                                    |
|----------------------------|----------------------------------------------------------------------------------------------------|
| Payment system             | <ul> <li>Tells Payments where to send the funds capture transactions.</li> <li>Tells Payments where to send the disbursements transaction.</li> </ul> |
| Payment system account     | Tells Payments how to identify itself to the payment system                                                                                           |
| Transmission configuration | Tells Payments how to transmit the transaction to the payment system                                                                                  |

## Internal Payees

You can set up routing rules that are assigned to an internal payee. Routing rules specify which payment system account a transaction is transmitted to, based on the values of various transaction attributes.

If you don't need granular routing rules to determine which the correct payment system account for a transaction, or if you want a fallback value should none of the routing rules apply, you can set up one default payment system account on each internal payee for each payment method.

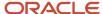

## **Funds Capture Process Profiles**

The funds capture process profile tells Oracle Fusion Payments how to process a funds capture transaction and how to communicate with the payment system. A funds capture process profile is specific to one payment system and its payment system accounts.

For each payment system account that's enabled on the funds capture process profile, you can select up to three transmission configurations, one each for authorization, settlement, and acknowledgment.

#### Payment Process Profiles

The payment process profile tells Payments how to process a disbursement transaction and how to communicate with the payment system to transmit a payment file or a positive pay file. When an electronic transmission is required, a payment process profile is specific to one payment system and its payment system accounts. For each payment system account that's enabled on the payment process profile, you select a transmission configuration.

#### Related Topics

How You Set Up a Payment System

## Import a Security Credential File

To secure your electronic transmissions, you can upload, import, and assign a security credential file to transmission configurations. A security credential file is a digital file that stores your security key.

The application uses this key to encrypt or authenticate data transmitted to remote third-party systems such as banks. The security credential file can be used for transmission security by any future process that runs and references the transmission configuration. The application understands which credential files are used by which protocols and displays only the appropriate ones in the setup pages.

Payments supports a variety of security-related credential files, including wallet files, trust store files, and digital certificates.

**Note:** This procedure is applicable to Oracle Cloud implementations only.

Before you can import a security credential file with its key into Payments, you must first create a Payments master encryption key.

#### Creating a Wallet File and a Master Encryption Key Automatically

To create a wallet file and a master encryption key automatically, complete these steps:

- 1. In the Setup and Maintenance work area, go to Financials > Payments > Manage System Security Options.
- 2. On the Manage System Security Options page, click Apply Quick Defaults.
- 3. Select the **Automatically create wallet file and master encryption key** check box.
- 4. Click the Save and Close.

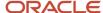

## Uploading the Wallet Security Credential File

Before you can import the security credential file, you must first upload it to Payments.

**CAUTION:** Ensure that the credential file is password-protected when you create it. It must be deleted from Oracle Fusion Applications as soon as the import process completes.

- 1. Go to Tools > File Import and Export.
- 2. Click the **Upload** icon to open the **Upload File** dialog box
- 3. Browse to the file you created and stored locally.
- 4. From the Account choice list, select fin/payments/import.
- 5. Click the Save and Close button.

### Importing the Wallet Security Credential File

To import security-related credential files, use the Import Security Credential Job process. These files include wallets and private keys used in advanced security features.

- 1. Go to **Tools** > **Scheduled Processes** to open the Scheduled Processes page.
- 2. Click the Schedule New Process button to open the Schedule New Process dialog box.
- 3. Search and select the case-sensitive Import Security Credential Job to open the **Process Details** dialog box.
- **4.** From the **Credential File Type** choice list, select the appropriate file type for your credential.
- 5. In the **Security Credential Name** field, enter a name for the credential file.
- 6. From the **UCM** (Universal Content Management) **File Name** choice list, select the file you previously uploaded.
- 7. Click the **Submit** button.

A confirmation message indicates the process ran successfully.

- 8. Click the Close button.
- Click the Refresh icon. The Import Security Credential Job appears in the Search Results section with a status of Succeeded.

## Assigning the Wallet File to a Transmission Configuration

To assign the credential file to a transmission configuration, complete these steps:

- In the Setup and Maintenance work area, go to Financials > Payments > Manage Transmission Configurations.
- 2. On the Manage Transmission Configurations page in the Search section, select your protocol from the **Protocol** choice list and click **Search**.
- **3.** In the Search Results section, click the applicable configuration link to open the Edit Transmission Configuration page.
- 4. In the **Value** field for your protocol's applicable parameter, select the file you created, uploaded, and imported.

The name of the specific parameter used to import a security credential file depends upon the protocol.

You can now securely transmit electronic files using this transmission configuration.

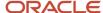

# FAQs for Payment System Connectivity

## What's a format type?

A type or categorization that indicates what a format is used for. Examples of format types include payment file, remittance advice, and bank statement.

Each format that you create in Oracle Fusion Payments is associated with a format type so the application knows how the format is used. Format types are either disbursement formats that relate to payment files or funds capture formats that relate to settlements or reports.

The following table lists several examples of format types.

| Disbursement Format Types                          | Funds Capture Format Types                 |
|----------------------------------------------------|--------------------------------------------|
| Disbursement separate remittance advice            | Funds capture authorization and settlement |
| Disbursement positive pay file                     | Funds capture accompanying letter          |
| Disbursement payment process request status report | Funds capture payer notification           |

The format type you associate with a format specifies the following:

- · Type of message that is created
- Data extract that is used by the template to format the transaction data

#### Related Topics

- How You Set Up Formats
- How You Use Oracle Analytics Publisher to Modify Templates for Use with Formats

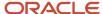

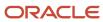

# 9 Payments Security

# **Options for System Security**

Implement application security options on the Manage System Security Options page. You can set the application security to align with your company's security policy.

You can set security options for encryption and tokenization of credit cards and bank accounts, as well as for masking the payment instrument. Both funds capture and disbursement processes use security options.

**Note:** You must enable encryption or tokenization of credit cards in Payments before you can import credit cards into Expenses.

Ask yourself these security questions to improve the security of your sensitive data:

- Which security practices do I want to employ?
- Do I want to tokenize my credit card data?
- Do I want to encrypt my bank account data?
- Do I want to encrypt my credit card data?
- How frequently do I want to rotate the master encryption key and the subkeys?
- Do I want to mask credit card and bank account numbers? How do I accomplish that?

To set up application security options, go to **Financials > Payments > Manage System Security Options** in the Setup and Maintenance work area.

## **Best Security Practices**

These actions are considered best security practices for payment processing:

- Comply with the Payment Card Industry Data Security Standard (PCI DSS). PCI DSS is the security standard required for processing most types of credit cards.
  - Comply with all requirements for accepting credit card payments.
  - Minimize the risk of exposing sensitive customer data.
- Create the master encryption key.
  - Rotate the master encryption key periodically.

#### Implementation Process of Master Encryption Key and Encryption

Before you can enable encryption for credit card or bank account data, you must automatically create a master encryption key. Oracle Platform Security Services stores your master encryption key. The application uses your master encryption key to encrypt your sensitive data.

Automatic creation of the master encryption key ensures that it's created and stored in the proper location and with all necessary permissions.

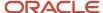

#### Credit Card Tokenization

If you tokenize your credit card data, you're complying with PCI DSS requirements. PCI DSS requires companies to use payment applications that are PCI DSS compliant.

Tokenization is the process of replacing sensitive data, such as credit card data, with a unique number, or token, that isn't considered sensitive. The process uses a third-party payment system that stores the sensitive information and generates tokens to replace sensitive data in the applications and database fields. Unlike encryption, tokens can't be mathematically reversed to derive the actual credit card number.

Click **Edit Tokenization Payment System** on the Manage System Security Options page to set up your tokenization payment system. Then, click **Tokenize** in the Credit Card Data section to activate tokenization for credit card data.

## Credit Card Data Encryption

You can encrypt your credit card data to assist with your compliance of cardholder data protection requirements with these initiatives:

- Payment Card Industry Data Security Standard
- Visa's Cardholder Information Security Program

Credit card numbers entered in Oracle Receivables and Oracle Collections are automatically encrypted. Encryption is based on the credit card encryption setting you specify on the Manage System Security Options page.

**Note:** If you import card numbers into Payments, you should run the Encrypt Credit Card Data program immediately afterward.

## Bank Account Data Encryption

You can encrypt your supplier and customer bank account numbers.

Bank account encryption doesn't affect internal bank account numbers. Internal bank accounts are set up in Cash Management. They are used as disbursement bank accounts in Payables and as remit-to bank accounts in Receivables.

Supplier, customer, and employee bank account numbers entered in Oracle applications are automatically encrypted. Encryption is based on the bank account encryption setting you specify on the Manage System Security Options page.

**Note:** If you import bank account numbers into Payments, you should run the Encrypt Bank Account Data program immediately afterward.

#### Master Encryption Key and Subkey Rotation

For payment instrument encryption, Payments uses a chain key approach. The chain key approach is used for data security where A encrypts B and B encrypts C. In Payments, the master encryption key encrypts the subkeys and the subkeys encrypt the payment instrument data. This approach enables easier rotation of the master encryption key.

The master encryption key is stored on Oracle Platform Security Services. Oracle Platform Security Services stores data in an encrypted format. The master encryption key can be rotated, or generated, which also encrypts subkeys, but doesn't result in encrypting the bank account numbers again.

If your installation has an existing master encryption key, click **Rotate** to automatically generate a new one.

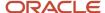

**Note:** To secure your payment instrument data, you should rotate the master encryption key annually or according to your company's security policy.

You can also select the frequency with which new subkeys are automatically generated, based on usage or on the maximum number of days. To specify a subkey rotation policy, click **Edit Subkey Rotation Policy**.

**Note:** To secure your payment instrument data, you're advised to schedule regular rotation of the subkeys.

The security architecture for credit card data and bank account data encryption is composed of these components:

- Oracle Platform Security Services
- · Payments master encryption key
- Payments subkeys
- Sensitive data encryption and storage

This figure illustrates the security architecture of the Oracle Platform Security Services repository, the master encryption key, and the subkeys.

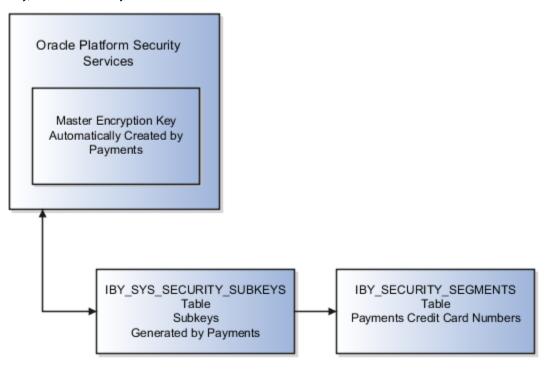

## Credit Card and Bank Account Number Masking

Payments serves as a payment data repository for customer and supplier information. It stores all of the customer and supplier payment information and their payment instruments, such as credit cards and bank accounts. It provides data security by letting you mask bank account numbers.

On the Manage System Security Options page, you can mask credit card numbers and external bank account numbers. You just have to select the number of digits to mask and display. For example, a bank account number of XX558012 displays the last six digits and masks all the rest. These settings specify masking for payment instrument numbers in the user interfaces of multiple applications.

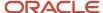

**Note:** For credit cards, you can unmask only up to the first or last four digits of the credit card number. On the other hand, you can unmask up to the first or last six digits of a bank account number.

#### Related Topics

- Enable Encryption of Sensitive Payment Information
- PCI DSS Credit Card Processing Requirements

# **Enable Encryption of Sensitive Payment Information**

Financial transactions contain sensitive information, which must be protected by a secure, encrypted mode. To protect your credit card and external bank account information, you can enable encryption.

Encryption encodes sensitive data, so it can't be read or copied. To enable encryption, you must create a master encryption key. Oracle Platform Security Services is a repository that stores your master encryption key. The application uses your master encryption key to encrypt your sensitive data.

**Note:** Before you can import credit cards into Expenses, you must enable encryption or tokenization of credit cards in Payments. If you're using credit card data anywhere other than Expenses, you must enable tokenization in Payments.

To secure your credit card or bank account data, complete these steps:

- 1. In the Setup and Maintenance work area, go to **Financials > Payments > Manage System Security Options**.
- 2. On the Manage System Security Options page, click Apply Quick Defaults.
- **3.** Select all the check boxes:
  - Automatically create wallet file and master encryption key
  - Encrypt credit card data
  - Encrypt bank account data
- 4. Click Save and Close.

# Set Up a Supplier's Bank Account

To pay suppliers electronically, a bank account is required in the supplier profile.

If a request to promote a supplier to spend authorized is submitted without a bank account, it slows the approval process and requires manual intervention by approvers.

With the ability to require that a supplier profile has a valid bank account before a spend authorization request can be submitted, approval processing will be smoother and you can transact with the supplier sooner.

When you promote a prospective supplier who doesn't have any active bank account or bank account assignment, an error will be displayed to prevent you from proceeding with the promotion.

You can set up a supplier bank account at these levels:

Supplier level

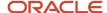

- Supplier address level
- · Supplier site level

Each bank account assignment is comprised of the following entities:

- Supplier
- Bank account
- Bank account assignment

You can set up a bank account by doing the following:

- · Find your existing supplier.
- Set up a bank account at the supplier, supplier address, or supplier site level.
- Upload supporting documents as proof for the bank account.
- Provide additional information that's relevant to the bank account.
- Optionally, add joint bank account owners.
- Optionally, specify intermediary accounts.
- Optionally, assign a joint bank account to a supplier.

## Find Your Existing Supplier

On the Manage Suppliers page, you can search for an existing supplier.

- On the Manage Suppliers page, in the Search region, enter your supplier name or supplier number in the Supplier or Supplier Number field and click the Search button. Supplier details appear in the Search Results region.
- In the Search Results region, select the supplier name and click the **Edit** icon. The Edit Supplier: <Supplier Name> page appears.

# Set Up a Bank Account at the Supplier, Supplier Address, or Supplier Site Level

You can set up a supplier's bank account at the supplier, supplier address, or supplier site level.

- 1. To set up a bank account at the supplier level, on the Edit Supplier: <Supplier Name> page, select the Profile tab. Select the Payments tab. Select the Bank Accounts subtab. Go to step 8 and continue.
- 2. To set up a bank account at the supplier address level, on the Edit Supplier: <Supplier Name> page, select the Addresses tab. Click a specific address name link. On the Edit Address: <Location> page, select the Payments tab. Select the Bank Accounts subtab. Go to step 8 and continue.
- 3. To set up a bank account at the supplier site level, on the Edit Supplier: <Supplier Name> page, go to step 4 and continue
- **4.** Select the Sites tab. The supplier's various sites display.
- 5. Click a specific site link. The Edit Site: <Supplier Site Name> page appears.
- 6. Select the Payments tab.
- 7. Select the Bank Accounts subtab.
- 8. On the Bank Accounts subtab, click the **Create** icon. The Create Bank Account page appears. On the Create Bank Account page in the Bank Account region, you set up basic information about the bank account. Quickly search for bank and branch when adding bank accounts. You can also search and select the branch first which will automatically populate the bank information.
- 9. In the **Account Number** field, enter the bank account number.

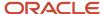

10. From the bank account, search and select a bank.

**Note:** If the country of the supplier's bank account and the country of the bank account's branch through which the payment is made is the same, then the payment is considered a domestic payment.

**11.** From the Branch lookup, select the branch where the bank account will reside. You can also search and select the branch before selecting the bank.

The bank to which the selected branch belongs is automatically populated.

**Note:** You can set up a supplier's bank account for making domestic payments by check without specifying a bank or branch. To make electronic international payments, however, you must specify both a bank and a branch.

**Note:** If the country of the supplier's bank account and the country of the bank account's branch through which the payment is made isn't the same, then the payment is considered an international payment.

**12.** To make international payments to a supplier's bank account, select the **Allow international payments** check box.

**Note:** The **Allow international payments** check box can be selected only when you provide bank and branch details. If you don't select the **Allow international payments** check box, international payments aren't created.

**13.** If you're setting up a supplier's bank account in a European country, enter the International Bank Account Number (IBAN) in the **IBAN** field.

**Note:** Validation of the IBAN is based on the country for which the bank account is set up.

14. From the Currency choice list, select the currency in which payments are made.

**Note:** If you select a currency, then the supplier's bank account is used to pay invoices in that currency only. If you don't select a currency, then the supplier's bank account is considered multicurrency and can be used to pay invoices in any currency.

**15.** Upload the documents to support the bank account being created.

#### Provide Additional Information That's Relevant to the Bank Account

On the Create Bank Account page, in the Additional Information region, you can enter additional information that's relevant to the bank account you're setting up.

- In the Account Suffix field, enter the value that appears at the end of the bank account number, if applicable.
   Note: An account suffix is required in some countries.
- **2.** From the Conversion Rate Agreement Type choice list, select the type of conversion rate agreement you have with the supplier.
- **3.** In the **Conversion Rate** field, enter the conversion rate for which one currency can be exchanged for another at a specific point in time.
- **4.** In the **Conversion Rate Agreement Number** field, enter the number of the conversion rate agreement with the supplier that specifies the currency in which payments are made.
- 5. In the Check Digits field, enter one or multiple digits used to validate a bank account number.
- **6.** In the **Secondary Account Reference** field, you can optionally enter additional account information.
- 7. In the **Agency Location Code** field, enter the eight-digit value that identifies a Federal agency as the supplier.

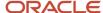

**8.** Select the **Factor account** check box if the purpose of the bank account is to receive funds that are owed to the supplier, but are being collected on behalf of the supplier by the bank or a third party. The supplier receives payments from the funds collected, minus a commission.

**Note:** If you select the **Factor account** check box, then you must select the account owner that provides the factoring services. A factor bank account can be assigned to any supplier without first adding that supplier as a joint owner.

#### Optionally, Add Joint Bank Account Owners

On the Create Bank Account page, in the Account Owners region, you can optionally add other suppliers to the supplier's bank account as joint bank account owners.

- 1. In the **Account Owner** field, select a joint bank account owner from the list.
- 2. In the **From Date** field, select a starting date for the joint bank account owner.

**Note:** Every supplier's bank account has one or more owners. If the supplier wants to share the bank account with another supplier, then there will be multiple owners of the bank account. For multiple bank account ownership, you must specify one owner as the primary owner. The primary owner is the supplier for whom you set up the bank account.

- **3.** To specify the primary bank account owner among multiple owners, click the **check mark** icon and then click the **Primary** field in the applicable bank account row. The **check mark** icon appears in the row you selected.
- 4. To add a row from which to select another joint bank account owner, click the **Create** icon.

## Optionally, Specify Intermediary Accounts

On the Create Bank Account page in the Intermediary Accounts region, you specify intermediary bank accounts for this supplier. If there are restrictions on the transfer of funds between two countries, you can specify an intermediary bank account. An intermediary account is used to transfer funds between the originator's bank and the beneficiary's bank.

## Optionally, Assign a Joint Bank Account to a Supplier

From the Bank Accounts subtab at the supplier, supplier address, or supplier site level, you can optionally assign a joint bank account to a supplier.

- On the Bank Accounts subtab, select the Create icon. The Search and Select: Bank Account dialog box appears.
- 2. In the **Search and Select: Bank Account** dialog box, select the applicable joint bank account you want to assign to your supplier and click the **OK** button. The bank account you selected now appears in the Bank Accounts subtab.

# How You Update Bank, Branch, and Bank Account Numbers on External Bank Accounts

You can now edit the bank account number of external bank accounts in these modules:

Suppliers

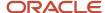

- Customers
- Expenses
- Payroll
- Bill Management
- Higher Education
- Human Capital Management

On the simplified bank account page, you can also update the bank and branch if you created the bank account with the Oracle Cash Management profile option named Use Existing Banks and Branches set to **Yes**. When you update the bank and branch, you must select the same profile option.

# How Supplier Bank Account Import Data is Processed

Use the Import Supplier Bank Accounts process to import supplier bank accounts and associated data into Oracle Payments.

You can download a spreadsheet template to enter your supplier bank account data. The template contains an instruction sheet to guide you through the process of entering your data. The template also provides field-level bubble help.

**Tip:** Service administrators, on-premise administrators, and on-premise users can run the Import Supplier Bank Accounts process in the Scheduled Processes area.

Before you can import supplier bank accounts and associated data, you must create suppliers.

If the suppliers bank account is used for international payments, you must also create the following entities:

- Banks
- Bank Branches

This figure illustrates the flow of importing supplier bank accounts into the application, as well as correcting errors.

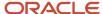

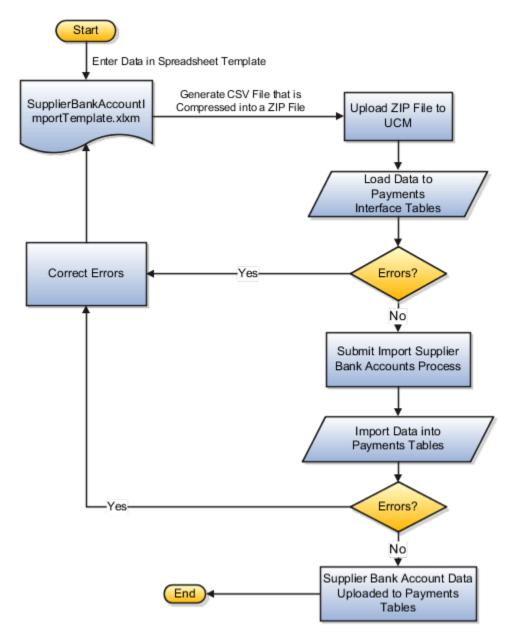

To access the SupplierBankAccountImportTemplate.xlsm spreadsheet template, complete these steps:

- 1. Navigate to the File-Based Data Import for Oracle Financials Cloud guide.
- 2. In the Table of Contents, click the File-Based Data Imports link.
- 3. Click the Supplier Bank Account Import link.
- **4.** In the File Links section, click the link to the Excel template.

Follow these guidelines when preparing your data in the worksheet:

- 1. Enter the required information for each column. Refer to the tool tips on each column header for detailed instructions.
- 2. Don't change the order of the columns in the template.
- **3.** You can hide or skip the columns you don't use, but don't delete them.

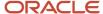

## Tabs That Affect the Import Supplier Bank Accounts Process

The Supplier Bank Account Import spreadsheet template contains an Instruction tab, plus additional tabs that represent the interface tables where the data is loaded.

The following table contains the names of the tabs in the Supplier Bank Account Import spreadsheet template and a description of their contents.

| Spreadsheet Tab                 | Description                                                                                                    |
|---------------------------------|----------------------------------------------------------------------------------------------------|
| Instructions and CSV Generation | Contains instructions and information about:  The format of the template The button that you click to generate the CSV file Additional information includes the following: Preparing and loading data Submitting the Import Supplier Bank Accounts process Correcting import errors |
| IBY_TEMP_EXT_PAYEES             | Enter information about the supplier payees.                                                                                                    |
| IBY_TEMP_EXT_BANK_ACCTS         | Enter information about the supplier bank accounts.                                                                                                    |
| IBY_TEMP_PMT_INSTR_USES         | Enter information about the supplier bank account assignments.                                                                                                    |

## How Import Supplier Bank Accounts Data Is Processed

This table describes the flow of data when you import supplier bank accounts into Payments:

| Sequence | Action                                                                                                    | Result                                                                                                    |
|----------|----------------------------------------------------------------------------------------------------|----------------------------------------------------------------------------------------------------|
| 1.       | From the guide titled File-Based Data Import for Oracle Financials Cloud, download the spreadsheet template named <b>SupplierBankAccountImportTemplate.xlsm</b> . It is located in the File-Based Data Imports chapter, Supplier Bank Account Import section. | The File-Based Data Import spreadsheet is downloaded.                                                                 |
| 2.       | Enter data in the spreadsheet template.  Follow the instructions on the Instructions and CSV Generation tab under the section titled Preparing the Table Data.                                                                                                | Follow the instructions on the Instructions and CSV Generation tab under the section titled Preparing the Table Data. |
| 3.       | Click <b>Generate CSV File</b> .  Follow the instructions on the Instructions and CSV Generation tab under the section titled                                                                                                    | A CSV file is generated that's compressed into a ZIP file.                                                            |

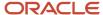

| Sequence | Action                                                                                                    | Result                                                                                                    |  |
|----------|----------------------------------------------------------------------------------------------------|----------------------------------------------------------------------------------------------------|--|
|          | Loading the Data in the Instructions and CSV Generation tab.                                                                                                    |                                                                                                    |  |
| 4.       | <ol> <li>Navigate: Tools &gt; File Import and Export.</li> <li>In the File Import and Export page, click the "+" (Upload) icon. The Upload File dialog box appears.</li> <li>In the File field, browse for and select your ZIP file.</li> <li>From the Account choice list, select fin/payables/import.</li> <li>Click Save and Close.</li> </ol>                                                                                                    | The ZIP file is uploaded. Data is loaded into Payments interface tables successfully or with errors.                                                                                                    |  |
| 5.       | <ol> <li>To submit the Load Interface File for Import process:</li> <li>Navigate: Tools &gt; Scheduled Processes.</li> <li>Click Schedule New Process.</li> <li>The Schedule New Process dialog box appears.</li> <li>From the Name choice list, select Load Interface File for Import.</li> <li>Click OK. The Process Details dialog box appears.</li> <li>From the Import Process choice list, select Import Supplier Bank Accounts.</li> <li>From the Data File choice list, select your ZIP file.</li> <li>Click Submit.</li> </ol> | Data is loaded into Payments interface tables.                                                                                                    |  |
| 6.       | Follow the instructions on the Instructions and CSV Generation tab under the section titled Importing the Loaded Data                                                                                                    | Load process purges Payments interface tables.                                                                                                    |  |
| 7.       | To submit the Import Supplier Bank Accounts Process:  1. Navigate: Tools > Scheduled Processes.  The Scheduled Processes page appears.  2. Click Schedule New Process.  The Schedule New Process dialog box appears.  3. From the Name choice list, select Import Supplier Bank Accounts.  4. Click OK.  The Process Details dialog box appears.                                                                                                    | The Import Supplier Bank Accounts process first validates the supplier bank accounts and associated data and then imports the data from the Payments interface tables into the following Payments tables:  • IBY_EXT_BANK_ACCOUNTS  • IBY_EXTERNAL_PAYEES_ALL  • IBY_PMT_INSTR_USES_ALL  After you submit the Import Supplier Bank Accounts process, the following data appears in Payments:  • Supplier bank accounts |  |

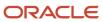

| Sequence | Action                                                                                                    | Result                                                                                                    |
|----------|----------------------------------------------------------------------------------------------------|----------------------------------------------------------------------------------------------------|
|          | <ul> <li>5. From the Feeder Batch Identifier choice list, select the batch identifier that you indicated in the File-Based Data Import spreadsheet.</li> <li>6. Click Submit.</li> </ul>                                                                                                    | <ul> <li>Payment preferences:</li> <li>payment delivery</li> <li>payment specifications</li> <li>separate remittance advice delivery method</li> <li>Relationship of supplier with supplier bank account</li> <li>The log output of the Import Supplier Bank Accounts process reports the number of successful and rejected records.</li> </ul> |
| 8.       | <ol> <li>Identify the rejected records based on details provided in the log file.</li> <li>Create a new spreadsheet that contains only rejected records that are copied from the old spreadsheet.</li> <li>For the Import Batch Identifier column, enter a different Feeder Batch ID.</li> <li>Make necessary corrections to the data.</li> <li>Load the data using a new spreadsheet.</li> <li>Generate the CSV File, upload the ZIP file, and continue.</li> <li>Failed records remain in the Payments interface table and aren't purged automatically.</li> </ol> | Failed records remain in the Payments interface table and aren't purged automatically.                                                                                                    |
| 9.       | <ul> <li>Import supplier bank account data at one of the following levels if you have their associated identifiers:</li> <li>Supplier level requires the Supplier Number.</li> <li>Supplier site level requires the Supplier Site Code.</li> </ul> Set the Primary indicator in the SQL loader file                                                                                                    | If only the Supplier Number is provided, the supplier bank account is created at the supplier level.  If the Supplier Number and the Supplier Site Code are provided, the supplier bank account is created at the supplier site level.  If the Primary indicator is set for multiple bank                                                       |
| 11.      | for only one bank account per supplier per level  Manage intermediary account details and                                                                                                    | <ul> <li>accounts, then Payments accepts only the first bank account with the indicator set to be the primary account at that level.</li> <li>If the Primary indicator isn't set for any bank account, Payments accepts the first bank account as the primary.</li> </ul> The Import Supplier Bank Accounts process                             |
| n.       | create factor accounts manually using the Manage Suppliers page.                                                                                                    | doesn't allow you to import the following data:  1. Intermediary accounts 2. Factor accounts                                                                                                    |

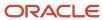

#### Related Topics

Overview of External Data Integration Services for Importing Data

# Removal of Personally Identifiable Information

The General Data Protection Regulation is a regulation in European Union (EU) law. It protects the data and privacy of all individuals within the EU and the European Economic Area.

Your organization can comply with the GDPR regarding the collection and use of personal data of EU residents.

You can remove an individual's personal data:

- If requested by an individual
- If the individual is no longer employed with your organization

**CAUTION:** If you remove personally identifiable information, it can't be retrieved.

To run the removal process, you must have the duty role of Financial Application Administrator.

To remove an individual's personally identifiable information for any product in Oracle Financials applications, you submit the Remove Personally Identifiable Information in Financials process.

- 1. Navigate: Navigator > Tools > Scheduled Processes.
- 2. On the Scheduled Processes page, click **Schedule New Process**.
- 3. Search and select **Remove Personally Identifiable Information in Financials**.
- 4. From the Party choice list, select the person's name for whom you want to remove personally identifiable information.
- 5. Click Submit.

# Table and Column Details for Potential Removal of Personally Identifiable Information

Here's a table that lists applications and their corresponding tables and columns that store sensitive data. It also lists the data type stored in each column, whether you can redact the data from the column, and the reason for redaction.

| Sequence Number and Product | Table          | Column          | Data Type         | Redact? | Reason for Redaction         |
|-----------------------------|----------------|-----------------|-------------------|---------|------------------------------|
| 1<br>Oracle Payments        | IBY_CREDITCARD | CC_NUMBER_HASH1 | VARCHAR2(64 CHAR) | No      | Unreadable data.             |
| 2<br>Oracle Payments        | IBY_CREDITCARD | CC_NUMBER_HASH2 | VARCHAR2(64 CHAR) | No      | Unreadable data.             |
| 3                           | IBY_CREDITCARD | CCNUMBER        | VARCHAR2(30 CHAR) | No      | Tokenized or encrypted data. |

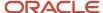

| Sequence Number and Product | Table                     | Column                          | Data Type          | Redact? | Reason for Redaction                                   |
|-----------------------------|---------------------------|---------------------------------|--------------------|---------|--------------------------------------------------------|
| Oracle Payments             |                           |                                 |                    |         |                                                        |
| 4<br>Oracle Payments        | IBY_CREDITCARD            | CHNAME                          | VARCHAR2(80 CHAR)  | No      | Nonsensitive since card is secured.                    |
| Oracle Payments             |                           |                                 |                    |         |                                                        |
| 5                           | IBY_CREDITCARD            | EXPIRYDATE                      | DATE               | No      | Nonsensitive since card is secured.                    |
| Oracle Payments             |                           |                                 |                    |         | cara is secarea.                                       |
| 6                           | IBY_CREDITCARD            | MASKED_CC_<br>NUMBER            | VARCHAR2(30 CHAR)  | No      | Nonsensitive since card is secured.                    |
| Oracle Payments             |                           |                                 |                    |         |                                                        |
| 7<br>Oracle Payments        | IBY_EXT_BANK_<br>ACCOUNTS | BANK_ACCOUNT_<br>NAME           | VARCHAR2(80 CHAR)  | Yes     | Sensitive data.                                        |
| 8<br>Oracle Payments        | IBY_EXT_BANK_<br>ACCOUNTS | BANK_ACCOUNT_<br>NAME_ALT       | VARCHAR2(320 CHAR) | Yes     | Sensitive data.                                        |
| 9<br>Oracle Payments        | IBY_EXT_BANK_<br>ACCOUNTS | BANK_ACCOUNT_<br>NUM            | VARCHAR2(100 CHAR) | Yes     | Sensitive when bank account isn't encrypted or masked. |
| 10<br>Oracle Payments       | IBY_EXT_BANK_<br>ACCOUNTS | BANK_ACCOUNT_<br>NUM_ELECTRONIC | VARCHAR2(100 CHAR) | Yes     | Sensitive when bank account isn't encrypted or masked. |
| 11<br>Oracle Payments       | IBY_EXT_BANK_<br>ACCOUNTS | BANK_ACCOUNT_<br>NUM_HASH1      | VARCHAR2(64 CHAR)  | No      | Unreadable data.                                       |
| 12<br>Oracle Payments       | IBY_EXT_BANK_<br>ACCOUNTS | BANK_ACCOUNT_<br>NUM_HASH2      | VARCHAR2(64 CHAR)  | No      | Unreadable data.                                       |
| 13 Oracle Payments          | IBY_EXT_BANK_<br>ACCOUNTS | IBAN                            | VARCHAR2(50 CHAR)  | Yes     | Sensitive when bank account isn't encrypted or masked. |
| <u> </u>                    | IDV EVE E                 | IBAN MASI II                    | VADGUADE V S S V = |         |                                                        |
| 14<br>Oracle Payments       | IBY_EXT_BANK_<br>ACCOUNTS | IBAN_HASH1                      | VARCHAR2(64 CHAR)  | No      | Unreadable data.                                       |
| 15<br>Oracle Payments       | IBY_EXT_BANK_<br>ACCOUNTS | IBAN_HASH2                      | VARCHAR2(64 CHAR)  | No      | Unreadable data.                                       |

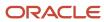

| Sequence Number and Product | Table                        | Column                               | Data Type          | Redact? | Reason for Redaction                                                                |
|-----------------------------|------------------------------|--------------------------------------|--------------------|---------|-------------------------------------------------------------------------------------|
| 16<br>Oracle Payments       | IBY_EXT_BANK_<br>ACCOUNTS    | MASKED_BANK_<br>ACCOUNT_NUM          | VARCHAR2(100 CHAR) | Yes     | Denormalized value.<br>Sensitive when<br>bank account isn't<br>encrypted or masked. |
| 17<br>Oracle Payments       | IBY_EXT_BANK_<br>ACCOUNTS    | MASKED_IBAN                          | VARCHAR2(50 CHAR)  | Yes     | Denormalized value.<br>Sensitive when<br>bank account isn't<br>encrypted or masked. |
| 18<br>Oracle Payments       | IBY_FNDCPT_TX_<br>EXTENSIONS | INSTRUMENT_<br>SECURITY_CODE         | VARCHAR2(10 CHAR)  | No      | No longer store card verification value.                                            |
| 19<br>Oracle Payments       | IBY_TRXN_<br>SUMMARIES_ALL   | DEBIT_ADVICE_EMAIL                   | VARCHAR2(255 CHAR) | Yes     | Denormalized value.<br>Sensitive data.                                              |
| 20<br>Oracle Payments       | IBY_PAYMENTS_ALL             | EXT_BANK_<br>ACCOUNT_NAME            | VARCHAR2(360 CHAR) | Yes     | Nonsensitive when person data is redacted.                                          |
| 21<br>Oracle Payments       | IBY_PAYMENTS_ALL             | EXT_BANK_<br>ACCOUNT_NUMBER          | VARCHAR2(100 CHAR) | Yes     | Denormalized value.<br>Sensitive when<br>bank account isn't<br>encrypted or masked. |
| 22<br>Oracle Payments       | IBY_PAYMENTS_ALL             | EXT_BANK_<br>ACCOUNT_IBAN_<br>NUMBER | VARCHAR2(50 CHAR)  | Yes     | Denormalized value.<br>Sensitive when<br>bank account isn't<br>encrypted or masked. |
| 23<br>Oracle Payments       | IBY_PAYMENTS_ALL             | PAYEE_NAME                           | VARCHAR2(360 CHAR) | Yes     | Payee name is sensitive data.                                                       |
| 24<br>Oracle Payments       | IBY_PAYMENTS_ALL             | PAYEE_ADDRESS1                       | VARCHAR2(240 CHAR) | Yes     | Address data.                                                                       |
| 25<br>Oracle Payments       | IBY_PAYMENTS_ALL             | PAYEE_ADDRESS2                       | VARCHAR2(240 CHAR) | Yes     | Address data.                                                                       |
| 26<br>Oracle Payments       | IBY_PAYMENTS_ALL             | PAYEE_ADDRESS3                       | VARCHAR2(240 CHAR) | Yes     | Address data.                                                                       |
| 27                          | IBY_PAYMENTS_ALL             | PAYEE_ADDRESS4                       | VARCHAR2(240 CHAR) | Yes     | Address data.                                                                       |

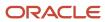

| Sequence Number and Product | Table            | Column                         | Data Type               | Redact? | Reason for Redaction                   |
|-----------------------------|------------------|--------------------------------|-------------------------|---------|----------------------------------------|
| Oracle Payments             |                  |                                |                         |         |                                        |
| 28                          | IBY_PAYMENTS_ALL | PAYEE_CITY                     | VARCHAR2(60 CHAR)       | Yes     | Address data.                          |
| Oracle Payments             |                  |                                |                         |         |                                        |
| 29                          | IBY_PAYMENTS_ALL | PAYEE_POSTAL_CODE              | VARCHAR2(60 CHAR)       | Yes     | Address data.                          |
| Oracle Payments             |                  |                                |                         |         |                                        |
| 30                          | IBY_PAYMENTS_ALL | PAYEE_STATE                    | VARCHAR2(120 CHAR)      | Yes     | Address data.                          |
| Oracle Payments             |                  |                                |                         |         |                                        |
| 31                          | IBY_PAYMENTS_ALL | PAYEE_PROVINCE                 | VARCHAR2(120 CHAR)      | Yes     | Address data.                          |
| Oracle Payments             |                  |                                |                         |         |                                        |
| 32                          | IBY_PAYMENTS_ALL | PAYEE_COUNTY                   | VARCHAR2(120 CHAR)      | Yes     | Address data.                          |
| Oracle Payments             |                  |                                |                         |         |                                        |
| 33                          | IBY_PAYMENTS_ALL | PAYEE_COUNTRY                  | VARCHAR2(60 CHAR)       | Yes     | Address data.                          |
| Oracle Payments             |                  |                                |                         |         |                                        |
| 34                          | IBY_PAYMENTS_ALL | REMIT_ADVICE_<br>EMAIL         | VARCHAR2(255 CHAR)      | Yes     | Address data.                          |
| Oracle Payments             |                  |                                |                         |         |                                        |
| 35                          | IBY_PAYMENTS_ALL | PAYEE_PARTY_NAME               | VARCHAR2(360 CHAR)      | Yes     | Party name is sensitive data.          |
| Oracle Payments             |                  |                                |                         |         |                                        |
| 36 Oracle Payments          | IBY_PAYMENTS_ALL | PAYEE_LE_<br>REGISTRATION_NUM  | VARCHAR2 (50 CHAR)      | Yes     | Denormalized value.<br>Sensitive data. |
| Oracle Fayments             |                  |                                |                         |         |                                        |
| 37 Oracle Payments          | IBY_PAYMENTS_ALL | PAYEE_TAX_<br>REGISTRATION_NUM | VARCHAR2 (50 CHAR)      | Yes     | Denormalized value.<br>Sensitive data. |
| Oracle Fayments             |                  |                                |                         |         |                                        |
| 38 Oracle Payments          | IBY_PAYMENTS_ALL | PAYEE_ADDRESS_<br>CONCAT       | VARCHAR2 (2000<br>CHAR) | Yes     | Address data.                          |
|                             |                  |                                |                         |         |                                        |
| 39<br>Oracle Payments       | IBY_PAYMENTS_ALL | BENEFICIARY_NAME               | VARCHAR2 (360<br>CHAR)  | Yes     | Beneficiary name is sensitive data.    |
| Oracic i ayinciits          |                  |                                |                         |         |                                        |

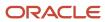

| Sequence Number and Product | Table                       | Column                                 | Data Type              | Redact? | Reason for Redaction                                                                |
|-----------------------------|-----------------------------|----------------------------------------|------------------------|---------|-------------------------------------------------------------------------------------|
| 40<br>Oracle Payments       | IBY_PAYMENTS_ALL            | PAYEE_ALTERNATE_<br>NAME               | VARCHAR2 (360<br>CHAR) | Yes     | Payee alternate name is sensitive data.                                             |
| 41<br>Oracle Payments       | IBY_PAYMENTS_ALL            | EXT_BANK_<br>ACCOUNT_ALT_NAME          | VARCHAR2 (320<br>CHAR) | Yes     | Bank account alternate name is sensitive data.                                      |
| 42<br>Oracle Payments       | IBY_PAYMENTS_ALL            | EXT_BANK_<br>ACCOUNT_NUM_<br>ELEC      | VARCHAR2 (100<br>CHAR) | Yes     | Denormalized value.<br>Sensitive when<br>bank account isn't<br>encrypted or masked. |
| 43<br>Oracle Payments       | IBY_PAYMENTS_ALL            | EXT_BANK_ACCT_<br>OWNER_PARTY_<br>NAME | VARCHAR2 (360<br>CHAR) | Yes     | Owner party name is sensitive data.                                                 |
| 44<br>Oracle Payments       | IBY_EXTERNAL_<br>PAYEES_ALL | REMIT_ADVICE_<br>EMAIL                 | VARCHAR2(255 CHAR)     | Yes     | Sensitive data.                                                                     |
| 45<br>Oracle Payments       | IBY_EXTERNAL_<br>PAYERS_ALL | DEBIT_ADVICE_EMAIL                     | VARCHAR2(255 CHAR)     | Yes     | Sensitive data.                                                                     |
| 46<br>Oracle Payables       | AP_CHECKS_ALL               | ADDRESS_LINE1                          | VARCHAR2(240 CHAR)     | Yes     | Address data.                                                                       |
| 47<br>Oracle Payables       | AP_CHECKS_ALL               | ADDRESS_LINE2                          | VARCHAR2(240 CHAR)     | Yes     | Address data.                                                                       |
| 48<br>Oracle Payables       | AP_CHECKS_ALL               | ADDRESS_LINE3                          | VARCHAR2(240 CHAR)     | Yes     | Address data.                                                                       |
| 49<br>Oracle Payables       | AP_CHECKS_ALL               | CITY                                   | VARCHAR2(60 CHAR)      | Yes     | Address data.                                                                       |
| 50<br>Oracle Payables       | AP_CHECKS_ALL               | COUNTRY                                | VARCHAR2(60 CHAR)      | Yes     | Address data.                                                                       |
| 51<br>Oracle Payables       | AP_CHECKS_ALL               | ZIP                                    | VARCHAR2(60 CHAR)      | Yes     | Address data.                                                                       |

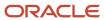

| Sequence Number and Product          | Table                        | Column                        | Data Type              | Redact? | Reason for Redaction                                                              |
|--------------------------------------|------------------------------|-------------------------------|------------------------|---------|-----------------------------------------------------------------------------------|
| 52<br>Oracle Payables                | AP_CHECKS_ALL                | VENDOR_NAME                   | VARCHAR2(240 CHAR)     | Yes     | Supplier name is sensitive data.                                                  |
| 53<br>Oracle Payables                | AP_CHECKS_ALL                | BANK_ACCOUNT_<br>NUM          | VARCHAR2(30 CHAR)      | Yes     | Denormalized value.                                                               |
| 54<br>Oracle Payables                | AP_CHECKS_ALL                | ADDRESS_LINE4                 | VARCHAR2(240 CHAR)     | Yes     | Address data.                                                                     |
| 55<br>Oracle Payables                | AP_CHECKS_ALL                | COUNTY                        | VARCHAR2(150 CHAR)     | Yes     | Address data.                                                                     |
| 56<br>Oracle Payables                | AP_CHECKS_ALL                | IBAN_NUMBER                   | VARCHAR2(40 CHAR)      | Yes     | Denormalized value.                                                               |
| 57<br>Oracle Cash<br>Management      | CE_PAYEES                    | TAX_REGISTRATION_<br>NUMBER   | VARCHAR2(20 CHAR)      | Yes     | Sensitive data.                                                                   |
| 58<br>Oracle Receivables             | AR_CUSTOMER_ALT_<br>NAMES    | ALT_NAME                      | VARCHAR2(320 CHAR)     | Yes     | Alternate customer name using Zengin characters.                                  |
| 59<br>Oracle Receivables             | AR_PAYMENT_<br>SCHEDULES_ALL | DEL_CONTACT_<br>EMAIL_ADDRESS | VARCHAR2(1000<br>CHAR) | Yes     | Email of the customer<br>bill-to contact who<br>receives printed<br>transactions. |
| 60<br>Oracle Receivables             | RA_CUSTOMER_TRX_<br>ALL      | DEL_CONTACT_<br>EMAIL_ADDRESS | VARCHAR2(1000<br>CHAR) | Yes     | Email of the customer<br>bill-to contact who<br>receives printed<br>transactions. |
| 61<br>Oracle Advanced<br>Collections | IEX_DUNNINGS                 | CONTACT_<br>DESTINATION       | VARCHAR2(240 CHAR)     | Yes     | Contact who receives the dunning.                                                 |

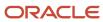

# FAQs for Payment Security

# What happens if I create a corporate card and didn't enable encryption?

Credit card creation takes place only with security enabled.

When you create corporate cards created in Oracle Expenses, Oracle Payments automatically enables the encryption of your credit card numbers. This happens even if you skipped enabling encryption in Payments in the first place. You can secure your credit cards with encryption or tokenization.

#### Related Topics

- · Options for System Security
- Enable Encryption of Sensitive Payment Information

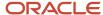

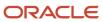

# 10 Bank Account User Rules by Country

# Employee Bank Account Rules by Country: Argentina to Guernsey

This topic outlines the employee and the Cash Management ad hoc payment bank account UI rules for each country listed in the topic. The fields displayed on the user interface are governed by the rules defined in the table CE\_CTRY\_SPECIFIC\_UI\_RULES.

We've a REST service to update these rules.

These countries have specific rules:

- Argentina
- Australia
- Austria
- Bahrain
- Belgium
- Brazil
- Canada
- Chile
- China
- Colombia
- Cyprus
- · Czech Republic
- Denmark
- Egypt
- Estonia
- Finland
- France
- Germany
- Greece
- Guernsey

Different countries can have certain rules governing the content and required attributes. These rules govern the fields on the employee and cash management ad hoc payments. Here's is a list of delivered attributes that might or might not be required depending on the country when setting up these accounts:

| Standard UI Name | Attribute Name (Table Name) |
|------------------|-----------------------------|
| Account Number   | ACCOUNT_NUMBER              |

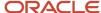

| Standard UI Name            | Attribute Name (Table Name) |
|-----------------------------|-----------------------------|
|                             |                             |
| IBAN                        | IBAN                        |
| Account Type                | ACCOUNT_TYPE                |
| Check Digit                 | CHECK_DIGIT                 |
| Account Holder              | ACCOUNT_NAME                |
| Alternate Account Holder    | ACCOUNT_NAME_ALT            |
| Secondary Account Reference | SEC_ACCT_REF                |
| Bank                        | BANK_NAME                   |
| Bank Code                   | BANK_CODE                   |
| Bank Branch                 | BRANCH_NAME                 |
| Branch Number               | BRANCH_NUMBER               |
| BIC Code                    | BIC                         |

The following tables list the country specific UI rules that had been predefined for employee bank account common component. For predefined records, the predefined indicator will be Y and the page name will be ORA.

Any country or attribute, except the ACCOUNT\_NUMBER and the ACCOUNT\_SUFFIX attribute not listed has the following default setting:

- Display Indicator = Y
- Required Indicator = N

The ACCOUNT\_NUMBER default has the following setting:

- Display Indicator = Y
- Required Indicator = Y

The ACCOUNT\_SUFFIX default has the following setting:

- Display Indicator = N
- Required Indicator = N

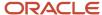

#### Note:

- The LABEL\_CODE is derived from the lookup\_type CE\_ACCOUNT\_FIELDS, for countries that are prompted for that information.
- Any field (other than account number and account suffix) that doesn't have any predefined rules will have the default behavior of Display Indicator as Y and Required option as N.
- Bank account field values are validated as per the Cash Management application. If you don't want to validate the data, you must select the profile option CE\_DISABLE\_BANK\_VAL as Yes.
- While creating a bank account, you can select the bank and branch from a predefined set of values or you can
  create them at runtime. To select the bank and branch from the predefined values, you must select the profile
  option CE\_USE\_EXISTING\_BANK\_BRANCH as Yes.
- In the UI, you can select a check box to search for a bank using a unique bank branch identifier, such as routing number. This feature is available only when you set the profile option CE\_DISABLE\_BANK\_VAL as Yes. For countries where the bank branch number is displayed and required, the check box is selected and the search is done using the bank branch identifier by default. For all other countries, the search is based on the bank and branch.

**Note:** If you're setting the CE\_USE\_EXISTING\_BANK\_BRANCH profile option as Yes, the bank and branch become required fields. This is irrespective of country UI rules.

#### **Argentina**

Country Code: AR

| Attribute Name | Display Indicator | Label Code | Required: Y or N |
|----------------|-------------------|------------|------------------|
| ACCOUNT_NUMBER | Υ                 |            | Υ                |
| IBAN           | N                 |            | N                |
| ACCOUNT_TYPE   | Υ                 |            | N                |
| CHECK_DIGIT    | N                 |            | N                |
| ACCOUNT_NAME   | Υ                 |            | N                |

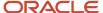

| Attribute Name   | Display Indicator | Label Code | Required: Y or N |
|------------------|-------------------|------------|------------------|
| ACCOUNT_NAME_ALT | N                 |            | N                |
| SEC_ACCT_REF     | Υ                 | ORA_CBU    | N                |
| BANK_NAME        | Υ                 |            | N                |
| BANK_CODE        | Υ                 | BANK_ID    | Υ                |
| BRANCH_NAME      | Υ                 |            | N                |
| BRANCH_NUMBER    | Υ                 |            | Υ                |
| BIC              | N                 |            | N                |

#### Australia

Country Code: AU

| Attribute Name   | Display Indicator | Label Code    | Required: Y or N |
|------------------|-------------------|---------------|------------------|
| ACCOUNT_NUMBER   | Υ                 |               | Υ                |
| IBAN             | N                 |               | N                |
| ACCOUNT_TYPE     | N                 |               | N                |
| CHECK_DIGIT      | N                 |               | N                |
| ACCOUNT_NAME_ALT | N                 |               | N                |
| SEC_ACCT_REF     | N                 |               | N                |
| BANK_NAME        | N                 |               | N                |
| BANK_CODE        | N                 |               | N                |
| BRANCH_NAME      | N                 |               | N                |
| BRANCH_NUMBER    | Υ                 | BRANCH_NUM_AU | Υ                |
| BIC              | N                 |               | N                |

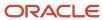

#### Austria

Country Code: AT

| Attribute Name   | Display Indicator | Label Code | Required: Y or N |
|------------------|-------------------|------------|------------------|
| ACCOUNT_NUMBER   | Υ                 |            | Υ                |
| IBAN             | Υ                 |            | Υ                |
| ACCOUNT_TYPE     | N                 |            | N                |
| CHECK_DIGIT      | N                 |            | N                |
| ACCOUNT_NAME     | Υ                 |            | Υ                |
| ACCOUNT_NAME_ALT | N                 |            | N                |
| SEC_ACCT_REF     | N                 |            | N                |
| BANK_NAME        | Υ                 |            | N                |
| BANK_CODE        | N                 |            | N                |
| BRANCH_NAME      | N                 |            | N                |
| BRANCH_NUMBER    | N                 |            | N                |
| BIC              | Υ                 |            | N                |

#### **Bahrain**

Country Code: BH

| Attribute Name | Display Indicator | Label Code | Required: Yes or No |
|----------------|-------------------|------------|---------------------|
| ACCOUNT_NUMBER | Υ                 |            | Υ                   |
| IBAN           | Υ                 |            | Υ                   |
| ACCOUNT_TYPE   | N                 |            | N                   |
| CHECK_DIGIT    | Υ                 |            | N                   |

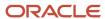

| Attribute Name   | Display Indicator | Label Code | Required: Yes or No |
|------------------|-------------------|------------|---------------------|
| ACCOUNT_NAME     | Υ                 |            | N                   |
| ACCOUNT_NAME_ALT | Υ                 |            | N                   |
| SEC_ACCT_REF     | Y                 |            | N                   |
| BANK_NAME        | Y                 |            | Υ                   |
| BANK_CODE        | N                 |            | N                   |
| BRANCH_NAME      | Y                 |            | N                   |
| BRANCH_NUMBER    | N                 |            | N                   |
| BIC              | Υ                 |            | N                   |

#### Belgium

Country Code: BE

| Attribute Name   | Display Indicator | Label Code | Required: Yes or No |
|------------------|-------------------|------------|---------------------|
| ACCOUNT_NUMBER   | Y                 |            | Υ                   |
| IBAN             | Y                 |            | Υ                   |
| ACCOUNT_TYPE     | N                 |            | N                   |
| CHECK_DIGIT      | Υ                 |            | N                   |
| ACCOUNT_NAME     | N                 |            | N                   |
| ACCOUNT_NAME_ALT | Υ                 |            | N                   |
| SEC_ACCT_REF     | Υ                 |            | N                   |
| BANK_NAME        | N                 |            | N                   |
| BANK_CODE        | N                 |            | N                   |
| BRANCH_NAME      | N                 |            | N                   |

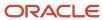

| Attribute Name | Display Indicator | Label Code | Required: Yes or No |
|----------------|-------------------|------------|---------------------|
| BRANCH_NUMBER  | N                 |            | N                   |
| BIC            | Υ                 |            | N                   |

#### **Brazil**

Country Code: BR

| Attribute Name   | Display Indicator | Label Code   | Required: Yes or No |
|------------------|-------------------|--------------|---------------------|
| ACCOUNT_NUMBER   | Υ                 |              | Υ                   |
| IBAN             | Υ                 |              | N                   |
| ACCOUNT_TYPE     | Υ                 |              | N                   |
| CHECK_DIGIT      | Υ                 |              | N                   |
| ACCOUNT_NAME     | Υ                 |              | N                   |
| ACCOUNT_NAME_ALT | Υ                 |              | N                   |
| SEC_ACCT_REF     | Υ                 | COMPANY_CODE | N                   |
| BANK_NAME        | Υ                 |              | Υ                   |
| BANK_CODE        | Υ                 |              | Υ                   |
| BRANCH_NAME      | Υ                 |              | N                   |
| BRANCH_NUMBER    | Υ                 |              | Υ                   |
| BIC              | Υ                 |              | N                   |

#### Canada

Country Code: CA

| Attribute Name | Display Indicator | Label Code | Required: Yes or No |
|----------------|-------------------|------------|---------------------|
| ACCOUNT_NUMBER | Υ                 |            | Y                   |

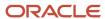

| Attribute Name | Display Indicator | Label Code   | Required: Yes or No |
|----------------|-------------------|--------------|---------------------|
| IBAN           | N                 |              | N                   |
| ACCOUNT_TYPE   | N                 |              | N                   |
| CHECK_DIGIT    | N                 |              | N                   |
| BANK_CODE      | Υ                 | BANK_NUM_CA  | Υ                   |
| BRANCH_NUMBER  | Υ                 | ROUTE_NUM_CA | Υ                   |

#### Chile

Country Code: CL

| Attribute Name   | Display Indicator | Label Code | Required: Yes or No |
|------------------|-------------------|------------|---------------------|
| ACCOUNT_NUMBER   | Υ                 |            | Υ                   |
| IBAN             | N                 |            | N                   |
| ACCOUNT_TYPE     | Υ                 |            | Υ                   |
| CHECK_DIGIT      | N                 |            | N                   |
| ACCOUNT_NAME     | Υ                 |            | Υ                   |
| ACCOUNT_NAME_ALT | N                 |            | N                   |
| SEC_ACCT_REF     | N                 |            | N                   |
| BANK_NAME        | Υ                 |            | Υ                   |
| BANK_CODE        | N                 |            | N                   |
| BRANCH_NAME      | N                 |            | N                   |
| BRANCH_NUMBER    | N                 |            | N                   |
| BIC              | N                 |            | N                   |

#### China

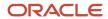

#### Country Code: CN

| Attribute Name   | Display Indicator | Label Code | Required: Yes or No |
|------------------|-------------------|------------|---------------------|
| ACCOUNT_NUMBER   | Υ                 |            | Υ                   |
| IBAN             | N                 |            | N                   |
| ACCOUNT_TYPE     | N                 |            | N                   |
| CHECK_DIGIT      | N                 |            | N                   |
| ACCOUNT_NAME     | Υ                 |            | Υ                   |
| ACCOUNT_NAME_ALT | N                 |            | N                   |
| SEC_ACCT_REF     | N                 |            | N                   |
| BANK_NAME        | Υ                 |            | Υ                   |
| BANK_CODE        | N                 |            | N                   |
| BRANCH_NAME      | Υ                 |            | Υ                   |
| BRANCH_NUMBER    | N                 |            | N                   |
| BIC              | N                 |            | N                   |

#### Colombia

Country Code: CO

| Attribute Name | Display Indicator | Label Code | Required: Yes or No |
|----------------|-------------------|------------|---------------------|
| ACCOUNT_NUMBER | Υ                 |            | Υ                   |
| IBAN           | N                 |            | N                   |
| ACCOUNT_TYPE   | Υ                 |            | Υ                   |
| CHECK_DIGIT    | N                 |            | N                   |
| ACCOUNT_NAME   | N                 |            | N                   |

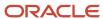

| Attribute Name   | Display Indicator | Label Code | Required: Yes or No |
|------------------|-------------------|------------|---------------------|
| ACCOUNT_NAME_ALT | N                 |            | N                   |
| SEC_ACCT_REF     | N                 |            | N                   |
| BANK_NAME        | Υ                 |            | Υ                   |
| BANK_CODE        | N                 |            | N                   |
| BRANCH_NAME      | Υ                 |            | Υ                   |
| BRANCH_NUMBER    | N                 |            | N                   |
| BIC              | N                 |            | N                   |

#### Cyprus

Country Code: CY

| Attribute Name   | Display Indicator | Label Code | Required: Yes or No |
|------------------|-------------------|------------|---------------------|
| ACCOUNT_NUMBER   | Υ                 |            | Υ                   |
| IBAN             | Υ                 |            | Υ                   |
| ACCOUNT_TYPE     | N                 |            | N                   |
| CHECK_DIGIT      | N                 |            | N                   |
| ACCOUNT_NAME     | Υ                 |            | N                   |
| ACCOUNT_NAME_ALT | N                 |            | N                   |
| SEC_ACCT_REF     | N                 |            | N                   |
| BANK_NAME        | Υ                 |            | N                   |
| BANK_CODE        | N                 |            | N                   |
| BRANCH_NAME      | N                 |            | N                   |
| BRANCH_NUMBER    | N                 |            | N                   |

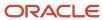

| Attribute Name | Display Indicator | Label Code | Required: Yes or No |
|----------------|-------------------|------------|---------------------|
| BIC            | Υ                 |            | N                   |

## **Czech Republic**

Country Code: CZ

| Attribute Name   | Display Indicator | Label Code | Required: Yes or No |
|------------------|-------------------|------------|---------------------|
| ACCOUNT_NUMBER   | Υ                 |            | Υ                   |
| IBAN             | Υ                 |            | Υ                   |
| ACCOUNT_TYPE     | N                 |            | N                   |
| CHECK_DIGIT      | N                 |            | N                   |
| ACCOUNT_NAME     | N                 |            | N                   |
| ACCOUNT_NAME_ALT | N                 |            | N                   |
| SEC_ACCT_REF     | N                 |            | N                   |
| BANK_NAME        | Υ                 |            | N                   |
| BANK_CODE        | N                 |            | N                   |
| BRANCH_NAME      | N                 |            | N                   |
| BRANCH_NUMBER    | N                 |            | N                   |
| BIC              | Υ                 |            | Υ                   |

#### Denmark

Country Code: DK

| Attribute Name | Display Indicator | Label Code | Required: Yes or No |
|----------------|-------------------|------------|---------------------|
| ACCOUNT_NUMBER | Υ                 |            | Υ                   |
| IBAN           | Υ                 |            | N                   |

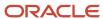

| Attribute Name   | Display Indicator | Label Code | Required: Yes or No |
|------------------|-------------------|------------|---------------------|
| ACCOUNT_TYPE     | N                 |            | N                   |
| CHECK_DIGIT      | N                 |            | N                   |
| ACCOUNT_NAME     | Υ                 |            | N                   |
| ACCOUNT_NAME_ALT | N                 |            | N                   |
| SEC_ACCT_REF     | N                 |            | N                   |
| BANK_NAME        | Υ                 |            | N                   |
| BANK_CODE        | Υ                 |            | Υ                   |
| BRANCH_NAME      | N                 |            | N                   |
| BRANCH_NUMBER    | N                 |            | N                   |
| BIC              | Υ                 |            | N                   |

# Egypt

Country Code: EG

| Attribute Name   | Display Indicator | Label Code | Required: Yes or No |
|------------------|-------------------|------------|---------------------|
| ACCOUNT_NUMBER   | Υ                 |            | Υ                   |
| IBAN             | Υ                 |            | Υ                   |
| ACCOUNT_TYPE     | N                 |            | N                   |
| CHECK_DIGIT      | N                 |            | N                   |
| ACCOUNT_NAME     | Υ                 |            | N                   |
| ACCOUNT_NAME_ALT | N                 |            | N                   |
| SEC_ACCT_REF     | N                 |            | N                   |
| BANK_NAME        | Υ                 |            | Υ                   |

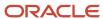

| Attribute Name | Display Indicator | Label Code | Required: Yes or No |
|----------------|-------------------|------------|---------------------|
| BANK_CODE      | N                 |            | N                   |
| BRANCH_NAME    | Υ                 |            | N                   |
| BRANCH_NUMBER  | N                 |            | N                   |
| BIC            | Υ                 |            | Υ                   |

#### **Estonia**

Country Code: EE

| Attribute Name   | Display Indicator | Label Code | Required: Yes or No |
|------------------|-------------------|------------|---------------------|
| ACCOUNT_NUMBER   | Υ                 |            | Υ                   |
| IBAN             | Υ                 |            | Υ                   |
| ACCOUNT_TYPE     | N                 |            | N                   |
| CHECK_DIGIT      | Υ                 |            | N                   |
| ACCOUNT_NAME     | N                 |            | N                   |
| ACCOUNT_NAME_ALT | Υ                 |            | N                   |
| SEC_ACCT_REF     | Υ                 |            | N                   |
| BANK_NAME        | N                 |            | N                   |
| BANK_CODE        | N                 |            | N                   |
| BRANCH_NAME      | N                 |            | N                   |
| BRANCH_NUMBER    | N                 |            | N                   |
| BIC              | N                 |            | N                   |

## **Finland**

Country Code: FI

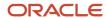

| Attribute Name   | Display Indicator | Label Code | Required: Yes or No |
|------------------|-------------------|------------|---------------------|
| ACCOUNT_NUMBER   | Υ                 |            | Υ                   |
| IBAN             | Υ                 |            | Y                   |
| ACCOUNT_TYPE     | N                 |            | N                   |
| CHECK_DIGIT      | N                 |            | N                   |
| ACCOUNT_NAME     | Υ                 |            | N                   |
| ACCOUNT_NAME_ALT | N                 |            | N                   |
| SEC_ACCT_REF     | N                 |            | N                   |
| BANK_NAME        | Υ                 |            | N                   |
| BANK_CODE        | N                 |            | N                   |
| BRANCH_NAME      | N                 |            | N                   |
| BRANCH_NUMBER    | N                 |            | N                   |
| BIC              | Υ                 |            | N                   |

#### France

Country Code: FR

| Attribute Name   | Display Indicator | Label Code      | Required: Yes or No |
|------------------|-------------------|-----------------|---------------------|
| ACCOUNT_NUMBER   | Υ                 |                 | Υ                   |
| IBAN             | Υ                 |                 | Υ                   |
| ACCOUNT_TYPE     | Υ                 | ACCOUNT_TYPE_FR | Υ                   |
| CHECK_DIGIT      | N                 |                 | N                   |
| ACCOUNT_NAME     | N                 |                 | N                   |
| ACCOUNT_NAME_ALT | N                 |                 | N                   |

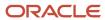

| Attribute Name | Display Indicator | Label Code | Required: Yes or No |
|----------------|-------------------|------------|---------------------|
| SEC_ACCT_REF   | N                 |            | N                   |
| BANK_NAME      | N                 |            | N                   |
| BANK_CODE      | N                 |            | N                   |
| BRANCH_NAME    | N                 |            | N                   |
| BRANCH_NUMBER  | N                 |            | N                   |
| BIC            | Υ                 |            | N                   |

## Germany

Country Code: DE

| Attribute Name   | Display Indicator | Label Code | Required: Yes or No |
|------------------|-------------------|------------|---------------------|
| ACCOUNT_NUMBER   | Y                 |            | Υ                   |
| IBAN             | Y                 |            | Υ                   |
| ACCOUNT_TYPE     | N                 |            | N                   |
| CHECK_DIGIT      | N                 |            | N                   |
| ACCOUNT_NAME     | N                 |            | N                   |
| ACCOUNT_NAME_ALT | N                 |            | N                   |
| SEC_ACCT_REF     | N                 |            | N                   |
| BANK_NAME        | N                 |            | N                   |
| BANK_CODE        | N                 |            | N                   |
| BRANCH_NAME      | N                 |            | N                   |
| BRANCH_NUMBER    | N                 |            | N                   |
| BIC              | Y                 |            | N                   |

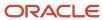

#### Greece

Country Code: GR

| Attribute Name   | Display Indicator | Label Code | Required: Yes or No |
|------------------|-------------------|------------|---------------------|
| ACCOUNT_NUMBER   | Υ                 |            | Υ                   |
| IBAN             | Υ                 |            | Υ                   |
| ACCOUNT_TYPE     | N                 |            | N                   |
| CHECK_DIGIT      | N                 |            | N                   |
| ACCOUNT_NAME     | N                 |            | N                   |
| ACCOUNT_NAME_ALT | N                 |            | N                   |
| SEC_ACCT_REF     | N                 |            | N                   |
| BANK_NAME        | Υ                 |            | N                   |
| BANK_CODE        | N                 |            | N                   |
| BRANCH_NAME      | N                 |            | N                   |
| BRANCH_NUMBER    | N                 |            | N                   |
| BIC              | Υ                 |            | Υ                   |

## Guernsey

Country Code: GG

| Attribute Name | Display Indicator | Label Code | Required: Yes or No |
|----------------|-------------------|------------|---------------------|
| ACCOUNT_NUMBER | Υ                 |            | Υ                   |
| IBAN           | Υ                 |            | N                   |
| ACCOUNT_TYPE   | Υ                 |            | N                   |
| CHECK_DIGIT    | N                 |            | N                   |

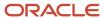

| Attribute Name   | Display Indicator | Label Code    | Required: Yes or No |
|------------------|-------------------|---------------|---------------------|
| ACCOUNT_NAME     | Υ                 |               | Υ                   |
| ACCOUNT_NAME_ALT | Υ                 |               | N                   |
| SEC_ACCT_REF     | Υ                 |               | N                   |
| BANK_NAME        | Υ                 |               | N                   |
| BANK_CODE        | Υ                 |               | N                   |
| BRANCH_NAME      | Υ                 |               | N                   |
| BRANCH_NUMBER    | Υ                 | BRANCH_NUM_GB | Υ                   |
| BIC              | Υ                 |               | N                   |

# Employee Bank Account Rules by Country: Hong Kong to Norway

This topic outlines the employee and the Cash Management ad hoc payment bank account UI rules for each country. The fields displayed on the user interface are governed by the rules defined in the table CE\_CTRY\_SPECIFIC\_UI\_RULES.

We've a REST service to update these rules.

These countries have specific rules:

- Hong Kong
- Hungary
- India
- Iraq
- Ireland
- Isle of Man
- Israel
- Italy
- Japan
- Jersey
- Jordan
- Kazakhstan
- Republic of Korea

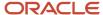

- Kuwait
- Latvia
- Lebanon
- Liechtenstein
- Lithuania
- Luxembourg
- Malaysia
- Mexico
- Morocco
- Netherlands
- New Zealand
- Norway

Different countries can have certain rules governing the content and required attributes. These rules govern the fields on the employee and cash management ad hoc payments. Here's is a list of delivered attributes that might or might not be required depending on the country when setting up these accounts:

| Standard UI Name            | Attribute Name (Table Name) |
|-----------------------------|-----------------------------|
| Account Number              | ACCOUNT_NUMBER              |
| IBAN                        | IBAN                        |
| Account Type                | ACCOUNT_TYPE                |
| Check Digit                 | CHECK_DIGIT                 |
| Account Holder              | ACCOUNT_NAME                |
| Alternate Account Holder    | ACCOUNT_NAME_ALT            |
| Secondary Account Reference | SEC_ACCT_REF                |
| Bank                        | BANK_NAME                   |
| Bank Code                   | BANK_CODE                   |
| Bank Branch                 | BRANCH_NAME                 |
| Branch Number               | BRANCH_NUMBER               |
| BIC Code                    | BIC                         |

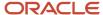

The following tables list the country specific UI rules that had been predefined for employee bank account common component. For predefined records, the predefined indicator will be Y and the page name will be ORA.

Any country or attribute, except the ACCOUNT\_NUMBER and the ACCOUNT\_SUFFIX attribute not listed has the following default setting:

- Display Indicator = Y
- Required Indicator = N

The ACCOUNT\_NUMBER default has the following setting:

- Display Indicator = Y
- Required Indicator = Y

The ACCOUNT\_SUFFIX default has the following setting:

- Display Indicator = N
- Required Indicator = N

#### Note:

- The LABEL\_CODE is derived from the lookup\_type CE\_ACCOUNT\_FIELDS, for countries that are prompted for that information.
- Any field (other than account number and account suffix) that doesn't have any predefined rules will have the default behavior of Display Indicator as Y and Required option as N.
- Bank account field values are validated as per the Cash Management application. If you don't want to validate the data, you must select the profile option CE\_DISABLE\_BANK\_VAL as Yes.
- While creating a bank account, you can select the bank and branch from a predefined set of values or you can
  create them at runtime. To select the bank and branch from the predefined values, you must select the profile
  option CE\_USE\_EXISTING\_BANK\_BRANCH as Yes.
- In the UI, you can select a check box to search for a bank using a unique bank branch identifier, such as routing number. This feature is available only when you set the profile option CE\_DISABLE\_BANK\_VAL as Yes. For countries where the bank branch number is displayed and required, the check box is selected and the search is done using the bank branch identifier by default. For all other countries, the search is based on the bank and branch.

**Note:** If you're setting the CE\_USE\_EXISTING\_BANK\_BRANCH profile option as Yes, the bank and branch become required field. This is irrespective of country UI rules.

Hong Kong.

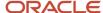

# Country Code: HK

| Attribute Name   | Display Indicator | Label Code | Required: Y or N |
|------------------|-------------------|------------|------------------|
| ACCOUNT_NUMBER   | Υ                 |            | Υ                |
| IBAN             | Υ                 |            | N                |
| ACCOUNT_TYPE     | N                 |            | N                |
| CHECK_DIGIT      |                   |            |                  |
| ACCOUNT_NAME     | Υ                 |            | Υ                |
| ACCOUNT_NAME_ALT | Υ                 |            | Υ                |
| SEC_ACCT_REF     | Υ                 |            | N                |
| BANK_NAME        | Υ                 |            | N                |
| BANK_CODE        | Υ                 |            | Υ                |
| BRANCH_NAME      | Υ                 |            | N                |
| BRANCH_NUMBER    | Υ                 |            | Υ                |
| BIC              | Υ                 |            | N                |

## Hungary

Country Code: HU

| Attribute Name | Display Indicator | Label Code | Required: Y or N |
|----------------|-------------------|------------|------------------|
| ACCOUNT_NUMBER | Υ                 |            | Υ                |
| IBAN           | Υ                 |            | N                |
| ACCOUNT_TYPE   | N                 |            | N                |
| CHECK_DIGIT    | Υ                 |            | N                |
| ACCOUNT_NAME   | N                 |            | N                |

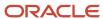

| Attribute Name   | Display Indicator | Label Code | Required: Y or N |
|------------------|-------------------|------------|------------------|
| ACCOUNT_NAME_ALT | Υ                 |            | N                |
| SEC_ACCT_REF     | Υ                 |            | N                |
| BANK_NAME        | Υ                 |            | Υ                |
| BANK_CODE        | N                 |            | N                |
| BRANCH_NAME      | N                 |            | N                |
| BRANCH_NUMBER    | N                 |            | N                |
| BIC              | Υ                 |            | N                |

## India

Country Code: IN

| Attribute Name   | Display Indicator | Label Code    | Required: Y or N |
|------------------|-------------------|---------------|------------------|
| ACCOUNT_NUMBER   | Υ                 |               | Υ                |
| IBAN             | Υ                 |               | N                |
| ACCOUNT_TYPE     | Υ                 |               | Υ                |
| CHECK_DIGIT      |                   |               |                  |
| ACCOUNT_NAME     | Υ                 |               | Υ                |
| ACCOUNT_NAME_ALT | N                 |               | N                |
| SEC_ACCT_REF     | N                 |               | N                |
| BANK_NAME        | Υ                 |               | Υ                |
| BANK_CODE        | Υ                 |               | N                |
| BRANCH_NAME      | Υ                 |               | Υ                |
| BRANCH_NUMBER    | Υ                 | ORA_IFSC_CODE | N                |

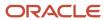

| Attribute Name | Display Indicator | Label Code | Required: Y or N |
|----------------|-------------------|------------|------------------|
| BIC            | Υ                 |            | N                |

## Iraq

Country Code: IQ

| Attribute Name   | Display Indicator | Label Code | Required: Y or N |
|------------------|-------------------|------------|------------------|
| ACCOUNT_NUMBER   | Y                 |            | Υ                |
| IBAN             | N                 |            | N                |
| ACCOUNT_TYPE     | N                 |            | N                |
| CHECK_DIGIT      | N                 |            | N                |
| ACCOUNT_NAME     | Υ                 |            | N                |
| ACCOUNT_NAME_ALT | N                 |            | N                |
| SEC_ACCT_REF     | N                 |            | N                |
| BANK_NAME        | Υ                 |            | Υ                |
| BANK_CODE        | N                 |            | N                |
| BRANCH_NAME      | Υ                 |            | N                |
| BRANCH_NUMBER    | N                 |            | N                |
| BIC              | Υ                 |            | N                |

#### Ireland

Country Code: IE

| Attribute Name | Display Indicator | Label Code | Required: Y or N |
|----------------|-------------------|------------|------------------|
| ACCOUNT_NUMBER | Υ                 |            | Υ                |
| IBAN           | Υ                 |            | Υ                |

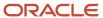

| Attribute Name   | Display Indicator | Label Code | Required: Y or N |
|------------------|-------------------|------------|------------------|
| ACCOUNT_TYPE     | N                 |            | N                |
| CHECK_DIGIT      | N                 |            | N                |
| ACCOUNT_NAME     | Y                 |            | Υ                |
| ACCOUNT_NAME_ALT | N                 |            | N                |
| SEC_ACCT_REF     | N                 |            | N                |
| BANK_NAME        | N                 |            | N                |
| BANK_CODE        | N                 |            | N                |
| BRANCH_NAME      | N                 |            | N                |
| BRANCH_NUMBER    | N                 |            | N                |
| BIC              | Υ                 |            | N                |

#### Isle of Man

Country Code: IM

| Attribute Name   | Display Indicator | Label Code | Required: Y or N |
|------------------|-------------------|------------|------------------|
| ACCOUNT_NUMBER   | Υ                 |            | Υ                |
| IBAN             | Υ                 |            | N                |
| ACCOUNT_TYPE     | Υ                 |            | N                |
| CHECK_DIGIT      | N                 |            | N                |
| ACCOUNT_NAME     | Υ                 |            | Υ                |
| ACCOUNT_NAME_ALT | Υ                 |            | N                |
| SEC_ACCT_REF     | Υ                 |            | N                |
| BANK_NAME        | Υ                 |            | N                |

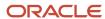

| Attribute Name | Display Indicator | Label Code    | Required: Y or N |
|----------------|-------------------|---------------|------------------|
| BANK_CODE      | Υ                 |               | N                |
| BRANCH_NAME    | Υ                 |               | N                |
| BRANCH_NUMBER  | Υ                 | BRANCH_NUM_GB | Υ                |
| BIC            | Υ                 |               | N                |

#### Israel

Country Code: IL

| Attribute Name   | Display Indicator | Label Code | Required: Y or N |
|------------------|-------------------|------------|------------------|
| ACCOUNT_NUMBER   | Υ                 |            | Υ                |
| IBAN             | N                 |            | N                |
| ACCOUNT_TYPE     | N                 |            | N                |
| CHECK_DIGIT      | N                 |            | N                |
| ACCOUNT_NAME     | N                 |            | N                |
| ACCOUNT_NAME_ALT | N                 |            | N                |
| SEC_ACCT_REF     | N                 |            | N                |
| BANK_NAME        | Y                 |            | N                |
| BANK_CODE        | Y                 |            | Υ                |
| BRANCH_NAME      | Y                 |            | N                |
| BRANCH_NUMBER    | Υ                 |            | N                |
| BIC              | Υ                 |            | N                |

## Italy

Country Code: IT

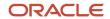

| Attribute Name   | Display Indicator | Label Code | Required: Y or N |
|------------------|-------------------|------------|------------------|
| ACCOUNT_NUMBER   | Υ                 |            | Υ                |
| IBAN             | Υ                 |            | Υ                |
| ACCOUNT_TYPE     | Υ                 |            | Υ                |
| CHECK_DIGIT      | N                 |            | N                |
| ACCOUNT_NAME     | N                 |            | N                |
| ACCOUNT_NAME_ALT | N                 |            | N                |
| SEC_ACCT_REF     | N                 |            | N                |
| BANK_NAME        | N                 |            | N                |
| BANK_CODE        | N                 |            | N                |
| BRANCH_NAME      | N                 |            | N                |
| BRANCH_NUMBER    | N                 |            | N                |
| BIC              | Υ                 |            | N                |

## Japan

Country Code: JP

| Attribute Name   | Display Indicator | Label Code      | Required: Y or N |
|------------------|-------------------|-----------------|------------------|
| ACCOUNT_NUMBER   | Υ                 |                 | Υ                |
| IBAN             | Υ                 |                 | N                |
| ACCOUNT_TYPE     | Υ                 | ACCOUNT_TYPE_FR | Υ                |
| CHECK_DIGIT      | N                 |                 | N                |
| ACCOUNT_NAME     | Υ                 |                 | Υ                |
| ACCOUNT_NAME_ALT | N                 |                 | N                |

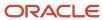

| Attribute Name | Display Indicator | Label Code | Required: Y or N |
|----------------|-------------------|------------|------------------|
| SEC_ACCT_REF   | Υ                 |            | N                |
| BANK_NAME      | Υ                 |            | Υ                |
| BANK_CODE      | Υ                 |            | Υ                |
| BRANCH_NAME    | Υ                 |            | Υ                |
| BRANCH_NUMBER  | Υ                 |            | Υ                |
| BIC            | Υ                 |            | N                |

## Jersey

Country Code: JE

| Attribute Name   | Display Indicator | Label Code    | Required: Y or N |
|------------------|-------------------|---------------|------------------|
| ACCOUNT_NUMBER   | Y                 |               | Υ                |
| IBAN             | Υ                 |               | N                |
| ACCOUNT_TYPE     | Υ                 |               | N                |
| CHECK_DIGIT      | N                 |               | N                |
| ACCOUNT_NAME     | Υ                 |               | Υ                |
| ACCOUNT_NAME_ALT | Y                 |               | N                |
| SEC_ACCT_REF     | Y                 |               | N                |
| BANK_NAME        | Y                 |               | N                |
| BANK_CODE        | Y                 |               | N                |
| BRANCH_NAME      | Y                 |               | N                |
| BRANCH_NUMBER    | Υ                 | BRANCH_NUM_GB | Υ                |
| BIC              | Y                 |               | N                |

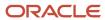

## Jordan

Country Code: JO

| Attribute Name   | Display Indicator | Label Code | Required: Y or N |
|------------------|-------------------|------------|------------------|
| ACCOUNT_NUMBER   | Υ                 |            | Υ                |
| IBAN             | Υ                 |            | Υ                |
| ACCOUNT_TYPE     | N                 |            | N                |
| CHECK_DIGIT      | N                 |            | N                |
| ACCOUNT_NAME     | Υ                 |            | N                |
| ACCOUNT_NAME_ALT | N                 |            | N                |
| SEC_ACCT_REF     | N                 |            | N                |
| BANK_NAME        | Υ                 |            | Υ                |
| BANK_CODE        | N                 |            | N                |
| BRANCH_NAME      | Υ                 |            | N                |
| BRANCH_NUMBER    | N                 |            | N                |
| BIC              | N                 |            | N                |

## Kazakhstan

Country Code: KZ

| Attribute Name | Display Indicator | Label Code | Required: Y or N |
|----------------|-------------------|------------|------------------|
| ACCOUNT_NUMBER | Υ                 |            | Υ                |
| IBAN           | Υ                 |            | Υ                |
| ACCOUNT_TYPE   | N                 |            | N                |
| CHECK_DIGIT    | N                 |            | N                |

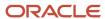

| Attribute Name   | Display Indicator | Label Code | Required: Y or N |
|------------------|-------------------|------------|------------------|
| ACCOUNT_NAME     | N                 |            | N                |
| ACCOUNT_NAME_ALT | N                 |            | N                |
| SEC_ACCT_REF     | N                 |            | N                |
| BANK_NAME        | N                 |            | N                |
| BANK_CODE        | N                 |            | N                |
| BRANCH_NAME      | N                 |            | N                |
| BRANCH_NUMBER    | N                 |            | N                |
| BIC              | Υ                 |            | Υ                |

## **Republic of Korea**

Country Code: KR

| Attribute Name   | Display Indicator | Label Code | Required: Y or N |
|------------------|-------------------|------------|------------------|
| ACCOUNT_NUMBER   | Υ                 |            | Υ                |
| IBAN             | Y                 |            | N                |
| ACCOUNT_TYPE     | Y                 |            | N                |
| CHECK_DIGIT      | Υ                 |            | N                |
| ACCOUNT_NAME     | Y                 |            | N                |
| ACCOUNT_NAME_ALT | Υ                 |            | N                |
| SEC_ACCT_REF     | Y                 |            | N                |
| BANK_NAME        | Y                 |            | Υ                |
| BANK_CODE        | Υ                 |            | Υ                |
| BRANCH_NAME      | Υ                 |            | N                |

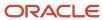

| Attribute Name | Display Indicator | Label Code | Required: Y or N |
|----------------|-------------------|------------|------------------|
| BRANCH_NUMBER  | Υ                 |            | N                |
| BIC            | Υ                 |            | N                |

#### **Kuwait**

Country Code: KW

| Attribute Name   | Display Indicator | Label Code | Required: Y or N |
|------------------|-------------------|------------|------------------|
| ACCOUNT_NUMBER   | Y                 |            | Υ                |
| IBAN             | Υ                 |            | Υ                |
| ACCOUNT_TYPE     | N                 |            | N                |
| CHECK_DIGIT      | N                 |            | N                |
| ACCOUNT_NAME     | Υ                 |            | Υ                |
| ACCOUNT_NAME_ALT | N                 |            | N                |
| SEC_ACCT_REF     | N                 |            | N                |
| BANK_NAME        | Υ                 |            | Υ                |
| BANK_CODE        | N                 |            | N                |
| BRANCH_NAME      | Υ                 |            | N                |
| BRANCH_NUMBER    | N                 |            | N                |
| BIC              | Υ                 |            | N                |

## Latvia

Country Code: LV

| Attribute Name | Display Indicator | Label Code | Required: Y or N |
|----------------|-------------------|------------|------------------|
| ACCOUNT_NUMBER | Υ                 |            | Υ                |

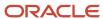

| Attribute Name   | Display Indicator | Label Code | Required: Y or N |
|------------------|-------------------|------------|------------------|
| IBAN             | Υ                 |            | Υ                |
| ACCOUNT_TYPE     | N                 |            | N                |
| CHECK_DIGIT      | Υ                 |            | N                |
| ACCOUNT_NAME     | N                 |            | N                |
| ACCOUNT_NAME_ALT | Υ                 |            | N                |
| SEC_ACCT_REF     | Υ                 |            | N                |
| BANK_NAME        | N                 |            | N                |
| BANK_CODE        | N                 |            | N                |
| BRANCH_NAME      | N                 |            | N                |
| BRANCH_NUMBER    | N                 |            | N                |
| BIC              | N                 |            | N                |

#### Lebanon

Country Code: LB

| Attribute Name   | Display Indicator | Label Code | Required: Y or N |
|------------------|-------------------|------------|------------------|
| ACCOUNT_NUMBER   | Υ                 |            | Υ                |
| IBAN             | Υ                 |            | Υ                |
| ACCOUNT_TYPE     | N                 |            | N                |
| CHECK_DIGIT      | N                 |            | N                |
| ACCOUNT_NAME     | Υ                 |            | N                |
| ACCOUNT_NAME_ALT | N                 |            | N                |
| SEC_ACCT_REF     | N                 |            | N                |

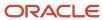

| Attribute Name | Display Indicator | Label Code | Required: Y or N |
|----------------|-------------------|------------|------------------|
| BANK_NAME      | Υ                 |            | Υ                |
| BANK_CODE      | N                 |            | N                |
| BRANCH_NAME    | Υ                 |            | N                |
| BRANCH_NUMBER  | N                 |            | N                |
| BIC            | N                 |            | N                |

#### Liechtenstein

Country Code: LI

| Attribute Name   | Display Indicator | Label Code | Required: Y or N |
|------------------|-------------------|------------|------------------|
| ACCOUNT_NUMBER   | Υ                 |            | Υ                |
| IBAN             | Υ                 |            | Υ                |
| ACCOUNT_TYPE     | N                 |            | N                |
| CHECK_DIGIT      | N                 |            | N                |
| ACCOUNT_NAME     | Υ                 |            | N                |
| ACCOUNT_NAME_ALT | N                 |            | N                |
| SEC_ACCT_REF     | N                 |            | N                |
| BANK_NAME        | Υ                 |            | N                |
| BANK_CODE        | N                 |            | N                |
| BRANCH_NAME      | N                 |            | N                |
| BRANCH_NUMBER    | N                 |            | N                |
| BIC              | Υ                 |            | N                |

#### Lithuania

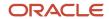

## Country Code: LT

| Attribute Name   | Display Indicator | Label Code | Required: Y or N |
|------------------|-------------------|------------|------------------|
| ACCOUNT_NUMBER   | Υ                 |            | Υ                |
| IBAN             | Υ                 |            | Υ                |
| ACCOUNT_TYPE     | N                 |            | N                |
| CHECK_DIGIT      | Υ                 |            | N                |
| ACCOUNT_NAME     | N                 |            | N                |
| ACCOUNT_NAME_ALT | Υ                 |            | N                |
| SEC_ACCT_REF     | Υ                 |            | N                |
| BANK_NAME        | N                 |            | N                |
| BANK_CODE        | N                 |            | N                |
| BRANCH_NAME      | N                 |            | N                |
| BRANCH_NUMBER    | N                 |            | N                |
| BIC              | N                 |            | N                |

## Luxembourg

Country Code: LU

| Attribute Name | Display Indicator | Label Code | Required: Y or N |
|----------------|-------------------|------------|------------------|
| ACCOUNT_NUMBER | Υ                 |            | Υ                |
| IBAN           | Υ                 |            | Υ                |
| ACCOUNT_TYPE   | N                 |            | N                |
| CHECK_DIGIT    | N                 |            | N                |
| ACCOUNT_NAME   | Υ                 |            | N                |

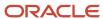

| Attribute Name   | Display Indicator | Label Code | Required: Y or N |
|------------------|-------------------|------------|------------------|
| ACCOUNT_NAME_ALT | N                 |            | N                |
| SEC_ACCT_REF     | N                 |            | N                |
| BANK_NAME        | Υ                 |            | N                |
| BANK_CODE        | N                 |            | N                |
| BRANCH_NAME      | N                 |            | N                |
| BRANCH_NUMBER    | N                 |            | N                |
| BIC              | Υ                 |            | Υ                |

## Malaysia

Country Code: MY

| Attribute Name   | Display Indicator | Label Code | Required: Y or N |
|------------------|-------------------|------------|------------------|
| ACCOUNT_NUMBER   | Υ                 |            | Υ                |
| IBAN             | Y                 |            | N                |
| ACCOUNT_TYPE     | Υ                 |            | N                |
| CHECK_DIGIT      | Υ                 |            | N                |
| ACCOUNT_NAME     | Υ                 |            | Υ                |
| ACCOUNT_NAME_ALT | Υ                 |            | N                |
| SEC_ACCT_REF     | Υ                 |            | N                |
| BANK_NAME        | Υ                 |            | Υ                |
| BANK_CODE        | Υ                 |            | N                |
| BRANCH_NAME      | Υ                 |            | Υ                |
| BRANCH_NUMBER    | Υ                 |            | N                |

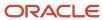

| Attribute Name | Display Indicator | Label Code | Required: Y or N |
|----------------|-------------------|------------|------------------|
| BIC            | Υ                 |            | N                |

#### Mexico

Country Code: MX

| Attribute Name   | Display Indicator | Label Code | Required: Y or N |
|------------------|-------------------|------------|------------------|
| ACCOUNT_NUMBER   |                   |            |                  |
| IBAN             |                   |            |                  |
| ACCOUNT_TYPE     |                   |            |                  |
| CHECK_DIGIT      |                   |            |                  |
| ACCOUNT_NAME     |                   |            |                  |
| ACCOUNT_NAME_ALT |                   |            |                  |
| SEC_ACCT_REF     | Υ                 | ORA_CLABE  | N                |
| BANK_NAME        |                   |            |                  |
| BANK_CODE        |                   |            |                  |
| BRANCH_NAME      |                   |            |                  |
| BRANCH_NUMBER    |                   |            |                  |
| BIC              |                   |            |                  |

## Morocco

Country Code: MA

| Attribute Name | Display Indicator | Label Code | Required: Y or N |
|----------------|-------------------|------------|------------------|
| ACCOUNT_NUMBER | Υ                 |            | Υ                |
| IBAN           | N                 |            | N                |

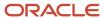

| Attribute Name   | Display Indicator | Label Code | Required: Y or N |
|------------------|-------------------|------------|------------------|
| ACCOUNT_TYPE     | Υ                 |            | N                |
| CHECK_DIGIT      | N                 |            | N                |
| ACCOUNT_NAME     | Υ                 |            | N                |
| ACCOUNT_NAME_ALT | N                 |            | N                |
| SEC_ACCT_REF     | N                 |            | N                |
| BANK_NAME        | Υ                 |            | Υ                |
| BANK_CODE        | N                 |            | N                |
| BRANCH_NAME      | Υ                 |            | N                |
| BRANCH_NUMBER    | N                 |            | N                |
| BIC              | Υ                 |            | N                |

## Netherlands

Country Code: NL

| Attribute Name   | Display Indicator | Label Code | Required: Y or N |
|------------------|-------------------|------------|------------------|
| ACCOUNT_NUMBER   | Υ                 |            | Υ                |
| IBAN             | Υ                 |            | Υ                |
| ACCOUNT_TYPE     | N                 |            | N                |
| CHECK_DIGIT      | N                 |            | N                |
| ACCOUNT_NAME     | N                 |            | N                |
| ACCOUNT_NAME_ALT | N                 |            | N                |
| SEC_ACCT_REF     | Υ                 |            | N                |
| BANK_NAME        | N                 |            | N                |

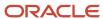

| Attribute Name | Display Indicator | Label Code | Required: Y or N |
|----------------|-------------------|------------|------------------|
| BANK_CODE      | N                 |            | N                |
| BRANCH_NAME    | N                 |            | N                |
| BRANCH_NUMBER  | N                 |            | N                |
| BIC            | Υ                 |            | N                |

#### **New Zealand**

Country Code: NZ

| Attribute Name   | Display Indicator | Label Code | Required: Y or N |
|------------------|-------------------|------------|------------------|
| ACCOUNT_NUMBER   | Υ                 |            | Υ                |
| IBAN             | N                 |            | N                |
| ACCOUNT_TYPE     | N                 |            | N                |
| CHECK_DIGIT      | N                 |            | N                |
| ACCOUNT_NAME     | Υ                 |            | Υ                |
| ACCOUNT_NAME_ALT | N                 |            | N                |
| SEC_ACCT_REF     | N                 |            | N                |
| BANK_NAME        | N                 |            | N                |
| BANK_CODE        | Υ                 | BANK_ID    | Υ                |
| BRANCH_NAME      | Υ                 |            | N                |
| BRANCH_NUMBER    | Υ                 |            | Υ                |
| BIC              | N                 |            | N                |

## Norway

Country Code: NO

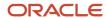

| Attribute Name   | Display Indicator | Label Code | Required: Y or N |
|------------------|-------------------|------------|------------------|
| ACCOUNT_NUMBER   | Υ                 |            | Υ                |
| IBAN             | Υ                 |            | N                |
| ACCOUNT_TYPE     | N                 |            | N                |
| CHECK_DIGIT      | N                 |            | N                |
| ACCOUNT_NAME     | Υ                 |            | N                |
| ACCOUNT_NAME_ALT | N                 |            | N                |
| SEC_ACCT_REF     | N                 |            | N                |
| BANK_NAME        | Υ                 |            | N                |
| BANK_CODE        | N                 |            | N                |
| BRANCH_NAME      | Υ                 |            | N                |
| BRANCH_NUMBER    | Υ                 |            | N                |
| BIC              | Υ                 |            | N                |

# Employee Bank Account Rules by Country: Oman to Vietnam

This topic outlines the employee and the Cash Management ad hoc payment bank account UI rules for each country. The fields displayed on the user interface are governed by the rules defined in the table CE\_CTRY\_SPECIFIC\_UI\_RULES.

We've a REST service to update these rules.

These countries have specific rules:

- Oman
- Pakistan
- Philippines
- Poland
- Qatar

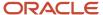

- Romania
- Russian Federation
- Saudi Arabia
- Singapore
- Slovakia
- South Africa
- Spain
- Sudan
- Sweden
- Switzerland
- Syrian Arab Republic
- Turkey
- Ukraine
- United Arab Emirates
- United Kingdom
- United States
- Vietnam

Different countries can have certain rules governing the content and required attributes. These rules govern the fields on the employee and cash management ad hoc payments. Here's is a list of delivered attributes that might or might not be required depending on the country when setting up these accounts:

| Standard UI Name            | Attribute Name (Table Name) |
|-----------------------------|-----------------------------|
| Account Number              | ACCOUNT_NUMBER              |
| IBAN                        | IBAN                        |
| Account Type                | ACCOUNT_TYPE                |
| Check Digit                 | CHECK_DIGIT                 |
| Account Holder              | ACCOUNT_NAME                |
| Alternate Account Holder    | ACCOUNT_NAME_ALT            |
| Secondary Account Reference | SEC_ACCT_REF                |
| Bank                        | BANK_NAME                   |
| Bank Code                   | BANK_CODE                   |
| Bank Branch                 | BRANCH_NAME                 |

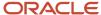

| Standard UI Name | Attribute Name (Table Name) |  |
|------------------|-----------------------------|--|
|                  |                             |  |
| Branch Number    | BRANCH_NUMBER               |  |
| BIC Code         | BIC                         |  |

The following tables list the country specific UI rules that had been predefined for employee bank account common component. For predefined records, the predefined indicator will be Y and the page name will be ORA.

Any country or attribute, except the ACCOUNT\_NUMBER and the ACCOUNT\_SUFFIX attribute not listed has the following default setting:

- Display Indicator = Y
- Required Indicator = N

The ACCOUNT\_NUMBER default has the following setting:

- Display Indicator = Y
- Required Indicator = Y

The ACCOUNT\_SUFFIX default has the following setting:

- Display Indicator = N
- Required Indicator = N

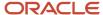

#### Note:

- The LABEL\_CODE is derived from the lookup\_type CE\_ACCOUNT\_FIELDS, for countries that are prompted for that information.
- Any field (other than account number and account suffix) that doesn't have any predefined rules will have the default behavior of Display Indicator as Y and Required option as N.
- Bank account field values are validated as per the Cash Management application. If you don't want to validate the data, you must select the profile option CE\_DISABLE\_BANK\_VAL as Yes.
- While creating a bank account, you can select the bank and branch from a predefined set of values or you can
  create them at runtime. To select the bank and branch from the predefined values, you must select the profile
  option CE\_USE\_EXISTING\_BANK\_BRANCH as Yes.
- In the UI, you can select a check box to search for a bank using a unique bank branch identifier, such as routing number. This feature is available only when you set the profile option CE\_DISABLE\_BANK\_VAL as Yes. For countries where the bank branch number is displayed and required, the check box is selected and the search is done using the bank branch identifier by default. For all other countries, the search is based on the bank and branch.

**Note:** If you're setting the CE\_USE\_EXISTING\_BANK\_BRANCH profile option as Yes, the bank and branch become required field. This is irrespective of country UI rules.

#### **Oman**

Country Code: OM

| Attribute Name | Display Indicator | Label Code | Required: Y or N |
|----------------|-------------------|------------|------------------|
| ACCOUNT_NUMBER | Υ                 |            | Υ                |
| IBAN           | Υ                 |            | N                |
| ACCOUNT_TYPE   | N                 |            | N                |
| CHECK_DIGIT    | Υ                 |            | N                |
| ACCOUNT_NAME   | Υ                 |            | N                |

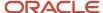

| Attribute Name   | Display Indicator | Label Code | Required: Y or N |
|------------------|-------------------|------------|------------------|
| ACCOUNT_NAME_ALT | Υ                 |            | N                |
| SEC_ACCT_REF     | Υ                 |            | N                |
| BANK_NAME        | Υ                 |            | Υ                |
| BANK_CODE        | N                 |            | N                |
| BRANCH_NAME      | Υ                 |            | N                |
| BRANCH_NUMBER    | Υ                 |            | N                |
| BIC              | Υ                 |            | N                |

## **Pakistan**

Country Code: PK

| Attribute Name   | Display Indicator | Label Code | Required: Y or N |
|------------------|-------------------|------------|------------------|
| ACCOUNT_NUMBER   | Υ                 |            | Υ                |
| IBAN             | Υ                 |            | N                |
| ACCOUNT_TYPE     | N                 |            | N                |
| CHECK_DIGIT      | N                 |            | N                |
| ACCOUNT_NAME     | Υ                 |            | Υ                |
| ACCOUNT_NAME_ALT | N                 |            | N                |
| SEC_ACCT_REF     | N                 |            | N                |
| BANK_NAME        | Υ                 |            | Υ                |
| BANK_CODE        | N                 |            | N                |
| BRANCH_NAME      | Υ                 |            | N                |
| BRANCH_NUMBER    | N                 |            | N                |

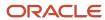

| Attribute Name | Display Indicator | Label Code | Required: Y or N |
|----------------|-------------------|------------|------------------|
| BIC            | Υ                 |            | N                |

## **Philippines**

Country Code: PH

| Attribute Name   | Display Indicator | Label Code | Required: Y or N |
|------------------|-------------------|------------|------------------|
| ACCOUNT_NUMBER   | Υ                 |            | Υ                |
| IBAN             | Υ                 |            | N                |
| ACCOUNT_TYPE     | Υ                 |            | Υ                |
| CHECK_DIGIT      | Y                 |            | N                |
| ACCOUNT_NAME     | Y                 |            | Υ                |
| ACCOUNT_NAME_ALT | Y                 |            | N                |
| SEC_ACCT_REF     | Y                 |            | N                |
| BANK_NAME        | Y                 |            | Υ                |
| BANK_CODE        | Y                 |            | N                |
| BRANCH_NAME      | Y                 |            | Υ                |
| BRANCH_NUMBER    | Y                 |            | N                |
| BIC              | Υ                 |            | N                |

## **Poland**

Country Code: PL

| Attribute Name | Display Indicator | Label Code | Required: Y or N |
|----------------|-------------------|------------|------------------|
| ACCOUNT_NUMBER | Υ                 |            | Υ                |
| IBAN           | Υ                 |            | Υ                |

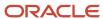

| Attribute Name   | Display Indicator | Label Code | Required: Y or N |
|------------------|-------------------|------------|------------------|
| ACCOUNT_TYPE     | N                 |            | N                |
| CHECK_DIGIT      | N                 |            | N                |
| ACCOUNT_NAME     | N                 |            | N                |
| ACCOUNT_NAME_ALT | N                 |            | N                |
| SEC_ACCT_REF     | N                 |            | N                |
| BANK_NAME        | Υ                 |            | Υ                |
| BANK_CODE        | N                 |            | N                |
| BRANCH_NAME      | N                 |            | N                |
| BRANCH_NUMBER    | N                 |            | N                |
| BIC              | Υ                 |            | N                |

# Portugal

Country Code: PT

| Attribute Name   | Display Indicator | Label Code | Required: Y or N |
|------------------|-------------------|------------|------------------|
| ACCOUNT_NUMBER   | Υ                 |            | Υ                |
| IBAN             | Υ                 |            | Υ                |
| ACCOUNT_TYPE     | N                 |            | N                |
| CHECK_DIGIT      | N                 |            | N                |
| ACCOUNT_NAME     | N                 |            | N                |
| ACCOUNT_NAME_ALT | N                 |            | N                |
| SEC_ACCT_REF     | N                 |            | N                |
| BANK_NAME        | Y                 |            | N                |

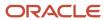

| Attribute Name | Display Indicator | Label Code | Required: Y or N |
|----------------|-------------------|------------|------------------|
| BANK_CODE      | Υ                 |            | Υ                |
| BRANCH_NAME    | N                 |            | N                |
| BRANCH_NUMBER  | Υ                 |            | Υ                |
| BIC            | Υ                 |            | N                |

## Qatar

# Country Code:

| Attribute Name   | Display Indicator | Label Code | Required: Y or N |
|------------------|-------------------|------------|------------------|
| ACCOUNT_NUMBER   | Υ                 |            | Υ                |
| IBAN             | Y                 |            | Υ                |
| ACCOUNT_TYPE     | N                 |            | N                |
| CHECK_DIGIT      | Y                 |            | N                |
| ACCOUNT_NAME     | Y                 |            | N                |
| ACCOUNT_NAME_ALT | Y                 |            | N                |
| SEC_ACCT_REF     | Y                 |            | N                |
| BANK_NAME        | Y                 |            | Υ                |
| BANK_CODE        | N                 |            | N                |
| BRANCH_NAME      | Y                 |            | N                |
| BRANCH_NUMBER    | N                 |            | N                |
| BIC              | Y                 |            | N                |

## Romania

Country Code: RO

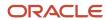

| Attribute Name   | Display Indicator | Label Code | Required: Y or N |
|------------------|-------------------|------------|------------------|
| ACCOUNT_NUMBER   | Υ                 |            | Υ                |
| IBAN             | Υ                 |            | Υ                |
| ACCOUNT_TYPE     | N                 |            | N                |
| CHECK_DIGIT      | N                 |            | N                |
| ACCOUNT_NAME     | N                 |            | N                |
| ACCOUNT_NAME_ALT | N                 |            | N                |
| SEC_ACCT_REF     | N                 |            | N                |
| BANK_NAME        | Υ                 |            | N                |
| BANK_CODE        | N                 |            | N                |
| BRANCH_NAME      | N                 |            | N                |
| BRANCH_NUMBER    | N                 |            | N                |
| BIC              | Υ                 |            | Υ                |

#### **Russian Federation**

Country Code: RU

| Attribute Name   | Display Indicator | Label Code | Required: Y or N |
|------------------|-------------------|------------|------------------|
| ACCOUNT_NUMBER   | Υ                 |            | Υ                |
| IBAN             | N                 |            | N                |
| ACCOUNT_TYPE     | Υ                 |            | N                |
| CHECK_DIGIT      | N                 |            | N                |
| ACCOUNT_NAME     | Υ                 |            | Υ                |
| ACCOUNT_NAME_ALT | N                 |            | N                |

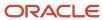

| Attribute Name | Display Indicator | Label Code | Required: Y or N |
|----------------|-------------------|------------|------------------|
| SEC_ACCT_REF   | N                 |            | N                |
| BANK_NAME      | Υ                 |            | Υ                |
| BANK_CODE      | Y                 |            | N                |
| BRANCH_NAME    | Υ                 |            | Υ                |
| BRANCH_NUMBER  | Υ                 |            | N                |
| BIC            | Υ                 |            | N                |

## Saudi Arabia

Country Code: SA

| Attribute Name   | Display Indicator | Label Code | Required: Y or N |
|------------------|-------------------|------------|------------------|
| ACCOUNT_NUMBER   | Y                 |            | Υ                |
| IBAN             | Y                 |            | Υ                |
| ACCOUNT_TYPE     | N                 |            | N                |
| CHECK_DIGIT      | N                 |            | N                |
| ACCOUNT_NAME     | Y                 |            | Υ                |
| ACCOUNT_NAME_ALT | N                 |            | N                |
| SEC_ACCT_REF     | N                 |            | N                |
| BANK_NAME        | Y                 |            | Υ                |
| BANK_CODE        | Y                 |            | N                |
| BRANCH_NAME      | Y                 |            | N                |
| BRANCH_NUMBER    | N                 |            | N                |
| BIC              | Y                 |            | N                |

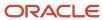

## Singapore

Country Code: SG

| Attribute Name   | Display Indicator | Label Code | Required: Y or N |
|------------------|-------------------|------------|------------------|
| ACCOUNT_NUMBER   | Υ                 |            | Υ                |
| IBAN             | Υ                 |            | N                |
| ACCOUNT_TYPE     | Υ                 |            | N                |
| CHECK_DIGIT      |                   |            |                  |
| ACCOUNT_NAME     | Υ                 |            | Υ                |
| ACCOUNT_NAME_ALT | N                 |            | N                |
| SEC_ACCT_REF     | Υ                 |            | N                |
| BANK_NAME        | Υ                 |            | N                |
| BANK_CODE        | Υ                 |            | Υ                |
| BRANCH_NAME      | Υ                 |            | N                |
| BRANCH_NUMBER    | Υ                 |            | Υ                |
| BIC              | Υ                 |            | N                |

## Slovakia

Country Code: SK

| Attribute Name | Display Indicator | Label Code | Required: Y or N |
|----------------|-------------------|------------|------------------|
| ACCOUNT_NUMBER | Υ                 |            | Υ                |
| IBAN           | Υ                 |            | Υ                |
| ACCOUNT_TYPE   | N                 |            | N                |
| CHECK_DIGIT    | N                 |            | N                |

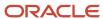

| Attribute Name   | Display Indicator | Label Code | Required: Y or N |
|------------------|-------------------|------------|------------------|
| ACCOUNT_NAME     | N                 |            | N                |
| ACCOUNT_NAME_ALT | N                 |            | N                |
| SEC_ACCT_REF     | N                 |            | N                |
| BANK_NAME        | Υ                 |            | N                |
| BANK_CODE        | N                 |            | N                |
| BRANCH_NAME      | N                 |            | N                |
| BRANCH_NUMBER    | N                 |            | N                |
| BIC              | Υ                 |            | Υ                |

## **South Africa**

Country Code: ZA

| Attribute Name   | Display Indicator | Label Code | Required: Y or N |
|------------------|-------------------|------------|------------------|
| ACCOUNT_NUMBER   | Υ                 |            | Υ                |
| IBAN             | Υ                 |            | N                |
| ACCOUNT_TYPE     | Υ                 |            | Υ                |
| CHECK_DIGIT      | N                 |            | N                |
| ACCOUNT_NAME     | Υ                 |            | Υ                |
| ACCOUNT_NAME_ALT | N                 |            | N                |
| SEC_ACCT_REF     | N                 |            | N                |
| BANK_NAME        | Υ                 |            | N                |
| BANK_CODE        | N                 |            | N                |
| BRANCH_NAME      | N                 |            | N                |

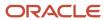

| Attribute Name | Display Indicator | Label Code | Required: Y or N |
|----------------|-------------------|------------|------------------|
| BRANCH_NUMBER  | Υ                 |            | Υ                |
| BIC            | Υ                 |            | N                |

## Spain

Country Code: ES

| Attribute Name   | Display Indicator | Label Code | Required: Y or N |
|------------------|-------------------|------------|------------------|
| ACCOUNT_NUMBER   | Υ                 |            | Υ                |
| IBAN             | Υ                 |            | Υ                |
| ACCOUNT_TYPE     | N                 |            | N                |
| CHECK_DIGIT      | N                 |            | N                |
| ACCOUNT_NAME     | N                 |            | N                |
| ACCOUNT_NAME_ALT | N                 |            | N                |
| SEC_ACCT_REF     | N                 |            | N                |
| BANK_NAME        | Υ                 |            | Υ                |
| BANK_CODE        | N                 |            | N                |
| BRANCH_NAME      | N                 |            | N                |
| BRANCH_NUMBER    | N                 |            | N                |
| BIC              | Υ                 |            | N                |

#### Sudan

Country Code: SD

| Attribute Name | Display Indicator | Label Code | Required: Y or N |
|----------------|-------------------|------------|------------------|
| ACCOUNT_NUMBER | Υ                 |            | Υ                |

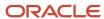

| Attribute Name   | Display Indicator | Label Code | Required: Y or N |
|------------------|-------------------|------------|------------------|
| IBAN             | N                 |            | N                |
| ACCOUNT_TYPE     | N                 |            | N                |
| CHECK_DIGIT      | N                 |            | N                |
| ACCOUNT_NAME     | Υ                 |            | N                |
| ACCOUNT_NAME_ALT | N                 |            | N                |
| SEC_ACCT_REF     | N                 |            | N                |
| BANK_NAME        | Υ                 |            | Υ                |
| BANK_CODE        | N                 |            | N                |
| BRANCH_NAME      | Υ                 |            | N                |
| BRANCH_NUMBER    | N                 |            | N                |
| BIC              | Υ                 |            | N                |

#### Sweden

Country Code: SE

| Attribute Name   | Display Indicator | Label Code | Required: Y or N |
|------------------|-------------------|------------|------------------|
| ACCOUNT_NUMBER   | Υ                 |            | Υ                |
| IBAN             | Υ                 |            | N                |
| ACCOUNT_TYPE     | N                 |            | N                |
| CHECK_DIGIT      | N                 |            | N                |
| ACCOUNT_NAME     | Υ                 |            | N                |
| ACCOUNT_NAME_ALT | N                 |            | N                |
| SEC_ACCT_REF     | N                 |            | N                |

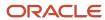

| Attribute Name | Display Indicator | Label Code | Required: Y or N |
|----------------|-------------------|------------|------------------|
| BANK_NAME      | Υ                 |            | N                |
| BANK_CODE      | N                 |            | N                |
| BRANCH_NAME    | N                 |            | N                |
| BRANCH_NUMBER  |                   |            |                  |
| BIC            | Υ                 |            | N                |

#### Switzerland

Country Code: CH

| Attribute Name   | Display Indicator | Label Code | Required: Y or N |
|------------------|-------------------|------------|------------------|
| ACCOUNT_NUMBER   | Υ                 |            | Υ                |
| IBAN             | N                 |            | N                |
| ACCOUNT_TYPE     | N                 |            | N                |
| CHECK_DIGIT      | N                 |            | N                |
| ACCOUNT_NAME     | N                 |            | N                |
| ACCOUNT_NAME_ALT | N                 |            | N                |
| SEC_ACCT_REF     | Υ                 |            | N                |
| BANK_NAME        | N                 |            | N                |
| BANK_CODE        | Υ                 |            | N                |
| BRANCH_NAME      | N                 |            | N                |
| BRANCH_NUMBER    | N                 |            | N                |
| BIC              | Υ                 |            | N                |

#### **Syrian Arab Republic**

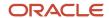

## Country Code: SY

| Attribute Name   | Display Indicator | Label Code | Required: Y or N |
|------------------|-------------------|------------|------------------|
| ACCOUNT_NUMBER   | Υ                 |            | Υ                |
| IBAN             | N                 |            | N                |
| ACCOUNT_TYPE     | N                 |            | N                |
| CHECK_DIGIT      | N                 |            | N                |
| ACCOUNT_NAME     | Υ                 |            | N                |
| ACCOUNT_NAME_ALT | N                 |            | N                |
| SEC_ACCT_REF     | N                 |            | N                |
| BANK_NAME        | Υ                 |            | Υ                |
| BANK_CODE        | N                 |            | N                |
| BRANCH_NAME      | Υ                 |            | N                |
| BRANCH_NUMBER    | N                 |            | N                |
| BIC              | Υ                 |            | Υ                |

## Turkey

Country Code: TR

| Attribute Name | Display Indicator | Label Code | Required: Y or N |
|----------------|-------------------|------------|------------------|
| ACCOUNT_NUMBER | Υ                 |            | Υ                |
| IBAN           | Υ                 |            | N                |
| ACCOUNT_TYPE   | Υ                 |            | N                |
| CHECK_DIGIT    | N                 |            | N                |
| ACCOUNT_NAME   | Υ                 |            | N                |

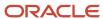

| Attribute Name   | Display Indicator | Label Code | Required: Y or N |
|------------------|-------------------|------------|------------------|
| ACCOUNT_NAME_ALT | N                 |            | N                |
| SEC_ACCT_REF     | N                 |            | N                |
| BANK_NAME        | N                 |            | N                |
| BANK_CODE        | N                 |            | N                |
| BRANCH_NAME      | N                 |            | N                |
| BRANCH_NUMBER    | N                 |            | N                |
| BIC              | Υ                 |            | N                |

## Ukraine

Country Code: UA

| Attribute Name   | Display Indicator | Label Code | Required: Y or N |
|------------------|-------------------|------------|------------------|
| ACCOUNT_NUMBER   | Y                 |            | Υ                |
| IBAN             | Y                 |            | N                |
| ACCOUNT_TYPE     | N                 |            | N                |
| CHECK_DIGIT      | Υ                 |            | N                |
| ACCOUNT_NAME     | Υ                 |            | N                |
| ACCOUNT_NAME_ALT | Υ                 |            | N                |
| SEC_ACCT_REF     | Υ                 |            | N                |
| BANK_NAME        | Υ                 |            | Υ                |
| BANK_CODE        | Υ                 |            | N                |
| BRANCH_NAME      | Υ                 |            | N                |
| BRANCH_NUMBER    | Υ                 |            | N                |

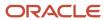

| Attribute Name | Display Indicator | Label Code | Required: Y or N |
|----------------|-------------------|------------|------------------|
| BIC            | Υ                 |            | N                |

#### **United Arab Emirates**

Country Code: AE

| Attribute Name   | Display Indicator | Label Code | Required: Y or N |
|------------------|-------------------|------------|------------------|
| ACCOUNT_NUMBER   | Y                 |            | Υ                |
| IBAN             | Y                 |            | Y                |
| ACCOUNT_TYPE     | N                 |            | N                |
| CHECK_DIGIT      | N                 |            | N                |
| ACCOUNT_NAME     | Y                 |            | Υ                |
| ACCOUNT_NAME_ALT | N                 |            | N                |
| SEC_ACCT_REF     | Y                 |            | N                |
| BANK_NAME        | Y                 |            | Υ                |
| BANK_CODE        | N                 |            | N                |
| BRANCH_NAME      | Y                 |            | N                |
| BRANCH_NUMBER    | Y                 |            | N                |
| BIC              | Y                 |            | N                |

## **United Kingdom**

Country Code: GB

| Attribute Name | Display Indicator | Label Code | Required: Y or N |
|----------------|-------------------|------------|------------------|
| ACCOUNT_NUMBER | Υ                 |            | Υ                |
| IBAN           | Υ                 |            | N                |

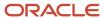

| Attribute Name   | Display Indicator | Label Code      | Required: Y or N |
|------------------|-------------------|-----------------|------------------|
| ACCOUNT_TYPE     | N                 |                 | N                |
| CHECK_DIGIT      | N                 |                 | N                |
| ACCOUNT_NAME     | Y                 |                 | Υ                |
| ACCOUNT_NAME_ALT | N                 |                 | N                |
| SEC_ACCT_REF     | Υ                 | SEC_ACCT_REF_GB | N                |
| BANK_NAME        | Υ                 |                 | N                |
| BANK_CODE        | N                 |                 | N                |
| BRANCH_NAME      | Υ                 |                 | N                |
| BRANCH_NUMBER    | Υ                 | BRANCH_NUM_GB   | Υ                |
| BIC              | Υ                 |                 | N                |

#### **United States**

Country Code: US

| Attribute Name   | Display Indicator | Label Code | Required: Y or N |
|------------------|-------------------|------------|------------------|
| ACCOUNT_NUMBER   | Υ                 |            | Υ                |
| IBAN             | N                 |            | N                |
| ACCOUNT_TYPE     | Υ                 |            | Υ                |
| CHECK_DIGIT      |                   |            |                  |
| ACCOUNT_NAME     | Υ                 |            | N                |
| ACCOUNT_NAME_ALT | N                 |            | N                |
| SEC_ACCT_REF     | Υ                 |            | N                |
| BANK_NAME        | Y                 |            | N                |

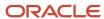

| Attribute Name | Display Indicator | Label Code | Required: Y or N |
|----------------|-------------------|------------|------------------|
| BANK_CODE      | N                 |            | N                |
| BRANCH_NAME    | Υ                 |            | N                |
| BRANCH_NUMBER  | Υ                 | ROUTE_NUM  | Υ                |
| BIC            | Υ                 |            | N                |

#### **Vietnam**

Country Code: VN

| Attribute Name   | Display Indicator | Label Code | Required: Y or N |
|------------------|-------------------|------------|------------------|
| ACCOUNT_NUMBER   | Y                 |            | Υ                |
| IBAN             | N                 |            | N                |
| ACCOUNT_TYPE     | N                 |            | N                |
| CHECK_DIGIT      | N                 |            | N                |
| ACCOUNT_NAME     | Y                 |            | Υ                |
| ACCOUNT_NAME_ALT | N                 |            | N                |
| SEC_ACCT_REF     | N                 |            | N                |
| BANK_NAME        | Y                 |            | Υ                |
| BANK_CODE        | N                 |            | N                |
| BRANCH_NAME      | N                 |            | N                |
| BRANCH_NUMBER    | N                 |            | N                |
| BIC              | N                 |            | N                |

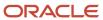

# 11 Cash Management and Banking Configuration

# How Bank, Branch, and Account Components Work Together

Banks, branches, and accounts fit together on the premise of the Bank Account model.

The model enables you to define and keep track of all bank accounts in one place and explicitly grant account access to:

- · multiple business units
- functions
- users

This eliminates the redundant duplicate bank account setup in different business units when these business units share the same bank account.

### **Banks**

Creating a bank is the first step in the bank account creation. You can:

- · Search for existing banks to view and update
- Create a new bank from an existing party

Consider the following:

- The option to create from an existing party is implicitly implemented by the matching option.
- The option is available only after the existing party has been found with the same bank.
- If you select the matching option, the page repopulates the information from the matched party.

## **Branches**

Once you have created your bank, the next step is creating a branch or branches associated to the bank. The matching option is also available when creating branches. To create a new branch without using the matching option, manually enter the required information. You can also define other branch- related attributes in the same page.

If you don't use the matching option when an existing party is found, a branch with the same party name is created.

#### Accounts

The four areas associated with defining an account are:

- General information
- Control of the account
- Security and access to the account

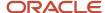

· Business unit assignment

Once the bank and branch are created, proceed to the bank account setup by doing the following:

- Select the bank branch you want to associate to your bank account.
- Assign the owner of the bank account.

**Note:** To create a bank account for Payables or Receivables, add the Business Unit Access first for the business units to use the bank account.

#### Consider the following:

- The Oracle Fusion Account Payables or Receivables accounts are identified by the business unit.
- The Oracle Fusion Payroll accounts are identified by the legal entity.
- The program, Inactivates Banks and Bank Branches enables you to inactivate all banks and bank branches that have no active internal and external bank accounts.
- Optionally, secure the access to bank account information based on the user's legal entity data access, by enabling the opt-in Legal Entity-Based Data Access for Bank Account Setup.
- Legal entity-based data access for bank account setup:
  - Improves security and increases control of bank account setup by limiting user access to bank account information.
  - Helps decentralized organizations that require users only to manage the bank account information for the organizations they are authorized for.

#### Related Topics

- · Considerations When You Create Accounts
- · Reconciliation Matching Rules
- · Assign Data Access to Users

# Bulk Maintenance of Banks and Bank Branches in Japan

Manage banks and bank branches automatically by comparing the bank master file shared by the Japanese Bankers Association (Zengin) with Oracle ERP Cloud data.

This eliminates manual maintenance of banks and bank branches in Oracle ERP Cloud after comparing the application data with the latest bank master file.

The Japanese Bankers Association (Zengin) provides monthly updates with the latest bank and branch information that needs to be updated monthly in Oracle ERP Cloud. Banks and branches can be added, updated, ignored, or marked for deletion.

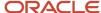

The Upload Banks, Branches, and Accounts process will match an uploaded .csv file to the existing bank and branch data and find the differences between the two. Oracle ERP Cloud then inserts or updates the bank and branch data based on the differences found.

- Banks are identified with the bank code and branches are identified with the branch number.
- If the banks and branches are present in the Zengin file, but not available in Oracle ERP Cloud, then new banks and branches will be created.
- If banks and/or branches are present in both the Zengin file and Oracle ERP Cloud, then they will be ignored.
- If the bank code is available in Oracle ERP Cloud, but not available in the Zengin file, then those banks and the associated branches will be marked with the prefix 'Deleted'.
- If the branch number is available in Oracle ERP Cloud, but not available in the Zengin file, then those bank branches will be marked with the prefix 'Deleted'.
- If the bank name/alternate bank name or branch name/alternate branch name associated with the bank code/branch number changes, then that data will be updated.

To bulk upload banks and bank branches in Japan, follow these steps:

- 1. Navigate to **Tools** > **Scheduled Processes**.
- 2. Click **Schedule New Process**. The Schedule New Process dialog box appears.
- 3. From the Name choice list, select **Upload Banks**, **Branches**, and **Accounts**.
- 4. Click **OK**. The Process Details dialog box appears.
- 5. From the File Type list, select Japan Zengin File.
- 6. In the Data File field, click Choose File.
- 7. Locate and select the .csv file and click **Open**. This file should contain the latest bank and branch data.
- 8. Click **Submit**. After submitting the process, you can review the results from the output ZenginResults.txt file. The results display the number of banks and branches that were created, updated, ignored, and marked with a prefix of Deleted.

# Considerations When You Create Accounts

Banks, branches and accounts fit together on the premise of the Bank Account model. The Bank Account model enables you to define and keep track of all bank accounts in one place.

The Bank Account Model can explicitly grant account access to multiple business units, functions, and users. Consider the following when you set up bank accounts:

- Assign a unique general ledger cash account to each account, and use it to record all cash transactions for the
  account. This facilitates book to bank reconciliation.
- Grant bank account security. Bank account security consists of bank account use security, bank account access security, and user and role security.

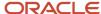

# Legal Entity-Based Data Access for Bank Account Setup

By default, users with the necessary function security privileges have access to create and manage all internal bank accounts.

Optionally, restrict access to bank account information based on the user's legal entity data access. This allows cash managers to add, review, or modify only the bank accounts associated with the legal entities that the user has access to. For example, only users who have been assigned a cash manager role for Vision Operations legal entity, will be able to create, review, or modify internal bank accounts associated to this legal entity.

Decentralized organizations will benefit with improved security by ensuring that users only manage the bank account setup for the organizations they are authorized for.

Business benefits include:

- Improve security and increase control of bank account setup by limiting user access to bank account information.
- Helps decentralized organizations that require users only to manage the bank account information for the organizations they are authorized for.

To enable the feature Legal Entity-Based Data Access for Bank Account Setup, you must:

- 1. Use the Opt in UI to enable the feature.
- **2.** Assign users to the appropriate legal entity security context:
  - **a.** In the Setup and Maintenance work area, Select the Offering as Financials, Functional Area as Users and Security, and Task as Manage Data Access for Users.
  - **b.** On the Manage Data Access for Users page, create data access for users by entering the user name, Cash Manager as role, legal entity as security context, and legal entity name as security context value, to create the data access for the user.
  - c. Save the changes.

Once the feature is enabled, legal entity-based data access security is applied when an internal bank account is created or managed using either the UI or REST API.

## **Account Use**

Account Use refers to accounts created for:

- Oracle Fusion Payables
- Oracle Fusion Receivables
- Oracle Fusion Payroll

Select the appropriate use or uses when creating an account in one or more of these applications.

## **Account Access**

Payables and Receivables account access is secured by business unit. Before the bank account is ready for use by Payables or Receivables, you must:

- 1. Select the appropriate use for the application.
- 2. Grant access to one or more business units.

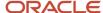

**Note:** You can only assign access to the business units that use the same ledger as the bank accounts owning the legal entity,

# User and Role Security

You can further secure the bank account so that it can only be used by certain users and roles. The default value for secure bank account by users and roles is No. For Payables and Receivables, you must have the proper business unit assigned to access a bank account even if the secure bank account by users and roles is No. If the secure bank account by users and roles is set to Yes, you must be named or carry a role assigned to the bank account to use it.

- You must assign the security duty role Cash Management Administration to the Cash Manager job role to
  provide access for setting up banks, branches, and accounts. You must have the assigned Manage Bank
  Account Security privilege (CE\_MANAGE\_BANK\_ACCOUNT\_SECURITY\_PRIV) to modify the User and Role
  Security.
- If you want to restrict the access to the Security tab, you must create a customized role and remove the
  privilege Manage Bank Account Security (CE\_MANAGE\_BANK\_ACCOUNT\_SECURITY\_PRIV). For example, you
  would copy the Cash Management Administration duty role, rename it, and remove the privilege.

# **GL Cash Account Segments**

Consider selecting the option to enable multiple cash account combinations for reconciliation if you want to reconcile journal lines of multiple cash account combinations matching the same natural account and other specified segment values.

For example, if you set up 01-000-1110-0000-000 as your cash account, and select Account and Sub-Account as GL Cash Account Segments, you're able to manually or automatically reconcile journal lines entered on different account code combinations matching the same natural account '1110' and sub-account '0000'.

#### Related Topics

Assign Data Access to Users

# Cash Management Profile Options

Profile options in Oracle Fusion Cash Management provide ways to improve and promote efficiency in your business practices. How you configure these profile options can affect the interaction with other applications. Enabling these profile options can streamline your processes between those applications.

The following table lists and describes the Cash Management profile options:

| Profile Option      | Profile Display Name                         | Applies To                                    | Default Setting |
|---------------------|----------------------------------------------|-----------------------------------------------|-----------------|
| CE_DISABLE_BANK_VAL | Disable Country Specific Bank<br>Validations | Internal Bank Accounts External Bank Accounts | No              |
| CE_GL_RECON_ENABLED | Journal Reconciliation Enabled               | Bank Reconciliation                           | Yes             |

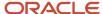

| Profile Option                     | Profile Display Name                  | Applies To                                 | Default Setting |
|------------------------------------|---------------------------------------|--------------------------------------------|-----------------|
|                                    |                                       |                                            |                 |
| CE_MASK_INTERNAL_BANK_<br>ACCT_NUM | Mask Internal Bank Account<br>Numbers | Internal Bank Accounts                     | No Masking      |
| CE_USE_EXISTING_BANK_<br>BRANCH    | Use Existing Banks and Branches       | Employee Bank Accounts Payee Bank Accounts | No              |

**Note:** Internal bank accounts are set up in Oracle Fusion Cash Management. Assign the disbursement bank account to Oracle Fusion Account Payables and the remit-to bank accounts to Oracle Fusion Account Receivables.

**Note:** External bank accounts are set up and used for suppliers, customers, ad hoc payees, and employees.

# **Enabling Profile Options: Points to Consider**

The following information provides details on configuring profile options, how they influence other applications, and how they can streamline your business practices.

#### 1. Disable Country Specific Validations

This profile option manages the country-specific validations for the bank code, branch number, account number, check digit, and IBAN. You can set this profile option at the site or user level. The profile option default is set to No at the site level. If the profile option is set to Yes, this eliminates the country-specific validation process for the bank code, branch number, account number, check digit, and IBAN. This profile option affects internal and external bank accounts. It doesn't affect the checks for unique banks, branches, accounts, and the mandatory requirement of the bank account number.

#### 2. Journal Reconciliation Enabled

This profile option enables the manual and automatic reconciliation of bank statement lines directly from GL Journal manual entries. You can set this profile option at the site level. The profile option default is set to Yes. If the profile option is set to No, it disables the journal source transaction on the Manage Reconciliation Matching Rules, the Manual Reconciliation page, and the reconciliation processes. Note: This profile can only be set to No if there are zero Journal Entries that have been reconciled.

#### 3. Mask Internal Account Numbers

This profile option allows the masking of the internal bank account number. You can set this profile option at the site or user level. The profile option default is set to No Masking at the site level. You can select Display first four or Display last four digits. For example, an internal bank account number of XXXX8012 displays the last four digits and masks all the rest. This profile option affects only the internal bank accounts.

#### 4. Use Existing Banks and Branches

Enable this profile option to pre-load the bank branch data information when creating an employee or ad hoc payee bank account. You can choose to pre-load the bank branch data and have your employees select the pre-loaded data when entering their bank accounts. Alternatively, you can have your employees enter all the bank, branch, and account information related to their account. Customers can set their preference to pre-load the bank branch data through this profile. You can set this profile option at the site or user level. By default, the profile option is set to No and that means pre-loaded information can't be used. In this case, the Bank, Bank

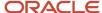

Code, Bank Branch, Branch Number, and BIC Code fields will be displayed as free text field, and a new bank and bank branch will be created for the bank account.

If the bank name isn't entered, the default name CE\_EMP\_UNSPECIFIED\_BANK will be used. If the branch name isn't entered, the default name CE\_EMP\_UNSPECIFIED\_BRANCH will be used.

If you set the profile option to Yes, the existing bank and branch information is available and displayed in the list of values when creating the employee or ad hoc payee bank account.

# Overview of Parse Rule Sets

Oracle Fusion Cash Management supports parse rule sets to transform data during the bank statement import process. Parse rules are used to move data from one field to another.

The parse rule set is associated to a bank account in the bank account setup. The parse rule set is most commonly used to parse data from the statement line addenda field into more specific statement line fields. Each parse rule within a parse rule set consists of the following fields:

- **Sequence**: Determines the order in which to process the rules.
- **Transaction Code**: The code used to determine the statement line type.
- Source Field: The interface table field that contains the data to be parsed.
- Target Field: The statement line field that the data is to be parsed to.
- Rule: Contains the syntax for determining the data within the source field to be parsed.
- Overwrite: Used to control whether to overwrite existing data in a target field or skip parsing the data.

The parse rule syntax is described in the following:

[LITERAL](<[MATCHING TOKEN],[START-END]>)[LITERAL]

Where

LITERAL represents a string or character value represented by an identifier that should match the source data exactly.

MATCHING TOKEN represents a token (or set of tokens) which describes the data to extract. The following table lists the valid tokens with their descriptions:

| Token | Description                                                                                                    |
|-------|----------------------------------------------------------------------------------------------------|
| N     | Extract a valid number                                                                                                  |
|       | Decimal position                                                                                                    |
| Х     | Extract an alphanumeric                                                                                                 |
| ~     | Extract everything in the source field from the parse position to either the end of the data or up to the next literal. |
| START | A position to begin extracting data, offset by the parse position. It must be a valid numeric.                          |

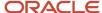

| Token | Description                                                                           |  |
|-------|---------------------------------------------------------------------------------------|--|
| END   | A position to stop extracting data. END can be either a valid numeric or the ~ token. |  |

The following table lists some examples:

| Description                                                                     | Source Data                                                                                                    | Rule                 | Target Data |
|---------------------------------------------------------------------------------|----------------------------------------------------------------------------------------------------|----------------------|-------------|
| Extract numeric rate data from a source field                                   | EST/TRX RTE 3.76 USD/LIBOR CPTY: PRU                                                                                                    | RTE (N.NN)           | 3.76        |
| Extract value date from a source field                                          | Dt.01/01/2011?Receipt                                                                                                    | Dt.(1-10)?Receipt    | 01/01/2011  |
| Extract check number from a source field                                        | Account Number 1005                                                                                                    | Account Number.(X~)  | 1005        |
| Extract currency from a source field                                            | \$^EUR:Dt                                                                                                    | \$^(1-3):Dt.         | EUR         |
| Extract the counterparty of an unknown string length from the same source field | EST/TRX RTE 3.76 USD/LIBOR CPTY:PRU                                                                                                    | CPTY: (X~)           | PRU         |
| Extract the currency from the same source field using positional matching       | PRU EST/TRX RTE 3.76 USD/<br>LIBOR CPTY: PRU                                                                                                    | RTE(7-9)             | USD         |
| Extract Contract ID from Additional<br>Entry Information                        | TXT:AR:Receipt Num:CEF-1:For:2010\$^USD:Dt.01/01 Receipt Method:CE- Foreign:Receipt Type:Standard:BU:Vision Operations:Customer:World of Business:Account No:1001 | Account Number(NNNN) | 1001        |
| Extract Transaction ID from<br>Customer Reference                               | CustRef # A.23@orlc.com                                                                                                    | CustRef (X~).com     | # A.23@orlc |

# Overview of Transaction Type Mapping

The transaction type mapping enables you to associate a cash transaction type to an application transaction.

The following must be created to associate and mapped to cash transaction types:

Oracle Fusion Account Payables payment methods

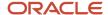

- Oracle Fusion Account Receivables payment methods
- Oracle Fusion Payroll payment types

Assigning cash transaction types to application transactions result in a more efficient bank statement reconciliation process.

Bank statement lines are also associated with cash transaction types and matching rules can be created using this common attribute.

# Overview of Tolerance Rules

Tolerance rules enables you to specify date and amount tolerances that prevent or warn you when reconciliation would be a breach of a defined tolerance.

- Amount tolerances are most often used when reconciling foreign currency transactions where there may be
  differences due to rounding or fluctuations in the conversion rate. They can also be used if a bank includes a
  processing fee in the bank statement line amount.
- **Date tolerances** are primarily used for checks that may be issued on one day and not clear the bank until days or weeks later.

Consider the following when defining your tolerance rules:

- Applying tolerances you can automate the reconciliation and accounting for these types of transactions.
- If no date or amount tolerance is defined within a rule, it requires an exact match.
- For manual reconciliation, a tolerance rule can optionally be assigned to a bank account.
- For automatic reconciliation, a tolerance rule can be associated with a matching rule in the Rule Set setup
  and can be applied if the matching rule matches on date and amount or both. However, when you assign
  a tolerance rule that includes amount tolerances to a matching rule that isn't a one to one match type, the
  amount tolerance is ignored.

# **Date Tolerance**

Reconciliation date tolerances are defined as day ranges. The date tolerances are to validate that the source transaction date or dates are within a certain number of days before and after the bank statement line date or dates.

In manual reconciliation, if a date tolerance is specified in the tolerance rule assigned to the bank account it applies to all matching scenarios. In the event of a date tolerance breach, a warning message is displayed, but the user is allowed to reconcile the statement line or lines and the transaction or transactions. If no date tolerance is assigned or specified it's required to be an exact date match and a warning message is displayed.

In automatic reconciliation, a tolerance rule that includes date tolerances can be associated with a matching rule. If the matching rule matches on the date, then the date tolerance is applied. In this scenario a date tolerance breach prevents reconciliation.

# **Amount Tolerance**

Reconciliation amount tolerances can only be used in one to one matching scenarios for both manual and automatic reconciliation. No reconciliation amount tolerances are allowed in one to many, many to one, or many to many matching

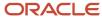

scenarios. In these scenarios the amount of the bank statement line or lines must be equal to the amount of the transaction or transactions. Reconciliation amount tolerances can be defined as percentage or amount ranges or both. If both percentages and amounts are applied, the application uses the most conservative tolerance depending upon the statement line amount.

For example, if the amount tolerance equals plus or minus \$5, the percentage tolerance equals plus or minus 1%, and the statement line amount is \$100, the application first calculates the percentage amount (1% of \$100 dollars = \$1). It then compares this to the \$5 amount and uses the smaller amount. In this case it's \$1 dollar, so to reconcile a transaction to this line it must be between \$99 and \$101.

In automatic reconciliation, a tolerance rule that includes percentage, amount, or both types of tolerance ranges can be associated with a matching rule. But the tolerance can only be applied if the matching rule is a one to one match type rule. In this scenario of a one to one type match, any amount difference within tolerance is automatically created as an external transaction in cash management.

#### Related Topics

- Reconciliation Matching Rules
- Overview of Reconciliation Rules Sets

# Reconciliation Matching Rules

Reconciliation Matching rules help you match bank statement lines and system transactions to minimize the need for manual intervention.

Define bank statement automatic reconciliation matching rules and assign them to bank statement automatic reconciliation rule sets. After you assign the rule sets to the bank account, the Autoreconciliation process picks up the reconciliation matching rules to achieve a higher match rate.

Specify the following for each matching rule:

- Transaction Sources: Payables, Receivables, Payroll, Journals, or External.
- Matching Type: One to One, One to Many, Many to One, Many to Many, or Zero Amount. The following table explains the different matching types available in Oracle Fusion Cash Management:

| Matching Type | Description                                                                                  |
|---------------|----------------------------------------------------------------------------------------------|
| One to One    | A bank statement line is matched with a system transaction and reconciled against each other |
| One to Many   | A bank statement line is reconciled against many system transactions                         |
| Many to One   | Many bank statement lines are grouped and reconciled against a system transaction            |
| Many to Many  | Many statement lines are grouped and reconciled against many system transactions             |
| Zero Amount   | Zero amount system transactions not reported in bank statements                              |

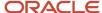

| Matching Type | Description |
|---------------|-------------|
|               |             |

Grouping Attributes: Used to group bank statement lines and system transactions based on the matching type
you select. The combination of the attributes you select also determine what you can use as the matching
criteria. You can use date, transaction type, and reconciliation reference as matching criteria only after you
select these as grouping attributes. The following table displays the required grouping attributes for a selected
matching type:

| Matching Type | Statement Line Grouping Attributes | System Transaction Grouping Attributes |
|---------------|------------------------------------|----------------------------------------|
| One to One    | Not applicable                     | Not applicable                         |
| One to Many   | Not applicable                     | Grouping attributes required           |
| Many to One   | Grouping attributes required       | Not applicable                         |
| Many to Many  | Grouping attributes required       | Grouping attributes required           |
| Zero Amount   | Not applicable                     | Not applicable                         |

#### Note:

- During automatic reconciliation of zero amount system transactions, the transactions are grouped by transaction date and transaction source selected in the reconciliation matching rule.
- The zero amount system transaction date is used as cleared date of the reconciliation group.

In Many to One matching, the grouping attributes are used to group bank statement lines. In One to Many matching, the grouping attributes are used to group system transactions.

The following is a list of common grouping attributes that can be used to group bank statement lines:

- Transaction date
- Structured payment reference
- Transaction currency
- Transaction type
- Reconciliation reference
- Bank transaction code
- Transaction code identifier
- Counterparty bank account
- Value date

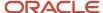

Value date in string format

The following is a list of common grouping attributes that can be used to group system transactions:

- Bank deposit number
- Transaction date
- Business unit
- Counterparty bank account
- Counterparty name
- Journal batch name
- Journal line description
- Journal name
- Payment file identifier
- Payment process request name
- Payment instruction identifier
- Payment server order number
- Logical group number
- Payment method
- Structured payment reference
- Receipt batch number
- Receipt class
- Reconciliation match date
- Reconciliation reference
- Remittance batch number
- Unique remittance identifier
- Transaction currency
- Transaction Type
- Transaction source
- Matching Criteria: Includes a list of commonly used matching attributes. You can simply select the attributes
  to include them in the matching rule you selected. The selected attributes define the matching conditions

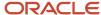

between the bank statement lines and the system transactions to be matched successfully when they're reconciled.

**Note:** On the Create Reconciliation Matching Rule page, the delivered setting for the matching type is One to One, and the check boxes for **Reconciliation Reference**, **Date** and **Transaction Type** are enabled. When you change the matching type to One to Many, Many to One, or Many to Many, the check boxes are disabled.

The matching criteria attributes are:

- Amount
- Date
- Reconciliation reference
- Transaction type
- Advanced Matching Criteria: Enables you to specify additional matching logic or filtering conditions that must be true for the bank statement lines and system transactions to match successfully. Consider the following:
  - You have the option to enable or disable the Case Sensitive Comparison check box while creating a condition.
  - The data types on either side of the expressions, must be the same and correspond to each other when selected to match in the criteria. For example, if the attribute Statement Booking Date is selected on one

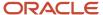

side, then Transaction Date can be selected as the matching criteria. Date is the data type that's the same and corresponds to your search.

 For literal expression type, the operand value should match the database value. For example: Statement.Transaction Type equals ACH

The list of statement attributes available in the Create Condition page differs according to the matching type you select. The following lists some of the common statement attributes:

- Statement.Account servicer reference
- Statement.Additional entry information
- Statement.Booking date
- Statement.Check number
- Statement.Clearing system reference
- Statement.Contract ID
- Statement.Counterparty bank account
- Statement.Customer reference
- Statement.End to End ID
- Statement.Instruction ID
- Statement.Reconciliation match amount
- Statement.Reconciliation reference
- Statement Structured Payment reference
- Statement.Transaction ID
- Statement.Transaction currency
- Statement.Transaction type
- Statement.Value date
- Statement.Value date in string format

The list of transaction attributes available in the Create Condition page differs according to the matching type you select. The following lists some of the common transaction attributes:

- o Transaction.Bank Deposit Number
- Transaction.Business Unit Identifier
- Transaction.Counterparty Bank Account Identifier
- Transaction.Counterparty Name
- Transaction.Counterparty Site
- Transaction. Journal Batch Name
- Transaction. Journal Line Description
- Transaction.Journal Line Number
- Transaction.Journal Name
- Transaction.Logical Group Number
- Transaction Payment Process Request Name

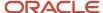

- Transaction Payment Server Order Number
- Transaction Payment File Identifier
- Transaction Payment Instruction Identifier
- Transaction Payment or Receipt Method
- o Transaction.Payment Reference
- Transaction.Receipt Batch Number
- Transaction.Receipt Class
- Transaction.Reconciliation Match Amount
- Transaction.Reconciliation Match Date
- Transaction.Reconciliation Reference
- Transaction.Remittance Batch Number
- Transaction Structured Payment Reference
- Transaction.Status
- Transaction.Transaction Currency
- Transaction.Transaction Date
- Transaction.Transaction Number
- Transaction.Transaction Source
- Transaction.Transaction Type
- Transaction.Unique Remittance Identifier

You can select one or multiple transaction sources in a rule. Consider the following:

- If multiple sources are selected in a one to one or many to one matching rule, the autoreconciliation program looks for a matching transaction across the selected sources.
- If multiple sources are selected in a one to many or many to many matching rule, the program first finds all
  available transactions across the selected sources and then applies grouping rule to the whole data pool. This
  means that the statement lines can be reconciled to a group that includes transactions across the different
  sources.
- If you want transactions included in a group to be from the same transaction source then you can specify Transaction Source as a grouping attribute.

#### Note:

- Cash Management supports the journal reconciliation reference import using spreadsheetbased tools such as, file-based data import and the Oracle Fusion ADF Desktop Integration.
- Once the required setups are completed the reconciliation reference is uploaded and stored to the journal lines.

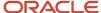

#### Related Topics

- Overview of Tolerance Rules
- Overview of Reconciliation Rules Sets
- · Automatic Reconciliation
- Set Up Clearing Accounts Reconciliation
- Reconciliation References and Journal Lines

# Overview of Reconciliation Rules Sets

Bank statement reconciliation rule sets are a group of matching rules and tolerance rules. They are assigned to a bank account and used to reconcile bank statement lines with transactions.

Consider the following when creating your rules:

- Build the rule set and the rule set detail as a parent-child relationship.
- Each rule set consists of one or more matching rules that can be prioritized or sequenced.
- The rules should be ordered to achieve a greater reconciliation success rate. It's strongly recommended that one to one rules be sequenced ahead of rules of other types.
- To provide an optimum reconciliation rate, you should change the sequence number depending on how accurately the given rule is likely to reconcile against the correct bank transactions.

For example, transactions from sources for which the bank provides you a reference ID are likely to have a higher reconciliation rate. These rules should be placed at the beginning with a lower sequence number. Conversely, transactions with no reference ID are likely to have duplicates or lower reconciliation rates, and you should place them at the end with a higher sequence number.

#### **Automatically Reconciling Rejected Payments**

You must enable the Opt in feature, Automatic Reconciliation of Reject Payments to automatically reconcile rejected payments reported on the imported bank statement. Follow these steps to enable the feature:

- Select the transaction type as Reversal in the bank transaction code.
- The application identifies the rejections on the bank statement lines with this transaction code and reversal indicator.
- The autoreconciliation process identifies the rejection and un-reconciles the original settled payment and reconciles the original statement line with the rejected statement line.

#### Related Topics

- Reconciliation Matching Rules
- Overview of Tolerance Rules

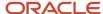

# Overview of Bank Statement Transaction Codes

Bank statement transaction codes are the internal codes that are used on a bank statement line to identify the type of transaction being reported. These are also referred to as:

- Transaction codes
- Statement codes

The following codes are examples:

- 115- Lockbox Deposit
- 475- Check paid
- 698- Miscellaneous Fee

Oracle Fusion Cash Management maintains a single set of these codes and transform externally reported transaction codes from other formats into this single normalized set. You can use code map groups to map transaction codes reported on the external data file to the ones defined internally in the application. This configuration is done through Oracle Fusion Payments Code map group setup.

# How You Map Configurable BAI2 Transaction Codes

When importing BAI2 bank statements, the flow indicator (DR/CR) of the bank statement line is determined by the transaction code associated to that line.

Configurable BAI2 transaction codes can be mapped to standard BAI2 codes to derive the desired statement line flow indicator when the file is imported.

# Mapping Configurable BAI2 Transaction Codes

In this example, a credit code of 856 and a debit code of 868 are mapped as transaction codes using the following steps:

- 1. In the Setup and Maintenance work area, go to the following:
- 2. Offering: Financials
- 3. Functional Area: Payments or Customer Payments
- 4. Task: Manage Code Map Groups
- 5. Search for the Name: BAI2 Bank Statements and click edit.
- 6. In Mappings, enter a new record Field: CE TRX CODE.
- 7. For the parent CE\_TRX\_CODE, add 2 rows in the Field values enter the following:

| Line Number | Input and Output Values                                                |  |
|-------------|------------------------------------------------------------------------|--|
| Line 1      | Enter Input Value: 856, Output Value: 275 (standard CREDIT BAI2 code). |  |
| Line 2      | Enter Input Value: 868, Output Value: 575 (standard DEBIT BAI2 code).  |  |

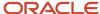

- 8. Save and Close.
- 9. After loading and importing the BAI2 format bank statement, result in the following:

| Transaction Code         | Results                                                      |
|--------------------------|--------------------------------------------------------------|
| Defined Input Value: 856 | Are imported with code 275 and the flow indicator as CREDIT. |
| Defined Input Value: 868 | Are imported with code 575 and the flow indicator as DEBIT.  |

# How You Set Up Wildcard Support for Bank Statement Processing Using UCM Protocol

You can retrieve multiple bank statements using the Universal Content Management (UCM) Protocol with a wildcard.

The capability to retrieve multiple files using a wildcard reduces the effort of downloading files individually. Support for UCM protocol improves your integration capability with banks that use this protocol.

# Setting up Wildcard Support for Bank Statement Processing Using UCM Protocol

Here's how you set up wildcard support:

- Set up Transmission Configuration using the Universal Content Management Protocol:
  - a. In the Setup and Maintenance work area, go to the **Manage Transmission Configuration** task:
    - Offering: Financials
    - Functional Area: Payments
    - Task: Manage Transmission Configuration
  - b. Select Universal Content Management Protocol from LOV
  - c. Click Create.
- 2. Upload bank statements to respective account in UCM:
  - a. Navigate to File Import and Export
  - **b.** Select the respective account
- 3. Run Process Electronic Bank Statements
- 4. During parameter selection, select transmission configuration created in step 1

# Overview of Bank Statement Transaction Creation Rules

Bank Statement Transaction Creation Rules are used by Oracle Fusion Cash Management to identify an unreconciled bank statement line or lines and create and account for a transaction.

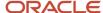

Configure **Bank Statement Transaction Creation Rules** by specifying some of the attributes and characteristics of the created transactions. Consider the following when configuring your rules:

- Create as a separate business object.
- Assign to a bank account in the Manage Bank Account page.
- Arrange in order and group to be processed sequentially.

The group of sequenced rules on the bank account constitutes the bank accounts rule set that's used when running the Bank Statement Transaction Creation program.

Process the **Bank Statement Transaction Creation Rules** by running the Bank Statement Transaction Creation program to create transactions from unreconciled bank statement lines. The program is used to create transactions and account for first notice items such as bank charges, fees, or interest. You must perform the following prior to running the program.

- · Run autoreconciliation for the bank statement.
- Perform any manual reconciliation on the bank statement.

This avoids creating external transaction from bank statement lines that already have transactions recorded in the application.

# Create Banks, Branches, and Accounts in Spreadsheet

# Overview of Cash Management Rapid Implementation

Use Microsoft Excel templates to rapidly implement the following setup objects:

- Banks
- Bank Branches
- Bank Accounts

# Functional Setup Manager Tasks

The following are the Functional Setup Manager tasks that are required to be performed to rapidly create the setup objects data. To access these tasks, create an implementation project that includes the Define Financials Configuration for Rapid Implementation task list:

- Create Banks, Branches, and Accounts in Spreadsheet: Downloads the rapid implementation excel spreadsheet template. Enter the bank, branch, and bank account data in this spreadsheet, and generate the data file to be loaded.
- Upload Banks, Branches, and Accounts: Launches the Upload Banks, Branches, and Accounts process with the data file to be uploaded as the parameter. You must upload the data file generated from the previous task.

# **Preparing Data**

Prepare your bank, branch, and account information to enter into the spreadsheet template.

- Bank information requires the country, name, and number.
- Branch information requires name, number, BIC code, and alternate name.

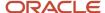

Account information requires name, number, currency, legal entity, type, and IBAN.

After you finish preparing the data in the spreadsheet, click the Generate Banks, Branches, and Accounts File button. Save the generated XML file.

## **Loading Data**

Use the following steps to load your data.

- In the Setup and Maintenance work area, create an implementation project that includes the Define Financials Configuration for Rapid Implementation task list. From your implementation project, go to the Upload Banks, Branches, and Accounts task. This task launches the Upload Banks, Branches, and Accounts process.
- Select the XML file you have saved earlier and submit the process.
- Verify in the process monitor that the process completed successfully.
- Review the banks, branches, and accounts created.

#### **Best Practices**

The following are recommended best practices:

- Determine the Legal Entity for each bank account. The Legal Entity must be associated to a primary ledger.
- Determine the use for each bank account: Payable, Receivable, or both.
- Determine the Cash and Cash Clearing account for each bank account. Enter the entire account combination based on your chart of accounts, for example 01-000-1110-0000-000.

#### Related Topics

How You Process Electronic Bank Statements

# Setting Up Cash Positioning and Forecasting

# How You Set Up Oracle Fusion Payments for Cash Management

To make ad hoc payments you must do the following:

- Create a payee in Oracle Fusion Cash Management.
- Review the Payment Methods in the tab; Usage Rules, for Cash Management in Oracle Fusion Payments.
- Review the payment method defaulting rules in Oracle Fusion Payments and prioritize the Cash Management Payment Method accordingly.

Creating a payee in Cash Management is a separate task than setting up suppliers in procurement. The setup done in Cash Management is strictly used for making ad hoc payments from the application. You must also review and edit the set ups in Payments to successfully make payments.

# Creating a Payee in Cash Management

1. Create the payee in Cash Management. Enter the following payee information:

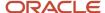

| Field                   | Required             | Description                                               |
|-------------------------|----------------------|-----------------------------------------------------------|
| Name                    | Yes                  | Name of the payee.                                        |
| Tax Registration Number | No                   | Description of the payee.                                 |
| Tax Registration Number | No                   | Unique identifier assigned to a payee by a tax authority. |
| Active                  | No, but recommended. | Check box indicating if the payee is active or inactive.  |

## 2. Create the bank account information. Enter the following bank account information:

| Field                       | Description                                                                      |
|-----------------------------|----------------------------------------------------------------------------------|
| Country                     | Country of the bank where the bank account belongs.                              |
| Account Number              | Bank account number of the payee bank account.                                   |
| Currency                    | Currency of the payee bank account                                               |
| Account Type                | Type of payee bank account. For example, checking or savings.                    |
| Check Digit                 | The account number validation.                                                   |
| Account Name                | Name of the bank account holder.                                                 |
| Secondary Account Reference | Additional account reference such as the Building Society Role Number in the UK. |
| Bank                        | Name of the payee bank.                                                          |
| Bank Branch                 | Name of the payee bank branch.                                                   |
| Routing Transit Number      | The routing transit number for electronic transfers.                             |
| BIC Code                    | The code used to SWIFT to identify the bank or bank branch.                      |

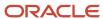

| Field  | Description                                                                 |
|--------|-----------------------------------------------------------------------------|
| Active | Check to indicate the bank account is active. The default is set to active. |

3. Click the Save and Close button to save your information.

## Setting Up Usage Rules in Oracle Fusion Payments for Cash Management

- 1. Navigate to Oracle Fusion Payments and the Create Payment Methods page.
- 2. Enter the following required fields: Name, Code, and From Date.
- 3. Select the Usage Rules tab.
- 4. Select the Cash Management tab
- 5. Select the check box Enable for use in Cash Management.
- 6. Determine select All or Specific.
- **7.** Review the delivered Payment Process Transaction Types for Cash Management. Apply the appropriate payment types. The valid values are:
  - Bank Account Transfer
  - Ad Hoc Payment
- **8.** Review the payment method defaulting rules in Oracle Fusion Payments and prioritize the Cash Management Payment Method accordingly.

#### Related Topics

- · Payment Methods
- Payment Method Defaulting
- Usage Rules

# How You Set Up Cash Positioning and Forecasting

Use the following to set up your cash positioning and forecasting reporting requirements:

- Specify Cash Positioning and Forecasting Options
- Manage Cash Positioning and Forecasting Transaction Grouping

# Specify Cash Positioning and Forecasting Options

Use the options page to define the extraction period used to transfer data to the Essbase cube. Transactions with transaction dates within that period are extracted to the cube. You can also select different GL accounting calendars to lay out the time dimension structure in the cubes.

Configure the following options:

| Field Name          | Available Values                                      | Default Value |
|---------------------|-------------------------------------------------------|---------------|
| Extraction Duration | <ul><li>Last 3 months</li><li>Last 6 months</li></ul> | Last 2 years  |

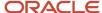

| Field Name                  | Available Values                                                                                                    | Default Value    |
|-----------------------------|----------------------------------------------------------------------------------------------------|------------------|
|                             | <ul><li>Last 1 year</li><li>Last 2 years</li></ul>                                                                   |                  |
|                             | • Last 3 years                                                                                                    |                  |
| Reporting Currency          | List of currencies defined in the application                                                                        | USD - US Dollars |
| Balance Code                | Internal Balance Codes lookups (LOV)                                                                                 | Closing booked   |
| Balance Date Threshold Days | Number days defined before a missing bank statement is reported                                                      | 2                |
| Transaction Calendar        | List of transaction calendars defined in the application, if not defined, everyday (7) is considered a business day. | No default       |
| Time Periods                | List of accounting calendars defined in the application                                                              | No default       |

**Note:** Once the cube is created and locked, the update is disabled in this page. You can't update the cube until you submit the Cash Position Data Deletion program to clear the details in the cube.

## Manage Cash Positioning and Forecasting Transaction Grouping

You create or edit configurable dimensions for cash positioning and forecasting from this page. You must have the Manage Cash Positioning and Forecasting Transaction Grouping privilege (ORA\_CE\_MANAGE\_CASH\_POSITIONING\_AND\_FORECASTING\_TRANSACTION\_GROUPING\_PRIV) to access the Create or Edit Cash Position Dimension page:

- Search for the configurable dimensions defined in the application.
- · Create configurable dimensions to meet your company-specific requirements
- Modify and edit configurable dimensions to meet reporting requirements.
- Entering a description is optional but recommended.

The following table contains the fields to be completed:

| Field Name  | Description                                                        |
|-------------|--------------------------------------------------------------------|
| Name        | Required and must be unique                                        |
| Application | Required and valid values are Oracle Fusion Applications or Other. |
| Source      | Required and the following are possible values:  Payables invoices |

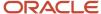

| Field Name    | Description                                             |
|---------------|---------------------------------------------------------|
|               | Payables payments                                       |
|               | Receivables receipts                                    |
|               | Receivables transactions                                |
|               | Bank statement                                          |
|               | External cash transactions                              |
| Source Table  | List of tables from the selected Application and Source |
| Source Column | List of the columns from the selected Source Table.     |

**Note:** Once the cube is created and locked, you can't update this page. You must submit the Cash Position Data Deletion program to clear the details in the cube to do an update.

#### Related Topics

- Overview of Cash Positioning and Forecasting
- Cash Positioning
- · Considerations for Cash Forecasting

# **Bank Account Validation**

# Bank Account Validation by Country: Albania to Guatemala

This outlines the country specific bank account validation rules performed in Oracle Fusion Cash Management.

The following countries have country specific validations:

- Albania
- Algeria
- Andorra
- Argentina
- Australia
- Austria
- Azerbaijan
- Bahrain
- Belarus
- Belgium
- Bosnia and Herzegovina
- Brazil

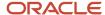

- · British Virgin Islands
- Bulgaria
- Canada
- Colombia
- · Costa Rica
- Croatia
- Cyprus
- Czech Republic
- Denmark
- · Dominican Republic
- Egypt
- El Salvador
- Estonia
- Faroe Islands
- Finland
- France
- · French Guiana
- Georgia
- Germany
- Gibraltar
- Greece
- Greenland
- Guadeloupe
- Guatemala

When entering bank accounts, different countries can have certain rules governing the format and content of the following related fields:

- 1. Bank Code
- 2. Branch Number
- 3. Account Number
- 4. Check Digit
- 5. IBAN

Use the **Disable Country Specific Bank Validations** profile option to disable the country-specific validations pertaining to the bank code, branch number, account number, check digit, and IBAN. You can set this profile option at the site or user level. The profile is predefined with a default value of **No** at the site level. If the profile is set to **Yes**, these validations aren't performed. The checks for unique banks, branches, accounts, and the mandatory requirement of bank account number aren't affected by this profile.

**Note:** Mandatory IBAN validation is only valid for internal bank accounts. For external bank accounts, IBAN will be optional except for employee bank accounts which are governed by country-specific UI rules.

For countries where the validations are not listed, the following default validations are applied.

Validation Rules

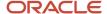

The fields are checked for validity by adopting the following rules:

| Field          | Rule                                                                                                    |
|----------------|----------------------------------------------------------------------------------------------------|
| Bank Code      | • Optional                                                                                                    |
| Branch Number  | • Optional                                                                                                    |
| Account Number | Mandatory                                                                                                    |
| Check Digit    | • Optional                                                                                                    |
| IBAN           | <ul> <li>Optional, if entered, the following rules apply.</li> <li>The modulus-97 rule is used to calculate the validity of the IBAN.</li> </ul> |

## Albania

Validation Rules

The fields are checked for validity by adopting the following rules:

| Field          | Rule                                                                                                    |
|----------------|----------------------------------------------------------------------------------------------------|
| Bank Code      | • Optional                                                                                                    |
| Branch Number  | • Optional                                                                                                    |
| Account Number | Mandatory                                                                                                    |
| Check Digit    | • Optional                                                                                                    |
| IBAN           | <ul> <li>Optional, if entered, the following rules apply.</li> <li>The modulus-97 rule is used to calculate the validity of the IBAN.</li> <li>Length can't be more than 28 characters. Spaces are removed from the left and right. Spaces in the middle aren't removed.</li> <li>The first 2 characters are letters.</li> <li>The third and fourth characters are numbers.</li> </ul> |

# Algeria

Validation Rules

The fields are checked for validity by adopting the following rules:

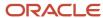

| Field          | Rule                                                                                                    |
|----------------|----------------------------------------------------------------------------------------------------|
| Bank Code      | - Optional                                                                                                    |
| Branch Number  | - Optional                                                                                                    |
| Account Number | - Mandatory                                                                                                    |
| Check Digit    | - Optional                                                                                                    |
| IBAN           | <ul> <li>Optional, if entered, the following rules apply.</li> <li>The modulus-97 rule is used to calculate the validity of the IBAN.</li> <li>Length can't be more than 26 characters. Spaces are removed from the left and right. Spaces in the middle aren't removed.</li> <li>The first 2 characters are letters.</li> <li>The third and fourth characters are numbers.</li> </ul> |

## Andorra

#### Validation Rules

The fields are checked for validity by adopting the following rules:

| Field          | Rule                                                                                                    |
|----------------|----------------------------------------------------------------------------------------------------|
| Bank Code      | - Optional                                                                                                    |
| Branch Number  | • Optional                                                                                                    |
| Account Number | Mandatory                                                                                                    |
| Check Digit    | - Optional                                                                                                    |
| IBAN           | <ul> <li>Optional, if entered, the following rules apply.</li> <li>The modulus-97 rule is used to calculate the validity of the IBAN.</li> <li>Length should be 24 characters. Spaces are removed from the left and right. Spaces in the middle aren't removed.</li> <li>The first 2 characters are letters.</li> <li>The third and fourth characters are numbers.</li> </ul> |

## Argentina

#### Validation Rules

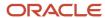

| Field          | Rule                                                                                                    |
|----------------|----------------------------------------------------------------------------------------------------|
| Bank Code      | • Optional                                                                                                    |
| Branch Number  | • Optional                                                                                                    |
| Account Number | <ul> <li>Mandatory</li> <li>Length should be a maximum of 22 characters.</li> <li>Spaces and hyphens are allowed.</li> </ul> |
| Check Digit    | • Optional                                                                                                    |
| IBAN           | • Optional                                                                                                    |

## Australia

### Validation Rules

| Field          | Rule                                                                                                    |
|----------------|----------------------------------------------------------------------------------------------------|
| Bank Code      | <ul> <li>Optional</li> <li>If entered, the length should be either 2 or 3 numeric characters.</li> </ul>                                                                                                    |
| Branch Number  | <ul> <li>Mandatory</li> <li>The combined length of the Branch Number and Bank Code should be 6 numeric characters. Hence, the valid length values (3,4,6) depend upon the Bank Code (3,2,0).</li> <li>This field is labeled as Bank State Branch.</li> </ul>                                                                                                    |
| Account Number | <ul> <li>Mandatory</li> <li>Length should be between 5 to 10 characters.</li> <li>If the account currency is Australian Dollar, account number should be numeric. For foreign currencies, alphanumeric values are allowed</li> </ul>                                                                                                    |
| Check Digit    | • Optional                                                                                                    |
| IBAN           | <ul> <li>Optional, if entered, the following rules apply.</li> <li>The modulus-97 rule is used to calculate the validity of the IBAN.</li> <li>Length can't be more than 34 characters. Spaces are removed from the left and right. Spaces in the middle aren't removed.</li> <li>The first 2 characters are letters.</li> <li>The third and fourth characters are numbers.</li> </ul> |

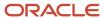

## Austria

#### Validation Rules

The fields are checked for validity by adopting the following rules:

| Field          | Rule                                                                                                    |
|----------------|----------------------------------------------------------------------------------------------------|
| Bank Code      | <ul><li>Optional</li><li>Length should be of 5 numeric characters.</li></ul>                                                                                                    |
| Branch Number  | <ul><li>Optional</li><li>Length should be of 5 numeric characters.</li></ul>                                                                                                    |
| Account Number | <ul> <li>Mandatory</li> <li>Length should be between 4 to 11 numeric characters.</li> </ul>                                                                                                    |
| Check Digit    | • Optional                                                                                                    |
| IBAN           | <ul> <li>Mandatory</li> <li>If the IBAN isn't entered, a warning message is displayed: IBAN hasn't been entered. This bank account is defined in a country that requires IBAN for payment processing.</li> </ul>                                             |
|                | <ul> <li>The modulus-97 rule is used to calculate the validity of the IBAN</li> <li>Length should be 20 characters. Spaces are removed from the left and right. Spaces in the middle aren't removed.</li> <li>The first 2 characters are letters.</li> </ul> |
|                | The third and fourth characters are numbers.                                                                                                    |

## Azerbaijan

#### Validation Rules

| Field          | Rule                                                                                                    |
|----------------|----------------------------------------------------------------------------------------------------|
| Bank Code      | • Optional                                                                                                    |
| Branch Number  | • Optional                                                                                                    |
| Account Number | Mandatory                                                                                                    |
| Check Digit    | • Optional                                                                                                    |
| IBAN           | <ul> <li>Optional, if entered, the following rules apply.</li> <li>The modulus-97 rule is used to calculate the validity of the IBAN.</li> </ul> |

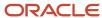

| Field | Rule                                                                                                    |
|-------|----------------------------------------------------------------------------------------------------|
|       | <ul> <li>Length can't be more than 28 characters. Spaces are removed from the left and right. Spaces in<br/>the middle aren't removed.</li> </ul> |
|       | The first 2 characters are letters.                                                                                                    |
|       | The third and fourth characters are numbers.                                                                                                    |

## Bahrain

#### Validation Rules

The fields are checked for validity by adopting the following rules:

| Field          | Rule                                                                                                    |
|----------------|----------------------------------------------------------------------------------------------------|
| Bank Code      | • Optional                                                                                                    |
| Branch Number  | • Optional                                                                                                    |
| Account Number | Mandatory                                                                                                    |
| Check Digit    | • Optional                                                                                                    |
| IBAN           | <ul> <li>Optional, if entered, the following rules apply.</li> <li>The modulus-97 rule is used to calculate the validity of the IBAN.</li> <li>Length can't be more than 22 characters. Spaces are removed from the left and right. Spaces in the middle aren't removed.</li> <li>The first 2 characters are letters.</li> <li>The third and fourth characters are numbers.</li> </ul> |

## Belarus

#### Validation Rules

| Field          | Rule       |
|----------------|------------|
| Bank Code      | • Optional |
| Branch Number  | • Optional |
| Account Number | Mandatory  |
| Check Digit    | • Optional |

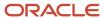

| Field | Rule                                                                                                    |
|-------|----------------------------------------------------------------------------------------------------|
| IBAN  | <ul> <li>Optional, if entered, the following rules apply.</li> <li>The modulus-97 rule is used to calculate the validity of the IBAN.</li> <li>Length can't be more than 28 characters. Spaces are removed from the left and right. Spaces in the middle aren't removed.</li> <li>The first 2 characters are letters.</li> <li>The third and fourth characters are numbers.</li> </ul> |

## Belgium

#### Validation Rules

The fields are checked for validity by adopting the following rules:

| Field          | Rule                                                                                                    |
|----------------|----------------------------------------------------------------------------------------------------|
| Bank Code      | - Optional                                                                                                    |
| Branch Number  | • Optional                                                                                                    |
| Account Number | <ul> <li>Mandatory</li> <li>Length should be of 12 numeric characters.</li> </ul>                                                                                                    |
|                | <ul> <li>It should be in the format 999-999999-99.</li> <li>A check algorithm is applied on the Account Number.</li> </ul>                                                                                                    |
| Check Digit    | • Optional                                                                                                    |
| IBAN           | <ul> <li>Mandatory</li> <li>If the IBAN isn't entered, a warning message is displayed: IBAN hasn't been entered. This bank account is defined in a country that requires IBAN for payment processing.</li> <li>The modulus-97 rule is used to calculate the validity of the IBAN.</li> <li>Length should be 16 characters. Spaces are removed from the left and right. Spaces in the middle aren't removed.</li> <li>The first 2 characters are letters.</li> <li>The third and fourth characters are numbers.</li> </ul> |

#### Check Algorithm for **Account Number**

- 1. The entered check digit **CD1**, is the last two digits of the Account Number
- 2. The calculated check digit **CD2**, is derived by concatenating the first two sections of the Account Number and calculating the remainder on dividing this by 97. If the remainder is equal to **0**, then the calculated check digit's taken to be **97**.
- **3.** If the entered check digit (CD1) and calculated check digit (CD2) are equal, then the Account Number is valid, else the check has failed.

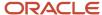

**4.** Additionally, if the entered check digit (that's, the last section) is '00', then the Account Number is invalid because the calculated check digit can never be **00** as per the 3rd point.

Example using account number 123-4567890-78

- The entered check digit (CD1) is '78'. The concatenation of the first two sections gives '1234567890'
- Divide the result by '97'. 1234567890 / 97 = 12727504
- Derive the remainder. 1234567890 (12727504 \* 97) = 2 Therefore CD2 = 2
- Here CD1 <> CD2, therefore the Account Number isn't valid.

In this case, a valid Account Number would be '123456789-02'.

## Bosnia and Herzegovina

Validation Rules

The fields are checked for validity by adopting the following rules:

| Field          | Rule                                                                                                    |
|----------------|----------------------------------------------------------------------------------------------------|
| Bank Code      | • Optional                                                                                                    |
| Branch Number  | • Optional                                                                                                    |
| Account Number | Mandatory                                                                                                    |
| Check Digit    | • Optional                                                                                                    |
| IBAN           | <ul> <li>Mandatory</li> <li>If the IBAN isn't entered, a warning message is displayed: IBAN hasn't been entered. This bank account is defined in a country that requires IBAN for payment processing.</li> </ul> |
|                | The modulus-97 rule is used to calculate the validity of the IBAN.                                                                                                    |
|                | <ul> <li>Length should be 20 characters. Spaces are removed from the left and right. Spaces in the middle<br/>aren't removed.</li> </ul>                                                                         |
|                | The first 2 characters are letters.                                                                                                    |
|                | The third and fourth characters are numbers.                                                                                                    |

#### Brazil

Validation Rules

| Field     | Rule                                                                                       |
|-----------|--------------------------------------------------------------------------------------------|
| Bank Code | <ul> <li>Mandatory</li> <li>Length should be a maximum of 3 numeric characters.</li> </ul> |

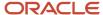

| Field                       | Rule                                                                                                    |
|-----------------------------|----------------------------------------------------------------------------------------------------|
|                             | <ul> <li>If the length is less than 3, then it's converted to a 3 digit number by prefixing it with as many<br/>leading zeroes as is necessary.</li> </ul>                                                                                                    |
| Branch Number               | <ul> <li>Mandatory</li> <li>Length should be a maximum of 5 numeric characters.</li> </ul>                                                                                                    |
| Account Number              | Mandatory                                                                                                    |
| Check Digit                 | Optional                                                                                                    |
| Company Code                | <ul> <li>Optional.</li> <li>This is entered in the Account Creation form.</li> <li>If entered, length should be a maximum of 15 numeric characters</li> </ul>                                                                                                    |
| Secondary Account Reference | This field is labeled as <b>Company Code</b> .                                                                                                    |
| IBAN                        | <ul> <li>Optional, if entered, the following rules apply.</li> <li>The modulus-97 rule is used to calculate the validity of the IBAN.</li> <li>Length can't be more than 29 characters. Spaces are removed from the left and right. Spaces in the middle aren't removed.</li> <li>The first 2 characters are letters.</li> <li>The third and fourth characters are numbers.</li> </ul> |

# British Virgin Islands

### Validation Rules

| Field          | Rule                                                                                                    |
|----------------|----------------------------------------------------------------------------------------------------|
| Bank Code      | • Optional                                                                                                    |
| Branch Number  | • Optional                                                                                                    |
| Account Number | Mandatory                                                                                                    |
| Check Digit    | • Optional                                                                                                    |
| IBAN           | <ul> <li>Optional, if entered, the following rules apply.</li> <li>The modulus-97 rule is used to calculate the validity of the IBAN.</li> <li>Length can't be more than 24 characters. Spaces are removed from the left and right. Spaces in the middle aren't removed.</li> <li>The first 2 characters are letters.</li> </ul> |

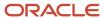

| Field | Rule                                         |
|-------|----------------------------------------------|
|       | The third and fourth characters are numbers. |

# Bulgaria

Validation Rules

The fields are checked for validity by adopting the following rules:

| Field          | Rule                                                                                                    |
|----------------|----------------------------------------------------------------------------------------------------|
| Bank Code      | • Optional                                                                                                    |
| Branch Number  | Optional                                                                                                    |
| Account Number | Mandatory                                                                                                    |
| Check Digit    | • Optional                                                                                                    |
| IBAN           | Mandatory                                                                                                    |
|                | <ul> <li>If the IBAN isn't entered, a warning message is displayed: IBAN hasn't been entered. This bank<br/>account is defined in a country that requires IBAN for payment processing.</li> </ul> |
|                | The modulus-97 rule is used to calculate the validity of the IBAN.                                                                                                    |
|                | <ul> <li>Length should be 22 characters. Spaces are removed from the left and right. Spaces in the middle<br/>aren't removed.</li> </ul>                                                          |
|                | The first 2 characters are letters.                                                                                                    |
|                | The third and fourth characters are numbers.                                                                                                    |

## Canada

Validation Rules

| Field          | Rule                                                                                   |
|----------------|----------------------------------------------------------------------------------------|
| Bank Code      | • Optional                                                                             |
| Branch Number  | <ul> <li>Optional</li> <li>This field is labeled as Routing Transit Number.</li> </ul> |
| Account Number | Mandatory                                                                              |
| Check Digit    | - Optional                                                                             |

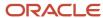

| Field | Rule                                                                                                    |
|-------|----------------------------------------------------------------------------------------------------|
| IBAN  | <ul> <li>Optional, if entered, the following rules apply.</li> <li>The modulus-97 rule is used to calculate the validity of the IBAN.</li> <li>Length can't be more than 34 characters. Spaces are removed from the left and right. Spaces in the middle aren't removed.</li> <li>The first 2 characters are letters.</li> <li>The third and fourth characters are numbers.</li> </ul> |

## Colombia

For Colombia, there are no validations for Bank Code, Branch Number, Account Number, or Check Digit fields as illustrated in the following table:

| Field          | Rule                                                                                                    |
|----------------|----------------------------------------------------------------------------------------------------|
| Bank Code      | • Optional                                                                                                    |
| Branch Number  | • Optional                                                                                                    |
| Account Number | - Mandatory                                                                                                    |
| Check Digit    | - Optional                                                                                                    |
| Tax Payer ID   | <ul> <li>Optional</li> <li>Length should be a maximum of 15 numeric characters 14 digits for Tax Payer ID plus the last digit for check digit.</li> <li>it's unique within the country.</li> <li>Cross Validations of Tax Payer ID in Customers, Suppliers, and Companies. If the Tax Payer ID is used by a Customer, Supplier, or a Company, then the Customer name, Supplier name, or the Company name should match with the Bank name.</li> <li>A check digit's applied on the Tax Payer ID.</li> </ul> |
| IBAN           | <ul> <li>Optional, if entered, the following rules apply.</li> <li>The modulus-97 rule is used to calculate the validity of the IBAN.</li> <li>Length can't be more than 34 characters. Spaces are removed from the left and right. Spaces in the middle aren't removed.</li> <li>The first 2 characters are letters.</li> <li>The third and fourth characters are numbers.</li> </ul>                                                                                                    |

#### Check Algorithm for Tax Payer ID

The first 15 digits are multiplied by the associated factor, as illustrated in the following table.

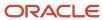

| Digit | Factor |
|-------|--------|
| 1st   | 71     |
| 2nd   | 67     |
| 3rd   | 59     |
| 4th   | 53     |
| 5th   | 47     |
| 6th   | 43     |
| 7th   | 41     |
| 8th   | 37     |
| 9th   | 29     |
| 10th  | 23     |
| 11th  | 19     |
| 12th  | 17     |
| 13th  | 13     |
| 14th  | 7      |
| 15th  | 3      |

- 1. These 15 products are added and the sum is divided by 11.
- 2. If the remainder is 1 or 0, then the Check Digit should be 1 or 0 respectively.
- 3. If the remainder isn't 1 or 0, then the remainder is subtracted by 11 and that should be the Check Digit.

### Costa Rica

Validation Rules

| Field     | Rule       |
|-----------|------------|
| Bank Code | • Optional |

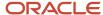

| Field          | Rule                                                                                                    |
|----------------|----------------------------------------------------------------------------------------------------|
|                |                                                                                                    |
| Branch Number  | • Optional                                                                                                    |
| Account Number | Mandatory                                                                                                    |
| Check Digit    | • Optional                                                                                                    |
| IBAN           | Optional, if entered, the following rules apply.                                                                                                  |
|                | The modulus-97 rule is used to calculate the validity of the IBAN.                                                                                |
|                | <ul> <li>Length can't be more than 22 characters. Spaces are removed from the left and right. Spaces in<br/>the middle aren't removed.</li> </ul> |
|                | The first 2 characters are letters.                                                                                                    |
|                | The third and fourth characters are numbers.                                                                                                    |

## Croatia

Validation Rules

The fields are checked for validity by adopting the following rules:

| Field          | Rule                                                                                                    |
|----------------|----------------------------------------------------------------------------------------------------|
| Bank Code      | • Optional                                                                                                    |
| Branch Number  | • Optional                                                                                                    |
| Account Number | Mandatory                                                                                                    |
| Check Digit    | • Optional                                                                                                    |
| IBAN           | Mandatory                                                                                                    |
|                | <ul> <li>If the IBAN isn't entered, a warning message is displayed: IBAN hasn't been entered. This bank<br/>account is defined in a country that requires IBAN for payment processing.</li> </ul> |
|                | The modulus-97 rule is used to calculate the validity of the IBAN.                                                                                                    |
|                | <ul> <li>Length should be 21 characters. Spaces are removed from the left and right. Spaces in the middle<br/>aren't removed.</li> </ul>                                                          |
|                | The first 2 characters are letters.                                                                                                    |
|                | The third and fourth characters are numbers.                                                                                                    |

# Cyprus

Validation Rules

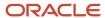

The fields are checked for validity by adopting the following rules:

| Field          | Rule                                                                                                    |
|----------------|----------------------------------------------------------------------------------------------------|
| Bank Code      | • Optional                                                                                                    |
| Branch Number  | • Optional                                                                                                    |
| Account Number | Mandatory                                                                                                    |
| Check Digit    | - Optional                                                                                                    |
| IBAN           | <ul> <li>Mandatory</li> <li>If the IBAN isn't entered, a warning message is displayed: IBAN hasn't been entered. This bank account is defined in a country that requires IBAN for payment processing.</li> </ul> |
|                | <ul> <li>The modulus-97 rule is used to calculate the validity of the IBAN.</li> <li>Length should be 28 characters. Spaces are removed from the left and right. Spaces in the middle aren't removed.</li> </ul> |
|                | <ul> <li>The first 2 characters are letters.</li> <li>The third and fourth characters are numbers.</li> </ul>                                                                                                    |

# Czech Republic

Validation Rules

| Field          | Rule                                                                                                    |
|----------------|----------------------------------------------------------------------------------------------------|
| Bank Code      | • Optional                                                                                                    |
| Branch Number  | - Optional                                                                                                    |
| Account Number | Mandatory                                                                                                    |
| Check Digit    | - Optional                                                                                                    |
| IBAN           | <ul> <li>Mandatory</li> <li>If the IBAN isn't entered, a warning message is displayed: IBAN hasn't been entered. This bank account is defined in a country that requires IBAN for payment processing.</li> <li>The modulus-97 rule is used to calculate the validity of the IBAN.</li> <li>Length should be 24 characters. Spaces are removed from the left and right. Spaces in the middle aren't removed.</li> </ul> |
|                | The first 2 characters are letters.                                                                                                    |

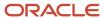

| Field | Rule                                         |
|-------|----------------------------------------------|
|       | The third and fourth characters are numbers. |

#### Denmark

Validation Rules

The fields are checked for validity by adopting the following rules:

| Field          | Rule                                                                                                    |
|----------------|----------------------------------------------------------------------------------------------------|
| Bank Code      | • Optional                                                                                                    |
| Branch Number  | • Optional                                                                                                    |
| Account Number | Length should be a maximum of 10 numeric characters                                                                                                    |
| Check Digit    | • Optional                                                                                                    |
| IBAN           | <ul> <li>Mandatory</li> <li>If the IBAN isn't entered, a warning message is displayed: IBAN hasn't been entered. This bank account is defined in a country that requires IBAN for payment processing.</li> <li>The modulus-97 rule is used to calculate the validity of the IBAN.</li> <li>Length should be 18 characters. Spaces are removed from the left and right. Spaces in the middle aren't removed.</li> <li>The first 2 characters are letters.</li> <li>The third and fourth characters are numbers.</li> </ul> |

## Dominican Republic

Validation Rules

| Field          | Rule                                             |
|----------------|--------------------------------------------------|
| Bank Code      | • Optional                                       |
| Branch Number  | • Optional                                       |
| Account Number | Mandatory                                        |
| Check Digit    | • Optional                                       |
| IBAN           | Optional, if entered, the following rules apply. |

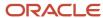

| Field | Rule                                                                                                    |
|-------|----------------------------------------------------------------------------------------------------|
|       | <ul> <li>The modulus-97 rule is used to calculate the validity of the IBAN.</li> <li>Length can't be more than 28 characters. Spaces are removed from the left and right. Spaces in the middle aren't removed.</li> <li>The first 2 characters are letters.</li> </ul> |
|       | The third and fourth characters are numbers.                                                                                                    |

# Egypt

Validation Rules

The fields are checked for validity by adopting the following rules:

| Field          | Rule                                                                                                    |
|----------------|----------------------------------------------------------------------------------------------------|
| Bank Code      | • Optional                                                                                                    |
| Branch Number  | • Optional                                                                                                    |
| Account Number | Mandatory                                                                                                    |
| Check Digit    | • Optional                                                                                                    |
| IBAN           | <ul> <li>Optional, if entered, the following rules apply.</li> <li>The modulus-97 rule is used to calculate the validity of the IBAN.</li> <li>Length can't be more than 29 characters. Spaces are removed from the left and right. Spaces in the middle aren't removed.</li> <li>The first 2 characters are letters.</li> <li>The third and fourth characters are numbers.</li> </ul> |

## El Salvador

Validation Rules

| Field          | Rule       |
|----------------|------------|
| Bank Code      | • Optional |
| Branch Number  | • Optional |
| Account Number | Mandatory  |

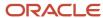

| Field       | Rule                                                                                                    |
|-------------|----------------------------------------------------------------------------------------------------|
| Check Digit | • Optional                                                                                                    |
| IBAN        | <ul> <li>Optional, if entered, the following rules apply.</li> <li>The modulus-97 rule is used to calculate the validity of the IBAN.</li> <li>Length can't be more than 28 characters. Spaces are removed from the left and right. Spaces in the middle aren't removed.</li> <li>The first 2 characters are letters.</li> <li>The third and fourth characters are numbers.</li> </ul> |

## Estonia

Validation Rules

The fields are checked for validity by adopting the following rules:

| Field          | Rule                                                                                                    |
|----------------|----------------------------------------------------------------------------------------------------|
| Bank Code      | • Optional                                                                                                    |
| Branch Number  | • Optional                                                                                                    |
| Account Number | Mandatory                                                                                                    |
| Check Digit    | • Optional                                                                                                    |
| IBAN           | Mandatory                                                                                                    |
|                | <ul> <li>If the IBAN isn't entered, a warning message is displayed: IBAN hasn't been entered. This bank account is defined in a country that requires IBAN for payment processing.</li> </ul> |
|                | The modulus-97 rule is used to calculate the validity of the IBAN.                                                                                                    |
|                | <ul> <li>Length should be 20 characters. Spaces are removed from the left and right. Spaces in the middle<br/>aren't removed.</li> </ul>                                                      |
|                | The first 2 characters are letters.                                                                                                    |
|                | The third and fourth characters are numbers.                                                                                                    |

### Faroe Islands

Validation Rules

| Field     | Rule       |
|-----------|------------|
| Bank Code | • Optional |

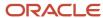

| Field          | Rule                                                                                                    |
|----------------|----------------------------------------------------------------------------------------------------|
| Branch Number  | • Optional                                                                                                    |
| Account Number | Mandatory                                                                                                    |
| Check Digit    | • Optional                                                                                                    |
| IBAN           | <ul> <li>Optional, if entered, the following rules apply.</li> <li>The modulus-97 rule is used to calculate the validity of the IBAN.</li> <li>Length can't be more than 18 characters. Spaces are removed from the left and right. Spaces in the middle aren't removed.</li> <li>The first 2 characters are letters.</li> <li>The third and fourth characters are numbers.</li> </ul> |

## Finland

#### Validation Rules

| Field          | Rule                                                                                                    |
|----------------|----------------------------------------------------------------------------------------------------|
| Bank Code      | Optional                                                                                                    |
| Branch Number  | <ul><li>Optional</li><li>If entered, it should be 6 numeric characters.</li></ul>                                                                                                    |
| Account Number | <ul> <li>Mandatory</li> <li>Length should be between 8 to 14 numeric characters.</li> <li>A check algorithm is applied on the Account Number.</li> </ul>                                                                                                    |
| Check Digit    | <ul><li>Optional</li><li>If entered, it should be 1 numeric digit.</li></ul>                                                                                                    |
| IBAN           | <ul> <li>Mandatory</li> <li>If the IBAN isn't entered, a warning message is displayed: IBAN hasn't been entered. This bank account is defined in a country that requires IBAN for payment processing.</li> <li>The modulus-97 rule is used to calculate the validity of the IBAN.</li> <li>Length should be 18 characters. Spaces are removed from the left and right. Spaces in the middle aren't removed.</li> <li>The first 2 characters are letters.</li> <li>The third and fourth characters are numbers.</li> </ul> |

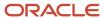

| If 1st digit of Account Number is: | Check Value Method |
|------------------------------------|--------------------|
| 1                                  | 1                  |
| 2                                  | 1                  |
| 3                                  | 1                  |
| 4                                  | 2                  |
| 5                                  | 2                  |
| 6                                  | 1                  |
| 7                                  | 2                  |
| 8                                  | 1                  |
| 9                                  | 1                  |

#### Method 1

The check is formed in the following two parts:

- The first part of the check is formed from the first 6 digits of the Account Number. To illustrate, if the account number is 123456789, then the first part of check would be created as 123456.
- The second part of check is formed as an eight digit value, comprising the 8th to 15th digits of the Account Number. If the length is less than 8, then it's converted to an 8 digit number by prefixing it with as many leading zeroes as is necessary. Using the same example, the second part of check would be created as 00000089. check is then formed by concatenating the two parts. So, in our example the check is formed as 12345600000089.

#### Method 2

The check is formed in the following three parts:

- The first part of the check is formed from the first 6 digits of the Account Number. To illustrate, if the account number is 123456789, then the first part of check would be created as 123456.
- The second part of check is formed as the 8th digit of the Account Number. Using the same example, the second part of check would be created as 8.
- The third part of check is formed as a seven digit value, comprising the 9th to 15th digits of the Account Number. If the length is less than 7, then it's converted to a 7 digit number by prefixing it with as many leading zeroes as is necessary. Using the same example, the second part of check would be created as 0000009. The check is then formed by concatenating the three parts. So, in our example the check is formed as 12345680000009.

A computed sum is then calculated based on the value of the check. Different calculations are performed depending on the first two digits of the formed check value.

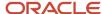

If the first two digits of the check are '88', then:

• The Finnish government provides the following factor table. The 8th to 13th digits of the check number are multiplied by the associated factor. The computed sum is then calculated by summing the totals.

| Digit | Factor |
|-------|--------|
| 8th   | 1      |
| 9th   | 3      |
| 10th  | 7      |
| 11th  | 1      |
| 12th  | 3      |
| 13th  | 7      |

Example using check number 88345600000089: Multiply the given digits with the given factor.

| Digit      | Value | Factor | Result |
|------------|-------|--------|--------|
| 8th Digit  | 0     | 1      | 0      |
| 9th Digit  | 0     | 3      | 0      |
| 10th Digit | 0     | 7      | 0      |
| 11th Digit | 0     | 7      | 0      |
| 12th Digit | 0     | 3      | 0      |
| 13th Digit | 8     | 7      | 56     |
| Total      | N/A   | N/A    | 56     |

So the computed sum for this example is 56.

The test fails unless either of the following applies:

• The 14th digit of the check should equal the value of 10 minus the last digit of the computed sum. For the check value is '88345600000089', the last digit of the computed sum is 6. So 10 - 6 = 4. So, the 14th digit of the check should equal 4. The test fails here as the 14th digit's 9.

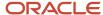

• Both the 14th digit of the check and the last digit of the computed sum are 0. Using the same example, the test fails here as both values aren't 0.

If the first two digits of the check aren't '88', then the computed sum is calculated for each of the first 13 digits by adding the even numbered digits to the following calculated sum for each odd numbered digit:

- Multiply the digit by 2.
- Divide the result by 10.
- From the result add the integer to the remainder.

### Example using account number 123456800000089:

| Digit | Value | Multiply (a) | Divide (b) | Integer | Remainder | Result |
|-------|-------|--------------|------------|---------|-----------|--------|
| 1st   | 1     | 2            | 0.2        | 0       | 2         | 2      |
| 2nd   | 2     | N/A          | N/A        | N/A     | N/A       | 2      |
| 3rd   | 3     | 6            | 0.6        | 0       | 6         | 6      |
| 4th   | 4     | N/A          | N/A        | N/A     | N/A       | 4      |
| 5th   | 5     | 10           | 1          | 1       | 0         | 1      |
| 6th   | 6     | N/A          | N/A        | N/A     | N/A       | 6      |
| 7th   | 0     | 16           | 1.6        | 1       | 6         | 0      |
| 8th   | 0     | N/A          | N/A        | N/A     | N/A       | 0      |
| 9th   | 0     | 0            | 0          | 0       | 0         | 0      |
| 10th  | 0     | N/A          | N/A        | N/A     | N/A       | 0      |
| 11th  | 0     | 0            | 0          | 0       | 0         | 0      |
| 12th  | 0     | N/A          | N/A        | N/A     | N/A       | 0      |
| 13th  | 8     | 16           | 1.6        | 1       | 6         | 7      |
| Total | N/A   | N/A          | N/A        | N/A     | N/A       | 28     |

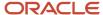

The computed sum is then converted using the following process, before being used to see if the Account Number is valid:

- 1. Computed sum is added to 9.
- 2. The result is divided by 10.
- 3. The integer result is multiplied by 10.
- **4.** The result is subtracted by the original computed sum.

So the computed sum '282 is converted to '2' as:

- **1.** 28 + 9 = 37
- 2. 37/10 = 3.7. Integer result therefore = 3
- **3.** 3 \* 10 = 30
- **4.** 30 28 = 2

This number is then compared to the 14th digit of the Account Number. If it matches, then the test is passed, else it's failed.

In our example, the test fails as the 14th digit of the account number is 9. If the 14th digit had been 2, then the test would have been passed.

#### France

Validation Rules

| Field          | Rule                                                                                                    |
|----------------|----------------------------------------------------------------------------------------------------|
| Bank Code      | <ul> <li>Mandatory</li> <li>Length should be a maximum of 5 numeric characters.</li> <li>If the length is less than 5, then it's converted to a 5 digit number by prefixing it with as many leading zeroes as is necessary.</li> </ul> |
| Branch Number  | <ul> <li>Mandatory</li> <li>Length should be a maximum of 5 numeric characters.</li> <li>If the length is less than 5, then it's converted to a 5 digit number by prefixing it with as many leading zeroes as is necessary.</li> </ul> |
| Account Number | <ul> <li>Mandatory</li> <li>Length should be a maximum of 11 numeric characters</li> <li>Special characters and spaces aren't allowed</li> </ul>                                                                                       |
| Check Digit    | <ul> <li>Optional</li> <li>If entered, length should be a maximum of 2 numeric characters.</li> <li>A check algorithm is applied on the check digit.</li> </ul>                                                                        |
| Account Type   | This field is labeled as <b>Deposit Type</b> .                                                                                                    |
| IBAN           | Mandatory                                                                                                    |

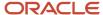

| Field | Rule                                                                                                    |
|-------|----------------------------------------------------------------------------------------------------|
|       | <ul> <li>If the IBAN isn't entered, a warning message is displayed: IBAN hasn't been entered. This bank<br/>account is defined in a country that requires IBAN for payment processing.</li> </ul> |
|       | The modulus-97 rule is used to calculate the validity of the IBAN.                                                                                                    |
|       | <ul> <li>Length should be 27 characters. Spaces are removed from the left and right. Spaces in the middle<br/>aren't removed.</li> </ul>                                                          |
|       | The first 2 characters are letters.                                                                                                    |
|       | The third and fourth characters are numbers.                                                                                                    |

#### Check Algorithm for Check Digit

A check digit's calculated (CD1) from the Account Number, Bank Code, and Branch Number in the following manner. This is then used as the basis for the check digit validity test.

#### CDI

For the check algorithm, the digits of the Account Number entered as characters A to Z. are converted to numeric values, the French government provides the following conversion table:

| Value   | Conversion |
|---------|------------|
| А, Ј    | 1          |
| B, K, S | 2          |
| C, L, T | 3          |
| D, M, U | 4          |
| E, N, V | 5          |
| F, O, W | 6          |
| G, P, X | 7          |
| H, Q, Y | 8          |
| I, R, Z | 9          |

#### Example using account number A1234567890:

The letter A is converted by applying the table to 1, so the account number becomes 11234567890.

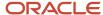

A value for CD1 is formed by joining together the bank fields in the following way:

- The Bank Code is concatenated with Branch Number concatenated to the converted Account Number. To illustrate with the Bank Code as 12345, the Branch Number as 67890 and the converted Account Number as 11234567890. Then CD1 is created as 123456789011234567890.
- To this concatenated value, 00 is added as a suffix and the resulting value is divided by 97. The remainder
  obtained as result of this division is then subtracted from 97. The result of this subtraction is the calculated
  check digit.
- In our example, suffixing 00 gives 12345678901123456789000. Dividing by 97 and deriving the remainder. Mod (12345678901123456789000, 97) = 86 Subtract from 97. 97 - 86 = 11
- If the user entered Check Digit's equal to this calculated value, then the validation is successful.

In the given example, as the user entered check digit'sn't 11, the check isn't valid.

#### French Guiana

Validation Rules

The fields are checked for validity by adopting the following rules:

| Field          | Rule                                                                                                    |
|----------------|----------------------------------------------------------------------------------------------------|
| Bank Code      | • Optional                                                                                                    |
| Branch Number  | • Optional                                                                                                    |
| Account Number | Mandatory                                                                                                    |
| Check Digit    | - Optional                                                                                                    |
| IBAN           | Mandatory     If the IBAN isn't entered, a warning message is displayed: IBAN hasn't been entered. This bank assessment is defined in a country that requires IBAN for payment processing.                                                                                                    |
|                | <ul> <li>account is defined in a country that requires IBAN for payment processing.</li> <li>The modulus-97 rule is used to calculate the validity of the IBAN.</li> <li>Length should be 34 characters. Spaces are removed from the left and right. Spaces in the middle aren't removed.</li> <li>The first 2 characters are letters.</li> <li>The third and fourth characters are numbers.</li> </ul> |

## Georgia

Validation Rules

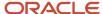

| Field          | Rule                                                                                                    |
|----------------|----------------------------------------------------------------------------------------------------|
| Bank Code      | • Optional                                                                                                    |
| Branch Number  | • Optional                                                                                                    |
| Account Number | Mandatory                                                                                                    |
| Check Digit    | • Optional                                                                                                    |
| IBAN           | <ul> <li>Optional, if entered, the following rules apply.</li> <li>The modulus-97 rule is used to calculate the validity of the IBAN.</li> <li>Length should be 24 characters. Spaces are removed from the left and right. Spaces in the middle aren't removed.</li> <li>The first 2 characters are letters.</li> <li>The third and fourth characters are numbers.</li> </ul> |

# Germany

### Validation Rules

| Field          | Rule                                                                                                    |
|----------------|----------------------------------------------------------------------------------------------------|
| Bank Code      | <ul> <li>Optional</li> <li>If entered, then the length should be 8 numeric characters.</li> </ul>                                                                                                    |
| Branch Number  | <ul> <li>Optional</li> <li>If entered, then the length should be 8 numeric characters.</li> <li>If the Bank Code and Branch Number are entered, then both values must match.</li> </ul>                                                                                                    |
| Account Number | <ul> <li>Mandatory</li> <li>Length should be a maximum of 10 numeric characters.</li> </ul>                                                                                                    |
| Check Digit    | <ul> <li>Optional</li> <li>If a value is entered for the check digit, then it must be a single digit and must match the last digit of the Account Number.</li> </ul>                                                                                                    |
| IBAN           | <ul> <li>Mandatory</li> <li>If the IBAN isn't entered, a warning message is displayed: IBAN hasn't been entered. This bank account is defined in a country that requires IBAN for payment processing.</li> <li>The modulus-97 rule is used to calculate the validity of the IBAN.</li> <li>Length should be 22 characters. Spaces are removed from the left and right. Spaces in the middle aren't removed.</li> <li>The first 2 characters are letters.</li> </ul> |

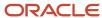

| Field | Rule                                         |
|-------|----------------------------------------------|
|       | The third and fourth characters are numbers. |

### Gibraltar

Validation Rules

The fields are checked for validity by adopting the following rules:

| Field          | Rule                                                                                                    |
|----------------|----------------------------------------------------------------------------------------------------|
| Bank Code      | • Optional                                                                                                    |
| Branch Number  | • Optional                                                                                                    |
| Account Number | Mandatory                                                                                                    |
| Check Digit    | • Optional                                                                                                    |
| IBAN           | <ul> <li>Mandatory</li> <li>If the IBAN isn't entered, a warning message is displayed: IBAN hasn't been entered. This bank account is defined in a country that requires IBAN for payment processing.</li> </ul> |
|                | The modulus-97 rule is used to calculate the validity of the IBAN.                                                                                                    |
|                | <ul> <li>Length should be 23 characters. Spaces are removed from the left and right. Spaces in the middle<br/>aren't removed.</li> </ul>                                                                         |
|                | The first 2 characters are letters.                                                                                                    |
|                | The third and fourth characters are numbers.                                                                                                    |

## Greece

Validation Rules

| Field          | Rule                                                                                                 |
|----------------|----------------------------------------------------------------------------------------------------|
| Bank Code      | <ul> <li>Optional</li> <li>If entered, then the length should be of 3 numeric characters.</li> </ul> |
| Branch Number  | <ul><li>Optional</li><li>If entered, then the length should be of 4 numeric characters.</li></ul>    |
| Account Number | <ul> <li>Mandatory</li> <li>Length should be between 8 to 16 alphanumeric characters.</li> </ul>     |

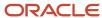

| Field       | Rule                                                                                                    |
|-------------|----------------------------------------------------------------------------------------------------|
| Check Digit | <ul> <li>Optional</li> <li>If a value is entered, then it must be one numeric character.</li> </ul>                                                                                                    |
| IBAN        | Mandatory     If the IBAN isn't entered, a warning message is displayed: IBAN hasn't been entered. This bank account is defined in a country that requires IBAN for payment processing.  The modulus 07 rule is used to calculate the validity of the IBAN.                                                         |
|             | <ul> <li>The modulus-97 rule is used to calculate the validity of the IBAN.</li> <li>Length should be 27 characters. Spaces are removed from the left and right. Spaces in the middle aren't removed.</li> <li>The first 2 characters are letters.</li> <li>The third and fourth characters are numbers.</li> </ul> |

### Greenland

#### Validation Rules

The fields are checked for validity by adopting the following rules:

| Field          | Rule                                                                                                    |
|----------------|----------------------------------------------------------------------------------------------------|
| Bank Code      | • Optional                                                                                                    |
| Branch Number  | • Optional                                                                                                    |
| Account Number | Mandatory                                                                                                    |
| Check Digit    | - Optional                                                                                                    |
| IBAN           | <ul> <li>Optional, if entered, the following rules apply.</li> <li>The modulus-97 rule is used to calculate the validity of the IBAN.</li> <li>Length can't be more than 18 characters. Spaces are removed from the left and right. Spaces in the middle aren't removed.</li> <li>The first 2 characters are letters.</li> <li>The third and fourth characters are numbers.</li> </ul> |

## Guadeloupe

#### Validation Rules

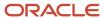

| Field          | Rule                                                                                                    |
|----------------|----------------------------------------------------------------------------------------------------|
| Bank Code      | • Optional                                                                                                    |
| Branch Number  | • Optional                                                                                                    |
| Account Number | Mandatory                                                                                                    |
| Check Digit    | • Optional                                                                                                    |
| IBAN           | <ul> <li>Mandatory</li> <li>If the IBAN isn't entered, a warning message is displayed: IBAN hasn't been entered. This bank account is defined in a country that requires IBAN for payment processing.</li> </ul>                                                                                                    |
|                | <ul> <li>The modulus-97 rule is used to calculate the validity of the IBAN.</li> <li>Length should be 34 characters. Leading and trailing spaces are ignored. There should be no spaces in the middle</li> <li>The first 2 characters are letters.</li> <li>The third and fourth characters are numbers.</li> </ul> |

## Guatemala

#### Validation Rules

| Field          | Rule                                                                                                    |
|----------------|----------------------------------------------------------------------------------------------------|
| Bank Code      | • Optional                                                                                                    |
| Branch Number  | • Optional                                                                                                    |
| Account Number | Mandatory                                                                                                    |
| Check Digit    | - Optional                                                                                                    |
| IBAN           | <ul> <li>Optional, if entered, the following rules apply.</li> <li>The modulus-97 rule is used to calculate the validity of the IBAN.</li> <li>Length can't be more than 28 characters. Spaces are removed from the left and right. Spaces in the middle aren't removed.</li> <li>The first 2 characters are letters.</li> <li>The third and fourth characters are numbers.</li> </ul> |

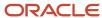

#### Related Topics

- Bank Account Validation by Country: Hungary to Norway
- Bank Account Validation by Country: Pakistan to the United States

# Bank Account Validation by Country: Hungary to Norway

This outlines the country-specific bank account validation rules performed in Oracle Fusion Cash Management.

The following countries have country-specific validations:

- Hungary
- Iceland
- India
- Ireland
- Israel
- Iran
- Iraq
- Italy
- Ivory Coast
- Japan
- Jordan
- Kazakhstan
- Kosovo
- Kuwait
- Latvia
- Lebanon
- Liechtenstein
- Lithuania
- Luxembourg
- Malta
- Martinique
- Mauritania
- Mauritius
- Mayotte
- Mexico
- Moldova
- Monaco
- Montenegro

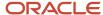

- Morocco
- Netherlands
- New Zealand
- Norway

When entering bank accounts, different countries can have certain rules governing the format and content of the following related fields:

- 1. Bank Code
- 2. Branch Number
- 3. Account Number
- 4. Check Digit
- 5. IBAN

Use the **Disable Country Specific Bank Validations** profile option to disable the country-specific validations pertaining to the bank code, branch number, account number, check digit, and IBAN. You can set this profile option at the site or user level. The profile is predefined with a default value of **No** at the site level. If the profile is set to **Yes**, these validations aren't performed. The checks for unique banks, branches, accounts, and the mandatory requirement of bank account number aren't affected by this profile.

**Note:** Mandatory IBAN validation is only valid for internal bank accounts. For external bank accounts, IBAN will be optional except for employee bank accounts which are governed by country-specific UI rules.

## Hungary

Validation Rules

| Field          | Rule                                                                                                    |
|----------------|----------------------------------------------------------------------------------------------------|
| Bank Code      | • Optional                                                                                                    |
| Branch Number  | • Optional                                                                                                    |
| Account Number | Mandatory                                                                                                    |
| Check Digit    | • Optional                                                                                                    |
| IBAN           | <ul> <li>Mandatory</li> <li>If the IBAN isn't entered, a warning message is displayed: IBAN hasn't been entered. This bank account is defined in a country that requires IBAN for payment processing.</li> </ul> |
|                | The modulus-97 rule is used to calculate the validity of the IBAN                                                                                                    |
|                | <ul> <li>Length should be 28 characters. Spaces are removed from the left and right. Spaces in the middle<br/>aren't removed.</li> </ul>                                                                         |
|                | The first 2 characters are letters.                                                                                                    |
|                | The third and fourth characters are numbers.                                                                                                    |

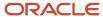

## Iceland

#### Validation Rules

The fields are checked for validity by adopting the following rules:

| Field          | Rule                                                                                                    |
|----------------|----------------------------------------------------------------------------------------------------|
| Bank Code      | <ul> <li>Optional</li> <li>If entered, then the length should be of 4 numeric characters.</li> <li>If the length is less than 4, then it's converted to a 4 digit number by prefixing it with as many leading zeroes as is necessary.</li> </ul>                                                                                                    |
| Branch Number  | <ul> <li>Optional</li> <li>If entered, then the length should be of 4 numeric characters.</li> <li>If the Bank Code and Branch Number are entered, then both values must match.</li> </ul>                                                                                                    |
| Account Number | <ul> <li>Mandatory</li> <li>Length should be a maximum of 18 numeric characters.</li> <li>If the length is less than 18, then it's converted to an 18 digit number by prefixing it with as many leading zeroes as is necessary.</li> <li>A check algorithm is applied on the Account Number.</li> </ul>                                                                                                    |
| Check Digit    | <ul> <li>Optional</li> <li>If a value is entered for the check digit, then it must be a single digit and must match the seventeenth digit of the Account Number.</li> </ul>                                                                                                    |
| IBAN           | <ul> <li>Mandatory</li> <li>If the IBAN isn't entered, a warning message is displayed: IBAN hasn't been entered. This bank account is defined in a country that requires IBAN for payment processing.</li> <li>The modulus-97 rule is used to calculate the validity of the IBAN</li> <li>Length should be 26 characters. Spaces are removed from the left and right. Spaces in the middle aren't removed.</li> <li>The first 2 characters are letters.</li> <li>The third and fourth characters are numbers.</li> </ul> |

#### Check Algorithm for Account Number

1. Check algorithm is performed against the Account Number (from digit 9 to 16). Each of these digits is multiplied with the factors as given in the following table:

| Digit | Factor |
|-------|--------|
| 9th   | 3      |
| 10th  | 2      |

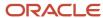

| Digit | Factor |
|-------|--------|
| 11th  | 7      |
| 12th  | 6      |
| 13th  | 5      |
| 14th  | 4      |
| 15th  | 3      |
| 16th  | 2      |

These products are added and the sum is divided by 11. The remainder obtained as a result of this division is subtracted from 11 to obtain the calculated check digit. If remainder is 0, then calculated check digit is taken as 0.

This calculated check digit should match the entered check digit (seventeenth digit of the Account Number), else the Account Number isn't valid.

#### India

Validation Rules

| Field          | Rule                                                                                                    |
|----------------|----------------------------------------------------------------------------------------------------|
| Bank Code      | • Optional                                                                                                    |
| Branch Number  | Optional     This field is labeled as the IFSC Code                                                                                                    |
| Account Number | Mandatory                                                                                                    |
| Check Digit    | - Optional                                                                                                    |
| IBAN           | <ul> <li>Optional, if entered, the following rules apply.</li> <li>The modulus-97 rule is used to calculate the validity of the IBAN.</li> <li>Length can't be more than 34 characters. Spaces are removed from the left and right. Spaces in the middle aren't removed.</li> <li>The first 2 characters are letters.</li> <li>The third and fourth characters are numbers.</li> </ul> |

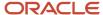

## Ireland

#### Validation Rules

The fields are checked for validity by adopting the following rules:

| Field          | Rule                                                                                                    |
|----------------|----------------------------------------------------------------------------------------------------|
| Bank Code      | <ul> <li>Optional</li> <li>If entered, then the length should be of 6 numeric characters.</li> </ul>                                                                                                    |
| Branch Number  | <ul> <li>Optional</li> <li>If entered, then the length should be of 6 numeric characters.</li> <li>If the Bank Code and Branch Number are entered, then both values must match.</li> </ul>                                                                                                    |
| Account Number | <ul> <li>Mandatory</li> <li>Length should be 8 numeric characters.</li> </ul>                                                                                                    |
| Check Digit    | • Optional                                                                                                    |
| IBAN           | <ul> <li>Mandatory</li> <li>If the IBAN isn't entered, a warning message is displayed: IBAN hasn't been entered. This bank account is defined in a country that requires IBAN for payment processing.</li> <li>The modulus-97 rule is used to calculate the validity of the IBAN</li> <li>Length should be 22 characters. Spaces are removed from the left and right. Spaces in the middle aren't removed.</li> <li>The first 2 characters are letters.</li> <li>The third and fourth characters are numbers.</li> </ul> |

## Israel

#### Validation Rules

| Field          | Rule                                                                                                    |
|----------------|----------------------------------------------------------------------------------------------------|
| Bank Code      | <ul> <li>Mandatory</li> <li>If entered, the length should be a maximum 2 numeric characters</li> </ul>                      |
| Branch Number  | <ul> <li>Mandatory</li> <li>Length should be 3 numeric characters.</li> </ul>                                               |
| Account Number | <ul> <li>Mandatory</li> <li>Length should be a maximum of 13 numeric characters.</li> <li>Spaces aren't allowed.</li> </ul> |

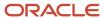

| Field       | Rule                                                                                                    |
|-------------|----------------------------------------------------------------------------------------------------|
| Check Digit | • Optional                                                                                                    |
| IBAN        | <ul> <li>Optional, if entered, the following rules apply.</li> <li>The modulus-97 rule is used to calculate the validity of the IBAN.</li> <li>Length can't be more than 23 characters. Spaces are removed from the left and right. Spaces in the middle aren't removed.</li> <li>The first 2 characters are letters.</li> <li>The third and fourth characters are numbers.</li> </ul> |

## Iran

#### Validation Rules

The fields are checked for validity by adopting the following rules:

| Field          | Rule                                                                                                    |
|----------------|----------------------------------------------------------------------------------------------------|
| Bank Code      | • Optional                                                                                                    |
| Branch Number  | - Optional                                                                                                    |
| Account Number | Mandatory                                                                                                    |
| Check Digit    | • Optional                                                                                                    |
| IBAN           | <ul> <li>Optional, if entered, the following rules apply.</li> <li>The modulus-97 rule is used to calculate the validity of the IBAN.</li> <li>Length can't be more than 26 characters. Spaces are removed from the left and right. Spaces in the middle aren't removed.</li> <li>The first 2 characters are letters.</li> <li>The third and fourth characters are numbers.</li> </ul> |

## Iraq

#### Validation Rules

| Field         | Rule       |
|---------------|------------|
| Bank Code     | • Optional |
| Branch Number | Optional   |

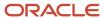

| Field          | Rule                                                                                                    |
|----------------|----------------------------------------------------------------------------------------------------|
|                |                                                                                                    |
| Account Number | Mandatory                                                                                                    |
| Check Digit    | • Optional                                                                                                    |
| IBAN           | Optional, if entered, the following rules apply.                                                                                                  |
|                | The modulus-97 rule is used to calculate the validity of the IBAN.                                                                                |
|                | <ul> <li>Length can't be more than 23 characters. Spaces are removed from the left and right. Spaces in<br/>the middle aren't removed.</li> </ul> |
|                | The first 2 characters are letters.                                                                                                    |
|                | The third and fourth characters are numbers.                                                                                                    |

# Italy

Validation Rules

| Field          | Rule                                                                                                    |
|----------------|----------------------------------------------------------------------------------------------------|
| Bank Code      | <ul><li>Mandatory</li><li>Length should be a maximum of 5 numeric characters.</li></ul>                                                                                                    |
| Branch Number  | <ul> <li>Mandatory</li> <li>Length should be a maximum of 5 numeric characters.</li> </ul>                                                                                                    |
| Account Number | <ul> <li>Mandatory</li> <li>Length should be a maximum of 12 alphanumeric characters.</li> <li>If the length is less than 12, then it's converted to a 12 digit number by prefixing it with as many leading zeroes as is necessary.</li> </ul>                                                                                                    |
| Check Digit    | <ul> <li>Optional</li> <li>If entered, length should be a single alphabetic character and a check algorithm is applied on the Check Digit.</li> </ul>                                                                                                    |
| IBAN           | <ul> <li>Mandatory</li> <li>If the IBAN isn't entered, a warning message is displayed: IBAN hasn't been entered. This bank account is defined in a country that requires IBAN for payment processing.</li> <li>The modulus-97 rule is used to calculate the validity of the IBAN</li> <li>Length should be 27 characters. Spaces are removed from the left and right. Spaces in the middle aren't removed.</li> <li>The first 2 characters are letters.</li> <li>The third and fourth characters are numbers.</li> </ul> |

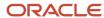

#### Check Algorithm for Check Digit

The check digit is used to validate against the Bank Code, Branch Number, and Account Number. These are concatenated to obtain a 22 character string.

Each character is assigned a value depending upon whether the character is in an odd position or an even position in the string as given in the following table:

| Even Position Values | Odd Position Values |
|----------------------|---------------------|
| A/0 = 0              | A/0 = 1             |
| B/1 = 1              | B/1 = 0             |
| C/2 = 2              | C/2 = 5             |
| D/3 = 3              | D/3 = 7             |
| E/4 = 4              | E/4 = 9             |
| F/5 = 5              | F/5 = 13            |
| G/6 = 6              | G/6 = 15            |
| H/7 = 7              | H/7 = 17            |
| 1/8 = 8              | I/8 = 19            |
| J/9 = 9              | J/9 = 21            |
| K = 10               | K = 2               |
| L = 11               | L = 4               |
| M = 12               | M = 18              |
| N = 13               | N = 20              |
| O = 14               | O = 11              |
| P = 15               | P = 3               |
| Q = 16               | Q = 6               |
| R = 17               | R = 8               |

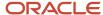

| Even Position Values | Odd Position Values |
|----------------------|---------------------|
|                      |                     |
| S = 18               | S = 12              |
| T = 19               | T = 14              |
| U = 20               | U = 16              |
| V = 21               | V = 10              |
| W = 22               | W = 22              |
| X = 23               | X = 25              |
| Y = 24               | Y = 24              |
| Z = 25               | Z = 23              |

The first character is an odd position. The values assigned are added up and the sum is divided 26.

The remainder obtained as a result of this division is converted into an alphabet as given in the following table:

#### Transformation Algorithm

| Calculation | Calculation | Calculation |
|-------------|-------------|-------------|
| 0 = A       | 9 = J       | 18 = S      |
| 1 = B       | 10 = K      | 19 = T      |
| 2 = C       | 11 = L      | 20 = U      |
| 3 = D       | 12 = M      | 21 = V      |
| 4 = E       | 13 = N      | 22 = W      |
| 5 = F       | 14 = O      | 23 = X      |
| 6 = G       | 15 = P      | 24 = Y      |
| 7 = H       | 16 = Q      | 25 = Z      |
| 8=1         | 17 = R      | N/A         |

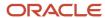

| Calculation | Calculation | Calculation |
|-------------|-------------|-------------|
|             |             |             |

This value should be the same as the user entered check digit or else the Check Digit validation fails.

## **Ivory Coast**

Validation Rules

The fields are checked for validity by adopting the following rules:

| Field          | Rule                                                                                                    |
|----------------|----------------------------------------------------------------------------------------------------|
| Bank Code      | • Optional                                                                                                    |
| Branch Number  | • Optional                                                                                                    |
| Account Number | Mandatory                                                                                                    |
| Check Digit    | • Optional                                                                                                    |
| IBAN           | <ul> <li>Optional, if entered, the following rules apply.</li> <li>The modulus-97 rule is used to calculate the validity of the IBAN.</li> <li>Length can't be more than 28 characters. Spaces are removed from the left and right. Spaces in the middle aren't removed.</li> <li>The first 2 characters are letters.</li> <li>The third and fourth characters are numbers.</li> </ul> |

## Japan

Validation Rules

| Field                 | Rule                                                                          |
|-----------------------|-------------------------------------------------------------------------------|
| Bank Code             | <ul> <li>Mandatory</li> <li>Length should be 4 numeric characters</li> </ul>  |
| Alternate Bank Name   | • Optional                                                                    |
| Branch Number         | <ul> <li>Mandatory</li> <li>Length should be 3 numeric characters.</li> </ul> |
| Alternate Branch Name | - Optional                                                                    |

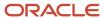

| Field          | Rule                                                                                                    |
|----------------|----------------------------------------------------------------------------------------------------|
| Account Number | Mandatory                                                                                                    |
| Account Type   | <ul> <li>Mandatory</li> <li>This field is labeled as <b>Deposit Type</b>.</li> </ul>                                                                                                    |
| Check Digit    | • Optional                                                                                                    |
| IBAN           | <ul> <li>Optional, if entered, the following rules apply.</li> <li>The modulus-97 rule is used to calculate the validity of the IBAN.</li> <li>Length can't be more than 34 characters. Spaces are removed from the left and right. Spaces in the middle aren't removed.</li> <li>The first 2 characters are letters.</li> <li>The third and fourth characters are numbers.</li> </ul> |

## Jordan

### Validation Rules

The fields are checked for validity by adopting the following rules:

| Field          | Rule                                                                                                    |
|----------------|----------------------------------------------------------------------------------------------------|
| Bank Code      | • Optional                                                                                                    |
| Branch Number  | • Optional                                                                                                    |
| Account Number | Mandatory                                                                                                    |
| Check Digit    | • Optional                                                                                                    |
| IBAN           | <ul> <li>Optional, if entered, the following rules apply.</li> <li>The modulus-97 rule is used to calculate the validity of the IBAN.</li> <li>Length can't be more than 30 characters. Spaces are removed from the left and right. Spaces in the middle aren't removed.</li> <li>The first 2 characters are letters.</li> <li>The third and fourth characters are numbers.</li> </ul> |

# Kazakhstan

#### Validation Rules

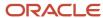

| Field          | Rule                                                                                                    |
|----------------|----------------------------------------------------------------------------------------------------|
| Bank Code      | - Optional                                                                                                    |
| Branch Number  | - Optional                                                                                                    |
| Account Number | Mandatory                                                                                                    |
| Check Digit    | - Optional                                                                                                    |
| IBAN           | <ul> <li>Optional, if entered, the following rules apply.</li> <li>The modulus-97 rule is used to calculate the validity of the IBAN.</li> <li>Length can't be more than 20 characters. Spaces are removed from the left and right. Spaces in the middle aren't removed.</li> <li>The first 2 characters are letters.</li> <li>The third and fourth characters are numbers.</li> </ul> |

# Kosovo

### Validation Rules

The fields are checked for validity by adopting the following rules:

| Field          | Rule                                                                                                    |
|----------------|----------------------------------------------------------------------------------------------------|
| Bank Code      | • Optional                                                                                                    |
| Branch Number  | • Optional                                                                                                    |
| Account Number | Mandatory                                                                                                    |
| Check Digit    | • Optional                                                                                                    |
| IBAN           | <ul> <li>Optional, if entered, the following rules apply.</li> <li>The modulus-97 rule is used to calculate the validity of the IBAN.</li> <li>Length can't be more than 20 characters. Spaces are removed from the left and right. Spaces in the middle aren't removed.</li> <li>The first 2 characters are letters.</li> <li>The third and fourth characters are numbers.</li> </ul> |

# Kuwait

### Validation Rules

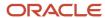

| Field          | Rule                                                                                                    |
|----------------|----------------------------------------------------------------------------------------------------|
| Bank Code      | • Optional                                                                                                    |
| Branch Number  | • Optional                                                                                                    |
| Account Number | <ul> <li>Mandatory</li> <li>Length should be a maximum of 22 characters.</li> <li>Spaces and hyphens are allowed.</li> </ul>                                                                                                    |
| Check Digit    | - Optional                                                                                                    |
| IBAN           | <ul> <li>Optional, if entered, the following rules apply.</li> <li>The modulus-97 rule is used to calculate the validity of the IBAN</li> <li>Length can't be more than 30 characters. Spaces are removed from the left and right. Spaces in the middle aren't removed.</li> <li>The first 2 characters are letters.</li> </ul> |

# Latvia

### Validation Rules

| Field          | Rule                                                                                                    |
|----------------|----------------------------------------------------------------------------------------------------|
| Bank Code      | • Optional                                                                                                    |
| Branch Number  | Optional                                                                                                    |
| Account Number | Mandatory                                                                                                    |
| Check Digit    | Optional                                                                                                    |
| IBAN           | <ul> <li>Mandatory</li> <li>If the IBAN isn't entered, a warning message is displayed: IBAN hasn't been entered. This bank account is defined in a country that requires IBAN for payment processing.</li> <li>The modulus-97 rule is used to calculate the validity of the IBAN</li> <li>Length should be 21 characters. Spaces are removed from the left and right. Spaces in the middle aren't removed.</li> <li>The first 2 characters are letters.</li> <li>The third and fourth characters are numbers.</li> </ul> |

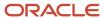

## Lebanon

### Validation Rules

The fields are checked for validity by adopting the following rules:

| Field          | Rule                                                                                                    |
|----------------|----------------------------------------------------------------------------------------------------|
| Bank Code      | • Optional                                                                                                    |
| Branch Number  | • Optional                                                                                                    |
| Account Number | Mandatory                                                                                                    |
| Check Digit    | - Optional                                                                                                    |
| IBAN           | <ul> <li>Optional, if entered, the following rules apply.</li> <li>The modulus-97 rule is used to calculate the validity of the IBAN.</li> <li>Length can't be more than 28 characters. Spaces are removed from the left and right. Spaces in the middle aren't removed.</li> <li>The first 2 characters are letters.</li> <li>The third and fourth characters are numbers.</li> </ul> |

# Liechtenstein

### Validation Rules

| Field          | Rule                                                                                                    |
|----------------|----------------------------------------------------------------------------------------------------|
| Bank Code      | Optional                                                                                                    |
| Branch Number  | • Optional                                                                                                    |
| Account Number | Mandatory                                                                                                    |
| Check Digit    | • Optional                                                                                                    |
| IBAN           | <ul> <li>Mandatory</li> <li>If the IBAN isn't entered, a warning message is displayed: IBAN hasn't been entered. This bank account is defined in a country that requires IBAN for payment processing.</li> <li>The modulus-97 rule is used to calculate the validity of the IBAN</li> <li>Length should be 21 characters. Spaces are removed from the left and right. Spaces in the middle aren't removed.</li> </ul> |

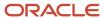

| Field | Rule                                                                                                    |
|-------|----------------------------------------------------------------------------------------------------|
|       | <ul> <li>The first 2 characters are letters.</li> <li>The third and fourth characters are numbers.</li> </ul> |

## Lithuania

Validation Rules

The fields are checked for validity by adopting the following rules:

| Field          | Rule                                                                                                    |
|----------------|----------------------------------------------------------------------------------------------------|
| Bank Code      | • Optional                                                                                                    |
| Branch Number  | • Optional                                                                                                    |
| Account Number | Mandatory                                                                                                    |
| Check Digit    | • Optional                                                                                                    |
| IBAN           | <ul> <li>Mandatory</li> <li>If the IBAN isn't entered, a warning message is displayed: IBAN hasn't been entered. This bank account is defined in a country that requires IBAN for payment processing.</li> </ul> |
|                | The modulus-97 rule is used to calculate the validity of the IBAN                                                                                                    |
|                | <ul> <li>Length should be 20 characters. Spaces are removed from the left and right. Spaces in the middle<br/>aren't removed.</li> </ul>                                                                         |
|                | The first 2 characters are letters.                                                                                                    |
|                | The third and fourth characters are numbers.                                                                                                    |

# Luxembourg

Validation Rules

| Field          | Rule                                                                                                    |
|----------------|----------------------------------------------------------------------------------------------------|
| Bank Code      | <ul> <li>Optional</li> <li>If entered, then the length should be 3 numeric characters.</li> </ul>                                                                                       |
| Branch Number  | <ul> <li>Optional</li> <li>If entered, then the length should be 3 numeric characters.</li> <li>If the Bank Code and Branch Number are entered, then both values must match.</li> </ul> |
| Account Number | - Mandatory                                                                                                    |

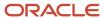

| Field       | Rule                                                                                                    |
|-------------|----------------------------------------------------------------------------------------------------|
|             | Length should be a maximum of 13 characters.                                                                                                    |
| Check Digit | <ul> <li>Optional</li> <li>If entered, then the length should be 2 numeric characters</li> </ul>                                                                                                    |
| IBAN        | <ul> <li>Mandatory</li> <li>If the IBAN isn't entered, a warning message is displayed: IBAN hasn't been entered. This bank account is defined in a country that requires IBAN for payment processing.</li> <li>The modulus-97 rule is used to calculate the validity of the IBAN</li> <li>Length should be 20 characters. Spaces are removed from the left and right. Spaces in the middle aren't removed.</li> </ul> |
|             | <ul> <li>The first 2 characters are letters.</li> <li>The third and fourth characters are numbers.</li> </ul>                                                                                                    |

## Malta

Validation Rules

The fields are checked for validity by adopting the following rules:

| Field          | Rule                                                                                                    |
|----------------|----------------------------------------------------------------------------------------------------|
| Bank Code      | • Optional                                                                                                    |
| Branch Number  | • Optional                                                                                                    |
| Account Number | • Mandatory                                                                                                    |
| Check Digit    | • Optional                                                                                                    |
| IBAN           | Mandatory                                                                                                    |
|                | <ul> <li>If the IBAN isn't entered, a warning message is displayed: IBAN hasn't been entered. This bank account is defined in a country that requires IBAN for payment processing.</li> </ul> |
|                | The modulus-97 rule is used to calculate the validity of the IBAN                                                                                                    |
|                | <ul> <li>Length should be 31 characters. Spaces are removed from the left and right. Spaces in the middle<br/>aren't removed.</li> </ul>                                                      |
|                | The first 2 characters are letters.                                                                                                    |
|                | The third and fourth characters are numbers.                                                                                                    |

# Martinique

Validation Rules

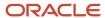

| Field          | Rule                                                                                                    |
|----------------|----------------------------------------------------------------------------------------------------|
| Bank Code      | • Optional                                                                                                    |
| Branch Number  | - Optional                                                                                                    |
| Account Number | Mandatory                                                                                                    |
| Check Digit    | - Optional                                                                                                    |
| IBAN           | <ul> <li>Mandatory</li> <li>If the IBAN isn't entered, a warning message is displayed: IBAN hasn't been entered. This bank account is defined in a country that requires IBAN for payment processing.</li> <li>The modulus-97 rule is used to calculate the validity of the IBAN</li> <li>Length should be 34 characters. Spaces are removed from the left and right. Spaces in the middle aren't removed.</li> </ul> |
|                | <ul> <li>The first 2 characters are letters.</li> <li>The third and fourth characters are numbers.</li> </ul>                                                                                                    |

## Mauritania

### Validation Rules

The fields are checked for validity by adopting the following rules:

| Field          | Rule                                                                                                    |
|----------------|----------------------------------------------------------------------------------------------------|
| Bank Code      | - Optional                                                                                                    |
| Branch Number  | - Optional                                                                                                    |
| Account Number | - Mandatory                                                                                                    |
| Check Digit    | - Optional                                                                                                    |
| IBAN           | <ul> <li>Optional, if entered, the following rules apply.</li> <li>The modulus-97 rule is used to calculate the validity of the IBAN.</li> <li>Length can't be more than 27 characters. Spaces are removed from the left and right. Spaces in the middle aren't removed.</li> <li>The first 2 characters are letters.</li> <li>The third and fourth characters are numbers.</li> </ul> |

# Mauritius

Validation Rules

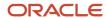

The fields are checked for validity by adopting the following rules:

| Field          | Rule                                                                                                    |
|----------------|----------------------------------------------------------------------------------------------------|
| Bank Code      | • Optional                                                                                                    |
| Branch Number  | Optional                                                                                                    |
| Account Number | Mandatory                                                                                                    |
| Check Digit    | • Optional                                                                                                    |
| IBAN           | Mandatory                                                                                                    |
|                | <ul> <li>If the IBAN isn't entered, a warning message is displayed: IBAN hasn't been entered. This bank<br/>account is defined in a country that requires IBAN for payment processing.</li> </ul> |
|                | The modulus-97 rule is used to calculate the validity of the IBAN                                                                                                    |
|                | <ul> <li>Length should be 30 characters. Spaces are removed from the left and right. Spaces in the middle<br/>aren't removed.</li> </ul>                                                          |
|                | The first 2 characters are letters.                                                                                                    |
|                | The third and fourth characters are numbers.                                                                                                    |

# Mayotte

Validation Rules

| Field          | Rule                                                                                                    |
|----------------|----------------------------------------------------------------------------------------------------|
| Bank Code      | • Optional                                                                                                    |
| Branch Number  | • Optional                                                                                                    |
| Account Number | Mandatory                                                                                                    |
| Check Digit    | • Optional                                                                                                    |
| IBAN           | <ul> <li>Mandatory</li> <li>If the IBAN isn't entered, a warning message is displayed: IBAN hasn't been entered. This bank account is defined in a country that requires IBAN for payment processing.</li> <li>The modulus-97 rule is used to calculate the validity of the IBAN</li> </ul> |
|                | <ul> <li>Length should be 34 characters. Spaces are removed from the left and right. Spaces in the middle aren't removed.</li> <li>The first 2 characters are letters.</li> </ul>                                                                                                    |

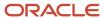

| Field | Rule                                         |
|-------|----------------------------------------------|
|       | The third and fourth characters are numbers. |

### Mexico

#### Validation Rules

The fields are checked for validity by adopting the following rules:

| Field                       | Rule                                                                                                    |
|-----------------------------|----------------------------------------------------------------------------------------------------|
| Bank Code                   | • Optional                                                                                                    |
| Branch Number               | • Optional                                                                                                    |
| Account Number              | <ul> <li>Mandatory</li> <li>Length should be between 10 to 11 numeric characters.</li> <li>Spaces and hyphens are allowed.</li> </ul> |
| Check Digit                 | • Optional                                                                                                    |
| IBAN                        | - Optional                                                                                                    |
| Secondary Account Reference | <ul> <li>Optional</li> <li>If entered:         <ul> <li>Should be of 18 digits</li> </ul> </li> <li>Should be numeric</li> </ul>      |

### Moldova

### Validation Rules

| Field          | Rule       |
|----------------|------------|
| Bank Code      | • Optional |
| Branch Number  | • Optional |
| Account Number | Mandatory  |
| Check Digit    | • Optional |

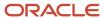

| Field | Rule                                                                                                    |
|-------|----------------------------------------------------------------------------------------------------|
|       |                                                                                                    |
| IBAN  | Optional, if entered, the following rules apply.                                                                                                  |
|       | The modulus-97 rule is used to calculate the validity of the IBAN.                                                                                |
|       | <ul> <li>Length can't be more than 24 characters. Spaces are removed from the left and right. Spaces in<br/>the middle aren't removed.</li> </ul> |
|       | The first 2 characters are letters.                                                                                                    |
|       | The third and fourth characters are numbers.                                                                                                    |

## Monaco

### Validation Rules

The fields are checked for validity by adopting the following rules:

| Field          | Rule                                                                                                    |
|----------------|----------------------------------------------------------------------------------------------------|
| Bank Code      | • Optional                                                                                                    |
| Branch Number  | • Optional                                                                                                    |
| Account Number | Mandatory                                                                                                    |
| Check Digit    | • Optional                                                                                                    |
| IBAN           | <ul> <li>Mandatory</li> <li>If the IBAN isn't entered, a warning message is displayed: IBAN hasn't been entered. This bank account is defined in a country that requires IBAN for payment processing.</li> <li>The modulus-97 rule is used to calculate the validity of the IBAN</li> <li>Length can't be more than 27 characters. Spaces are removed from the left and right. Spaces in the middle aren't removed.</li> </ul> |
|                | <ul><li>The first 2 characters are letters.</li><li>The third and fourth characters are numbers.</li></ul>                                                                                                    |

# Montenegro

#### Validation Rules

| Field     | Rule       |
|-----------|------------|
| Bank Code | • Optional |

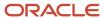

| Field          | Rule                                                                                                    |
|----------------|----------------------------------------------------------------------------------------------------|
| Branch Number  | • Optional                                                                                                    |
| Account Number | - Mandatory                                                                                                    |
| Check Digit    | • Optional                                                                                                    |
| IBAN           | <ul> <li>Mandatory</li> <li>If the IBAN isn't entered, a warning message is displayed: IBAN hasn't been entered. This bank account is defined in a country that requires IBAN for payment processing.</li> <li>The modulus-97 rule is used to calculate the validity of the IBAN</li> </ul> |
|                | <ul> <li>Length should be 22 characters. Spaces are removed from the left and right. Spaces in the middle aren't removed.</li> <li>The first 2 characters are letters.</li> <li>The third and fourth characters are numbers.</li> </ul>                                                     |

### Morocco

Validation Rules

The fields are checked for validity by adopting the following rules:

| Field          | Rule                                                                                                    |
|----------------|----------------------------------------------------------------------------------------------------|
| Bank Code      | • Optional                                                                                                    |
| Branch Number  | - Optional                                                                                                    |
| Account Number | - Mandatory                                                                                                    |
| Check Digit    | • Optional                                                                                                    |
| IBAN           | <ul> <li>Optional, if entered, the following rules apply.</li> <li>The modulus-97 rule is used to calculate the validity of the IBAN.</li> <li>Length can't be more than 28 characters. Spaces are removed from the left and right. Spaces in the middle aren't removed.</li> <li>The first 2 characters are letters.</li> <li>The third and fourth characters are numbers.</li> </ul> |

# Netherlands

Validation Rules

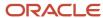

| Field          | Rule                                                                                                    |
|----------------|----------------------------------------------------------------------------------------------------|
| Bank Code      | - Optional                                                                                                    |
| Branch Number  | • Optional                                                                                                    |
| Account Number | <ul> <li>Mandatory</li> <li>Two types of account numbers are validated:</li> <li>If the bank account number is numeric and consists of one of the following then bank account will be considered as Post or Giro Account.</li> <li>length is 7 digits or less, or</li> <li>prefixed with 000, or</li> <li>prefixed with P or G</li> <li>There's no check digit validation for Post or Giro accounts.</li> <li>For other account numbers, the length should be between 9 and 10 numeric characters. A check</li> </ul>    |
| Check Digit    | algorithm is applied on the Account Number.  • Optional                                                                                                    |
| IBAN           | <ul> <li>Mandatory</li> <li>If the IBAN isn't entered, a warning message is displayed: IBAN hasn't been entered. This bank account is defined in a country that requires IBAN for payment processing.</li> <li>The modulus-97 rule is used to calculate the validity of the IBAN</li> <li>Length should be 18 characters. Spaces are removed from the left and right. Spaces in the middle aren't removed.</li> <li>The first 2 characters are letters.</li> <li>The third and fourth characters are numbers.</li> </ul> |

### **Check Algorithm for Non-Post or Giro Account Number**

- 1. If the length is less than 10, then it's converted to a 10 digit number by prefixing it with as many leading zeroes as is necessary.
- 2. The Netherlands government provides the following factor table for each of the 10 digits:

| Digit | Factor |
|-------|--------|
| 1st   | 10     |
| 2nd   | 9      |
| 3rd   | 8      |
| 4th   | 7      |

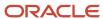

| Digit | Factor |
|-------|--------|
| 5th   | 6      |
| 6th   | 5      |
| 7th   | 4      |
| 8th   | 3      |
| 9th   | 2      |
| 10th  | 1      |

These are multiplied and the sum of the products is calculated 4.

If the result so obtained is perfectly divisible by 11 (that's, no remainder on division by 11), then the test is successful, otherwise the account number entered isn't valid.

### New Zealand

Validation Rules

| Field          | Rule                                                                                                    |  |
|----------------|----------------------------------------------------------------------------------------------------|--|
| Bank Code      | <ul> <li>Mandatory</li> <li>Length should be 2 numeric characters.</li> </ul>                                                                                                    |  |
| Branch Number  | <ul> <li>Mandatory</li> <li>Length should be 4 numeric characters.</li> <li>This field is labeled <b>Bank State Branch</b>.</li> </ul>                                                                                                    |  |
| Account Number | <ul> <li>Mandatory</li> <li>Length should be a maximum of 8 numeric characters.</li> <li>Account Suffix should be between 2 to 4 numeric characters.</li> </ul>                                                                                                    |  |
| Check Digit    | • Optional                                                                                                    |  |
| Description    | This field is labeled <b>Reference</b> .                                                                                                    |  |
| IBAN           | <ul> <li>Optional, if entered, the following rules apply.</li> <li>The modulus-97 rule is used to calculate the validity of the IBAN.</li> <li>Length can't be more than 34 characters. Spaces are removed from the left and right. Spaces in the middle aren't removed.</li> </ul> |  |

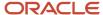

| Field | Rule                                                                                                    |
|-------|----------------------------------------------------------------------------------------------------|
|       | <ul> <li>The first 2 characters are letters.</li> <li>The third and fourth characters are numbers.</li> </ul> |

## Norway

Validation Rules

The fields are checked for validity by adopting the following rules:

| Field          | Rule                                                                                                    |
|----------------|----------------------------------------------------------------------------------------------------|
| Bank Code      | Optional                                                                                                    |
| Branch Number  | Optional                                                                                                    |
| Account Number | <ul> <li>Mandatory</li> <li>Length should be of 11 numeric characters.</li> <li>A check algorithm is applied on the Account Number, if the 5th and 6th digits of the account number aren't 00.</li> <li>For example, for Account Number, 1234001234, the check algorithm won't be applied but for Account Number 02056439653, the check algorithm will be applied as outlined in the Check Algorithm for Account Number, following this table.</li> </ul>                                                                |
| Check Digit    | Optional                                                                                                    |
| IBAN           | <ul> <li>Mandatory</li> <li>If the IBAN isn't entered, a warning message is displayed: IBAN hasn't been entered. This bank account is defined in a country that requires IBAN for payment processing.</li> <li>The modulus-97 rule is used to calculate the validity of the IBAN</li> <li>Length should be 15 characters. Spaces are removed from the left and right. Spaces in the middle aren't removed.</li> <li>The first 2 characters are letters.</li> <li>The third and fourth characters are numbers.</li> </ul> |

### Check Algorithm for Account Number

- **1.** The check digit is set as the last (that's, the 11th digit) of the Account Number. For example, if the account number is 02056439653, then the check digit is set to 3.
- **2.** The Norwegian government provides the following factor table:

| Digit | Factor |
|-------|--------|
| 1st   | 5      |

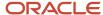

| Digit | Factor |
|-------|--------|
| 2nd   | 4      |
| 3rd   | 3      |
| 4th   | 2      |
| 5th   | 7      |
| 6th   | 6      |
| 7th   | 5      |
| 8th   | 4      |
| 9th   | 3      |
| 10th  | 2      |

The first ten digits of the account number are multiplied by the associated factor. The computed sum is then calculated by summing the totals.

#### **3.** Example using account number 02056439653:

Multiply each digit with the given factor. The following table illustrates the factors that determine validation:

| Digit | Value | Factor | Result |
|-------|-------|--------|--------|
| 1st   | 0     | 5      | 0      |
| 2nd   | 2     | 4      | 8      |
| 3rd   | 0     | 3      | 0      |
| 4th   | 5     | 2      | 10     |
| 5th   | 6     | 7      | 42     |
| 6th   | 4     | 6      | 24     |
| 7th   | 3     | 5      | 15     |
| 8th   | 9     | 4      | 36     |

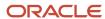

| Digit | Value | Factor | Result |
|-------|-------|--------|--------|
| 9th   | 6     | 3      | 18     |
| 10th  | 5     | 2      | 10     |
| Total | N/A   | N/A    | 163    |

So the computed sum for this example is 163.

- **4.** The computed sum is then added to the check digit. In the example, 163 + 3 = 166.
- **5.** Divide the result by 11. 166 / 11 = 15 6.
- **6.** Derive the remainder. 166 (11 \* 15) = 1.
- 7. If the remainder is '0', then the validation is successful, else the check fails.
- **8.** In the given example, the check fails the Account Number as the remainder is 1. If the 11th digit of the Account Number was 2 (that's, the check digit would be 2), then the remainder would be 165 (11 \* 15) = 0 and the check on the Account Number would be successful.

#### Related Topics

- · Bank Account Validation by Country: Albania to Guatemala
- Bank Account Validation by Country: Pakistan to the United States

# Bank Account Validation by Country: Pakistan to the United States

This outlines the country specific bank account validation rules performed in Oracle Fusion Cash Management.

The following countries have country specific validations:

- Pakistan
- Palestine
- Poland
- Portugal
- Oatar
- Reunion
- Romania
- Saint Barthelemy
- Saint Lucia

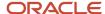

- San Marino
- Saint Martin
- Saint Pierre and Miguelon
- Saudi Arabia
- Serbia
- Serbia and Montenegro
- Senegal
- Seychelles
- Singapore
- Slovakia
- Slovenia
- Spain
- Sweden
- Switzerland
- The Former Yugoslav Republic of Macedonia
- Tunisia
- Turkey
- Ukraine
- United Arab Emirates
- United Kingdom
- United States

When entering bank accounts, different countries can have certain rules governing the format and content of the following related fields:

- 1. Bank Code
- 2. Branch Number
- 3. Account Number
- 4. Check Digit
- 5. IBAN

Use the **Disable Country Specific Bank Validations** profile option to disable the country-specific validations pertaining to the bank code, branch number, account number, check digit, and IBAN. You can set this profile option at the site or user level. The profile is predefined with a default value of **No** at the site level. If the profile is set to **Yes**, these validations aren't performed. The checks for unique banks, branches, accounts, and the mandatory requirement of bank account number aren't affected by this profile.

**Note:** Mandatory IBAN validation is only valid for internal bank accounts. For external bank accounts, IBAN will be optional except for employee bank accounts which are governed by country-specific UI rules.

#### **Pakistan**

Validation Rules

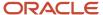

| Field          | Rule                                                                                                    |
|----------------|----------------------------------------------------------------------------------------------------|
| Bank Code      | Optional                                                                                                    |
| Branch Number  | • Optional                                                                                                    |
| Account Number | Mandatory                                                                                                    |
| Check Digit    | • Optional                                                                                                    |
| IBAN           | <ul> <li>Optional, if entered, the following rules apply.</li> <li>The modulus-97 rule is used to calculate the validity of the IBAN.</li> <li>Length can't be more than 24 characters. Spaces are removed from the left and right. Spaces in the middle aren't removed</li> <li>The first 2 characters are letters.</li> </ul> |

# Palestine

Validation Rules

The fields are checked for validity by adopting the following rules:

| Field          | Rule                                                                                                    |
|----------------|----------------------------------------------------------------------------------------------------|
| Bank Code      | • Optional                                                                                                    |
| Branch Number  | • Optional                                                                                                    |
| Account Number | Mandatory                                                                                                    |
| Check Digit    | • Optional                                                                                                    |
| IBAN           | <ul> <li>Optional, if entered, the following rules apply.</li> <li>The modulus-97 rule is used to calculate the validity of the IBAN.</li> <li>Length can't be more than 29 characters. Spaces are removed from the left and right. Spaces in the middle aren't removed.</li> <li>The first 2 characters are letters.</li> </ul> |

## Poland

Validation Rules

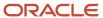

| Field          | Rule                                                                                                    |
|----------------|----------------------------------------------------------------------------------------------------|
| Bank Code      | <ul><li>Optional</li><li>If entered, the length should be of 8 numeric characters.</li></ul>                                                                                                    |
| Branch Number  | <ul> <li>Optional</li> <li>If entered, the length should be of 8 numeric characters.</li> <li>If the Bank Code and Branch Number are entered, then both values must match</li> </ul>                                                                                                    |
| Account Number | <ul> <li>Mandatory</li> <li>Length should be a maximum of 16 alphanumeric characters.</li> </ul>                                                                                                    |
| Check Digit    | • Optional                                                                                                    |
| IBAN           | <ul> <li>Mandatory</li> <li>If the IBAN isn't entered, a warning message is displayed: IBAN hasn't been entered. This bank account is defined in a country that requires IBAN for payment processing.</li> <li>The modulus-97 rule is used to calculate the validity of the IBAN</li> <li>Length should be 28 characters. Spaces are removed from the left and right. Spaces in the middle aren't removed.</li> <li>The first 2 characters are letters.</li> <li>The third and fourth characters are numbers.</li> </ul> |

# Portugal

### Validation Rules

| Field          | Rule                                                                                                    |
|----------------|----------------------------------------------------------------------------------------------------|
| Bank Code      | <ul> <li>Mandatory</li> <li>Length should be of 4 numeric characters.</li> </ul>                                                                                                    |
| Branch Number  | <ul> <li>Mandatory</li> <li>Length should be of 4 numeric characters.</li> </ul>                                                                                                    |
| Account Number | <ul> <li>Mandatory</li> <li>Length should be a maximum of 11 numeric characters.</li> </ul>                                                                                                    |
| Check Digit    | <ul> <li>Optional</li> <li>Length should be of 2 numeric characters.</li> <li>If entered, a check algorithm is applied on the Check Digit.</li> </ul>                                                            |
| IBAN           | <ul> <li>Mandatory</li> <li>If the IBAN isn't entered, a warning message is displayed: IBAN hasn't been entered. This bank account is defined in a country that requires IBAN for payment processing.</li> </ul> |

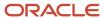

| Field | Rule                                                                                                    |
|-------|----------------------------------------------------------------------------------------------------|
|       | The modulus-97 rule is used to calculate the validity of the IBAN                                                                        |
|       | <ul> <li>Length should be 25 characters. Spaces are removed from the left and right. Spaces in the middle<br/>aren't removed.</li> </ul> |
|       | The first 2 characters are letters.                                                                                                    |
|       | The third and fourth characters are numbers.                                                                                             |

### **Check Algorithm for Check Digit**

- A check digit's formed (CD1) from the Bank Code, Branch Number, and Account Number by concatenating the three numbers.
- For example, using Bank Code 1234, Branch Number 5678, and Account Number 12345678901. Then CD1 is set as 1234567812345678901.
- The Portuguese government provides the following factor table:

| Digit | Factor |
|-------|--------|
| 1st   | 73     |
| 2nd   | 17     |
| 3rd   | 89     |
| 4th   | 38     |
| 5th   | 62     |
| 6th   | 45     |
| 7th   | 53     |
| 8th   | 15     |
| 9th   | 50     |
| 10th  | 5      |
| 11th  | 49     |
| 12th  | 34     |
| 13th  | 81     |

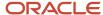

| Digit | Factor |
|-------|--------|
| 14th  | 76     |
| 15th  | 27     |
| 16th  | 90     |
| 17th  | 9      |
| 18th  | 30     |
| 19th  | 3      |

The nineteen digits of the created check digit (CD1) are multiplied by the associated factor. The multiple sum is then calculated by summing the totals.

Example using the value for CD1:

| Digit | Value | Factor | Result |
|-------|-------|--------|--------|
| 1st   | 1     | 73     | 73     |
| 2nd   | 2     | 17     | 34     |
| 3rd   | 3     | 89     | 267    |
| 4th   | 4     | 38     | 152    |
| 5th   | 5     | 62     | 310    |
| 6th   | 6     | 45     | 270    |
| 7th   | 7     | 53     | 371    |
| 8th   | 8     | 15     | 120    |
| 9th   | 1     | 50     | 50     |
| 10th  | 2     | 5      | 10     |
| 11th  | 3     | 49     | 147    |
| 12th  | 4     | 34     | 136    |

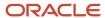

| Digit | Value | Factor | Result |
|-------|-------|--------|--------|
|       |       |        |        |
| 13th  | 5     | 81     | 405    |
| 14th  | 6     | 76     | 456    |
| 15th  | 7     | 27     | 189    |
| 16th  | 8     | 90     | 720    |
| 17th  | 9     | 9      | 81     |
| 18th  | 0     | 30     | 0      |
| 19th  | 1     | 3      | 3      |
| Total | N/A   | N/A    | 3794   |

- Divide the result by 97. 3794 / 97 = 39
- Derive the remainder. 3794 (39 \* 97) = 11
- CD1 is then derived by subtracting the remainder from 97. 97 11 = 86. So for this example CD1 = 86
- If the calculated value for CD1 isn't the same as the user entered check digit, then the check digit fails the validation. In the given example, unless the user entered check digit's 86, the validation will fail.

## Qatar

#### Validation Rules

| Field          | Rule                                                                                                    |
|----------------|----------------------------------------------------------------------------------------------------|
| Bank Code      | • Optional                                                                                                    |
| Branch Number  | • Optional                                                                                                    |
| Account Number | Mandatory                                                                                                    |
| Check Digit    | • Optional                                                                                                    |
| IBAN           | <ul> <li>Optional, if entered, the following rules apply.</li> <li>The modulus-97 rule is used to calculate the validity of the IBAN.</li> </ul> |

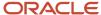

| Field | Rule                                                                                                    |
|-------|----------------------------------------------------------------------------------------------------|
|       | <ul> <li>Length can't be more than 29 characters. Spaces are removed from the left and right. Spaces in the middle aren't removed.</li> <li>The first 2 characters are letters.</li> </ul> |

# Reunion

Validation Rules

The fields are checked for validity by adopting the following rules:

| Field          | Rule                                                                                                    |
|----------------|----------------------------------------------------------------------------------------------------|
| Bank Code      | • Optional                                                                                                    |
| Branch Number  | • Optional                                                                                                    |
| Account Number | Mandatory                                                                                                    |
| Check Digit    | • Optional                                                                                                    |
| IBAN           | <ul> <li>Mandatory</li> <li>If the IBAN isn't entered, a warning message is displayed: IBAN hasn't been entered. This bank account is defined in a country that requires IBAN for payment processing.</li> </ul> |
|                | The modulus-97 rule is used to calculate the validity of the IBAN                                                                                                    |
|                | <ul> <li>Length can't be more than 34 characters. Spaces are removed from the left and right. Spaces in<br/>the middle aren't removed.</li> </ul>                                                                |
|                | The first 2 characters are letters.                                                                                                    |
|                | The third and fourth characters are numbers.                                                                                                    |

## Romania

Validation Rules

| Field          | Rule       |
|----------------|------------|
| Bank Code      | • Optional |
| Branch Number  | • Optional |
| Account Number | Mandatory  |
| Check Digit    | • Optional |

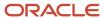

| Field | Rule                                                                                                    |
|-------|----------------------------------------------------------------------------------------------------|
|       |                                                                                                    |
| IBAN  | <ul> <li>Mandatory</li> <li>If the IBAN isn't entered, a warning message is displayed: IBAN hasn't been entered. This bank account is defined in a country that requires IBAN for payment processing.</li> </ul> |
|       | The modulus-97 rule is used to calculate the validity of the IBAN                                                                                                    |
|       | <ul> <li>Length should be 24 characters. Spaces are removed from the left and right. Spaces in the middle<br/>aren't removed.</li> </ul>                                                                         |
|       | <ul><li> The first 2 characters are letters.</li><li> The third and fourth characters are numbers.</li></ul>                                                                                                    |

# Saint Barthelemy

Validation Rules

The fields are checked for validity by adopting the following rules:

| Field          | Rule                                                                                                    |
|----------------|----------------------------------------------------------------------------------------------------|
| Bank Code      | • Optional                                                                                                    |
| Branch Number  | • Optional                                                                                                    |
| Account Number | Mandatory                                                                                                    |
| Check Digit    | • Optional                                                                                                    |
| IBAN           | Mandatory                                                                                                    |
|                | <ul> <li>If the IBAN isn't entered, a warning message is displayed: IBAN hasn't been entered. This bank account is defined in a country that requires IBAN for payment processing.</li> </ul> |
|                | The modulus-97 rule is used to calculate the validity of the IBAN                                                                                                    |
|                | <ul> <li>Length can't be more than 34 characters. Spaces are removed from the left and right. Spaces in<br/>the middle aren't removed.</li> </ul>                                             |
|                | The first 2 characters are letters.                                                                                                    |
|                | The third and fourth characters are numbers.                                                                                                    |

## Saint Lucia

Validation Rules

| Field     | Rule       |
|-----------|------------|
| Bank Code | • Optional |

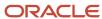

| Field          | Rule                                                                                                    |
|----------------|----------------------------------------------------------------------------------------------------|
|                |                                                                                                    |
| Branch Number  | Optional                                                                                                    |
| Account Number | Mandatory                                                                                                    |
| Check Digit    | • Optional                                                                                                    |
| IBAN           | Optional, if entered, the following rules apply.                                                                                                  |
|                | The modulus-97 rule is used to calculate the validity of the IBAN.                                                                                |
|                | <ul> <li>Length can't be more than 32 characters. Spaces are removed from the left and right. Spaces in<br/>the middle aren't removed.</li> </ul> |
|                | The first 2 characters are letters.                                                                                                    |

### San Marino

#### Validation Rules

The fields are checked for validity by adopting the following rules:

| Field          | Rule                                                                                                    |
|----------------|----------------------------------------------------------------------------------------------------|
| Bank Code      | • Optional                                                                                                    |
| Branch Number  | • Optional                                                                                                    |
| Account Number | Mandatory                                                                                                    |
| Check Digit    | • Optional                                                                                                    |
| IBAN           | <ul> <li>Mandatory</li> <li>If the IBAN isn't entered, a warning message is displayed: IBAN hasn't been entered. This bank account is defined in a country that requires IBAN for payment processing.</li> <li>The modulus-97 rule is used to calculate the validity of the IBAN.</li> <li>Length can't be more than 27 characters. Spaces are removed from the left and right. Spaces in the middle aren't removed.</li> <li>The first 2 characters are letters.</li> </ul> |

# Saint Martin (French Section)

#### Validation Rules

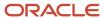

| Field          | Rule                                                                                                    |
|----------------|----------------------------------------------------------------------------------------------------|
| Bank Code      | • Optional                                                                                                    |
| Branch Number  | - Optional                                                                                                    |
| Account Number | Mandatory                                                                                                    |
| Check Digit    | - Optional                                                                                                    |
| IBAN           | <ul> <li>Mandatory</li> <li>If the IBAN isn't entered, a warning message is displayed: IBAN hasn't been entered. This bank account is defined in a country that requires IBAN for payment processing.</li> <li>The modulus-97 rule is used to calculate the validity of the IBAN</li> </ul> |
|                | <ul> <li>Length can't be more than 34 characters. Spaces are removed from the left and right. Spaces in the middle aren't removed.</li> <li>The first 2 characters are letters.</li> <li>The third and fourth characters are numbers.</li> </ul>                                            |

# Saint Pierre and Miquelon

### Validation Rules

| Field          | Rule                                                                                                    |
|----------------|----------------------------------------------------------------------------------------------------|
| Bank Code      | • Optional                                                                                                    |
| Branch Number  | • Optional                                                                                                    |
| Account Number | Mandatory                                                                                                    |
| Check Digit    | • Optional                                                                                                    |
| IBAN           | <ul> <li>Mandatory</li> <li>If the IBAN isn't entered, a warning message is displayed: IBAN hasn't been entered. This bank account is defined in a country that requires IBAN for payment processing.</li> </ul> |
|                | The modulus-97 rule is used to calculate the validity of the IBAN                                                                                                    |
|                | <ul> <li>Length can't be more than 34 characters. Spaces are removed from the left and right. Spaces in<br/>the middle aren't removed.</li> </ul>                                                                |
|                | The first 2 characters are letters.                                                                                                    |
|                | The third and fourth characters are numbers.                                                                                                    |

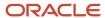

## Saudi Arabia

#### Validation Rules

The fields are checked for validity by adopting the following rules:

| Field          | Rule                                                                                                    |
|----------------|----------------------------------------------------------------------------------------------------|
| Bank Code      | <ul> <li>Optional</li> <li>If entered, then the length should be a maximum of 4 characters</li> </ul>                                                                                                    |
| Branch Number  | • Optional                                                                                                    |
| Account Number | <ul> <li>Mandatory</li> <li>Length should be a maximum of 25 characters.</li> </ul>                                                                                                    |
| Check Digit    | • Optional                                                                                                    |
| IBAN           | <ul> <li>Optional, if entered the following rules apply.</li> <li>The modulus-97 rule is used to calculate the validity of the IBAN</li> <li>Length can't be more than 24 characters. Spaces are removed from the left and right. Spaces in the middle aren't removed.</li> <li>The first 2 characters are letters.</li> </ul> |

# Senegal

### Validation Rules

| Field          | Rule                                                                                                    |
|----------------|----------------------------------------------------------------------------------------------------|
| Bank Code      | • Optional                                                                                                    |
| Branch Number  | • Optional                                                                                                    |
| Account Number | Mandatory                                                                                                    |
| Check Digit    | - Optional                                                                                                    |
| IBAN           | <ul> <li>Optional, if entered, the following rules apply.</li> <li>The modulus-97 rule is used to calculate the validity of the IBAN.</li> </ul>                                           |
|                | <ul> <li>Length can't be more than 28 characters. Spaces are removed from the left and right. Spaces in the middle aren't removed.</li> <li>The first 2 characters are letters.</li> </ul> |

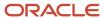

## Serbia

#### Validation Rules

The fields are checked for validity by adopting the following rules:

| Field          | Rule                                                                                                    |
|----------------|----------------------------------------------------------------------------------------------------|
| Bank Code      | - Optional                                                                                                    |
| Branch Number  | - Optional                                                                                                    |
| Account Number | Mandatory.                                                                                                    |
| Check Digit    | - Optional                                                                                                    |
| IBAN           | <ul> <li>Optional, if entered, the following rules apply.</li> <li>The modulus-97 rule is used to calculate the validity of the IBAN.</li> <li>Length should be 22 characters. Spaces are removed from the left and right. Spaces in the middle aren't removed.</li> <li>The first 2 characters are letters.</li> <li>The third and fourth characters are numbers.</li> </ul> |

# Serbia and Montenegro

### Validation Rules

| Field          | Rule                                                                                                    |
|----------------|----------------------------------------------------------------------------------------------------|
| Bank Code      | • Optional                                                                                                    |
| Branch Number  | • Optional                                                                                                    |
| Account Number | Mandatory                                                                                                    |
| Check Digit    | • Optional                                                                                                    |
| IBAN           | <ul> <li>Mandatory</li> <li>If the IBAN isn't entered, a warning message is displayed: IBAN hasn't been entered. This bank account is defined in a country that requires IBAN for payment processing.</li> <li>The modulus-97 rule is used to calculate the validity of the IBAN</li> <li>Length can't be more than 34 characters. Spaces are removed from the left and right. Spaces in the middle aren't removed.</li> </ul> |

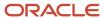

| Field | Rule                                                                                                    |
|-------|----------------------------------------------------------------------------------------------------|
|       | <ul> <li>The first 2 characters are letters.</li> <li>The third and fourth characters are numbers.</li> </ul> |

# Seychelles

Validation Rules

The fields are checked for validity by adopting the following rules:

| Field          | Rule                                                                                                    |  |  |  |
|----------------|----------------------------------------------------------------------------------------------------|--|--|--|
| Bank Code      | • Optional                                                                                                    |  |  |  |
| Branch Number  | - Optional                                                                                                    |  |  |  |
| Account Number | Mandatory                                                                                                    |  |  |  |
| Check Digit    | • Optional                                                                                                    |  |  |  |
| IBAN           | <ul> <li>Optional, if entered, the following rules apply.</li> <li>The modulus-97 rule is used to calculate the validity of the IBAN.</li> <li>Length can't be more than 31 characters. Spaces are removed from the left and right. Spaces in the middle aren't removed.</li> <li>The first 2 characters are letters.</li> </ul> |  |  |  |

# Singapore

Validation Rules

| Field          | Rule                                                                          |  |  |
|----------------|-------------------------------------------------------------------------------|--|--|
| Bank Code      | <ul> <li>Mandatory</li> <li>Length should be 4 numeric characters.</li> </ul> |  |  |
| Branch Number  | <ul> <li>Mandatory</li> <li>Length should be 3 numeric characters.</li> </ul> |  |  |
| Account Number | Mandatory                                                                     |  |  |
| Check Digit    | • Optional                                                                    |  |  |
| IBAN           | Optional, if entered, the rules following apply.                              |  |  |

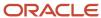

| Field | Rule                                                                                                    |  |  |
|-------|----------------------------------------------------------------------------------------------------|--|--|
|       | The modulus-97 rule is used to calculate the validity of the IBAN                                                                                 |  |  |
|       | <ul> <li>Length can't be more than 34 characters. Spaces are removed from the left and right. Spaces in<br/>the middle aren't removed.</li> </ul> |  |  |
|       | The first 2 characters are letters.                                                                                                    |  |  |
|       | The third and fourth characters are numbers.                                                                                                    |  |  |

# Slovakia

Validation Rules

The fields are checked for validity by adopting the following rules:

| Field          | Rule                                                                                                    |  |  |  |
|----------------|----------------------------------------------------------------------------------------------------|--|--|--|
| Bank Code      | • Optional                                                                                                    |  |  |  |
| Branch Number  | - Optional                                                                                                    |  |  |  |
| Account Number | Mandatory                                                                                                    |  |  |  |
| Check Digit    | • Optional                                                                                                    |  |  |  |
| IBAN           | Mandatory                                                                                                    |  |  |  |
|                | <ul> <li>If the IBAN isn't entered, a warning message is displayed: IBAN hasn't been entered. This bank<br/>account is defined in a country that requires IBAN for payment processing.</li> </ul> |  |  |  |
|                | The modulus-97 rule is used to calculate the validity of the IBAN                                                                                                    |  |  |  |
|                | <ul> <li>Length can't be more than 24 characters. Spaces are removed from the left and right. Spaces in<br/>the middle aren't removed.</li> </ul>                                                 |  |  |  |
|                | The first 2 characters are letters.                                                                                                    |  |  |  |
|                | The third and fourth characters are numbers.                                                                                                    |  |  |  |

### Slovenia

Validation Rules

| Field          | Rule       |  |
|----------------|------------|--|
| Bank Code      | • Optional |  |
| Branch Number  | • Optional |  |
| Account Number | Mandatory  |  |

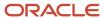

| Field       | Rule                                                                                                    |  |  |
|-------------|----------------------------------------------------------------------------------------------------|--|--|
|             |                                                                                                    |  |  |
| Check Digit | - Optional                                                                                                    |  |  |
| IBAN        | Mandatory                                                                                                    |  |  |
|             | <ul> <li>If the IBAN isn't entered, a warning message is displayed: IBAN hasn't been entered. This bank<br/>account is defined in a country that requires IBAN for payment processing.</li> </ul> |  |  |
|             | The modulus-97 rule is used to calculate the validity of the IBAN                                                                                                    |  |  |
|             | <ul> <li>Length can't be more than 19 characters. Spaces are removed from the left and right. Spaces in<br/>the middle aren't removed.</li> </ul>                                                 |  |  |
|             | The first 2 characters are letters.                                                                                                    |  |  |
|             | The third and fourth characters are numbers.                                                                                                    |  |  |

# Spain

### Validation Rules

| Field          | Rule                                                                                                    |  |  |  |
|----------------|----------------------------------------------------------------------------------------------------|--|--|--|
| Bank Code      | <ul> <li>Mandatory</li> <li>Length should be a maximum of 4 numeric characters.</li> <li>If the bank code is less than 4 digits, then it's converted to a 4 digit number by prefixing it with as many leading zeroes as is necessary.</li> </ul>                                                                                                    |  |  |  |
| Branch Number  | <ul> <li>Mandatory</li> <li>Length should be a maximum of 4 numeric characters.</li> <li>If the bank code is less than 4 digits, then it's converted to a 4 digit number by prefixing it with as many leading zeroes as is necessary.</li> </ul>                                                                                                    |  |  |  |
| Account Number | <ul><li>Mandatory</li><li>Length should be 10 numeric characters.</li></ul>                                                                                                    |  |  |  |
| Check Digit    | <ul> <li>Optional</li> <li>If entered, length should be a maximum of 2 numeric characters.</li> <li>A check algorithm is applied on the Check Digit.</li> </ul>                                                                                                    |  |  |  |
| IBAN           | <ul> <li>Mandatory</li> <li>If the IBAN isn't entered, a warning message is displayed: IBAN hasn't been entered. This bank account is defined in a country that requires IBAN for payment processing.</li> <li>The modulus-97 rule is used to calculate the validity of the IBAN</li> <li>Length should be 24 characters. Spaces are removed from the left and right. Spaces in the middle aren't removed.</li> <li>The first 2 characters are letters.</li> </ul> |  |  |  |

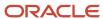

| Field | Rule                                         |
|-------|----------------------------------------------|
|       | The third and fourth characters are numbers. |

#### Check Algorithm for Check Digit

Two check digits are calculated, CD1 from the Bank Code and Branch Number and CD2 from Account Number in the following manner; these are then used as the basis for the check digit validity test:

#### CD1

**1.** For the Bank Code, the Spanish government provides the following factor table:

| Digit | Factor |
|-------|--------|
| 1st   | 4      |
| 2nd   | 8      |
| 3rd   | 5      |
| 4th   | 10     |

The four digits of the Bank Code are multiplied by the associated factor. The computed sum is then calculated by summing the totals.

Example using Bank Code '1234':

Multiply each digit with the given factor.

| Digit Value Factor Result | Digit Value Factor Result | Digit Value Factor Result | Digit Value Factor Result |
|---------------------------|---------------------------|---------------------------|---------------------------|
| 1st                       | 1                         | 4                         | 4                         |
| 2nd                       | 2                         | 8                         | 16                        |
| 3rd                       | 3                         | 5                         | 15                        |
| 4th                       | 4                         | 10                        | 40                        |
| Total                     | N/A                       | N/A                       | 75                        |

So the computed sum for this example is 75.

2. For the Branch Number, the Spanish government provides the following factor table:

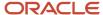

| Digit | Factor |
|-------|--------|
| 1st   | 9      |
| 2nd   | 7      |
| 3rd   | 3      |
| 4th   | 6      |

The four digits of the Branch Number are multiplied by the associated factor. The computed sum is then calculated by summing the totals.

Example using Branch Number '5678':

Multiply each digit with the given factor.

| Digit | Value | Factor | Result |
|-------|-------|--------|--------|
| 1st   | 5     | 9      | 45     |
| 2nd   | 6     | 7      | 42     |
| 3rd   | 7     | 3      | 21     |
| 4th   | 8     | 6      | 48     |
| Total | N/A   | N/A    | 156    |

So the computed sum for this example is 156.

- **3.** The computed sums from both the Bank Code and Branch Number calculations are then summed up. According to the example, it's 75 + 156 = 231.
- 4. Divide the result by 11.

**5.** Derive the remainder

**6.**CD1 is then derived by subtracting the remainder from 11. If difference is 11, then CD1 is 0 and if difference is 10, then CD1 is 1 11 - 0 = 11. So for this example, **CD1 = 11 = 0**.

#### CD2

**1.** For the Account Number, the Spanish government provides the following factor table:

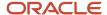

| Digit | Factor |
|-------|--------|
| 1st   | 1      |
| 2nd   | 2      |
| 3rd   | 4      |
| 4th   | 8      |
| 5th   | 5      |
| 6th   | 10     |
| 7th   | 9      |
| 8th   | 7      |
| 9th   | 3      |
| 10th  | 6      |

The ten digits of the bank number are multiplied by the associated factor. The computed sum is then calculated by summing the totals.

Example using account number '1234567890':

Multiply each digit with the given factor.

| Digit | Value | Factor | Result |
|-------|-------|--------|--------|
| 1st   | 1     | 1      | 1      |
| 2nd   | 2     | 2      | 4      |
| 3rd   | 3     | 4      | 12     |
| 4th   | 4     | 8      | 32     |
| 5th   | 5     | 5      | 25     |
| 6th   | 6     | 10     | 60     |
| 7th   | 7     | 9      | 63     |

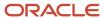

| Digit | Value | Factor | Result |
|-------|-------|--------|--------|
| 8th   | 8     | 7      | 56     |
| 9th   | 9     | 3      | 27     |
| 10th  | 0     | 6      | 0      |
| Total | N/A   | N/A    | 280    |

So the computed sum for this example is 280.

2. Divide the result by 11

280 / 11 = 25

**3.** Derive the remainder.

280 - (11 \* 25) = 5

**4.** CD2 is then derived by subtracting the remainder from 11. 11 - 5 = 6. So for this example **CD2 = 6**.

**Check Digit Validity Test** 

The value in the user entered check digit field is compared to the calculated CD1 and CD2 using the following checks, if both of the checks are true, then the validation is unsuccessful.

| Check | Description                                                           |
|-------|-----------------------------------------------------------------------|
| 1     | CD1 is compared to the first digit of the entered check digit field.  |
| 2     | CD2 is compared to the second digit of the entered check digit field. |

Example of the test using the previously calculated CD1 and CD2:

Where CD1 = 0 and CD2 = 6 and suppose the user entered Check Digit Value is '05'. As CD2 does not match, the check digit's invalid.

### Sweden

Validation Rules

| Field     | Rule                                                                                                    |
|-----------|----------------------------------------------------------------------------------------------------|
| Bank Code | <ul> <li>Optional</li> <li>If entered, then the length should be between 4 to 5 numeric characters.</li> </ul> |

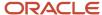

| Field          | Rule                                                                                                    |
|----------------|----------------------------------------------------------------------------------------------------|
| Branch Number  | <ul> <li>Optional</li> <li>If entered, then the length should be between 4 to 5 numeric characters.</li> <li>If the Bank Code and Branch Number are entered, then both values must match.</li> </ul>                                                                                                    |
| Account Number | <ul> <li>Mandatory</li> <li>Length should be a maximum of 16 numeric characters.</li> </ul>                                                                                                    |
| Check Digit    | <ul><li>Optional</li><li>Length should be a single numeric character.</li></ul>                                                                                                    |
| IBAN           | <ul> <li>Mandatory</li> <li>If the IBAN isn't entered, a warning message is displayed: IBAN hasn't been entered. This bank account is defined in a country that requires IBAN for payment processing.</li> <li>The modulus-97 rule is used to calculate the validity of the IBAN</li> <li>Length should be 24 characters. Spaces are removed from the left and right. Spaces in the middle aren't removed.</li> </ul> |
|                | <ul> <li>The first 2 characters are letters.</li> <li>The third and fourth characters are numbers.</li> </ul>                                                                                                    |

# Switzerland

### Validation Rules

| Field          | Rule                                                                                                    |
|----------------|----------------------------------------------------------------------------------------------------|
| Bank Code      | <ul> <li>Optional</li> <li>If entered, then the length should be between 3 to 5 numeric characters.</li> </ul>                                                                                                    |
| Branch Number  | <ul> <li>Optional</li> <li>If entered, then the length should be between 3 to 9 numeric characters.</li> </ul>                                                                                                    |
| Account Number | <ul> <li>Mandatory</li> <li>Length should be a maximum of 17 numeric characters.</li> </ul>                                                                                                    |
| Check Digit    | Optional                                                                                                    |
| Account Type   | - Optional                                                                                                    |
| IBAN           | <ul> <li>Mandatory</li> <li>If the IBAN isn't entered, a warning message is displayed: IBAN hasn't been entered. This bank account is defined in a country that requires IBAN for payment processing.</li> <li>The modulus-97 rule is used to calculate the validity of the IBAN</li> </ul> |

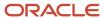

| Field | Rule                                                                                                    |
|-------|----------------------------------------------------------------------------------------------------|
|       | <ul> <li>Length should be 21 characters. Spaces are removed from the left and right. Spaces in the middle<br/>aren't removed.</li> </ul> |
|       | The first 2 characters are letters.                                                                                                    |
|       | The third and fourth characters are numbers.                                                                                             |

## The Former Yugoslav Republic of Macedonia

Validation Rules

The fields are checked for validity by adopting the following rules:

| Field          | Rule                                                                                                    |  |  |  |  |  |  |  |
|----------------|----------------------------------------------------------------------------------------------------|--|--|--|--|--|--|--|
| Bank Code      | • Optional                                                                                                    |  |  |  |  |  |  |  |
| Branch Number  | • Optional                                                                                                    |  |  |  |  |  |  |  |
| Account Number | Mandatory                                                                                                    |  |  |  |  |  |  |  |
| Check Digit    | • Optional                                                                                                    |  |  |  |  |  |  |  |
| IBAN           | <ul> <li>Mandatory</li> <li>If the IBAN isn't entered, a warning message is displayed: IBAN hasn't been entered. This bank account is defined in a country that requires IBAN for payment processing.</li> </ul> |  |  |  |  |  |  |  |
|                | The modulus-97 rule is used to calculate the validity of the IBAN                                                                                                    |  |  |  |  |  |  |  |
|                | <ul> <li>Length should be 19 characters. Spaces are removed from the left and right. Spaces in the middle<br/>aren't removed.</li> </ul>                                                                         |  |  |  |  |  |  |  |
|                | The first 2 characters are letters.                                                                                                    |  |  |  |  |  |  |  |
|                | The third and fourth characters are numbers.                                                                                                    |  |  |  |  |  |  |  |

### Tunisia

Validation Rules

| Field          | Rule       |  |  |  |  |  |
|----------------|------------|--|--|--|--|--|
| Bank Code      | • Optional |  |  |  |  |  |
| Branch Number  | • Optional |  |  |  |  |  |
| Account Number | Mandatory. |  |  |  |  |  |

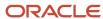

| Field       | Rule                                                                                                    |  |  |  |  |  |  |  |
|-------------|----------------------------------------------------------------------------------------------------|--|--|--|--|--|--|--|
| Check Digit | • Optional                                                                                                    |  |  |  |  |  |  |  |
| IBAN        | <ul> <li>Optional, if entered, the following rules apply.</li> <li>The modulus-97 rule is used to calculate the validity of the IBAN.</li> <li>Length should be 22 characters. Spaces are removed from the left and right. Spaces in the middle aren't removed.</li> <li>The first 2 characters are letters.</li> <li>The third and fourth characters are numbers.</li> </ul> |  |  |  |  |  |  |  |

## Turkey

Validation Rules

The fields are checked for validity by adopting the following rules:

| Field          | Rule                                                                                                    |  |  |  |  |  |  |
|----------------|----------------------------------------------------------------------------------------------------|--|--|--|--|--|--|
| Bank Code      | • Optional                                                                                                    |  |  |  |  |  |  |
| Branch Number  | • Optional                                                                                                    |  |  |  |  |  |  |
| Account Number | Mandatory.                                                                                                    |  |  |  |  |  |  |
| Check Digit    | • Optional                                                                                                    |  |  |  |  |  |  |
| IBAN           | Mandatory                                                                                                    |  |  |  |  |  |  |
|                | <ul> <li>If the IBAN isn't entered, a warning message is displayed, IBAN hasn't been entered. This bank account is defined in a country that requires IBAN for payment processing.</li> </ul> |  |  |  |  |  |  |
|                | The modulus-97 rule is used to calculate the validity of the IBAN.                                                                                                    |  |  |  |  |  |  |
|                | <ul> <li>Length should be 26 characters. Spaces are removed from the left and right. Spaces in the middle<br/>aren't removed.</li> </ul>                                                      |  |  |  |  |  |  |
|                | The first 2 characters are letters.                                                                                                    |  |  |  |  |  |  |
|                | The third and fourth characters are numbers.                                                                                                    |  |  |  |  |  |  |

### Ukraine

Validation Rules

| Field     | Rule       |
|-----------|------------|
| Bank Code | • Optional |

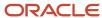

| Field          | Rule                                                                                                    |  |  |  |  |  |  |
|----------------|----------------------------------------------------------------------------------------------------|--|--|--|--|--|--|
| Branch Number  | • Optional                                                                                                    |  |  |  |  |  |  |
| Account Number | Mandatory                                                                                                    |  |  |  |  |  |  |
| Check Digit    | - Optional                                                                                                    |  |  |  |  |  |  |
| IBAN           | <ul> <li>Optional, if entered, the following rules apply.</li> <li>The modulus-97 rule is used to calculate the validity of the IBAN.</li> <li>Length can't be more than 29 characters. Spaces are removed from the left and right. Spaces in the middle aren't removed.</li> <li>The first 2 characters are letters.</li> </ul> |  |  |  |  |  |  |

### **United Arab Emirates**

Validation Rules

The fields are checked for validity by adopting the following rules:

| Field          | Rule                                                                                                    |  |  |  |  |  |  |
|----------------|----------------------------------------------------------------------------------------------------|--|--|--|--|--|--|
| Bank Code      | <ul><li>Optional</li><li>If entered, the length should be a maximum of 4 characters.</li></ul>                                                                                                    |  |  |  |  |  |  |
| Branch Number  | Optional                                                                                                    |  |  |  |  |  |  |
| Account Number | <ul> <li>Mandatory</li> <li>Length should be a maximum of 21 characters.</li> </ul>                                                                                                    |  |  |  |  |  |  |
| Check Digit    | • Optional                                                                                                    |  |  |  |  |  |  |
| IBAN           | <ul> <li>Mandatory</li> <li>The modulus-97 rule is used to calculate the validity of the IBAN.</li> <li>Length can't be more than 23 characters. Spaces are removed from the left and right. Spaces in the middle aren't removed.</li> <li>The first 2 characters are letters.</li> </ul> |  |  |  |  |  |  |

## **United Kingdom**

Validation Rules

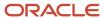

| Field                       | Rule                                                                                                    |  |  |  |  |  |  |  |  |
|-----------------------------|----------------------------------------------------------------------------------------------------|--|--|--|--|--|--|--|--|
| Bank Code                   | Optional                                                                                                    |  |  |  |  |  |  |  |  |
|                             | If entered, then the length should be 6 numeric characters.                                                                                                    |  |  |  |  |  |  |  |  |
| Branch Number               | Mandatory                                                                                                    |  |  |  |  |  |  |  |  |
|                             | it's unique within the country.                                                                                                    |  |  |  |  |  |  |  |  |
|                             | <ul> <li>Length should be a maximum of 6 numeric characters.</li> </ul>                                                                                                    |  |  |  |  |  |  |  |  |
|                             | <ul> <li>If the length is less than 6, then it's converted to a 6 digit number by prefixing it with as many<br/>leading zeroes as is necessary.</li> </ul>                                        |  |  |  |  |  |  |  |  |
|                             | This field is labeled as <b>Sort Code</b> .                                                                                                    |  |  |  |  |  |  |  |  |
| Account Number              | Mandatory                                                                                                    |  |  |  |  |  |  |  |  |
|                             | <ul> <li>Length should be between 7 to 8 characters.</li> </ul>                                                                                                    |  |  |  |  |  |  |  |  |
|                             | <ul> <li>If the length is 7 characters, it's converted to 8 characters, by adding a zero as the lead or first<br/>character.</li> </ul>                                                           |  |  |  |  |  |  |  |  |
| Check Digit                 | • Optional                                                                                                    |  |  |  |  |  |  |  |  |
| Secondary Account Reference | Optional                                                                                                    |  |  |  |  |  |  |  |  |
|                             | <ul> <li>If entered, length should be a maximum of 18 characters.</li> </ul>                                                                                                    |  |  |  |  |  |  |  |  |
|                             | This field is labeled as <b>Building Society Roll Number</b> .                                                                                                    |  |  |  |  |  |  |  |  |
| IBAN                        | Mandatory                                                                                                    |  |  |  |  |  |  |  |  |
|                             | <ul> <li>If the IBAN isn't entered, a warning message is displayed, IBAN hasn't been entered. This bank<br/>account is defined in a country that requires IBAN for payment processing.</li> </ul> |  |  |  |  |  |  |  |  |
|                             | The modulus-97 rule is used to calculate the validity of the IBAN.                                                                                                    |  |  |  |  |  |  |  |  |
|                             | <ul> <li>Length should be 22 characters. Spaces are removed from the left and right. Spaces in the middle<br/>aren't removed.</li> </ul>                                                          |  |  |  |  |  |  |  |  |
|                             | The first 2 characters are letters.                                                                                                    |  |  |  |  |  |  |  |  |
|                             | The third and fourth characters are numbers.                                                                                                    |  |  |  |  |  |  |  |  |

### **United States**

### Validation Rules

| Field         | Rule                                                                                                    |  |  |  |  |  |
|---------------|----------------------------------------------------------------------------------------------------|--|--|--|--|--|
| Bank Code     | Optional.                                                                                                    |  |  |  |  |  |
| Branch Number | <ul> <li>This field is labeled as Routing Transit Number.</li> <li>Length should be a maximum of 9 numeric characters.</li> <li>If the length is less than 9, then it's converted to a 9 digit number by prefixing it with as many leading zeroes as is necessary.</li> </ul> |  |  |  |  |  |

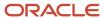

| Field          | Rule                                                                                                    |  |  |  |  |  |  |  |
|----------------|----------------------------------------------------------------------------------------------------|--|--|--|--|--|--|--|
|                | <ul> <li>Note that on padding the number to 9 digits, the first 8 digits can't be all zeroes.</li> <li>For example, 001 and 000007 are invalid Routing Transit Numbers because on padding to 9 digits, they become - 000000001, 000000007, and thus having 8 leading zeroes.</li> <li>A check algorithm is applied on the Routing Transit Number.</li> </ul>                           |  |  |  |  |  |  |  |
| Account Number | Mandatory                                                                                                    |  |  |  |  |  |  |  |
| Check Digit    | - Optional                                                                                                    |  |  |  |  |  |  |  |
| IBAN           | <ul> <li>Optional, if entered, the following rules apply.</li> <li>The modulus-97 rule is used to calculate the validity of the IBAN.</li> <li>Length can't be more than 34 characters. Spaces are removed from the left and right. Spaces in the middle aren't removed.</li> <li>The first 2 characters are letters.</li> <li>The third and fourth characters are numbers.</li> </ul> |  |  |  |  |  |  |  |

#### Check Algorithm for Routing Transit Number

- 1. The ninth digit of the Number field is used to represent the Check Digit.
- 2. A calculated Check Digit's computed from the remaining 8 digits using Modulus 10 algorithm.
- **3.** Multiply each digit in the Routing Transit Number by a weighting factor. The weighting factors for each digit areas given in the following table:

| Digit  | 1st | 2nd | 3rd | 4th | 5th | 6th | 7th | 8th |
|--------|-----|-----|-----|-----|-----|-----|-----|-----|
| Factor | 3   | 7   | 1   | 3   | 7   | 1   | 3   | 7   |

- The digits of the Routing Transit Number are multiplied by the associated factor. The computed sum is then calculated by summing the totals.
- Subtract the sum from the next highest multiple of 10. The result is the calculated Check Digit. This should be the same as the 9th digit of the Branch Number or Routing Transit Number; otherwise the Branch Number or Routing Transit Number is invalid.

#### For Example:

| Routing<br>Number | 0 | 7  | 6 | 4  | 0 | 1 | 2 | 5  | Total |
|-------------------|---|----|---|----|---|---|---|----|-------|
| Multiply by       | 3 | 7  | 1 | 3  | 7 | 1 | 3 | 7  | N/A   |
| Sum               | 0 | 49 | 6 | 12 | 0 | 1 | 6 | 35 | = 109 |

So the Check Digit = 1 (110 minus 109).

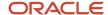

In this example, the Routing Transit Number 076401251 passes validation.

#### Related Topics

- Bank Account Validation by Country: Albania to Guatemala
- Bank Account Validation by Country: Hungary to Norway

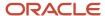

# **12** Business Events

## Overview of Public Business Events

A public event, also known as business event, is a definable logical occurrence in a business scenario. It can be a high-level occurrence such as payables invoice creation or a specialized event such as status change.

If you want to perform operations in other systems based on public events in Oracle Financials Cloud, then you can use public event features. You must enable the business event if it isn't enabled by default.

After you enable these features, the application sends a signal, along with a payload containing information about the public event, whenever an event occurs. The public event signal is also known as a public event.

The application sends signals irrespective of the source or cause of the event. For example, the application sends a payables invoice creation signal when an invoice is created using a user interface or REST API.

Integration developers and administrators can subscribe to public events from the Oracle Integration Cloud using the Oracle ERP Cloud Adapter. Then, they can use the information in the payload to configure event handlers that perform business operations. For more information about supported Financials business events and to create and add a connection to an integration, refer to the Using the Oracle ERP Cloud Adapter with Oracle Integration guide.

#### Related Topics

- Supported Financials Business Events
- Workflow to Create and Add an Oracle ERP Cloud Adapter Connection to an Integration

# **Business Events for Payables**

For Oracle Payables Cloud business events, Payables sends an event occurrence signal when the event has happened using a user interface or by a REST API.

**Note:** A signal isn't raised when the event occurs using a scheduled process, such as the Import Payables Invoices process, or by using a SOAP web service, such as the Payables Invoice Management web service.

This table describes the business events supported by Payables.

| Supported Business Event  | Description                          | Enable By Using                                                   | First Release Available | <b>Event Initiation</b>                                                                                                    |
|---------------------------|--------------------------------------|-------------------------------------------------------------------|-------------------------|----------------------------------------------------------------------------------------------------|
| Payables Invoice Approved | Signals when an invoice is approved. | AP: Enable Business Events<br>profile option at the site<br>level | 18C                     | <ul> <li>Force Approve<br/>button on Payables<br/>Dashboard</li> <li>Force Approve button<br/>on Invoices landing<br/>page</li> </ul> |

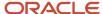

| Supported Business Event   | Description                             | Enable By Using                                                   | First Release Available | <b>Event Initiation</b>                                                                                   |
|----------------------------|-----------------------------------------|-------------------------------------------------------------------|-------------------------|----------------------------------------------------------------------------------------------------|
|                            |                                         |                                                                   |                         | Force Approve button<br>on Manage Invoices<br>page                                                        |
|                            |                                         |                                                                   |                         | Force Approve action<br>on Create and Edit<br>Invoice pages                                               |
| Payables Invoice Cancelled | Signals when an invoice is canceled.    | AP: Enable Business Events<br>profile option at the site<br>level | 18C                     | <ul> <li>Cancel invoice option<br/>using the Void<br/>Payment button on<br/>Payables Dashboard</li> </ul> |
|                            |                                         |                                                                   |                         | <ul> <li>Cancel button on<br/>Invoices landing page</li> </ul>                                            |
|                            |                                         |                                                                   |                         | <ul> <li>Cancel Invoice action<br/>on Create and Edit<br/>Invoice pages</li> </ul>                        |
|                            |                                         |                                                                   |                         | Cancel Invoice action<br>on Manage Invoices<br>page                                                       |
|                            |                                         |                                                                   |                         | Cancel Invoice action<br>on Invoice Details<br>page                                                       |
|                            |                                         |                                                                   |                         | Cancel invoice option<br>using the Void<br>Payment button on<br>Manage Payment<br>page                    |
|                            |                                         |                                                                   |                         | Cancel an invoice<br>using Invoices REST<br>API                                                           |
| Payables Invoice Created   | Signals when an invoice is created.     | AP: Enable Business Events                                        | 18C                     | Create Invoice page                                                                                       |
|                            | created.                                | profile option at the site<br>level                               |                         | Create Invoice button<br>on Invoices landing<br>page                                                      |
|                            |                                         |                                                                   |                         | <ul> <li>Create Invoice page<br/>from Supplier Portal</li> </ul>                                          |
|                            |                                         |                                                                   |                         | Create Invoice Without     PO page from Supplier     Portal                                               |
|                            |                                         |                                                                   |                         | <ul> <li>Issue Refund action<br/>in Edit Receipt page<br/>in Oracle Receivables<br/>Cloud</li> </ul>      |
|                            |                                         |                                                                   |                         | <ul> <li>Create an invoice<br/>using Invoices REST<br/>API</li> </ul>                                     |
| Invoice Hold Applied       | Signals when an invoice hold is placed. | AP: Enable Business Events<br>profile option at the site<br>level | 18B                     | Manage Holds page<br>from the Create and<br>Edit Invoice pages                                            |
|                            |                                         |                                                                   |                         | Holds on Invoice     Details page                                                                         |

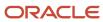

| Supported Business Event   | Description                                  | Enable By Using                                                   | First Release Available | Event Initiation                                                                                                 |
|----------------------------|----------------------------------------------|-------------------------------------------------------------------|-------------------------|----------------------------------------------------------------------------------------------------|
|                            |                                              |                                                                   |                         | <ul> <li>Validate button on<br/>Invoice landing page</li> </ul>                                                  |
|                            |                                              |                                                                   |                         | <ul> <li>Validate action on<br/>Create and Edit<br/>Invoice pages</li> </ul>                                     |
|                            |                                              |                                                                   |                         | <ul> <li>Validate button on<br/>Manage Invoices page</li> </ul>                                                  |
|                            |                                              |                                                                   |                         | <ul> <li>Place hold on invoice<br/>option using the Void<br/>Payment button on<br/>Payables Dashboard</li> </ul> |
|                            |                                              |                                                                   |                         | <ul> <li>Place hold on invoice<br/>option using the Void<br/>action on Manage<br/>Payments page</li> </ul>       |
|                            |                                              |                                                                   |                         | <ul> <li>Validate an invoice<br/>using Invoices REST<br/>API</li> </ul>                                          |
|                            |                                              |                                                                   |                         | Create an invoice hold<br>using Invoice Holds<br>REST API                                                        |
| Invoice Hold Released      | Signals when an invoice hold is released.    | AP: Enable Business Events profile option at the site             | 18B                     | <ul> <li>Release button on<br/>Payables Dashboard</li> </ul>                                                     |
|                            |                                              | level                                                             |                         | <ul> <li>Release button on<br/>Invoices landing page</li> </ul>                                                  |
|                            |                                              |                                                                   |                         | <ul> <li>Release Holds action<br/>on Manage Invoices<br/>page</li> </ul>                                         |
|                            |                                              |                                                                   |                         | <ul> <li>Release button on<br/>Invoice Details page</li> </ul>                                                   |
|                            |                                              |                                                                   |                         | <ul> <li>Manage Holds invoice<br/>action on Create and<br/>Edit Invoice pages</li> </ul>                         |
|                            |                                              |                                                                   |                         | <ul> <li>Invoice hold is<br/>released using Hold<br/>resolution workflow</li> </ul>                              |
|                            |                                              |                                                                   |                         | <ul> <li>Validate action on<br/>Create and Edit<br/>Invoice pages</li> </ul>                                     |
|                            |                                              |                                                                   |                         | <ul> <li>Validate an invoice<br/>using Invoices REST<br/>API</li> </ul>                                          |
|                            |                                              |                                                                   |                         | <ul> <li>Release an invoice<br/>hold using Invoice<br/>Holds REST API</li> </ul>                                 |
| Payables Invoice Validated | Signals when an invoice is validated online. | AP: Enable Business Events<br>profile option at the site<br>level | 18C                     | Validate button on<br>Invoices landing page                                                                      |
|                            |                                              | IGVEI                                                             |                         | <ul> <li>Validate action on<br/>Create and Edit<br/>Invoice pages</li> </ul>                                     |

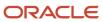

| Supported Business Event | Description                               | Enable By Using                                                   | First Release Available | Event Initiation                                                                                                    |
|--------------------------|-------------------------------------------|-------------------------------------------------------------------|-------------------------|----------------------------------------------------------------------------------------------------|
|                          |                                           |                                                                   |                         | <ul> <li>Validate button or<br/>action on Manage<br/>Invoices page</li> </ul>                                                                     |
|                          |                                           |                                                                   |                         | <ul> <li>Validate action on<br/>Invoice Details page</li> </ul>                                                                                   |
|                          |                                           |                                                                   |                         | <ul> <li>Holds resolution<br/>workflow when<br/>an invoice hold is<br/>released and the<br/>invoice status is<br/>updated to Validated</li> </ul> |
|                          |                                           |                                                                   |                         | <ul> <li>Release button on<br/>Payables Dashboard</li> </ul>                                                                                      |
|                          |                                           |                                                                   |                         | <ul> <li>Release button on<br/>Invoices landing page</li> </ul>                                                                                   |
|                          |                                           |                                                                   |                         | <ul> <li>Release Holds on<br/>Manage Invoices page</li> </ul>                                                                                     |
|                          |                                           |                                                                   |                         | <ul> <li>Release button on<br/>Invoice Details page</li> </ul>                                                                                    |
|                          |                                           |                                                                   |                         | <ul> <li>Manage Holds on<br/>Create and Edit<br/>Invoice pages</li> </ul>                                                                         |
|                          |                                           |                                                                   |                         | <ul> <li>Validate an invoice<br/>using Invoices REST<br/>API</li> </ul>                                                                           |
| Payables Payment Created | Signals when a single payment is created. | AP: Enable Business Events profile option at the site             | 18C                     | <ul> <li>Pay button on Invoices<br/>landing page</li> </ul>                                                                                       |
|                          |                                           | level                                                             |                         | <ul> <li>Pay in Full action<br/>on Create and Edit<br/>Invoice pages</li> </ul>                                                                   |
|                          |                                           |                                                                   |                         | <ul> <li>Pay in Full action on<br/>Manage Invoices page</li> </ul>                                                                                |
|                          |                                           |                                                                   |                         | <ul> <li>Pay in Full button on<br/>Manage Invoices page</li> </ul>                                                                                |
|                          |                                           |                                                                   |                         | <ul> <li>Pay in Full action on<br/>Invoice Details page</li> </ul>                                                                                |
|                          |                                           |                                                                   |                         | Create Payment page                                                                                                    |
|                          |                                           |                                                                   |                         | <ul> <li>Create payment icon<br/>on Manage Payments<br/>page</li> </ul>                                                                           |
|                          |                                           |                                                                   |                         | <ul> <li>Create a payment<br/>using Payables<br/>Payments REST API</li> </ul>                                                                     |
| Payables Payment Voided  | Signals when a payment is voided.         | AP: Enable Business Events<br>profile option at the site<br>level | 19A                     | <ul> <li>Void Payment<br/>button on Payables<br/>Dashboard</li> </ul>                                                                             |
|                          |                                           |                                                                   |                         | <ul> <li>Void Payment button<br/>on Payments landing<br/>page</li> </ul>                                                                          |

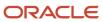

| Supported Business Event | Description | Enable By Using | First Release Available | Event Initiation                                                            |
|--------------------------|-------------|-----------------|-------------------------|-----------------------------------------------------------------------------|
|                          |             |                 |                         | <ul> <li>Void action on<br/>Manage Payments<br/>page</li> </ul>             |
|                          |             |                 |                         | <ul> <li>Reissue actions on<br/>Manage Payments<br/>page</li> </ul>         |
|                          |             |                 |                         | <ul> <li>Void Payment action<br/>on Payment page</li> </ul>                 |
|                          |             |                 |                         | <ul> <li>Reissue action on<br/>Payment page</li> </ul>                      |
|                          |             |                 |                         | <ul> <li>Void a payment using<br/>Payables Payments<br/>REST API</li> </ul> |

# Enable the Payables Business Events Profile Option

If you want Oracle Payables Cloud to signal when a defined business event occurs, then enable the AP: Enable Business Events profile option.

You must have one of these roles to enable business events for Payables:

- Application Implementation Consultant
- · Financial Administrator

## **Enable the Profile Option Value**

To enable the profile option value, complete these steps:

- 1. In the Setup and Maintenance work area, go to the Manage Administrator Profile Values task.
- On the Manage Administrator Profile Values page in the Search: Profile Option section, enter AP: Enable Business Events in the Profile Display Name field.
- 3. Click Search.
- **4.** In the Search Results: Profile Options section, select the profile option.
- 5. In the Profile Values section, select **Yes** in the **Profile Value** field for the site level.
- 6. Click Save and Close.

## **Business Events for Payments**

For Oracle Payments Cloud business events, Payments sends an event occurrence signal when the event has happened. This table describes the business event supported by Payments.

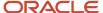

| Supported Business Event | Description                             | Enable By Using                                                    | First Release Available | Event Initiation                |  |
|--------------------------|-----------------------------------------|--------------------------------------------------------------------|-------------------------|---------------------------------|--|
| Payment File Created     | Signals when a payment file is created. | IBY: Enable Business Events<br>profile option at the site<br>level | 18C                     | Upon completion of payment file |  |

## Enable the Payments Business Events Profile Option

If you want Oracle Payments Cloud to signal when a defined business event occurs, then enable the IBY: Enable Business Events profile option.

You must have one of these roles to enable business events for Payments:

- Application Implementation Consultant
- Financial Administrator

## **Enable the Profile Option Value**

To enable the profile option value, complete these steps:

- 1. In the Setup and Maintenance work area, go to the Manage Administrator Profile Values task.
- 2. On the Manage Administrator Profile Values page in the Search: Profile Option section, enter **IBY: Enable Business Events** in the **Profile Display Name** field.
- 3. Click Search.
- **4.** In the Search Results: Profile Options section, select the profile option.
- 5. In the Profile Values section, select **Yes** in the **Profile Value** field for the site level.
- 6. Click Save and Close.

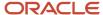